#### **ANÁLISIS Y DISEÑO DE UN SISTEMA DE GESTIÓN Y ADMINISTRACIÓN DE PROCESOS E INFORMACIÓN DE LA DIVISIÓN DE SISTEMAS DE LA CÁMARA DE COMERCIO DE PEREIRA**

## **DIEGO FERNANDO GARCÍA RESTREPO OMAR ALONSO BETANCUR HURTADO**

**UNIVERSIDAD TECNOLÓGICA DE PEREIRA FACULTAD DE INGENIERÍAS INGENIERÍA DE SISTEMAS Y COMPUTACIÓN PEREIRA 2011**

#### **ANÁLISIS Y DISEÑO DE UN SISTEMA DE GESTIÓN Y ADMINISTRACIÓN DE PROCESOS E INFORMACIÓN DE DIVISIÓN DE SISTEMAS DE LA CÁMARA DE COMERCIO DE PEREIRA**

# **DIEGO FERNANDO GARCÍA RESTREPO OMAR ALONSO BETANCUR HURTADO**

**Proyecto de grado para optar por el título de Ingeniería de Sistemas y Computación**

> **Asesor JUAN DE JESÚS VELOZA MORA**

**UNIVERSIDAD TECNOLÓGICA DE PEREIRA FACULTAD DE INGENIERÍAS INGENIERÍA DE SISTEMAS Y COMPUTACIÓN PEREIRA 2011**

Nota de aceptación:

<u> 1980 - Johann John Hermann, fransk politik (</u>

Firma del presidente del jurado

Firma del jurado

Firma del jurado

Pereira, 08 de Febrero de 2011.

# **AGRADECIMIENTOS**

Si bien este proyecto de grado ha requerido esfuerzo y dedicación por parte de los integrantes involucrados en el mismo, no hubiese sido posible su finalización sin la cooperación desinteresada de todas y cada una de las personas que a continuación se citan.

Primero y antes que nada, dar gracias a Dios por estar con nosotros en cada paso que damos, por brindarnos sabiduría y paciencia para afrontar las dificultades encontradas y por haber puesto en nuestro camino aquellas personas que de una u otra forma hicieron posible la realización de este proyecto.

Agradecer hoy y siempre a nuestras familias que en todo momento se preocupan por nuestro bienestar y nos brindan su apoyo incondicional en cualquier circunstancia en la que nos encontremos.

De igual manera nuestro más sincero agradecimiento a nuestro asesor de tesis, Ingeniero Juan de Jesús Veloza Mora, al Ingeniero Carlos Alberto Ocampo Sepúlveda, quienes estuvieron dispuestos a brindarnos asesorías en los momentos que lo requerimos y dedicaron algo de su tiempo para darnos un acompañamiento durante la realización de este proyecto.

Un agradecimiento especial al Ingeniero Gustavo Adolfo Salazar, jefe de sistemas de la Cámara de Comercio de Pereira, quien en un principio nos brindó toda su colaboración para la realización del anteproyecto y la primera fase del proyecto.

# <span id="page-4-0"></span>**CONTENIDO**

<span id="page-4-2"></span><span id="page-4-1"></span>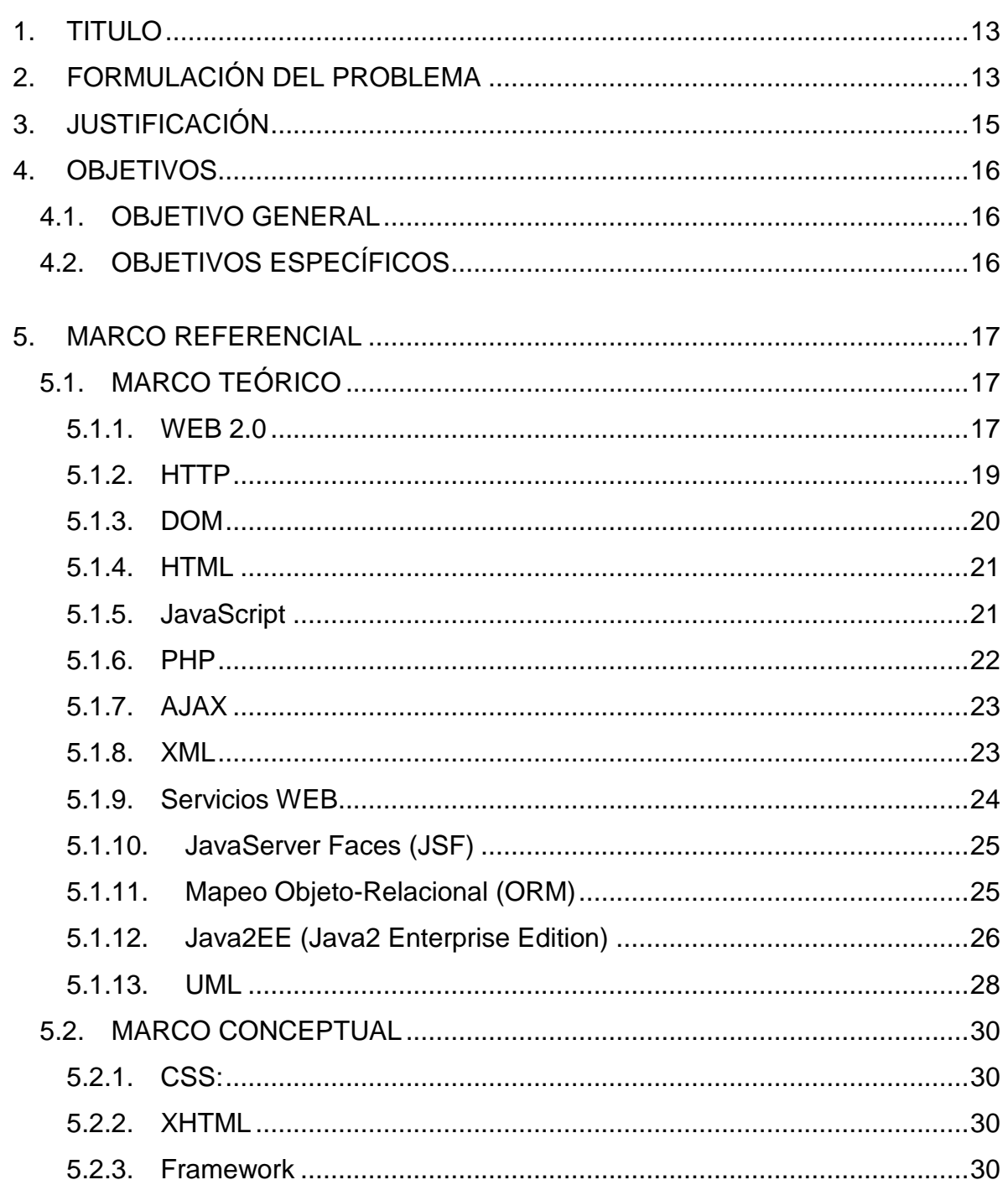

<span id="page-5-0"></span>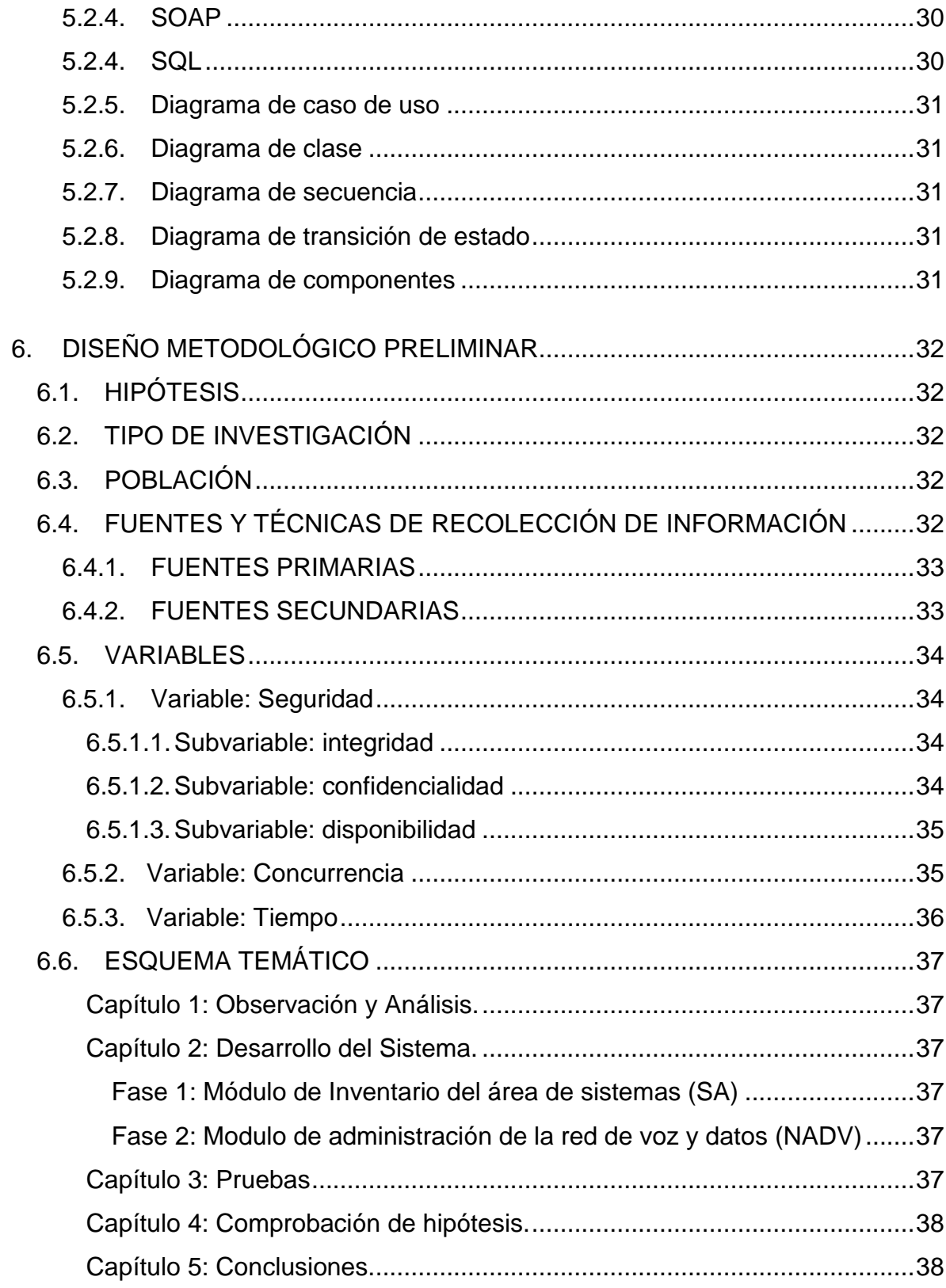

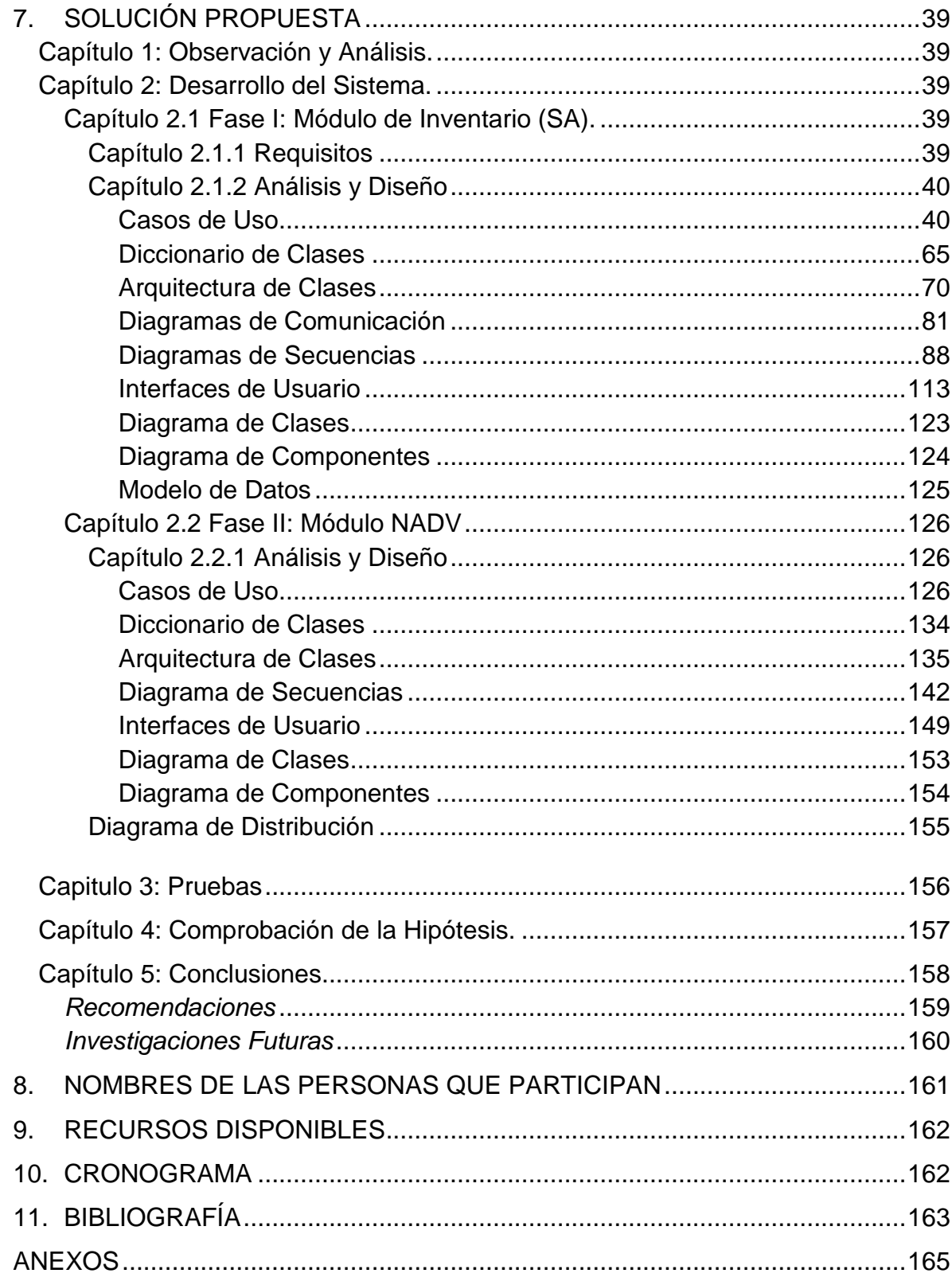

# **LISTA DE TABLAS**

<span id="page-7-1"></span><span id="page-7-0"></span>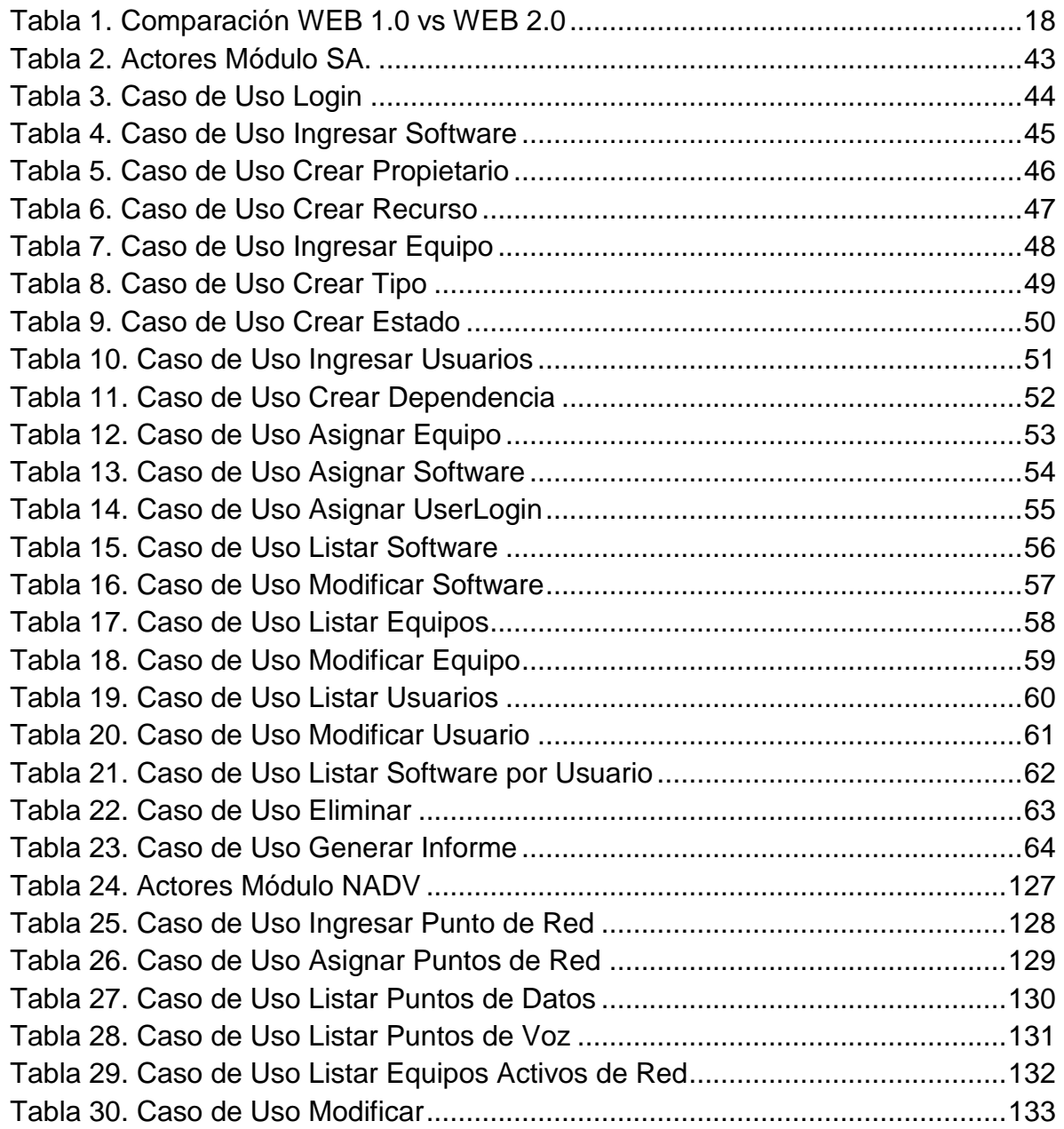

# **LISTA DE FIGURAS**

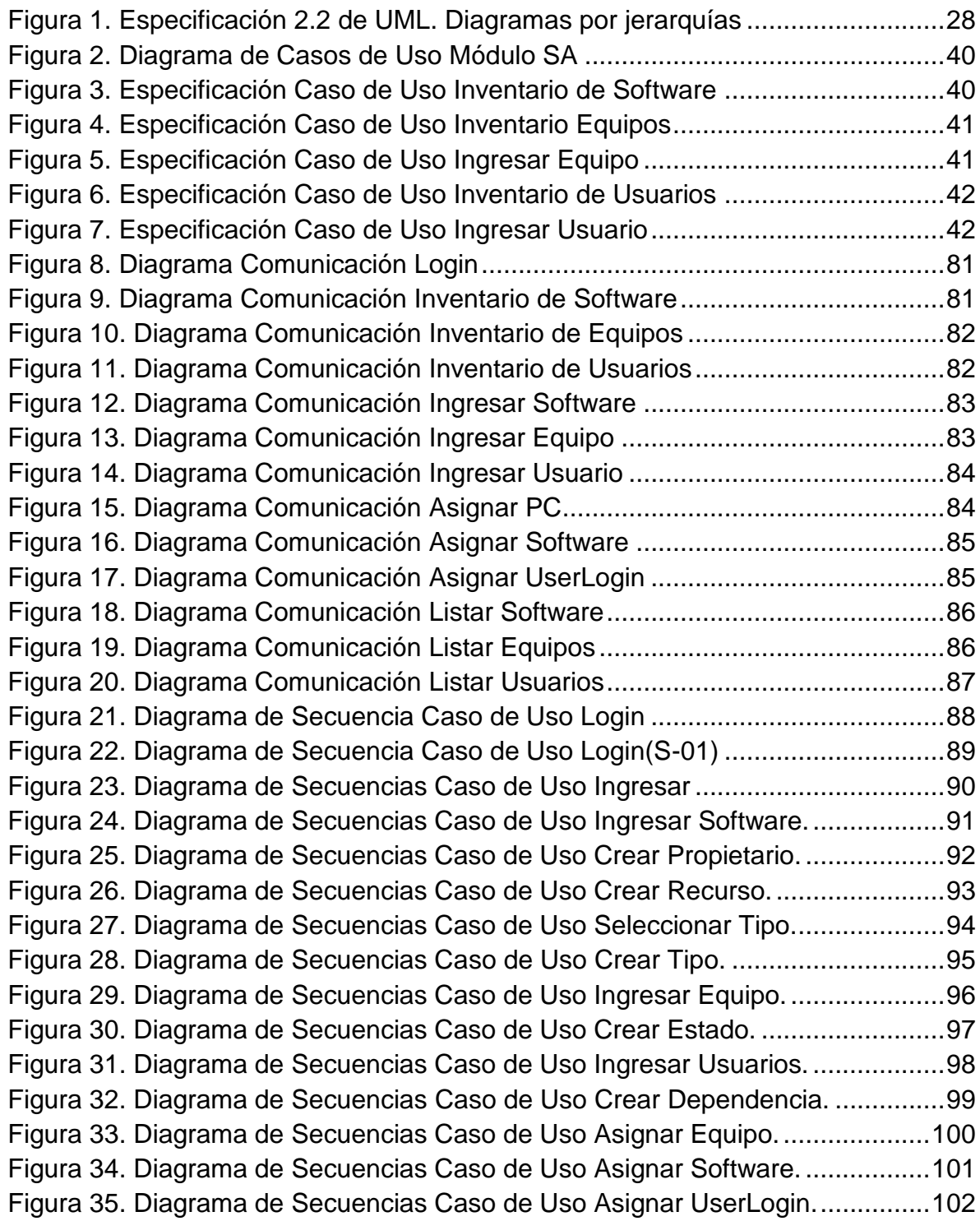

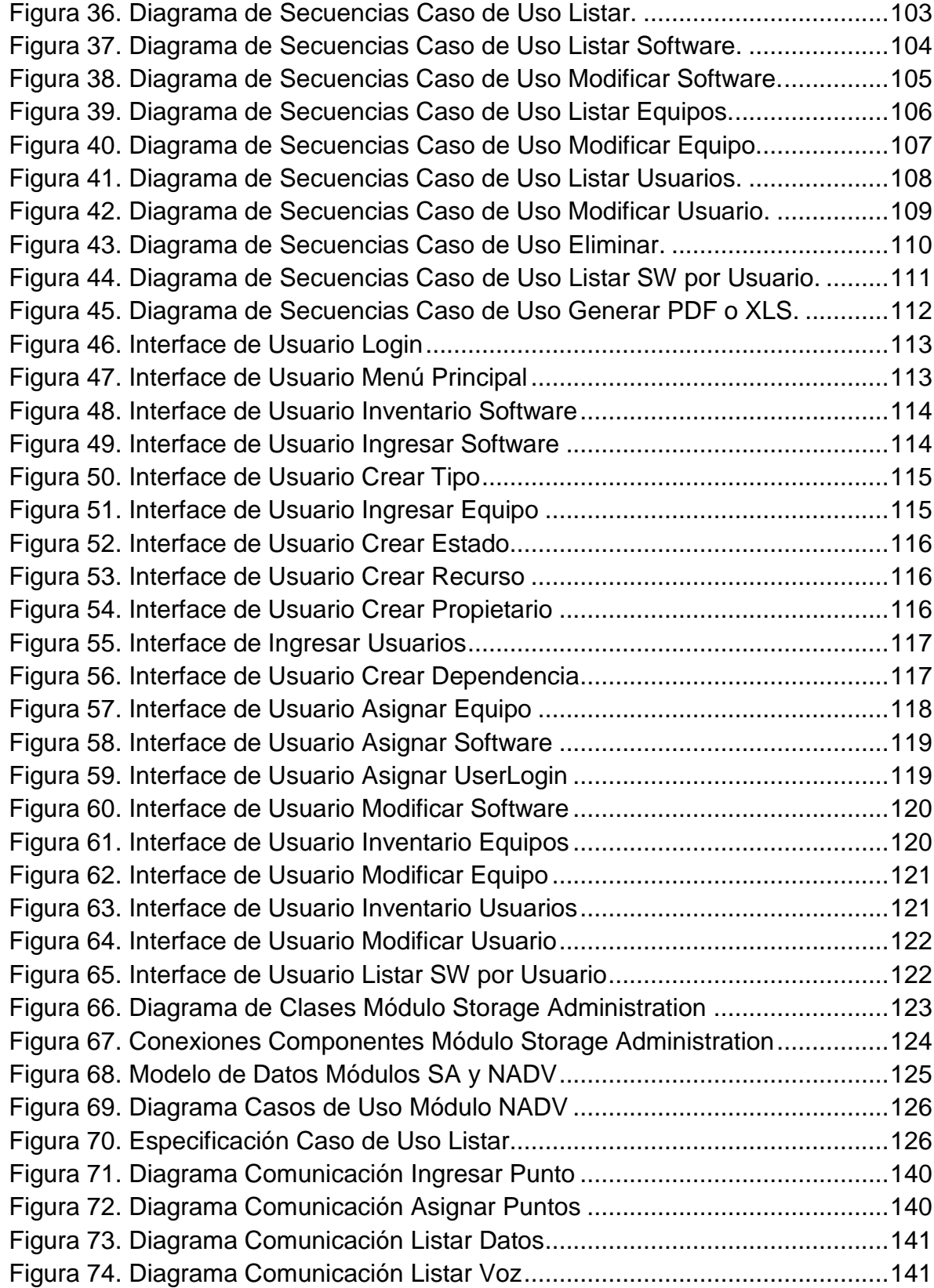

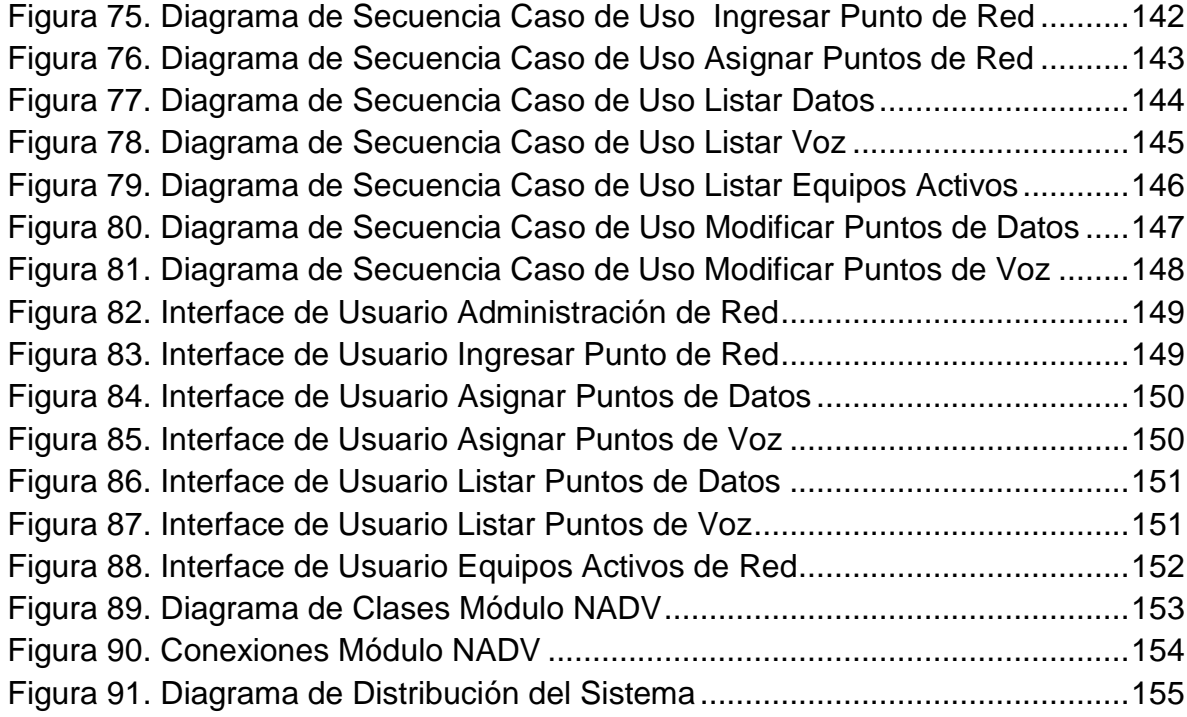

# **LISTA DE ANEXOS**

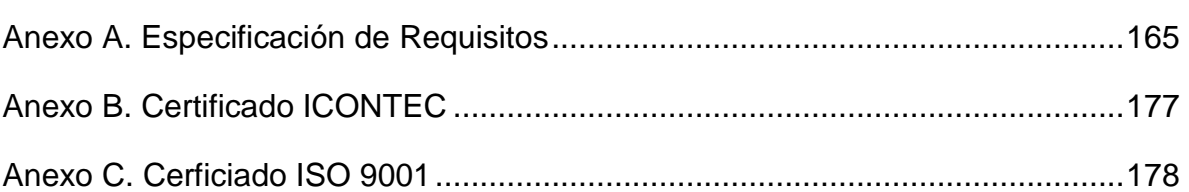

#### <span id="page-12-0"></span>**1. [TITULO](#page-4-0)**

### **ANÁLISIS Y DISEÑO DE UN SISTEMA DE GESTIÓN Y ADMINISTRACIÓN DE PROCESOS E INFORMACIÓN DE LA DIVISIÓN DE SISTEMAS DE LA CÁMARA DE COMERCIO DE PEREIRA (SGACCP)**

# <span id="page-12-1"></span>**2. [FORMULACIÓN DEL PROBLEMA](#page-4-0)**

La división de sistemas de la Cámara de Comercio de Pereira tiene entre sus funciones principales el soporte técnico a todos los equipos de la entidad, registro de copias de seguridad, manejo de inventarios de equipos tanto software como hardware, administración de la red de voz y datos, servicio de copias, estadísticas mensuales de proveedores de servicios, entre otros. La configuración, administración y mantenimiento de servidores se lleva a cabo por una empresa externa (outsourcing), saliéndose de las funciones del área de sistemas.

A excepción del soporte técnico, ninguna de las funciones antes mencionadas cuentan con un sistema adecuado de administración y gestión, ya que se utilizan archivos de Excel para llevar un registro de las diferentes actividades desarrolladas y otras se llevan de forma manual.

Las circunstancias anteriores ocasionan un desempeño poco favorable en algunas labores de la dependencia, y al tratarse de un área tan vital en el funcionamiento de cualquier empresa o entidad, no solo se afecta dicha área, sino también la entidad en general.<sup>1</sup>

Actualmente, la gestión y administración de inventario de equipos, inventario de software instalado, puntos de red y novedades presentadas con proveedores externos, no cuentan con los niveles de seguridad, disponibilidad, integridad accesibilidad, concurrencia y tiempos de respuesta adecuados para la importancia de dichos procesos.

l

<sup>&</sup>lt;sup>1</sup> ENTREVISTA con Gustavo Adolfo Salazar Giraldo. Jefe de Sistemas de la Cámara de Comercio de Pereira. Pereira, 17 de febrero de 2010.

La verificación del inventario de software instalado, tarda aproximadamente entre cinco y diez minutos<sup>23</sup>, dependiendo la ubicación del equipo; toda la información proveniente de los procesos<sup>4</sup> mencionados en el párrafo anterior es almacenada en archivos de Excel, dichos archivos se encuentran guardados en un equipo de cómputo y son compartidos por la red local. La seguridad de dichos archivos es poca o nula, ya que virtualmente cualquier persona podría ver, modificar o eliminar esta información; la concurrencia no existe, y se hace necesaria debido a que en el departamento de sistemas laboran tres funcionarios que en algún momento ven la necesidad de modificar la información simultáneamente.

Por otro lado, la disponibilidad de la información no está garantizada en un ciento por ciento, ya que al momento de requerir algún tipo de reporte, primero se debe organizar la información, y en ocasiones utilizar una hoja auxiliar para copiar solamente la información que se requiere en el momento.

La accesibilidad es otra característica que se ve afectada por la forma en que actualmente se gestiona y administra la información, y aunque hasta el momento no se ha presentado ningún inconveniente, el hecho de utilizar un equipo convencional, donde se realizan varias actividades diferentes a la de un servidor, hace muy probable una falla en el mismo, y a consecuencia de esto no se podría acceder a la información en determinado momento.

En cuanto a la red local, la Cámara de Comercio de Pereira cuenta con un cableado estructurado con 148 puntos de red, de los cuales actualmente se encuentran ocupados 128. La asignación de direcciones IP se realiza de forma manual y se hace necesario tener constantemente actualizada información correspondiente a direcciones asignadas, direcciones libres, direcciones reservadas, información de los patch panel y switches. Toda esta información se encuentra contenida en archivos de Excel, algo desorganizada, con insuficiencia de actualización y manejo y poco disponible al momento de realizar informes.

l

 $2$  Tiempo medido directamente al realizar el proceso por parte de Omar Betancur, integrante que se realizó la práctica empresarial en a la Cámara de Comercio de Pereira.

<sup>3</sup> Mensualmente se debe realizar la verificación de inventario a 7 equipos escogidos aleatoriamente, y cada trimestre se debe hacer a todos los equipos (aproximadamente 100).

<sup>4</sup> Inventario de equipos: equipos de computo, equipos de red, impresoras; Inventario de software de cada uno de los equipos de computo; bitácora de novedades relacionadas con proveedores externos.

# <span id="page-14-0"></span>**3. [JUSTIFICACIÓN](#page-4-0)**

De acuerdo con el planteamiento del problema y con la información recolectada en el trabajo de campo realizado para la elaboración del mismo, se pueden percibir ciertas problemáticas en el estado actual de la gestión y administración de los procesos descritos en el SGACCP, problemas que pueden ser atacados con el diseño e implementación de un sistema de información que minimice los riesgos de seguridad, problemas de disponibilidad, accesibilidad, tiempos de respuesta y demás factores descritos anteriormente.

El desarrollo de este proyecto tendrá un impacto favorable directamente en la división de sistemas de la Cámara de Comercio de Pereira, y de forma indirecta en las distintas áreas de la entidad que de una u otra forma tienen relación con dicha dependencia.

Los beneficios esperados se asocian a la productividad y eficiencia del área de sistemas, permitiendo emplear los recursos humanos utilizados actualmente para las tareas descritas en otras actividades requeridas por la entidad, y de igual forma contar con una información ágil y confiable de manera oportuna.

Aunque no existen antecedentes de pérdida ni manipulación inadecuada de información, es muy importante minimizar las problemáticas que actualmente se presentan en la forma de gestionar y administrar esta información, ya que las consecuencias de no hacerlo podrían ser traumáticas e implicaría recolectar nuevamente toda la información.

Al tratarse de una entidad privada que maneja recursos públicos, y que actualmente, su sistema de gestión de calidad se encuentra certificado por la ISO 9001 versión 2008<sup>5</sup>, la Cámara de Comercio de Pereira está vigilada externamente por la Contraloría General de la Nación e internamente por la revisoría fiscal y control interno, entidades y dependencias que, entre otras labores, supervisan el tema de licencias de software. Es obligación del departamento de sistemas monitorear constantemente el software instalado en cada uno de los equipos de la entidad, por lo cual se hace necesario un mecanismo más eficiente y eficaz para realizar esta labor.

 5 Ver certificados anexos.

# <span id="page-15-0"></span>**4. [OBJETIVOS](#page-4-0)**

### <span id="page-15-1"></span>**4.1.OBJETIVO GENERAL**

Analizar, diseñar e implementar una solución basada en las tecnologías de desarrollo web, que permita gestionar y administrar la información y procesos descritos en el SGACCP llevados a cabo en la división de sistemas de la Cámara de Comercio de Pereira.

# <span id="page-15-2"></span>**4.2.OBJETIVOS ESPECÍFICOS**

- Recolectar información sobre las actividades desarrolladas en el área de sistemas que permita construir una línea base para determinar el estado actual de la dependencia, empleando técnicas de recolección de información como entrevistas y observación participante directa.
- Identificar, analizar y documentar los requerimientos tanto funcionales como no funcionales del SGACCP.
- Diseñar un modulo que permita llevar en una base de datos un control de inventario relacionado con el área de sistemas, con funciones de listar, ingresar y eliminar elementos que tengan relación con la dependencia.
- Diseñar un modulo que permita llevar un control de la red de voz y datos; listar puntos ocupados y libres, ingresar y eliminar de la base de datos tanto equipos como puntos de red.
- Implementar el módulo de control de inventario.
- Implementar el módulo de administración de inventario de la red de voz y datos.
- Realizar las pruebas definidas para el SGACCP en los módulos implementados.
- Medir nuevamente las variables definidas en el SGACCP para comprobar que la hipótesis dio solución al problema planteado.
- Generar y entregar tanto a la Cámara de Comercio, como a la Universidad, toda la documentación referente al desarrollo del proyecto.

### <span id="page-16-0"></span>**5. [MARCO REFERENCIAL](#page-4-0)**

#### <span id="page-16-2"></span><span id="page-16-1"></span>**5.1[.MARCO TEÓRICO](#page-4-1)**

#### **5.1.1. WEB 2.0**

*La Web dos (punto) cero podría definirse como la promesa de una visión realizada: la Red – la Internet, convertida en un espacio social, con cabida para todos los agentes sociales, capaz de dar soporte y formar parte de una verdadera sociedad de la información, la comunicación y/o el conocimiento.<sup>6</sup>*

La Web 2.0, termino registrado por la editorial *O'Reilly Media,* hace referencia a ese nuevo "lugar" donde se relaciona lo social con lo tecnológico, es decir, el contexto que envuelve nuestras relaciones y comunicaciones con las herramientas o sistemas que usamos para ello, dejando a un lado la Web en la que el usuario poco hacia parte, una Web de solo datos; la Web 2.0 lo ha involucrado completamente nutriendo el significado de la red y tornado la Web de solo datos a una WEB de personas.

Los Blogs, las redes sociales y/o servicios que se ofrecen en la Web que brindan al usuario altos grados de interactividad y participación con interfaces ligeras y flexibles, son ejemplos de aplicaciones construidas bajo la visión Web 2.0; servicios en los que el usuario tiene acceso a la información de forma tal que se convierte en un eslabón más rumbo al crecimiento, no solo en cuanto al contenido, sino también a la inteligencia de la red.

Esas necesidades intrínsecas del ciudadano de ser reconocido por sus aportes, su manera de pensar o experiencias, se reflejan en parte a lo que es la Web 2.0, que a su vez implícitamente estimula la creatividad del usuario que luego aportará al conocimiento de la red.

Cada vez mas usuarios se abren camino en la red, según cifras de la comisión reguladora de telecomunicaciones de la república de Colombia, los suscriptores de internet a finales del año 2008 llegaron a 2.966.776, comparado con 2007 donde el número de suscriptores fue alrededor de 2.023.341, es decir un aumento del 46.4% en solo un  $a\tilde{p}\tilde{q}$ , esto gracias a que las aplicaciones son creadas con interfaces simples de usar, aplicaciones en las que el usuario puede agregar y

 6 Fumero, Antonio y Roca, Genís. Web 2.0. Primera Edición, España: Fundación Orange, 2007. p.10.

<sup>7</sup> Comisión de Regulación de Comunicaciones. Comunicado de Prensa. [en línea]. [<http://www.crcom.gov.co>](http://www.crcom.gov.co/). [citado en 24 de Noviembre de 2009]

gestionarlos datos, compartir rápidamente con otras personas y enriquecer fácilmente los contenidos.

Un ejemplo preciso de esto es Wikipedía que cuenta con alrededor de 17.895.056 usuarios registrados en todas sus versiones, que han creado de manera colaborativa casi 9.5 millones de artículos. Estos ejemplos muestran como la Web 2.0 se ha convertido en precursora de cambios en aspectos tecnológicos, sociales y de negocios y, estos a su vez impulsan a usar técnicas innovadoras que toman tecnologías conocidas para crear sitios con las características antes mencionadas de la Web  $2.0<sup>8</sup>$ 

En la tabla N° 1 podemos observar una comparación entre la Web 1.0 y la Web 2.0, distinguiendo individualmente diferentes aspectos que han evolucionado y que han traído cambios en la forma de ver y usar la red.

| <b>Web 1.0</b>      | <b>Web 2.0</b>           |
|---------------------|--------------------------|
| Lectura             | Escritura                |
| Compañías           | Comunidades              |
| Homepages           | <b>Blogs</b>             |
| Portales            | <b>RSS</b>               |
| Taxonomía           | Tags (Folksonomía)       |
| Cableado            | Inalámbrico              |
| Propiedad           | Compartir                |
| Netscape            | Google                   |
| Conexión Telefónica | Banda Ancha              |
| Costos de Hardware  | Costos de Ancho de Banda |

<span id="page-17-0"></span>**[Tabla 1. Comparación WEB 1.0 vs WEB 2.0](#page-7-0)**

Fuente: JOHNSON, Richard Michael. Web 2.0: Nuevos modelos de negocio en internet y su impacto en las organizaciones. Trabajo de grado Ingeniero Comercial. Valparaíso Chile.: Universidad Técnica Federico Santa María, Departamento de industrias, economía y negocios, 2006. 170 p.

Como vemos en la anterior tabla, la Web 1.0 difiere en importantes aspectos respecto a la Web 2.0, uno de los más importantes la lectura y la escritura. En la Web 1.0 los productores de contenido eran pocos y debían abastecer a muchos lectores, los usuarios, quienes tenían interacción mínima con los sitios web, los cuales se actualizaban esporádicamente y cuyos contenidos eran gestionados únicamente por los mismos productores, en conclusión eran páginas estáticas

l

<sup>8</sup> Fundación Wikimedia. Estadísticas Wikipedia. [en línea]. [<http://es.wikipedia.org/](http://es.wikipedia.org/%20wiki/Especial:Estad??sticas)  [wiki/Especial:Estadísticas>](http://es.wikipedia.org/%20wiki/Especial:Estad??sticas). [citado en 20 de noviembre de 2010]

donde la interacción del usuario se reducía a leer el contenido y llenar formularios. Hoy, la Web 2.0 a reinventado la manera de usar la red, en la cual los usuarios hacen parte de la producción de contenidos, además en forma colaborativa, todo gracias a las interfaces simples que permiten a usuarios sin avanzados conocimientos tecnológicos, publicar y realizar cambios en la información, completa interacción no solo entre el usuario y el sitio, sino también entre personas, todo esto conlleva a tener información actualizada y en constante cambio.

No es solo una visión la que ha producido estos cambios tan grandes, también es importante mencionar las tecnologías que evolucionaron y que están involucradas directamente con la Web 2.0, por ello serán abarcadas en lo completamente posible en los siguientes ítems.

# <span id="page-18-0"></span>**5.1.2. [HTTP](#page-4-0)**

*Protocolo de transferencia de hipertexto, es un protocolo utilizado para la transferencia de datos a través de Internet, y que está basado en 9 operaciones sencillas de solicitud y respuesta.*

Este protocolo se fundamenta en la arquitectura cliente-servidor, pues está basado en operaciones sencillas de solicitud y respuesta, estas operaciones se realizan llevando a cabo un proceso en el cual está incluida la información necesaria para cumplir exitosamente una transacción.

Las peticiones HTTP pueden realizarse con diferentes directivas según sea necesario, estas son:

#### **Get**

La característica de este método es la capacidad que tiene de solicitar información por medio de un identificador del recurso (URI), la información recuperada varía dependiendo el tipo de recurso pues estos pueden ser: Una página Web, un documento, datos generados por algún proceso, etc.

También es posible adjuntar al URI parámetros necesarios en el servidor para cumplir con la petición.

l 9 Fundación *CTIC* Centro Tecnológico y Sociedad de la Información. El W3C de la A-Z: HTTP. [en linea][.http://www.w3c.es/divulgacion/a-z/.](http://www.w3c.es/divulgacion/a-z/) [citado en 16 de diciembre de 2008]

#### **Post**

Este método difiere de GET principalmente en la manera de enviar parámetros al servidor, pues por POST los datos no se agregan al URI, hacen parte del cuerpo de la petición como un atributo mas de ella.

#### **Head**

Este método es similar al GET la diferencia es que es usado solo para realizar peticiones de algunos datos sobre un recurso y no para solicitar el recurso como tal ó su contenido, las peticiones son validaciones de enlaces, conocimiento sobre alguna actualización de datos en el servidor, etc.

En la petición además de establecer el método a usar, también se incluyen algunos identificadores necesarios para ambas partes cliente-servidor, identificadores que hacen posible el procesamiento de la petición de manera correcta.

### <span id="page-19-0"></span>**5.1.3. [DOM](#page-4-0)**

*Modelo de objetos del documento, es una plataforma que proporciona un conjunto estándar de objetos a través de la cual se pueden crear documentos HTML y XML, navegar por su estructura y, modificar, añadir y borrar tanto elementos como contenidos.<sup>10</sup>*

El DOM puede ser manipulado mediante JavaScript, PHP u otros lenguajes de programación o software gracias a que su interfaz es estándar, lo cual indica que los objetos se comportan de igual manera en todos los navegados Web, esto permite una compatibilidad completa del sistema Web con la aplicación o navegador usado, eliminando la necesidad de crear un sistema Web para un navegador determinado.

Es posible además de manipular las propiedades del objeto, tener control sobre los eventos que ocurren sobre el documento en el navegador, eventos relacionados con el movimiento del ratón y el uso de sus botones, la interacción con el teclado en formularios u otros más complejos como recibir respuestas a peticiones HTTP, cargas de contenido, etc.

l  $10$  Ibid., DOM.

## <span id="page-20-0"></span>**5.1.4. [HTML](#page-4-0)**

*Lenguaje de etiquetado de hipertexto, es un lenguaje comúnmente utilizado para la publicación de hipertexto en la Web y desarrollado con la idea de que cualquier persona o tipo de dispositivo pueda acceder a la información en la Web.<sup>11</sup>*

Un documento HTML es procesado por los navegadores Web, los cuales interpretan el contenido etiquetado del documento y lo visualizan como ha sido definido, esto indica que HTML no es un lenguaje de programación, por lo tanto su lenguaje no es compilado y puede ser escrito en cualquier editor de texto plano conocido.

La característica más importante de HTML son los elementos. Los elementos de un documento HTML tienen contenido y atributos, atributos sobre el contenido o sobre el propio elemento, son estos elementos y sus contenidos los que son etiquetados.

Un documento HTML se divide en dos partes principalmente: su estructura y su estilo.

En su estructura se definen los elementos principales del documento, su contenido y la mayoría de los atributos de los elementos del documento, estos atributos son usados principalmente para identificar cada elemento dentro del documento, con el fin de ser manipulados por medio del DOM.

El estilo es la parte que describe la apariencia del documento, la manera en que debe ser presentado en la Web, el estilo de su texto, el tamaño de las imágenes, la ubicación de los contenidos, etc. Mediante mecanismos como CSS es posible separar el estilo o la presentación del documento de su contenido.

# <span id="page-20-1"></span>**5.1.5. [JavaScript](#page-4-0)**

Este es un lenguaje que permite realizar programas simples, scripts del lado del cliente, generalmente está integrado en los navegadores Web, por lo tanto su ejecución se realiza completamente allí, no es necesario un servidor adicional que soporte el código JavaScript.

l  $11$  Ibid., HTML.

*JavaScript se utiliza con más frecuencia en exploradores Web y en dicho contexto, el centro de propósito general se extiende con objetos que permiten que las secuencias de comandos (script) interactúen con el usuario, controlen el explorador Web y alteren el contenido del documento que aparece dentro de la ventana del explorador Web.<sup>12</sup>*

La interactividad de una página Web y su dinamismo se debe principalmente a este lenguaje, está basado en objetos, por lo tanto su principal uso es manipular el DOM, cambiar valores de atributos, el contenido de los elementos HTML y estilos, además la gestión de todos los eventos posibles, interacción con el ratón, teclado, etc.

Gracias a JavaScript las páginas Web dejaron de ser estáticas, simples visualizadores de contenido y se convirtieron en aplicaciones Web, además es posible realizar con JavaScript validaciones previas a datos antes de ser enviadas al servidor, lo cual mejoro el trafico entre el cliente-servidor en las transacciones HTTP, mucho mejor que ir y volver hasta el servidor verificando tener la información correcta para ser procesada.

#### <span id="page-21-0"></span>**5.1.6. [PHP](#page-4-0)<sup>13</sup>**

 $\overline{\phantom{a}}$ 

Pre-procesador de Hipertexto, es un lenguaje que permite realizar scripts que se ejecutan del lado del servidor, multiplataforma, libre de descarga y uso, además compatible con casi cualquier tipo de servidor Web.

Un documento PHP contiene además de scripts, etiquetas HTML y texto, estos contenidos son regresados al navegador Web en forma de HTML que es procesado mediante JavaScript o presentado directamente en la pagina, el dinamismo de las páginas Web se debe en parte a la capacidad de gestión de la información que posee PHP mediante la conexión a la mayoría de motores de bases de datos, además de la cantidad de extensiones disponibles que incremental su potencial.

Gracias a que los documentos PHP son interpretados por el servidor, es posible mediante los scripts acceder a todos los recursos disponibles y de manera segura, bases de datos, acceso a archivos, ejecución de comandos, comunicaciones de red, etc.

<sup>12</sup> Flanagan, David, *Javascript: La guía definitiva.* 1ª ed, España: Ediciones Anaya multimedia, 2007. 45 p.

<sup>&</sup>lt;sup>13</sup> Consentino, Christoper, Guía esencial PHP. 1<sup>a</sup> ed, Madrid: Prentice Hall Ediciones, 2001. 224 p.

Aunque el uso de PHP es principalmente en el desarrollo Web, pueden ser realizados otro tipo de aplicaciones, además existen herramientas para la construcción de interfaces graficas para aplicaciones de escritorio.

## <span id="page-22-0"></span>**5.1.7. [AJAX](#page-4-0)<sup>14</sup>**

JavaScript asíncrono y XML, AJAX es una técnica dentro del desarrollo Web basada en los estándares existentes para la comunicación de datos con el servidor Web mediante HTTP, que busca ejecutar las peticiones del cliente de manera asíncrona, lo cual permite actualizar la pagina con datos adicionales, sin necesidad de recargar todo el contenido ni afectar la ejecución normal de la pagina Web.

*La opción clave de una aplicación Ajax es que utiliza HTTP en secuencias de comandos para comunicar con un servidor Web sin producir una recarga de las paginas.<sup>15</sup>*

Esta técnica trae consigo grandes ventajas en cuanto al dinamismo y la velocidad de ejecución de aplicaciones Web, lo que las hace mucho mas interactivas y fáciles de usar por el usuario.

Puesto que AJAX se basa en estándares como JavaScript, HTML, CSS y XML, su ejecución es independiente de la plataforma.

#### <span id="page-22-1"></span>**5.1.8. [XML](#page-4-0)**

*XML, el lenguaje de marcas extensible (Extensible Markup Language), es un estándar avalado por el W3C para marcar documentos. Define una sintaxis genérica utilizada para marcar datos con etiquetas sencillas y de fácil lectura. <sup>16</sup>*

XML posee un alto grado de simplicidad lo cual permite que los documentos puedan ser leídos no solo por medio de programas sino también por personas, estos programas escritos en diferentes lenguajes pueden tratar los datos del documento, interactuar con ellos y manipularlos de casi cualquier manera.

l <sup>14</sup> Flanagan, Op. Cit., p. 629

 $15$  Ibid., p. 625

<sup>&</sup>lt;sup>16</sup> Means W. Scott y Rusty, Harold Elliotte. XML imprescindible. 1<sup>a</sup> ed. España: Ediciones Anaya Multimedia, 2005. p. 440

El que sea extensible se refiere a que el lenguaje puede ser ampliado y adaptado a las necesidades, sin salir del formato y la sintaxis estandarizada que identifica el lenguaje, esto además implica que puede escribirse programas especializados, según el tipo de aplicación XML ó su contenido.

XML es un estándar que surge como solución a los problemas que trajo el crecimiento de la Internet, pues cada vez había más personas en diferentes lugares del mundo conectadas y compartiendo información que debía ser definida e interpretada según las necesidades, el tipo de información sin tener en cuenta la plataforma usada, los formatos ó los navegadores Web.

# <span id="page-23-0"></span>**5.1.9. [Servicios WEB](#page-4-0)<sup>17</sup>**

Los *Servicios Web* son un conjunto de aplicaciones o de tecnologías con capacidad para interoperar en la Web y que intercambian datos entre sí con el objetivo de ofrecer servicios.

Los Servicios Web permiten que aplicaciones de diferente naturaleza puedan combinarse y hacerse extensibles usando mecanismos de comunicación estándar que las permita interactuar en la Web.

Algunas de las ventajas de los Servicios Web son:

- El dinamismo con el cual se presenta la información al usuario gracias a la interacción entre aplicaciones.
- Es irrelevante la plataforma sobre la cual estén instaladas las aplicaciones que hagan parte de un servicio.
- La combinación de aplicaciones permite que puedan ser resueltas operaciones complejas de manera eficientemente.
- Flexibilidad en cuanto a que el crecimiento de algunas aplicaciones que haga parte del Servicio Web no afecta las demás.

Todo el proceso de un Servicio Web involucra estándares, protocolos y tecnologías que permiten llevar a cabo la comunicación; XML, HTTP, SOAP, WSDL, entre otros, son algunos de los mecanismos que hacen parte del los Servicios Web.

l <sup>17</sup> Fundación *CTIC, Op. Cit., Servicios WEB*

# <span id="page-24-0"></span>**5.1.10. [JavaServer Faces \(JSF\)](#page-4-0)<sup>18</sup>**

JavaServer Faces es un framework o marco de trabajo basado en java y en el patrón de diseño MVC (Modelo Vista Controlador) que busca facilitar la construcción de aplicaciones web cada vez más parecidas a las aplicaciones de escritorio. Su especificación busca estandarizar el desarrollo de aplicaciones web y una gran ventaja de esto es la posibilidad de encontrar y elegir entre diferentes implementaciones, basándose en las características que más se acomoden al desarrollo necesitado, precios, soporte, versiones, componentes construidos entre otros.

Algunas de sus características principales son las implementaciones para:

- Control y definición de navegación entre páginas.
- Representación de componentes de interfaz gráfica.
- Manejo de eventos, validación y conversiones.
- Internacionalización.
- Extensibilidad en su librería de componentes, lo que permite construir interfaces reutilizables, mucho más fáciles de construir y mantener.

Debido a que JSF se basa en MVC, la separación de la lógica de negocio y la presentación está bien definida, lo que permite a un equipo de trabajo desarrollar con mucha más comodidad en un marco de trabajo ordenado, con la posibilidad de que cada quien se centre en una parte especifica del diseño con la certeza de una integración final sencilla entre los componentes.

# <span id="page-24-1"></span>**5.1.11. [Mapeo Objeto-Relacional \(ORM\)](#page-4-0)<sup>19</sup>**

El modelo relacional y su énfasis matemático con las relaciones y teoría de conjuntos difieren en gran medida con el paradigma de programación orientada a objetos, lo que hace difícil mantener la información y estado de un objeto con sus asociaciones, propiedades y demás. Un framework ORM reduce las diferencias y la impedancia objeto-relacional proponiendo un nuevo modelado de los datos y facilitando la persistencia de los objetos.

l <sup>18</sup> Chris Schalk, Ed Burns, James Holmes. JavaServer Faces: The Complete Reference. 1<sup>a</sup> ed. Madrid: Mc Graw Hil, 2006. 3 p.

<sup>19</sup> JOHNSON, Rod, HOELLER, Juergen *et al*. The Spring Framework. Chapter 12: Object Relational Mapping (ORM) data access. [en línea]. [<http://static.springsource.org/spring/docs/2.0.x/reference/orm.html>](http://static.springsource.org/spring/docs/2.0.x/reference/orm.html)

Un ORM ejecuta las operaciones más complejas como las de crear un objeto a partir de los resultados de una consulta SQL, lo que sin un ORM significaría copiar cada valor de la sentencia en el objeto o de igual manera para almacenar o guardar su estado, es una gran cantidad de código que se evita construir solo para corresponder la POO con el modelo relacional.

Los lenguajes de programación más populares poseen implementación ORM como Doctrine y Propel para PHP, Hibernate, topLink o ecplipseLink para Java.

Entre las características mas importantes de los ORM se encuentran:

- Permite un desarrollo simplificado y flexible sobro POO.
- Facilidad de pruebas.

l

- Desacople con la implementación del motor de bases de datos.
- Independiente del motor de bases de datos.

# **5.1.12. Java2EE (Java2 Enterprise Edition)<sup>20</sup>**

<span id="page-25-0"></span>Java es hoy uno de los lenguajes de programación más robustos y utilizados en el desarrollo de software empresarial y que no se queda atrás en la competencia del desarrollo de aplicaciones web, aun teniendo en cuenta la cantidad de requisitos que una aplicación web empresarial tiene.

Java2EE es la última versión de Java para el desarrollo de aplicación del lado del servidor entregado por Sun Microsystems. Una gran cantidad de componentes forma J2EE entre los cual es preciso resaltar los Servlets, JavaServer Pages (JSP) para la creación de aplicaciones web dinámicas y los componentes EJB (Enterprise javaBeans), los cuales se ejecutan en servidores o contenedor de aplicaciones.

La importancia de J2EE radica en la unificación del acceso a todos los servicios que una aplicación pueda tener, esto mediante los contenedores que ofrecen servicio como los de conexiones a bases de datos por medio de JDBC, la ejecución de componente del lado del servidor como son los EJB, los Servlets, la extensión JSP entre otros.

<sup>&</sup>lt;sup>20</sup> ALLAMARAJU, Subrahmanyam, Programación JavaServer con j2EE Edición 1.3. Madrid: Anaya Multimedia, 2002, 45 p.

## **Servlets**

Son clases Java basadas en el protocolo HTTP construidas con la capacidad de dar respuesta a peticiones de los navegadores web y que pueden, en el manejo de la solicitud, invocar otros objetos que hagan mucho más completa su ejecución. La gran ventaja de los servlets es la posibilidad de usar todas las especificaciones del lenguaje Java, lo que los hace una solución robusta, independiente de la plataforma, del servidor web y sistema operativo; por otro lado no son adecuados para generar contenidos debido a la misma dependencia de la ejecución del lado del servidor.

#### **JSP**

JavaServer Pages añade la funcionalidad a los servlets que necesitan, con lo cual es posible generar contenido dinámico en aplicaciones web con el soporte del lenguaje Java del lado del servidor para procesar las solicitudes del cliente.

Las páginas de JSP se componen de código HTML, XML y scripts Java con los cuales es posible generar aplicaciones web que se acomoden a diferentes servidores web, plataformas y sistemas operativos.

#### **Contenedor**

Es un servidor que implementa y ofrece a cada componente diferentes servicios que permitan su ejecución, los contenedores web implementan los servicios HTTP que permiten la comunicación cliente-servidor en las aplicaciones.

Otros servicios de los contendores son:

- Reserva de recursos: Datos de objetos o conexiones.
- Agrupamientos: Los servicios requeridos en las aplicaciones pueden ser distribuidos en diferentes contenedores con el fin de equilibrar la carga y mejorar el despliegue de las aplicaciones.
- La destrucción de objetos que ya no sean necesarios.

# <span id="page-27-0"></span>**5.1.13. [UML](#page-4-0)<sup>21</sup>**

l

Lenguaje Unificado de Modelado, es un lenguaje que se usa para documentar mediante diagramas un sistema y que además de ello permite estandarizar la comunicación entre un grupo de trabajo o desarrollo de software.

UML brinda una variedad de elementos estándar con los cuales es posible modelar la estructura, conducta y arquitectura no solo sistemas de software sino también de organizaciones y hardware.

En la especificación 2.2 de UML encontramos 14 tipos de diagramas los cuales son agrupados por jerarquías en la siguiente grafica: Diagramas de estructuras, de componentes y de interacción.

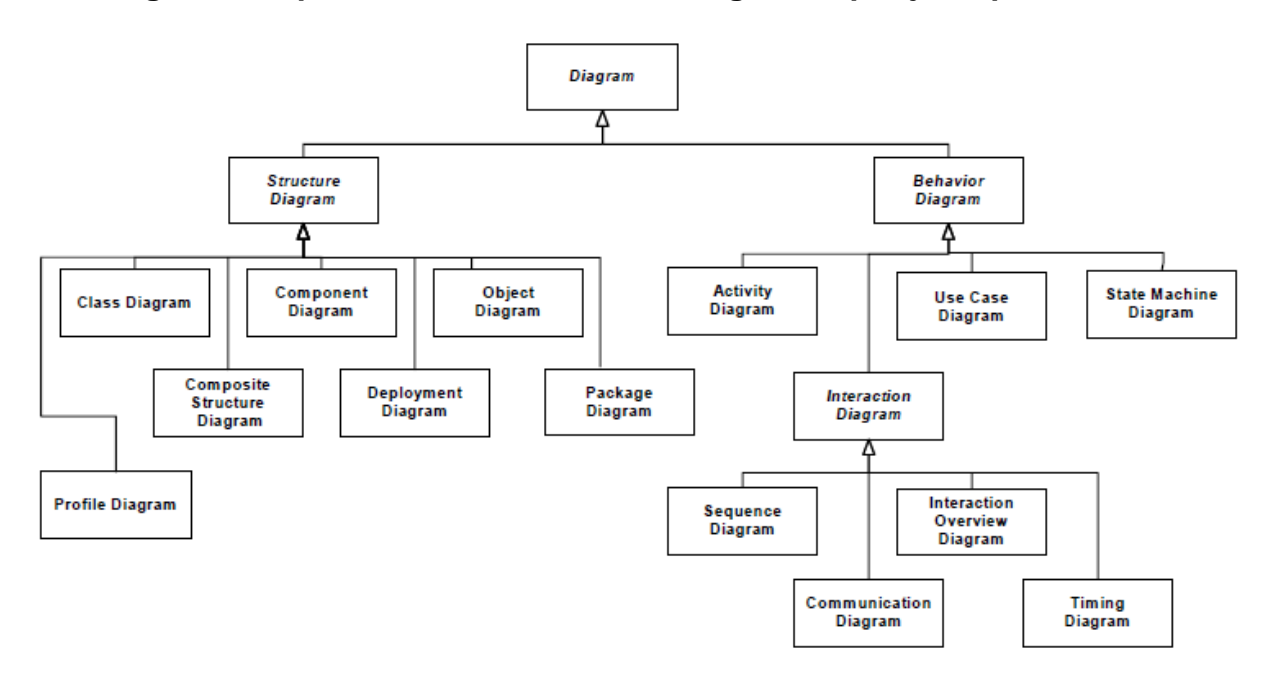

<span id="page-27-1"></span>**[Figura 1. Especificación 2.2 de UML. Diagramas por jerarquías](#page-7-1)**

*Fuente:<http://www.omg.org/cgi-bin/doc?formal/09-02-02>*

<sup>&</sup>lt;sup>21</sup> Object Management Group OMG. Unified Modeling Language UML Superstructure. [en línea]. <http://www.omg.org/cgi-bin/doc?formal/09-02-02>. [citado en 02 de febrero de 2009]

Los diagramas de estructuras pretenden modelar todos los elementos existentes en el sistema:

- Diagrama de clases
- Diagrama de componentes
- Diagrama de objetos
- Diagrama de estructura compuesta
- Diagrama de despliegue
- Diagrama de paquetes
- Diagrama de perfil

Los diagramas de comportamiento buscan modelar lo que sucede o debe suceder en el sistema:

- Diagrama de actividad
- Diagrama de casos de uso
- Diagrama de transición de estados

Y los diagramas de interacción que hacen parte de los diagramas de comportamiento modelan el flujo de datos entre elementos y objetos del sistema:

- Diagrama de secuencia
- Diagrama global de interacciones
- Diagrama de comunicación
- Diagrama de tiempos

## <span id="page-29-0"></span>**5.2[.MARCO CONCEPTUAL](#page-4-2)**

### <span id="page-29-1"></span>**5.2.1. [CSS:](#page-4-0)**

Hojas de estilo en cascada, es un mecanismo con el cual se establece como se verá el contenido de un documento HTML en el explorador Web.<sup>22</sup>

#### <span id="page-29-2"></span>**5.2.2. [XHTML](#page-4-0)**

XHTML es una versión recomendada por la W3C en la cual se redefine HTML como una aplicación XML en la cual se combinan sus sintaxis para mostrar y describir contenido y, de esta manera tener documentos con mejores estructuras.<sup>23</sup>

#### **5.2.3. Framework**

<span id="page-29-3"></span>Un framework es un entorno de trabajo construido para mejorar el rendimiento y desempeño a la hora de desarrollar cualquier tipo de aplicación. Algunas de las características de los framework son:

- La implementación de patrones de diseño como es el caso de el MVC con el cual se provee una completa separación de la lógica del negocio, del servidor y de la presentación de la aplicación.
- Desarrollo de herramientas que ejecutan tareas complejas, con las cuales se reduce el tiempo invertido en la realización de un proyecto.
- Estructuras bien definidas en los códigos fuentes.

#### **5.2.4. SOAP**

<span id="page-29-4"></span>Es un protocolo de comunicación usando en los Servicios Web, basado en XML, con el cual es posible realizar intercambio de datos.<sup>24</sup>

#### <span id="page-29-5"></span>**5.2.4. [SQL](#page-4-0)**

Lenguaje de consulta estructurado, con el cual es posible hacer diferentes tipos de operaciones sobre bases de datos relacionales.

 $\overline{a}$ 

<sup>22</sup> Fundación *CTIC, Op. Cit., CSS.*

<sup>&</sup>lt;sup>23</sup> Ibid. XHTML

<sup>&</sup>lt;sup>24</sup> Ibid. SOAP

### <span id="page-30-0"></span>**5.2.5. [Diagrama de caso de uso](#page-4-0)**

El diagrama de caso de uso representa el conjunto de actividades relacionadas que producen una respuesta luego de la interacción entre el usuario del sistema y el sistema o parte de él.

#### <span id="page-30-1"></span>**5.2.6. [Diagrama de clase](#page-4-0)**

El diagrama de clases modela las diferentes clases con sus métodos y atributos que hacen parte del sistema y su relación: asociaciones, composición, herencias, etc.

### <span id="page-30-2"></span>**5.2.7. [Diagrama de secuencia](#page-4-0)**

Los diagramas de secuencias involucran los objetos del sistema y el orden de los mensajes en un intercambio de información en un momento especifico.

### <span id="page-30-3"></span>**5.2.8. [Diagrama de transición de estado](#page-4-0)**

Estos diagramas ilustran todos los posibles estados por los que un objeto atraviesa durante su vida y, cuales son los eventos o sucesos que producen las transiciones.

# <span id="page-30-4"></span>**5.2.9. [Diagrama de componentes](#page-4-0)**

Los diagramas de componentes ilustran los componentes que hacen parte del sistema, componentes tecnológicos y documentos, archivos o bases de datos.

# <span id="page-31-0"></span>**6. [DISEÑO METODOLÓGICO PRELIMINAR](#page-5-0)**

#### <span id="page-31-1"></span>**6.1[.HIPÓTESIS](#page-5-0)**

La implementación de una aplicación web de administración y gestión en el área de sistemas de la Cámara de Comercio de Pereira, mejorará notablemente el desempeño de la dependencia y al mismo tiempo de la entidad en general, al aumentar la seguridad, disponibilidad y fiabilidad de la información y mejora en los tiempos de respuesta y ejecución de labores.

#### <span id="page-31-2"></span>**6.2[.TIPO DE INVESTIGACIÓN](#page-5-0)**

La formulación del problema surgió como resultado de un proceso de observación directa y de entrevistas realizadas a las personas afectadas por la problemática, lo cual sugiere un tipo de investigación cualitativa con acción participativa donde hay una comunicación constante entre los investigadores y la población objetivo.

#### <span id="page-31-3"></span>**6.3[.POBLACIÓN](#page-5-0)**

El proyecto será realizado en la división de sistemas de la Cámara de Comercio de Pereira, a cargo del Ingeniero Gustavo Adolfo Salazar y su asistente Leonardo Moreno.

Pese a que la población inicial se limita a este departamento, no obstante, los beneficios esperados abarcan a las demás dependencias de la entidad, ya que todas ellas, unas en menor grado que otras, están relacionadas con el área de sistemas.

### <span id="page-31-4"></span>**6.4[.FUENTES Y TÉCNICAS DE RECOLECCIÓN DE INFORMACIÓN](#page-5-0)**

Las fuentes de información se hacen indispensables desde el mismo momento en que se concibe el tema de investigación, para el buen planteamiento del problema, para la definición de los objetivos y justificación, lo cual implica determinar correctamente dichas fuentes y las técnicas para recolectar la información.

### <span id="page-32-0"></span>**6.4.1. [FUENTES PRIMARIAS](#page-5-0)**

#### *Observación*

Durante la recolección de información se recurrió y se recurrirá a la observación directa participativa como fuente principal, debido a que uno de los investigadores pertenece al área donde se realizará el proyecto.

#### *Entrevista*

Otra fuente de información utilizada es la entrevista, debido al tamaño tan pequeño de la población, esta técnica de recolección es fácil de aplicar y más conveniente que otras técnicas utilizadas para tal fin.

#### <span id="page-32-1"></span>**6.4.2. [FUENTES SECUNDARIAS](#page-5-0)**

#### *Archivos*

Actualmente el área de sistemas de la Cámara de Comercio de Pereira utiliza archivos de Excel (xls) para la administración de procesos e información. Dichos archivos son importantes y es imperativo tenerlos en cuenta al momento del diseño de la solución.

#### *Documentos*

La red de voz y datos de la Cámara de Comercio de Pereira se encuentra documentada, aunque un poco desactualizada, y dicha documentación se encuentra en medios físicos y digitales, y está disponible para su consulta.

## <span id="page-33-0"></span>**6.5.VARIABLES**

Las variables relacionadas a continuación surgieron de la necesidad de determinar el estado actual del área de sistemas, y se determinaron por medio de observación directa participante.

### **6.5.1. Variable: Seguridad**

<span id="page-33-1"></span>Por definición, la seguridad informática consiste en asegurar que los recursos informáticos de la organización sean utilizados de manera adecuada, y que tanto el acceso como modificación a dicha información, sea realizada por personas autorizadas.

*Dimensiones o subvariables:* integridad, confidencialidad, disponibilidad.

### **6.5.1.1. Subvariable: integridad**

<span id="page-33-2"></span>La información sólo puede ser modificada por quien está autorizado y de manera controlada.

#### *Indicador*

- Nombre: Integridad de la información.
- Atributo: 0 Nulo 1 Bajo 2 Medio 3 Alto
- Método de medición: determinar las distintas formas de afectar la integridad de la información y calificar la variable dependiendo de los resultados obtenidos.

*Estado Actual: 0*

# **6.5.1.2. Subvariable: confidencialidad**

<span id="page-33-3"></span>La información sólo debe ser legible para las personas autorizadas.

#### *Indicador*

- Nombre: confidencialidad de la información.
- Atributo: 0 Nulo 1 Bajo 2 Medio 3 Alto
- Método de medición: determinar las distintas formas de leer la información y clasificar la variable dependiendo de los resultados obtenidos.

*Estado Actual: 0*

# **6.5.1.3. Subvariable: disponibilidad**

<span id="page-34-0"></span>La información debe estar disponible en todo momento y poder acceder a ella desde distintos lugares.

#### *Indicador*

- Nombre: disponibilidad de la información.
- Atributo: 0 Nulo 1 Bajo 2 Medio 3 Alto

Método de medición: determinar las distintas formas acceder a la información y clasificar la variable dependiendo de los resultados obtenidos.

*Estado Actual: 2*

### **6.5.2. Variable: Concurrencia**

<span id="page-34-1"></span>La concurrencia es la posibilidad de acceder y modificar la información por dos o más personas al mismo tiempo.

#### *Indicador*

- Nombre: concurrencia de la información.
- Atributo: variable binaria 1 Concurrente 0 No Concurrente

Método de medición: determinar si en la actualidad los métodos utilizados para el manejo de la información son concurrentes o no.

*Estado Actual: 0*

#### <span id="page-35-0"></span>**6.5.3. Variable: Tiempo**

El tiempo de respuesta o tiempo necesario para realizar cada una de las actividades que se pretende cubrir con el desarrollo del software.

#### *Indicador*

- Nombre: tiempos de respuesta.
- Atributo: 1, 2, 3,…
- Unidad: segundos.

Método de medición: determinar un tiempo promedio de respuesta de ingresar y listar información.

*Estado Actual:* **Listar: 15 - 20 Ingresar: 60 - 120**
# **6.6[.ESQUEMA TEMÁTICO](#page-5-0)**

### **[Capítulo 1: Observación y Análisis.](#page-5-0)**

- Planteamiento del Problema.
- Determinación del estado actual.
- Determinación de variables.
- Planteamiento de objetivos.

### **[Capítulo 2: Desarrollo del Sistema.](#page-5-0)**

### **Fase 1: Módulo [de Inventario del área de sistemas](#page-5-0) (SA)**

- o Requisitos
- o Análisis
- o Diseño
- o Implementación
- o Pruebas Unitarias y de integración

### **[Fase 2: Modulo de administración de la red de voz y datos](#page-5-0) (NADV)**

- o Requisitos
- o Análisis
- o Diseño
- o Implementación.
- o Pruebas Unitarias y de Integración.

### **[Capítulo 3: Pruebas](#page-5-0)**

- Pruebas Funcionales.
	- o Revisión de enlaces.
	- o Pruebas a formularios.
	- o Pruebas a cookies.
	- o Pruebas a bases de datos.
- Pruebas de Usabilidad.
	- o Pruebas de navegación.
	- o Revisión del contenido.
- Pruebas de interfaz.
	- o Prueba de servicios web.
	- o Pruebas servidor bases de datos.
	- o Pruebas servidor de aplicaciones.
- Pruebas de compatibilidad.
	- o Compatibilidad del navegador.
	- o Compatibilidad con sistemas operativos.
- Pruebas de rendimiento.

Las actividades de esta etapa tienen como objetivo comprobar, de manera anticipada, el funcionamiento que tendrá el servidor del Sitio Web cuando esté en plena operación, realizando simulaciones de carga similar o superior a la que tendrá cuando el sitio esté en funcionamiento.

- o Tiempo de acceso de los usuarios a los datos.
- o Volumen de datos y ancho de banda utilizado.
- o Archivos solicitados y tiempos usados en transferencia de datos.
- o Tiempo de espera de los usuarios tras hacer un clic.
- o Niveles de error existentes tras clics de usuarios.

#### **[Capítulo 4: Comprobación de hipótesis.](#page-5-0)**

- Medición de variables.
- Comparación con el estado inicial.

#### **[Capítulo 5: Conclusiones.](#page-5-0)**

- Recomendaciones.
- Investigaciones futuras.

# **7. [SOLUCIÓN PROPUESTA](#page-6-0)**

#### **[Capítulo 1: Observación y Análisis.](#page-6-0)**

Tanto la observación como el análisis se llevaron a cabo durante el desarrollo del anteproyecto, arrojando como resultado en su primera fase el planteamiento del problema y los objetivos del proyecto.

Durante esta misma fase se plantearon las variables a tener en cuenta para la determinación del estado actual del sistema, el planteamiento de la hipótesis y las estrategias necesarias para el cumplimiento de los objetivos propuestos.

Dentro del alcance del proyecto se plantearon 3 módulos: módulo de inventarios, módulo de administración de la red de voz y datos y el módulo de bitácora de novedades de los cuales se implementarán los módulos de inventarios y el de administración de red de voz y datos.

La metodología a seguir para el desarrollo del proyecto será un desarrollo iterativo creciente, que hace parte del enfoque de programación extrema. Este proceso de desarrollo de software es el más apropiado puesto que un integrante del grupo de desarrollo se encuentra directamente involucrado en el problema a solucionar, brindando así la posibilidad de ir probando y generando nuevas versiones de la solución propuesta.

### **[Capítulo 2: Desarrollo del Sistema.](#page-6-1)**

### **[Capítulo 2.1 Fase I: Módulo de Inventario](#page-6-2) (SA).**

### **[Capítulo 2.1.1 Requisitos](#page-6-2)**

La especificación de requisitos del sistema se encuentra documentada en el Anexo  $A^{25}$ , donde se pueden observar tanto los requisitos funcionales y no funcionales del sistema en general, separado por los respectivos módulos.

l <sup>25</sup> GARCÍA RESTREPO, Diego Fernando, BETANCUR HURTADO, Omar Alonso. Análisis y Diseño de un Sistema de Gestión y Administración de Procesos e Información del Área de Sistemas de la Cámara de Comercio de Pereira: Especificación de Requisitos de Software. 2010.

**[Capítulo 2.1.2 Análisis y Diseño](#page-6-2)**

**[Casos de Uso](#page-6-2)**

**[Figura 2. Diagrama de Casos de Uso Módulo SA](#page-7-0)**

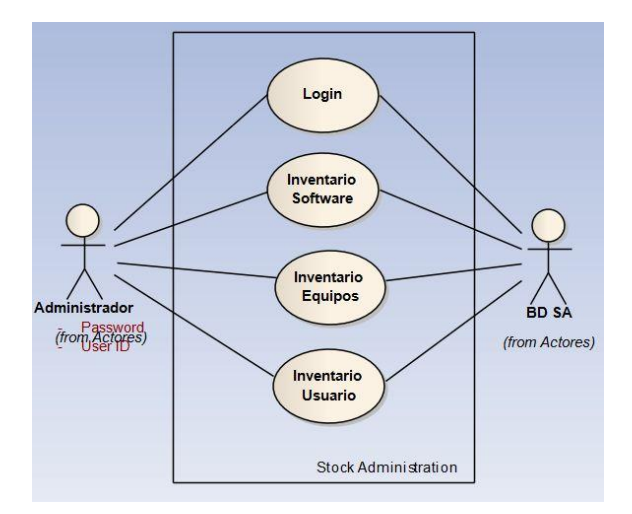

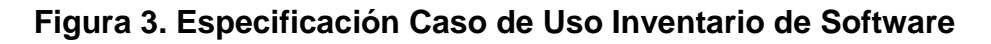

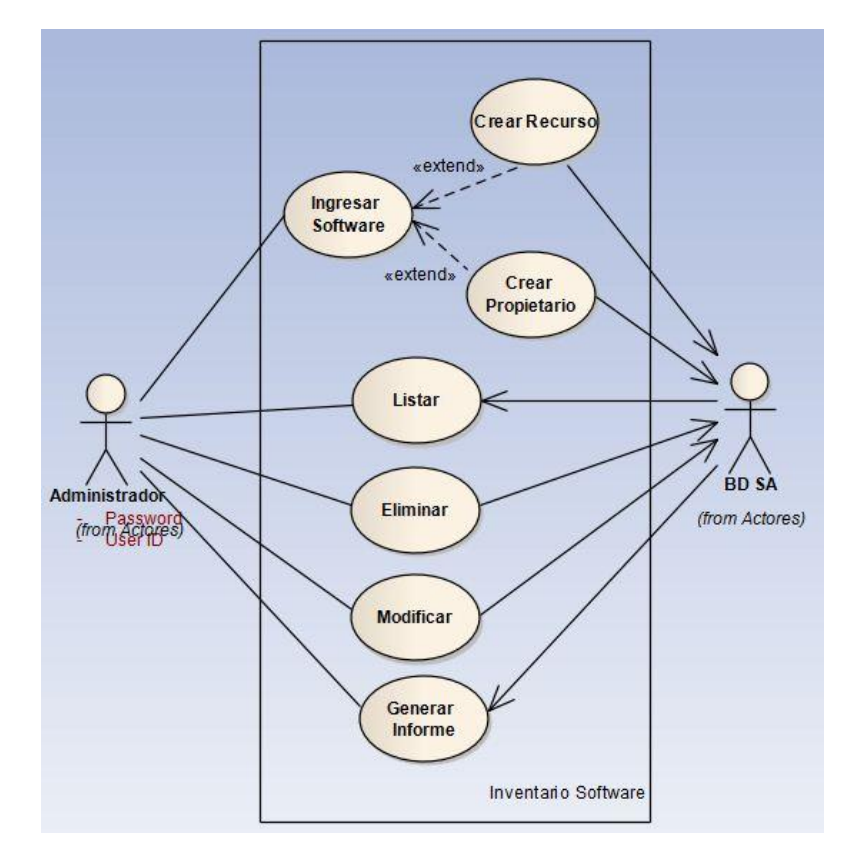

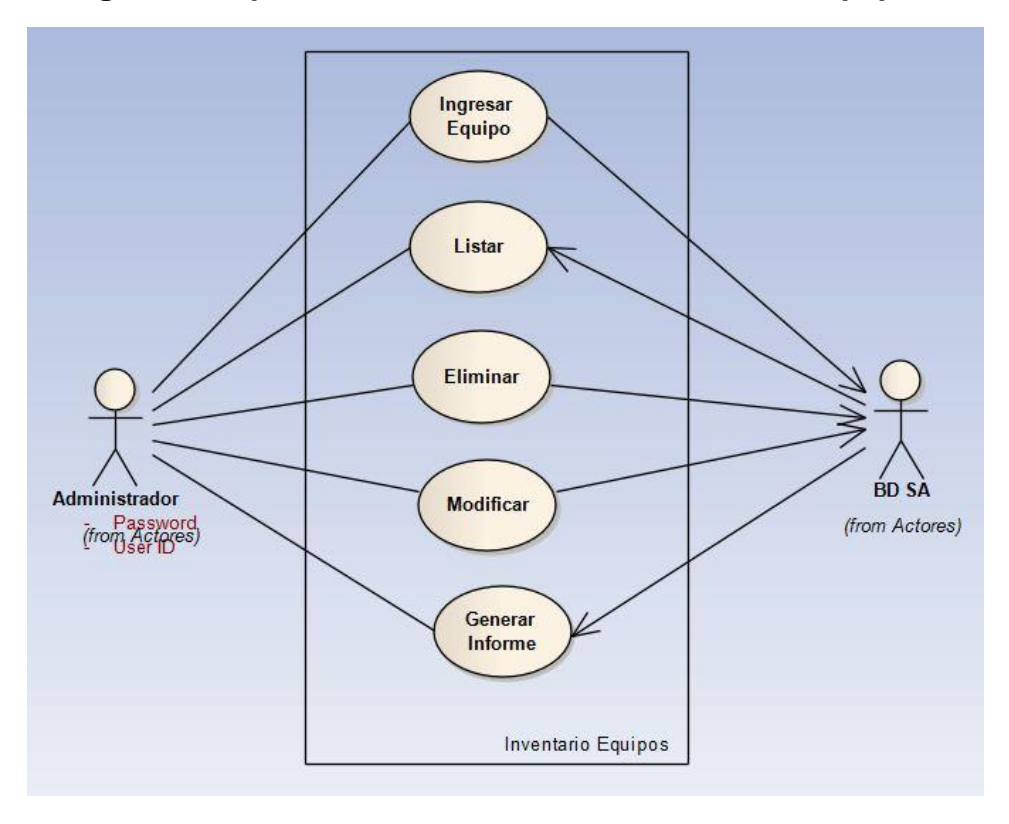

**[Figura 4. Especificación Caso de Uso Inventario Equipos](#page-7-0)**

**[Figura 5. Especificación Caso de Uso Ingresar Equipo](#page-7-0)**

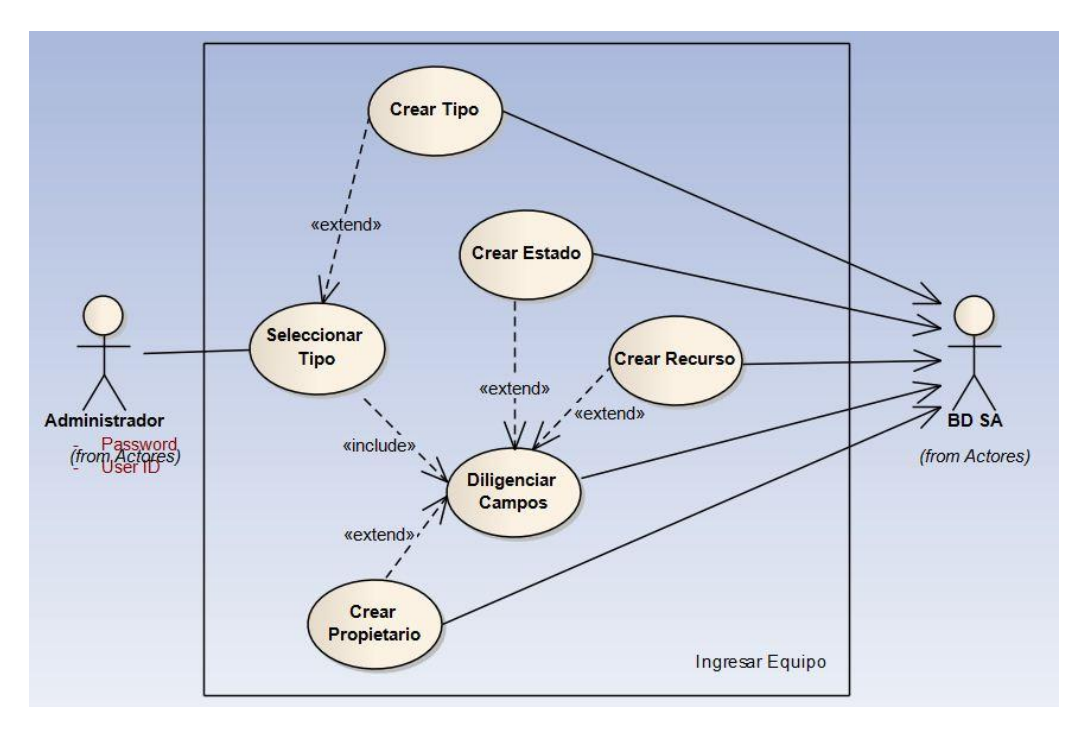

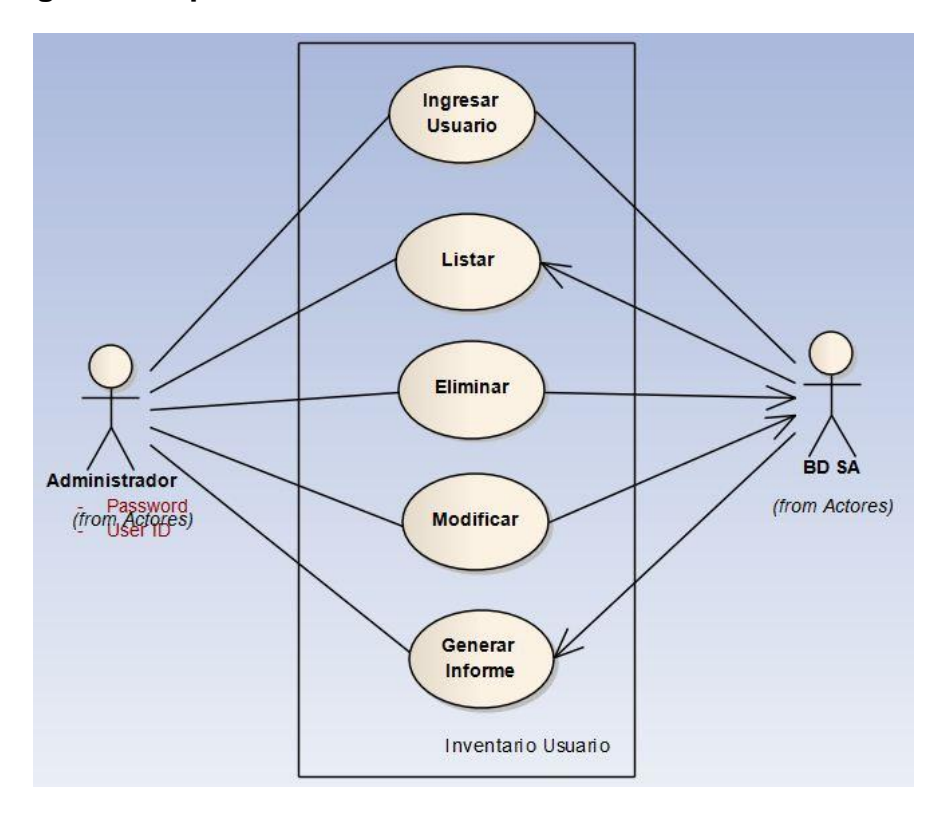

**[Figura 6. Especificación Caso de Uso Inventario de Usuarios](#page-7-0)**

**[Figura 7. Especificación Caso de Uso Ingresar Usuario](#page-7-0)**

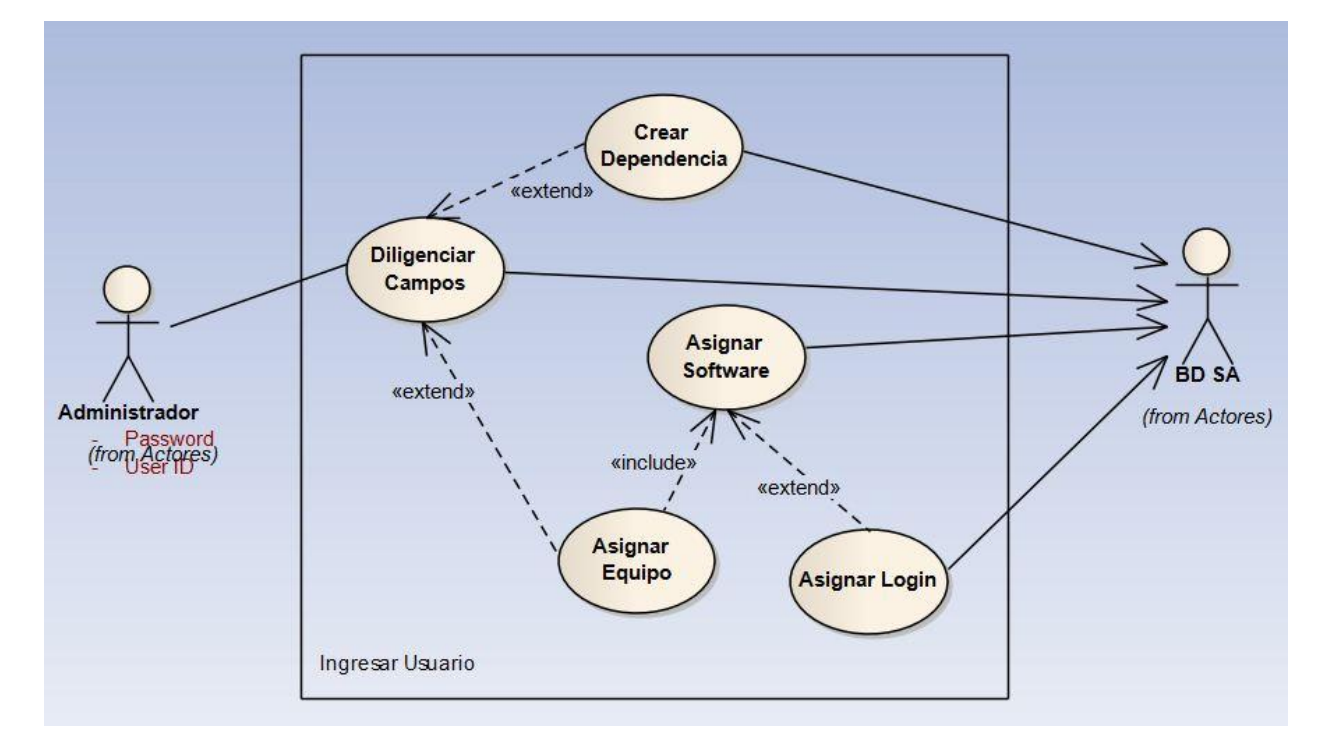

## **[Tabla 2. Actores Módulo SA.](#page-7-1)**

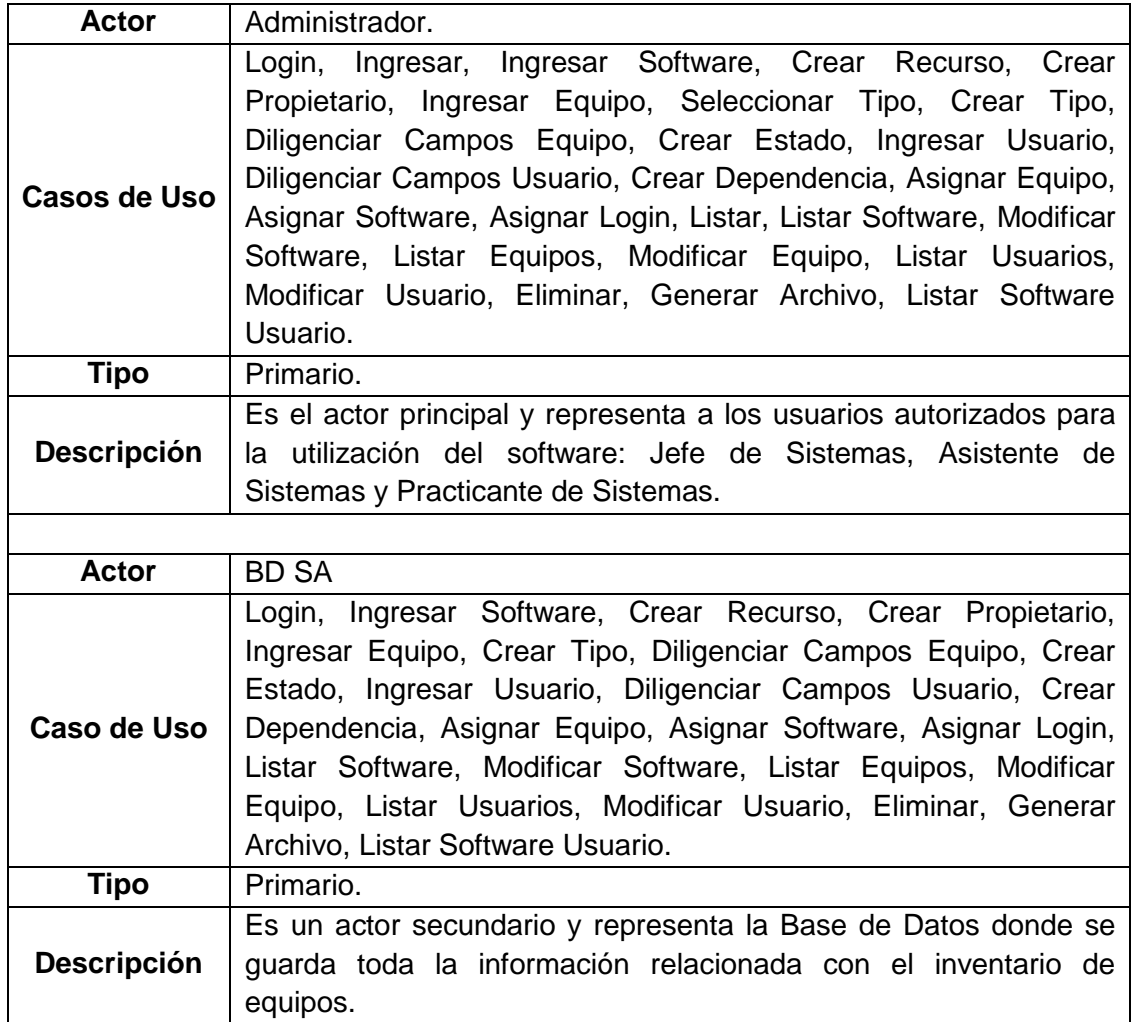

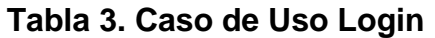

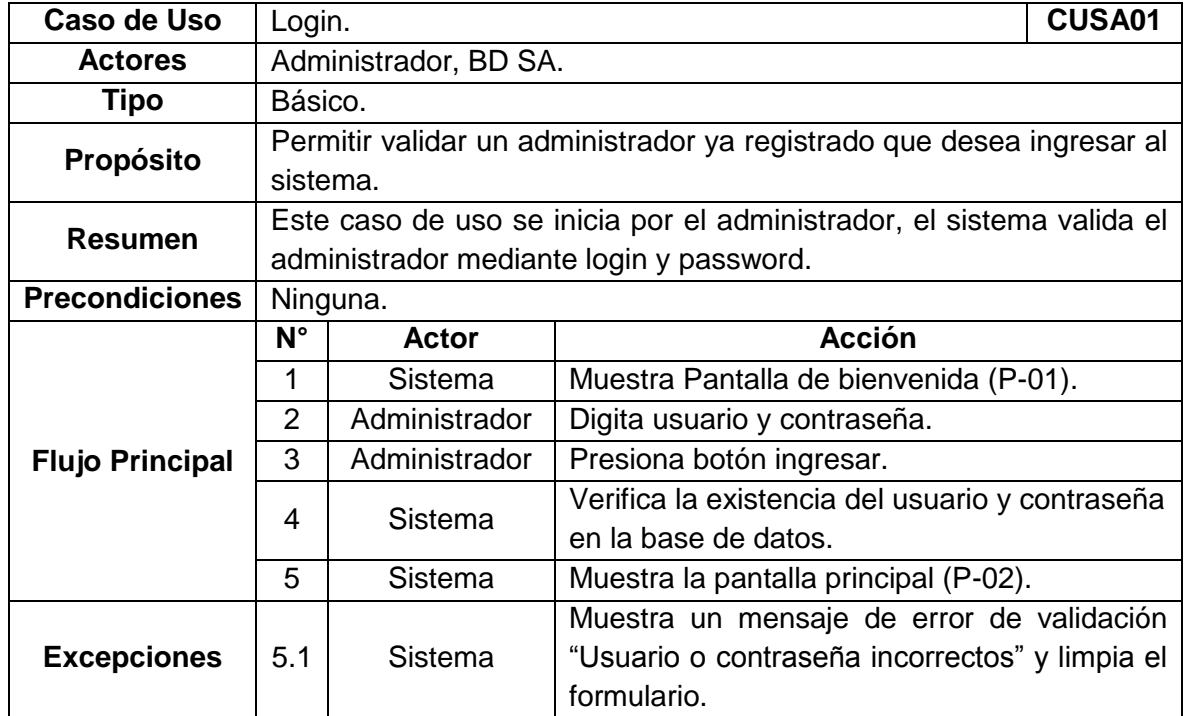

| <b>Caso de Uso</b>     | Ingresar Software.                                                     |               |                                                      |  |  |
|------------------------|------------------------------------------------------------------------|---------------|------------------------------------------------------|--|--|
| <b>Actores</b>         | Administrador, BD SA.                                                  |               |                                                      |  |  |
| <b>Tipo</b>            | Generalización.                                                        |               |                                                      |  |  |
| Propósito              | Permitir ingresar nuevo software al inventario.                        |               |                                                      |  |  |
| <b>Resumen</b>         | Este caso de uso se inicia por el administrador quien debe diligenciar |               |                                                      |  |  |
|                        | los campos solicitados.                                                |               |                                                      |  |  |
| <b>Precondiciones</b>  | El administrador debe haberse logueado correctamente.                  |               |                                                      |  |  |
|                        | $N^{\circ}$<br><b>Acción</b><br><b>Actor</b>                           |               |                                                      |  |  |
|                        | 1                                                                      | Sistema       | Muestra Pantalla principal (P-02).                   |  |  |
|                        | $\overline{2}$                                                         | Administrador | Hace clic en "Inventario".                           |  |  |
|                        | 3                                                                      | Administrador | Selecciona la opción "Software".                     |  |  |
|                        | 4                                                                      | Sistema       | Muestra la pantalla "Inventario Software" (P-        |  |  |
|                        |                                                                        |               | $(03)$ .                                             |  |  |
|                        | 5                                                                      | Administrador | Selecciona la opción "Nuevo".                        |  |  |
|                        | 6                                                                      | Sistema       | Muestra la pantalla "Ingresar Software" (P-04).      |  |  |
| <b>Flujo Principal</b> | $\overline{7}$                                                         | Administrador | Diligencia los campos de texto.                      |  |  |
|                        | 8                                                                      | Sistema       | Valida la información suministrada en cada           |  |  |
|                        |                                                                        |               | campo.                                               |  |  |
|                        | 9                                                                      | Administrador | Selecciona<br>de<br>lista<br>propietario<br>la<br>un |  |  |
|                        |                                                                        |               | desplegable.                                         |  |  |
|                        | 10                                                                     | Administrador | Selecciona un recurso de la lista desplegable.       |  |  |
|                        | 11                                                                     | Administrador | Hace clic en el botón "Ingresar".                    |  |  |
|                        | 12 <sub>2</sub>                                                        | Sistema       | Muestra en el área de notificación el resumen de     |  |  |
|                        |                                                                        |               | la operación realizada.                              |  |  |
|                        | 3.1                                                                    | Administrador | Hace clic en "Equipos".                              |  |  |
| <b>Subflujos</b>       | 3.2                                                                    | Administrador | Hace clic en "Usuarios".                             |  |  |
|                        | 9.1                                                                    | Administrador | Crea un nuevo propietario.                           |  |  |
|                        | 10.1                                                                   | Administrador | Crea un nuevo recurso.                               |  |  |
| <b>Excepciones</b>     | 8.1                                                                    | Sistema       | Muestra errores de validación.                       |  |  |
|                        | 12.1                                                                   | Sistema       | Muestra errores de la operación realizada.           |  |  |

**[Tabla 4. Caso de Uso Ingresar Software](#page-7-1)** 

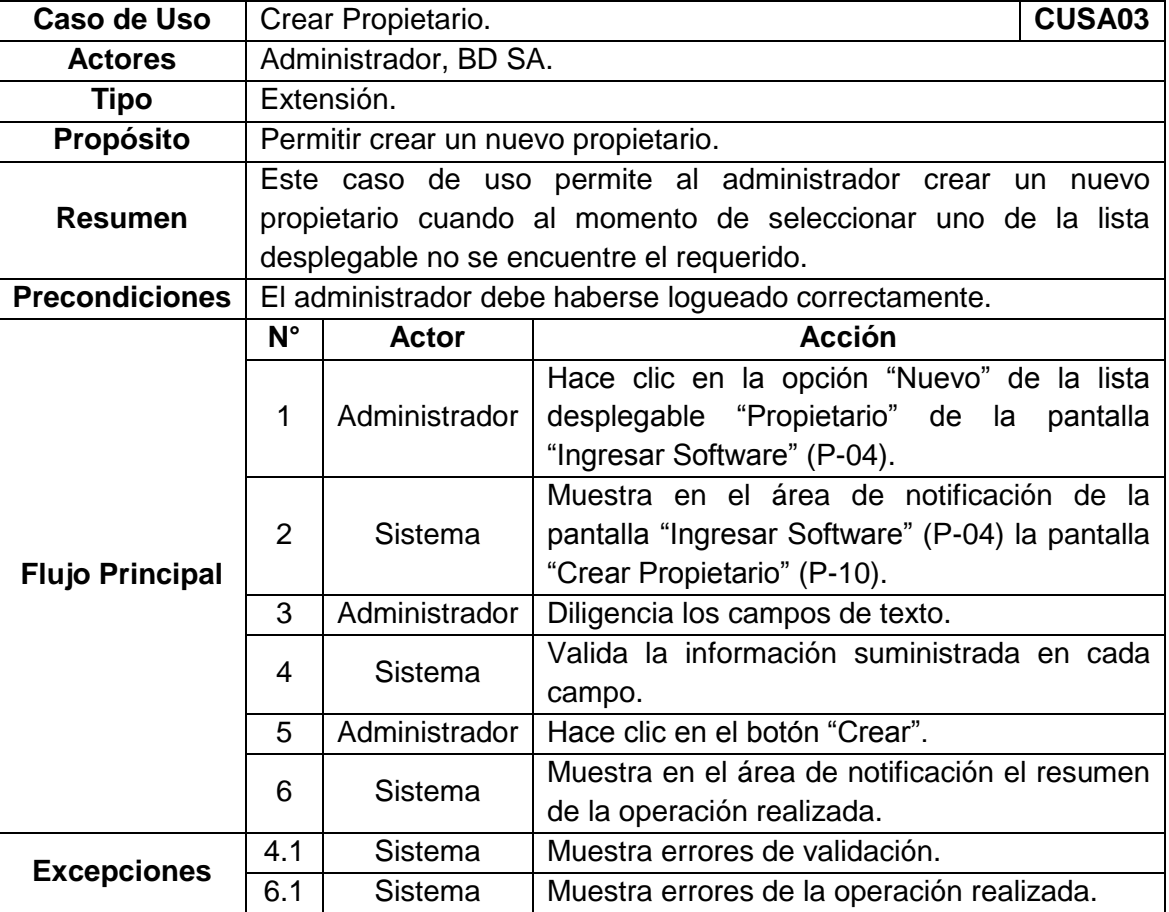

# **[Tabla 5. Caso de Uso Crear Propietario](#page-7-1)**

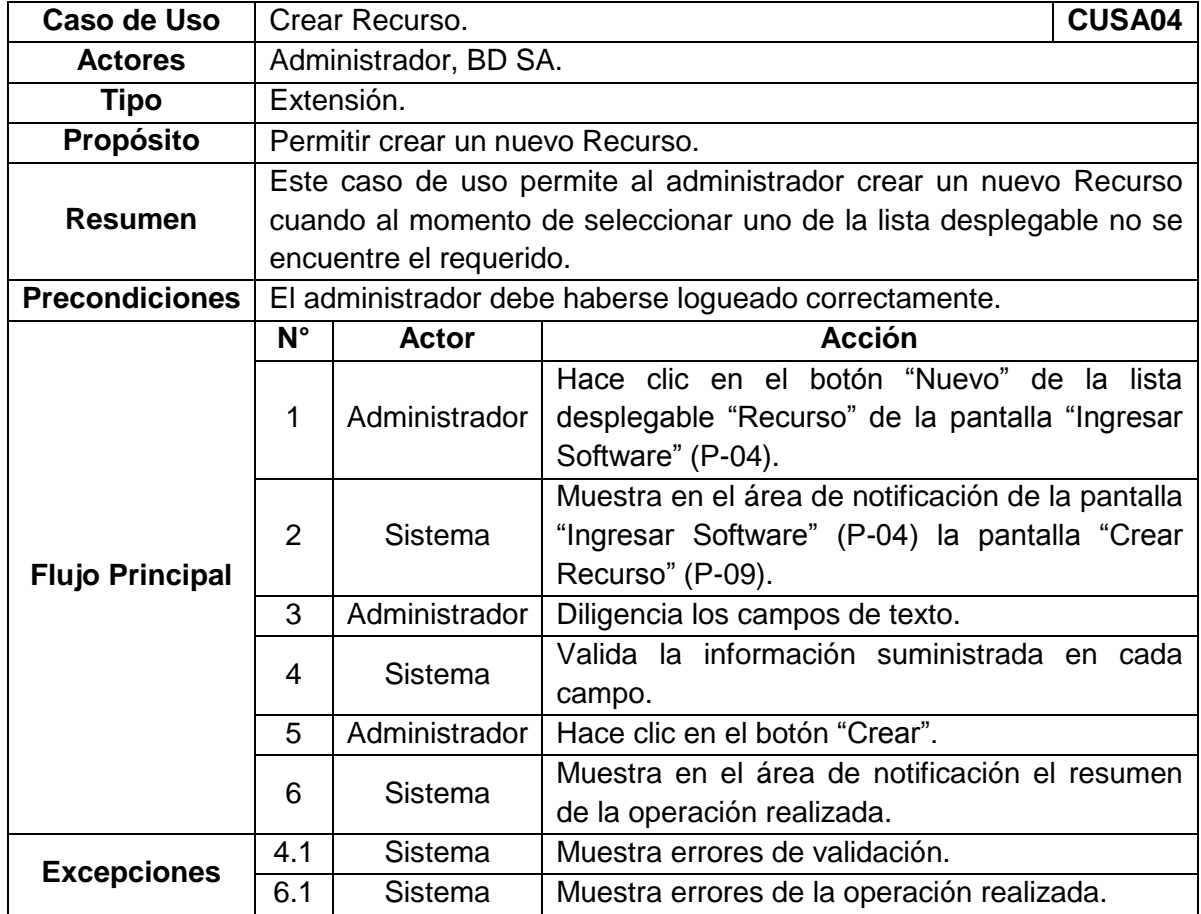

## **[Tabla 6. Caso de Uso Crear Recurso](#page-7-1)**

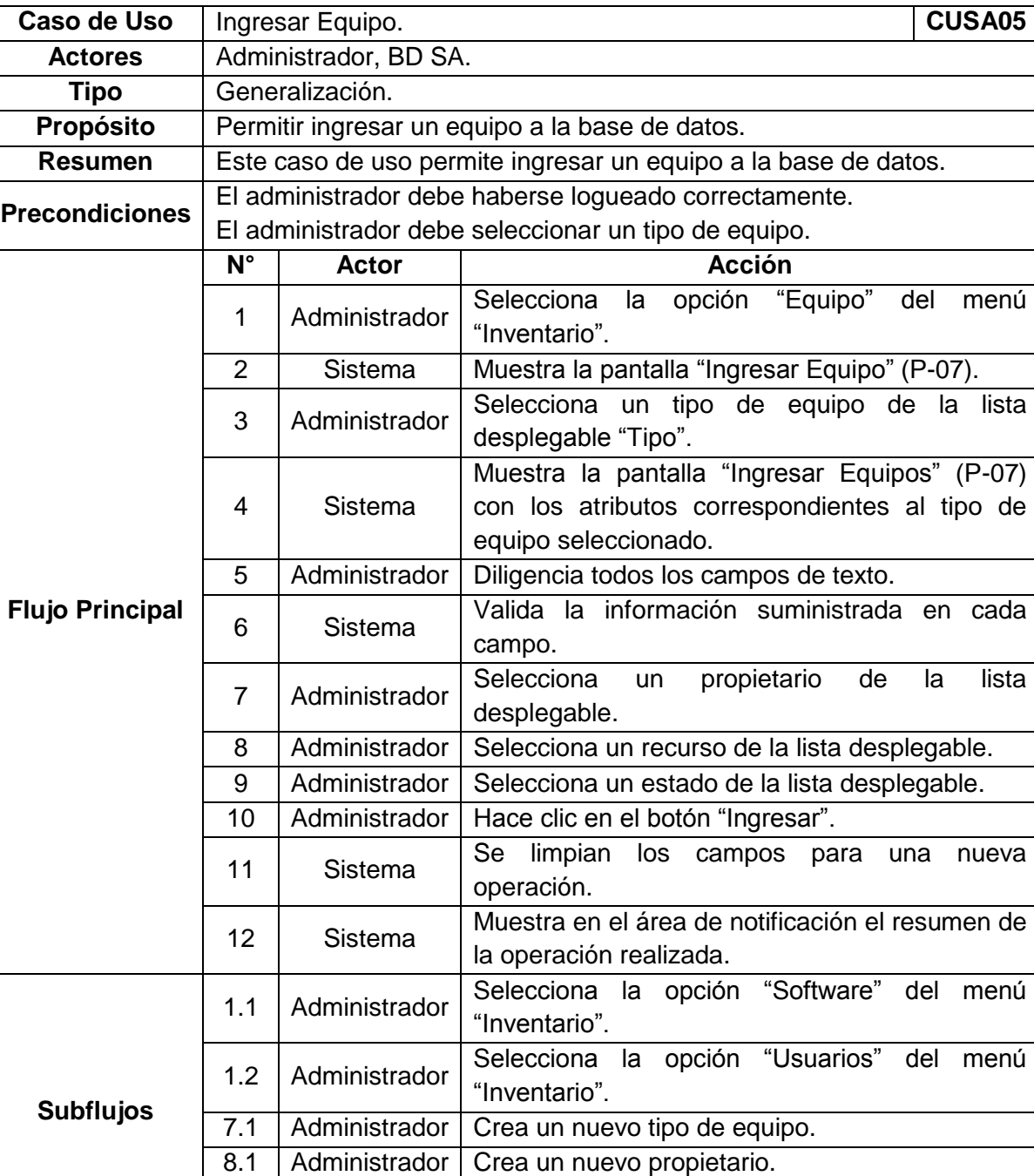

## **[Tabla 7. Caso de Uso Ingresar Equipo](#page-7-1)**

Muestra errores de la operación realizada.

9.1 | Administrador | Crea un nuevo recurso. 10.1 Administrador Crea un nuevo estado.

**Excepciones** 6.1 Sistema Muestra errores de validación.<br>12.1 Sistema Muestra errores de la operació

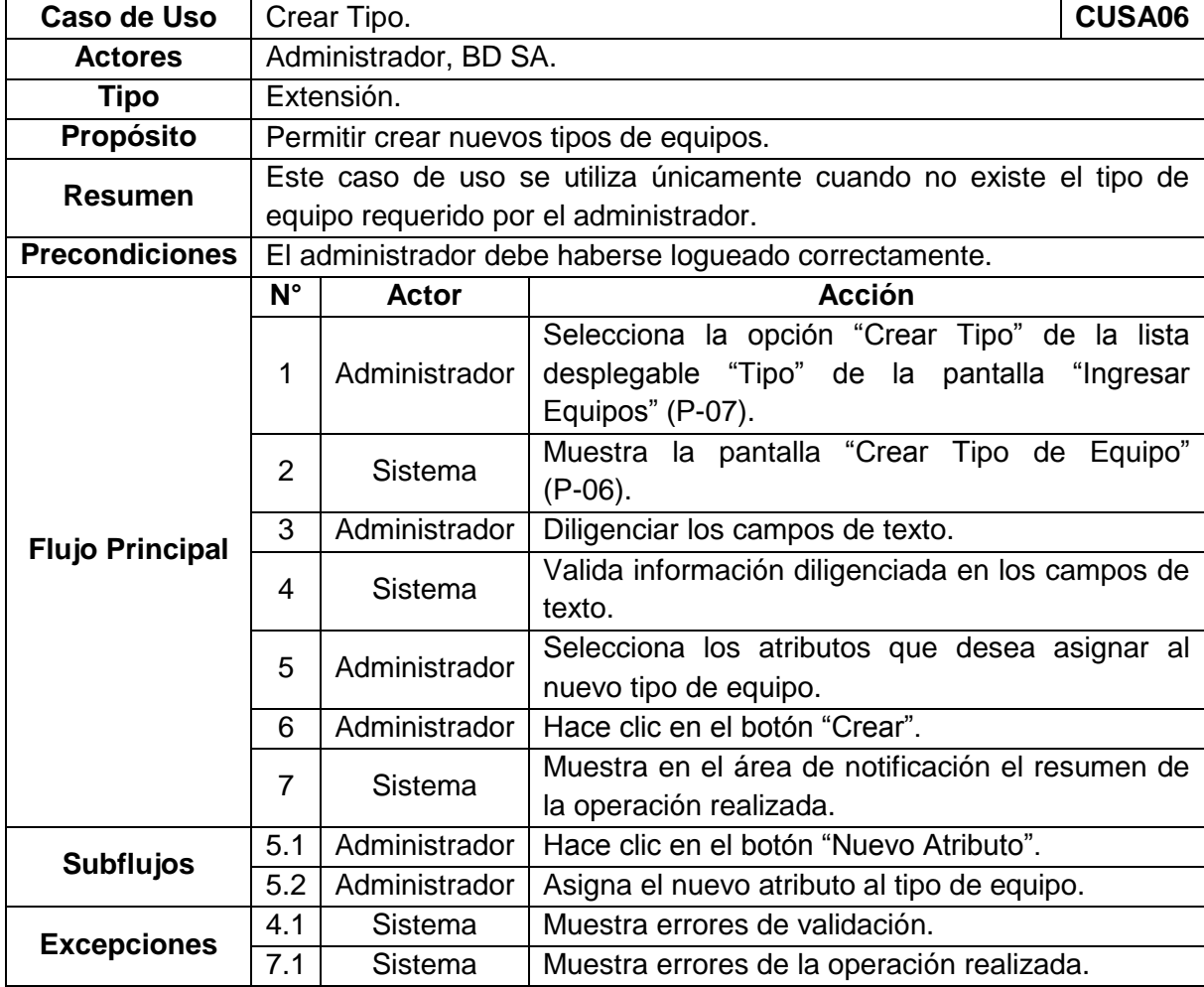

# **[Tabla 8. Caso de Uso Crear](#page-7-1) Tipo**

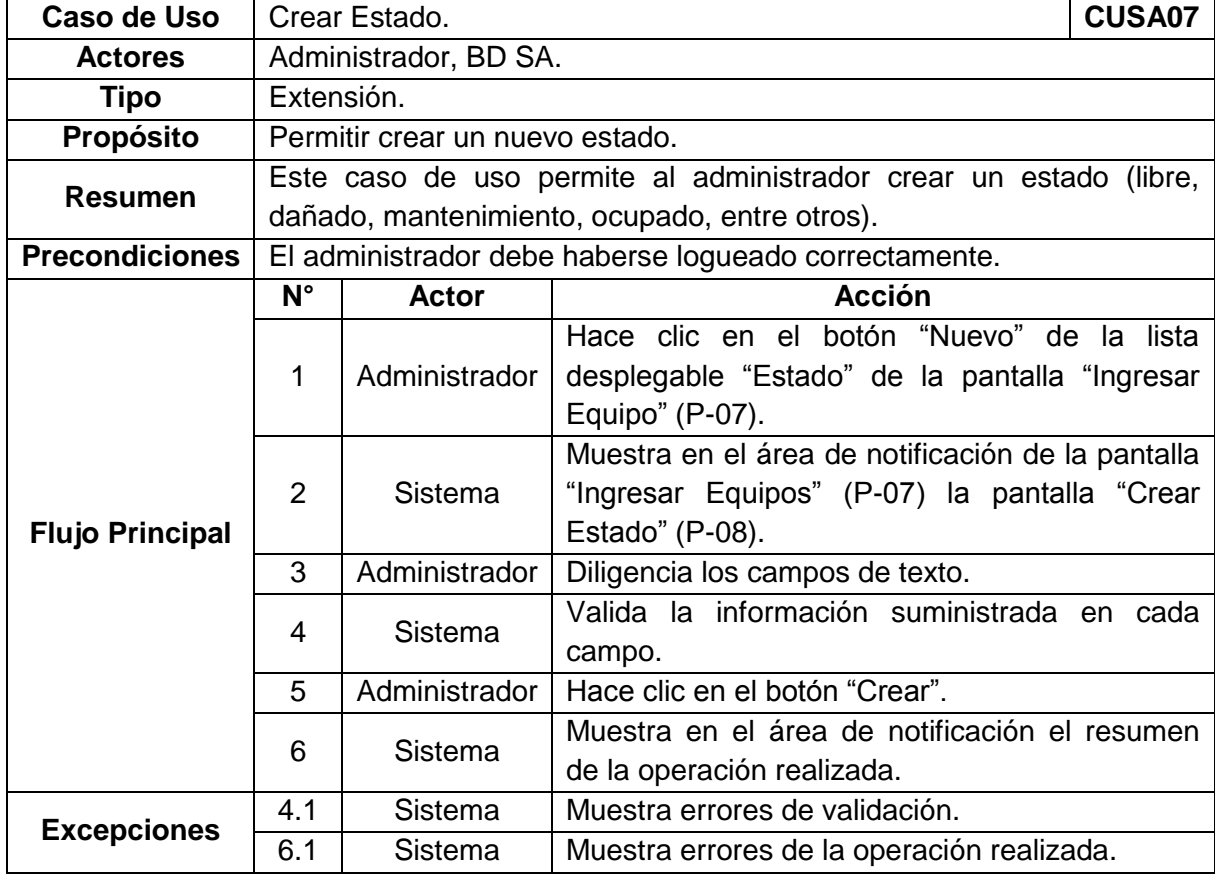

## **[Tabla 9. Caso de Uso Crear Estado](#page-7-1)**

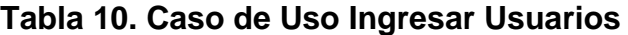

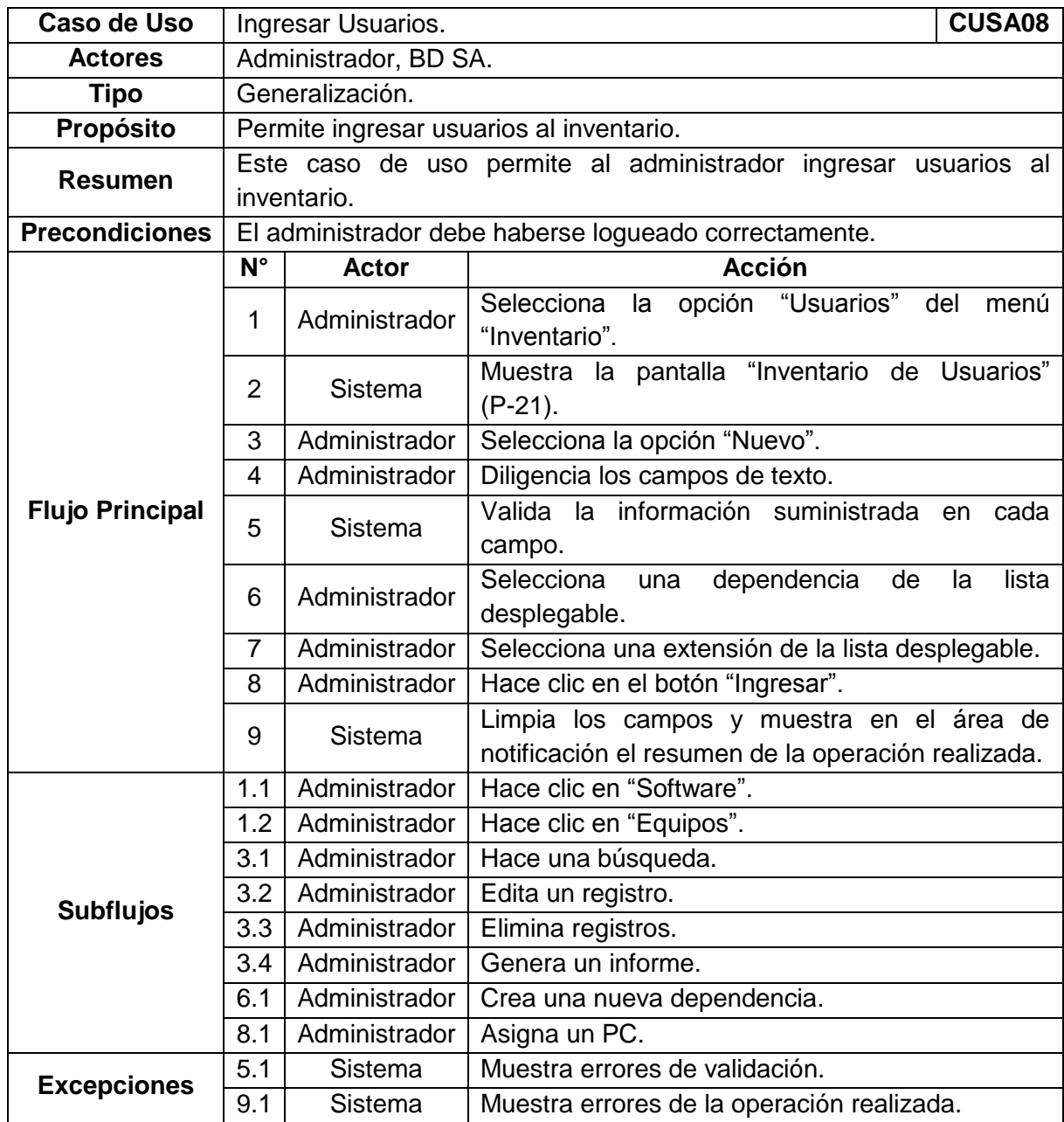

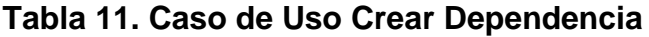

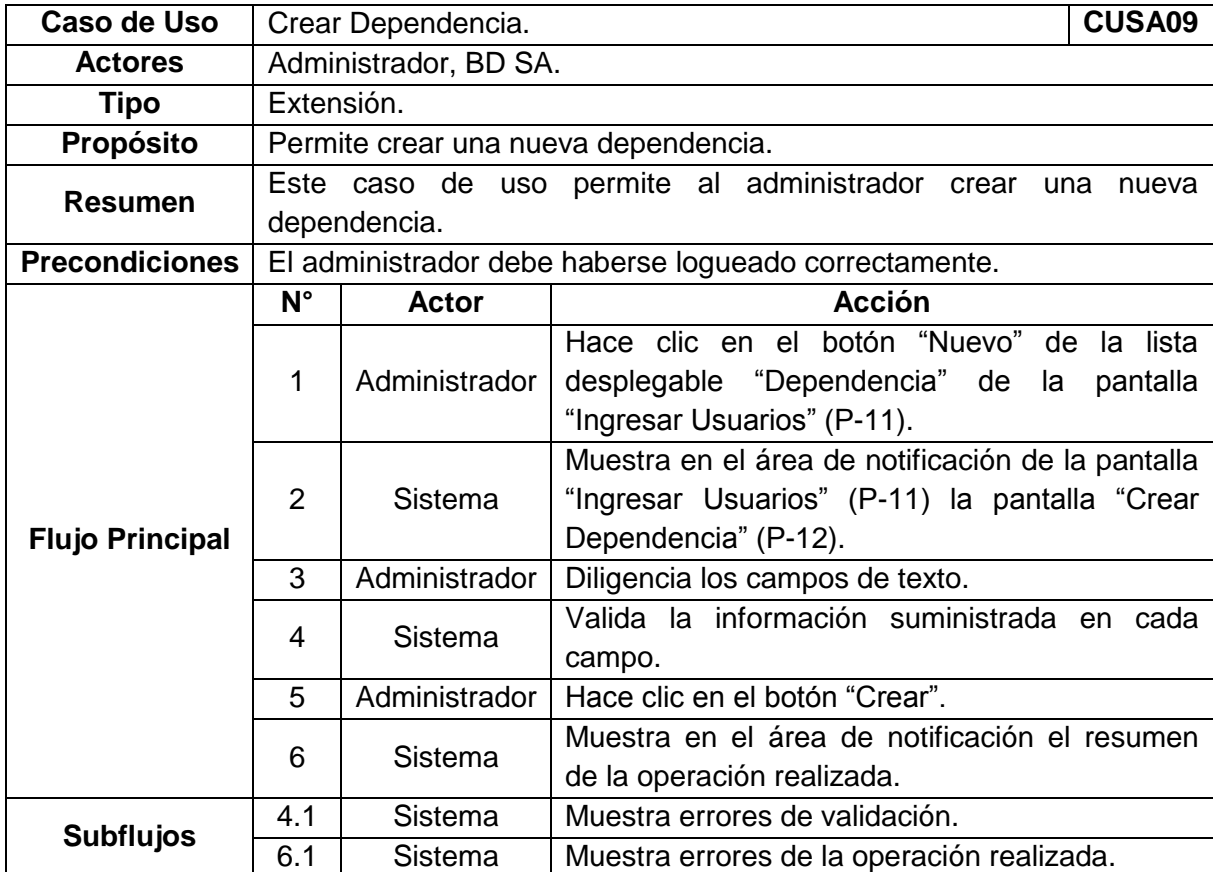

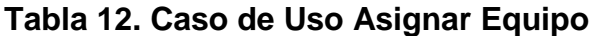

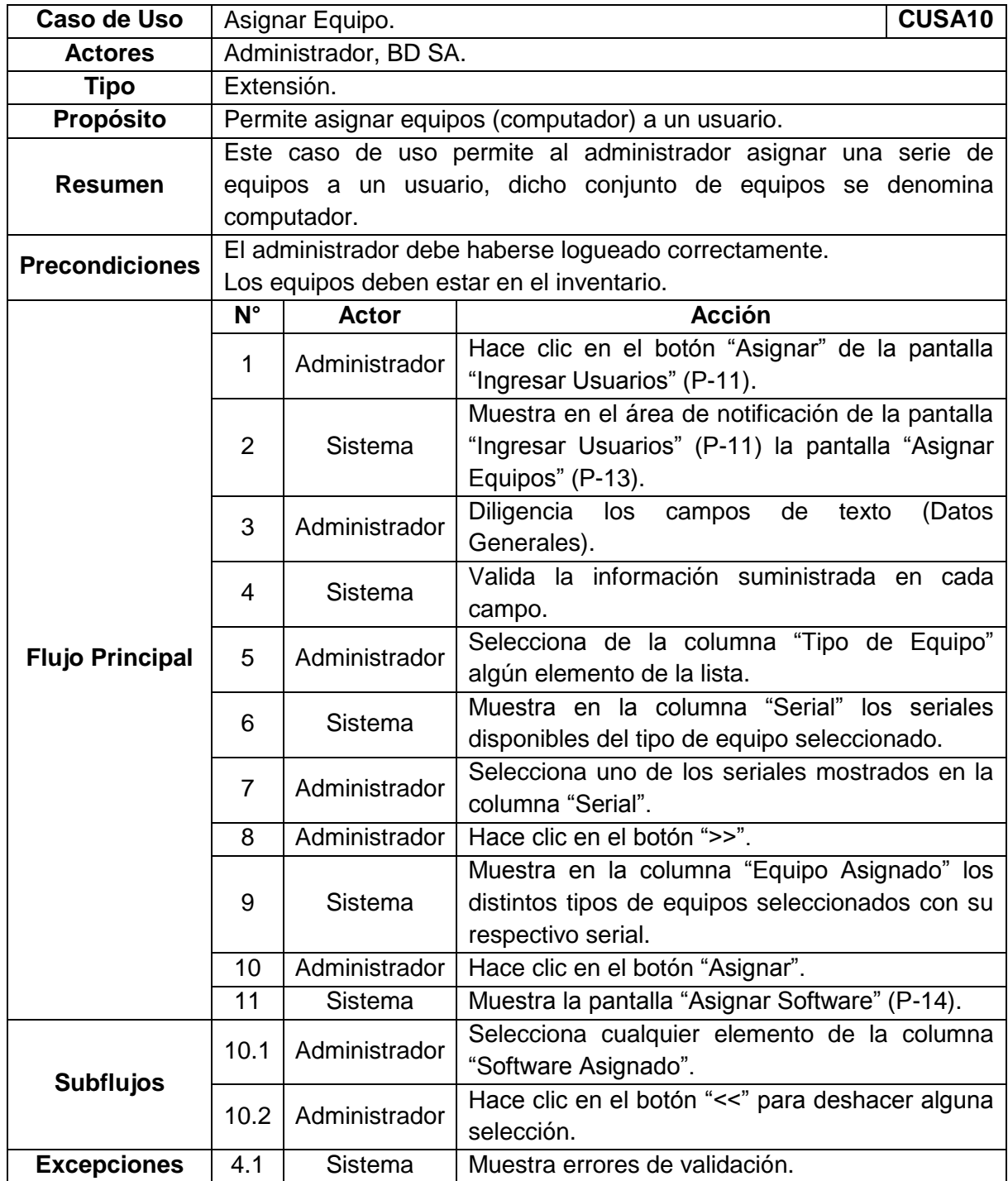

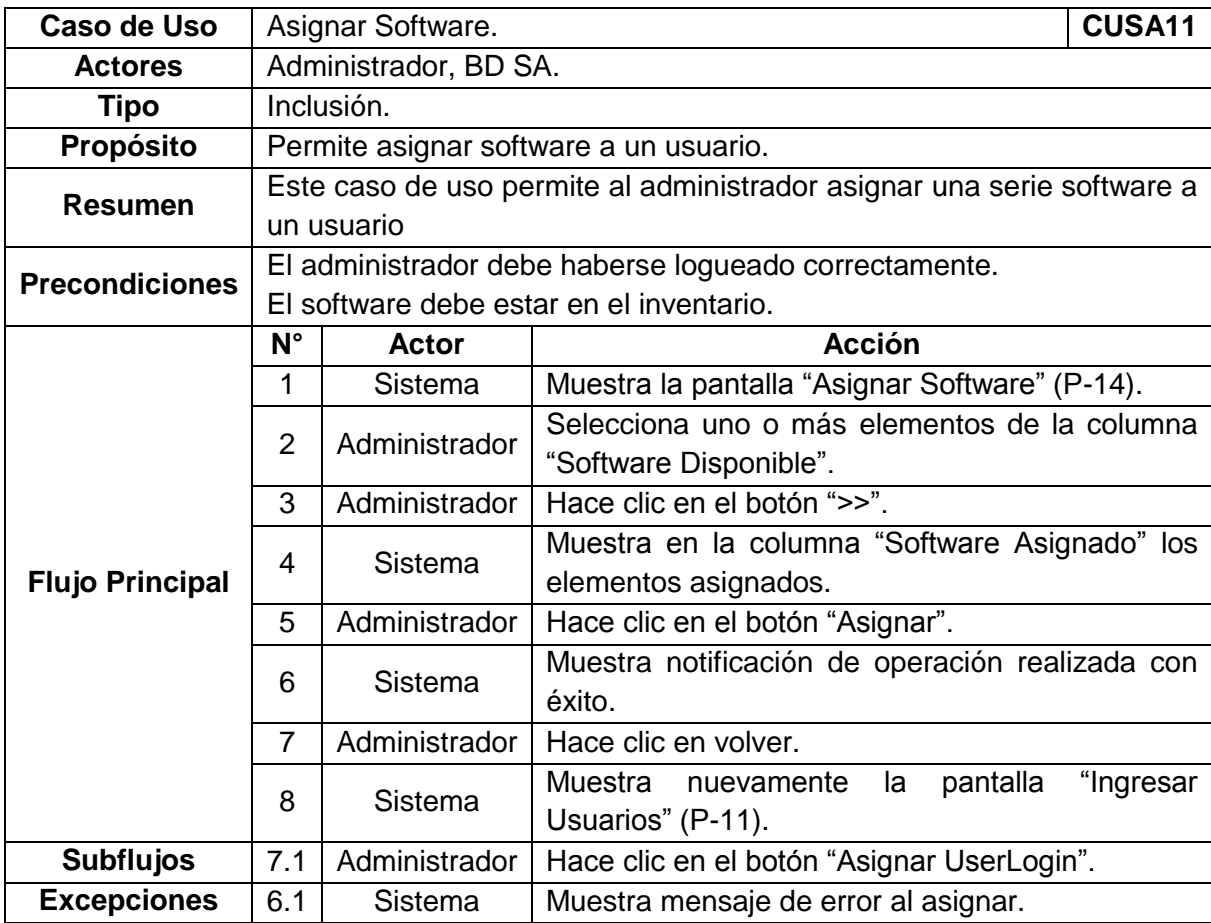

# **Tabla 13. [Caso de Uso Asignar Software](#page-7-1)**

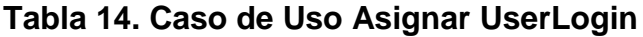

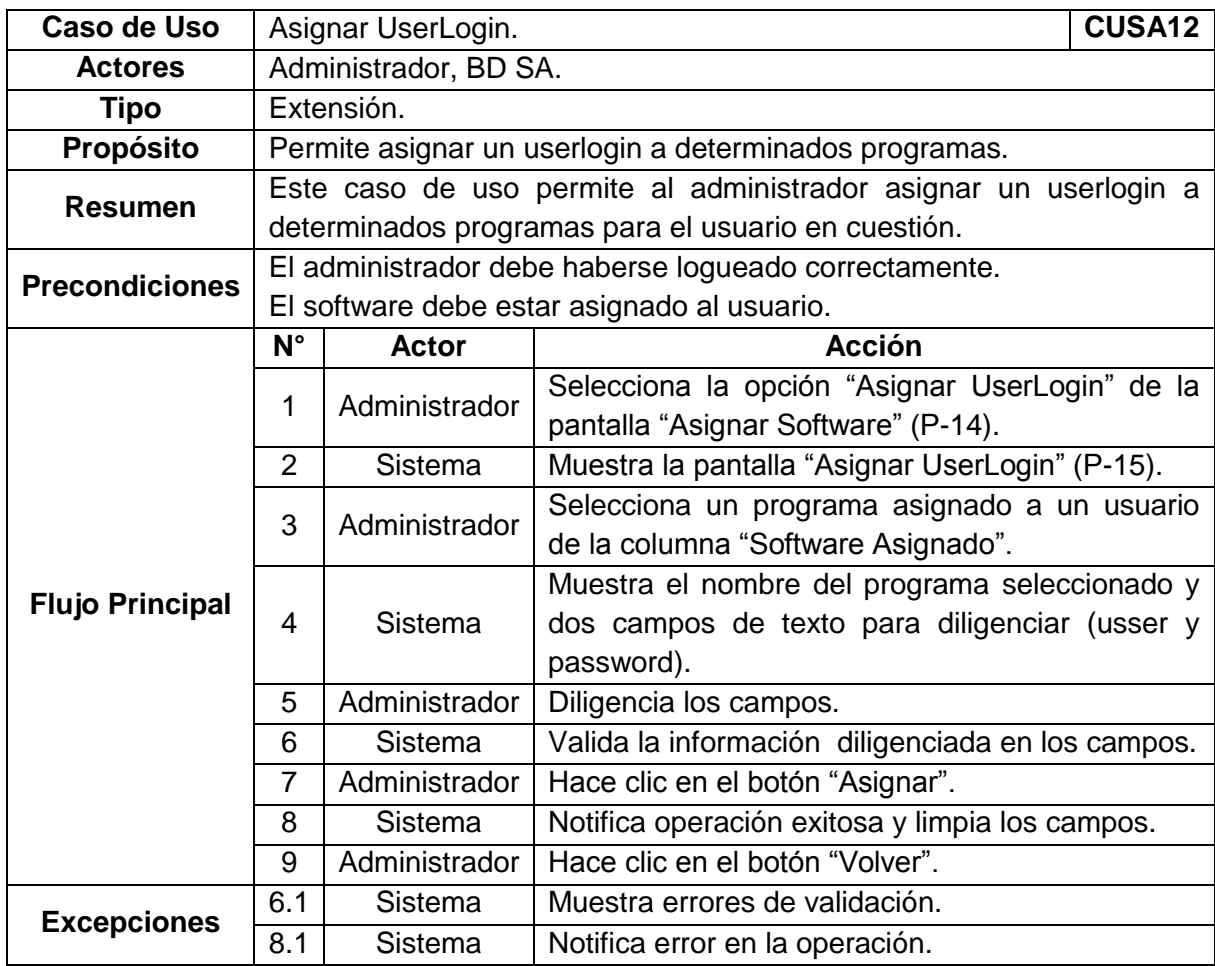

| <b>Caso de Uso</b>     | Listar Software.                                          |                |                                                 | CUSA <sub>13</sub> |  |
|------------------------|-----------------------------------------------------------|----------------|-------------------------------------------------|--------------------|--|
| <b>Actores</b>         | Administrador, BD SA.                                     |                |                                                 |                    |  |
| <b>Tipo</b>            | Extensión.                                                |                |                                                 |                    |  |
| Propósito              | Permite listar los programas del inventario.              |                |                                                 |                    |  |
| <b>Resumen</b>         | Este caso de uso permite listar programas del inventario. |                |                                                 |                    |  |
| <b>Precondiciones</b>  | El administrador debe haberse logueado correctamente.     |                |                                                 |                    |  |
|                        | $\overline{\mathsf{N}^{\circ}}$                           | Actor          | <b>Acción</b>                                   |                    |  |
|                        | 1                                                         | Sistema        | Muestra Pantalla principal (P-02).              |                    |  |
|                        | $\overline{2}$                                            | Administrador  | Hace clic en "Inventario".                      |                    |  |
|                        | 3                                                         | Administrador  | Selecciona la opción "Software".                |                    |  |
|                        | 4                                                         | <b>Sistema</b> | Muestra en la pantalla "Inventario Software"    |                    |  |
| <b>Flujo Principal</b> |                                                           |                | (P-03) un listado general con todo el software  |                    |  |
|                        |                                                           |                | almacenado en la base de datos.                 |                    |  |
|                        | 5                                                         | Administrador  | Puede realizar una búsqueda personalizada       |                    |  |
|                        |                                                           |                | llenando los campos de texto (filtros) con la   |                    |  |
|                        |                                                           |                | información que desee consultar.                |                    |  |
|                        | 6                                                         | Administrador  | Hace clic en el botón "Listar".                 |                    |  |
|                        | $\overline{7}$                                            | Sistema        | Muestra el listado de software que coincide con |                    |  |
|                        |                                                           |                | los parámetros de búsqueda.                     |                    |  |
|                        | 8                                                         | Administrador  | Sale del módulo "Inventario de Software".       |                    |  |
| <b>Subflujos</b>       | 2.1                                                       | Administrador  | Hace clic en la opción "Administración de la    |                    |  |
|                        |                                                           |                | Red".                                           |                    |  |
|                        | 3.1                                                       | Administrador  | Hace clic en "Equipos".                         |                    |  |
|                        | 3.2                                                       | Administrador  | Hace clic en "Usuarios".                        |                    |  |
|                        | 5.1                                                       | Administrador  | Ingresa un nuevo software.                      |                    |  |
|                        | 8.1                                                       | Administrador  | Edita un registro.                              |                    |  |
|                        | 8.2                                                       | Administrador  | Elimina registros.                              |                    |  |
|                        | 8.3                                                       | Administrador  | Genera un informe.                              |                    |  |

**[Tabla 15. Caso de Uso Listar](#page-7-1) Software**

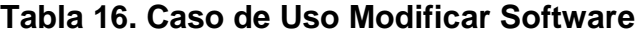

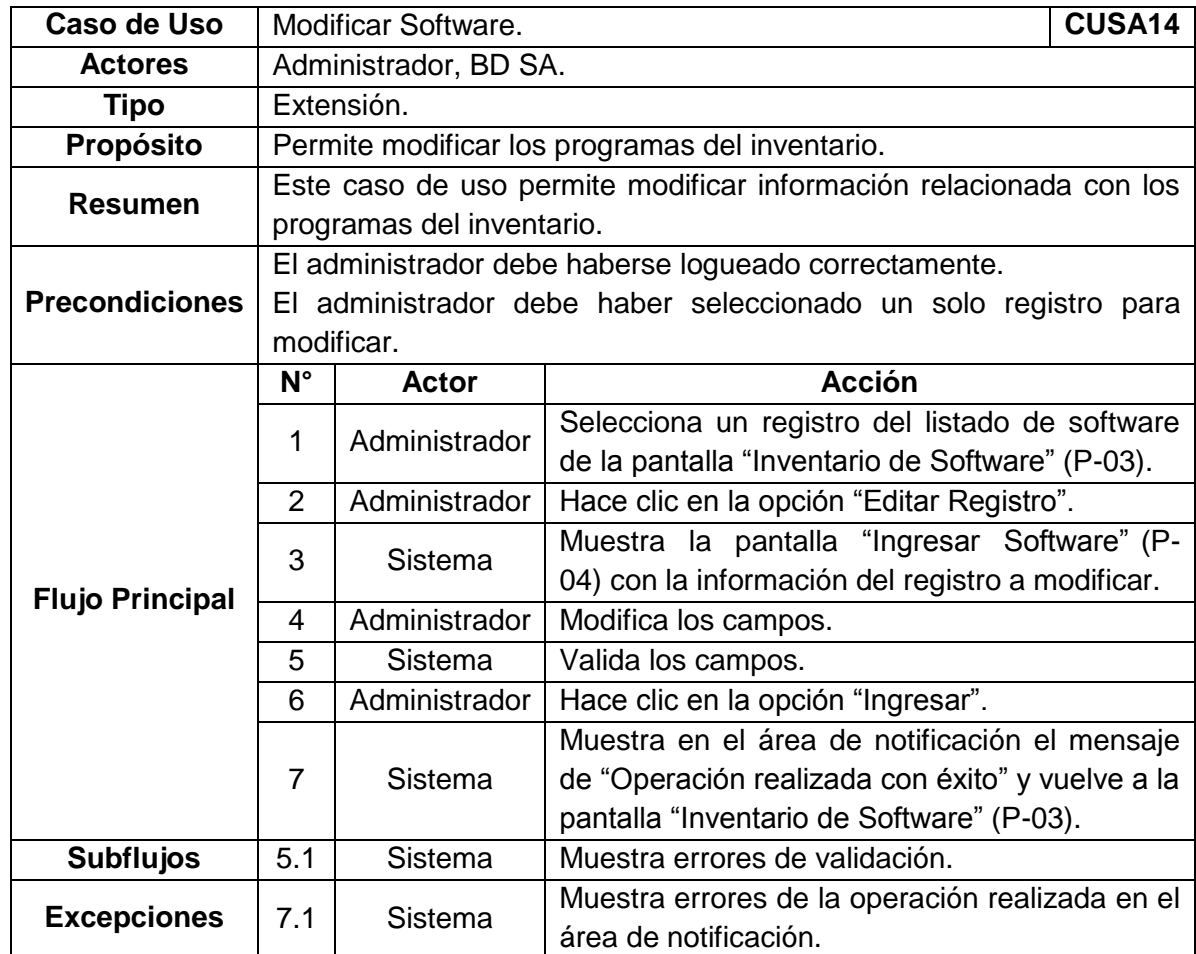

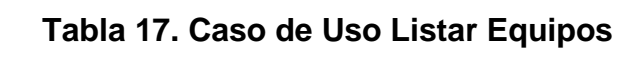

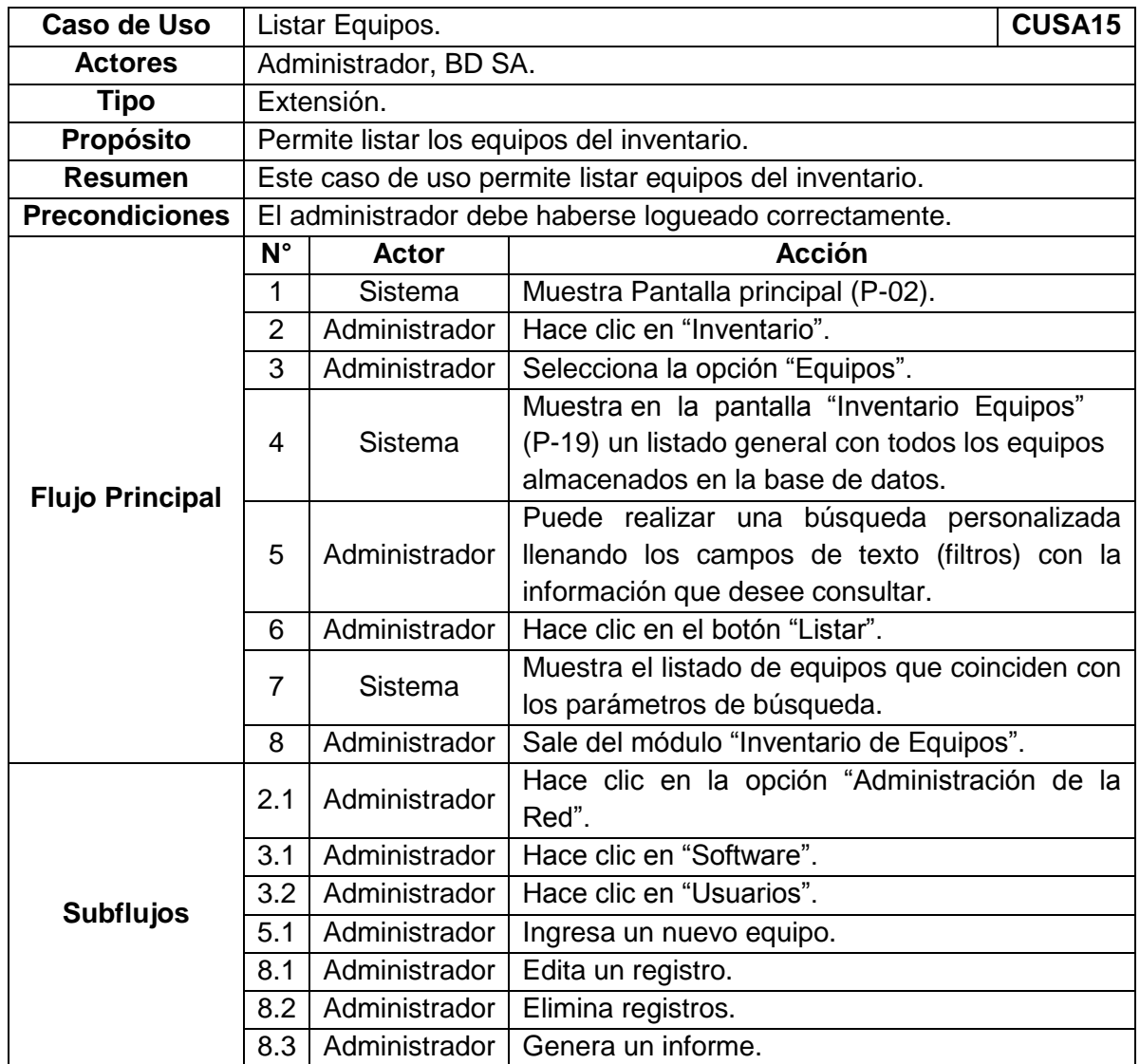

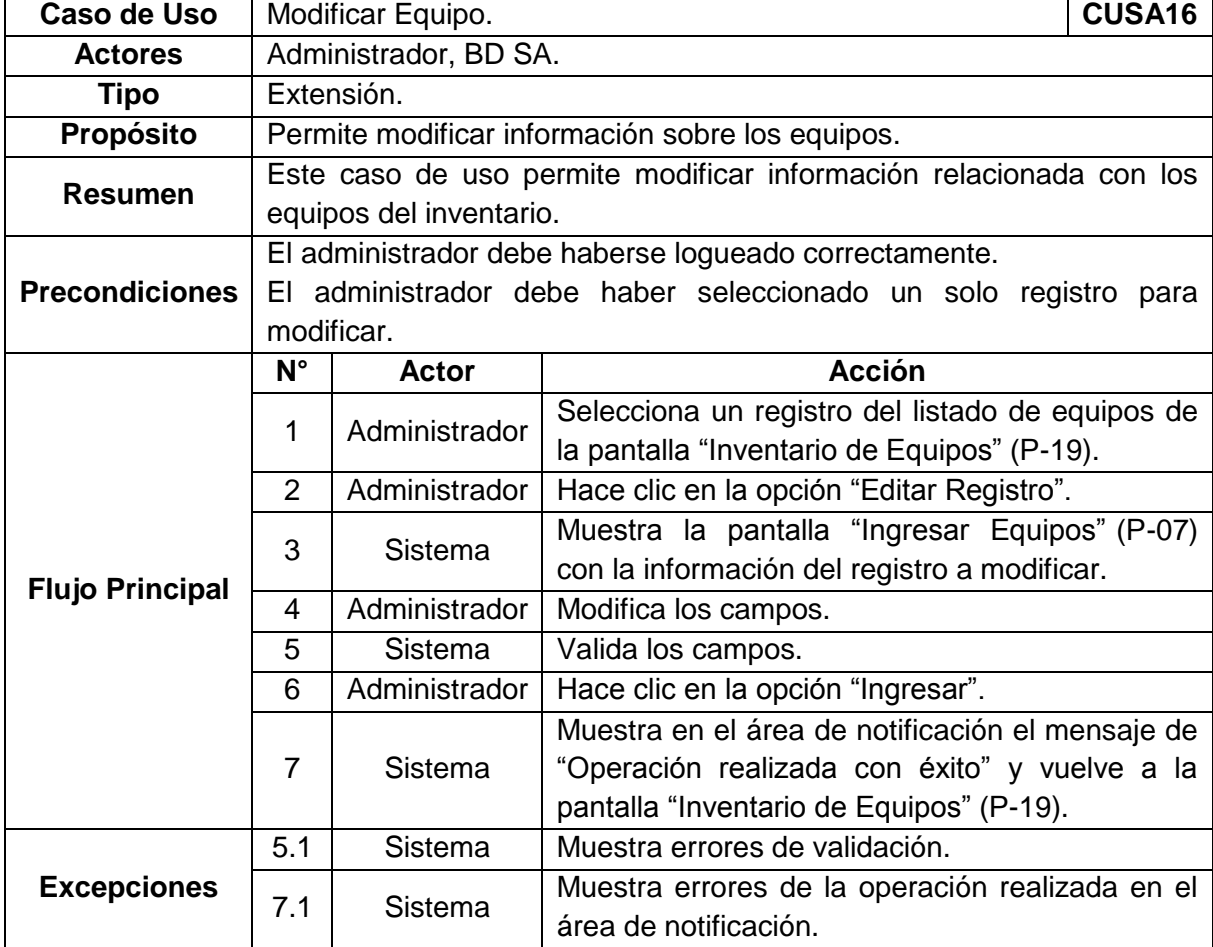

# **[Tabla 18. Caso de Uso Modificar Equipo](#page-7-1)**

| <b>Caso de Uso</b>     | Listar Usuarios.                                         |                |                                                                                                    | <b>CUSA17</b> |  |
|------------------------|----------------------------------------------------------|----------------|----------------------------------------------------------------------------------------------------|---------------|--|
| <b>Actores</b>         | Administrador, BD SA.                                    |                |                                                                                                    |               |  |
| <b>Tipo</b>            | Extensión.                                               |                |                                                                                                    |               |  |
| Propósito              | Permite listar los usuarios del inventario.              |                |                                                                                                    |               |  |
| <b>Resumen</b>         | Este caso de uso permite listar usuarios del inventario. |                |                                                                                                    |               |  |
| <b>Precondiciones</b>  | El administrador debe haberse logueado correctamente.    |                |                                                                                                    |               |  |
|                        | $N^{\circ}$                                              | <b>Actor</b>   | <b>Acción</b>                                                                                                    |               |  |
|                        | 1                                                        | <b>Sistema</b> | Muestra Pantalla principal (P-02).                                                                                                   |               |  |
|                        | $\overline{2}$                                           | Administrador  | Hace clic en "Inventario".                                                                                                    |               |  |
|                        | 3                                                        | Administrador  | Selecciona la opción "Usuarios".                                                                                                    |               |  |
| <b>Flujo Principal</b> | 4                                                        | Sistema        | Muestra en la pantalla "Inventario Usuarios"<br>(P-21) un listado general con todos los usuarios<br>almacenados en la base de datos. |               |  |
|                        | 5                                                        | Administrador  | Puede realizar una búsqueda personalizada<br>llenando los campos de texto (filtros) con la<br>información que desee consultar.       |               |  |
|                        | 6                                                        | Administrador  | Hace clic en el botón "Listar".                                                                                                    |               |  |
|                        | $\overline{7}$                                           | <b>Sistema</b> | Muestra el listado de usuarios que coinciden con<br>los parámetros de búsqueda.                                                      |               |  |
|                        | 8                                                        | Administrador  | Sale del módulo "Inventario de Usuarios".                                                                                            |               |  |
| <b>Subflujos</b>       | 2.1                                                      | Administrador  | Hace clic en la opción "Administración de la<br>Red".                                                                                |               |  |
|                        | 3.1                                                      | Administrador  | Hace clic en "Software".                                                                                                    |               |  |
|                        | 3.2                                                      | Administrador  | Hace clic en "Equipos".                                                                                                    |               |  |
|                        | 5.1                                                      | Administrador  | Ingresa un nuevo usuario.                                                                                                    |               |  |
|                        | 8.1                                                      | Administrador  | Edita un registro.                                                                                                    |               |  |
|                        | 8.2                                                      | Administrador  | Elimina registros.                                                                                                    |               |  |
|                        | 8.3                                                      | Administrador  | Genera un informe.                                                                                                    |               |  |

**[Tabla 19. Caso de Uso Listar Usuarios](#page-7-1)**

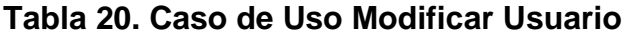

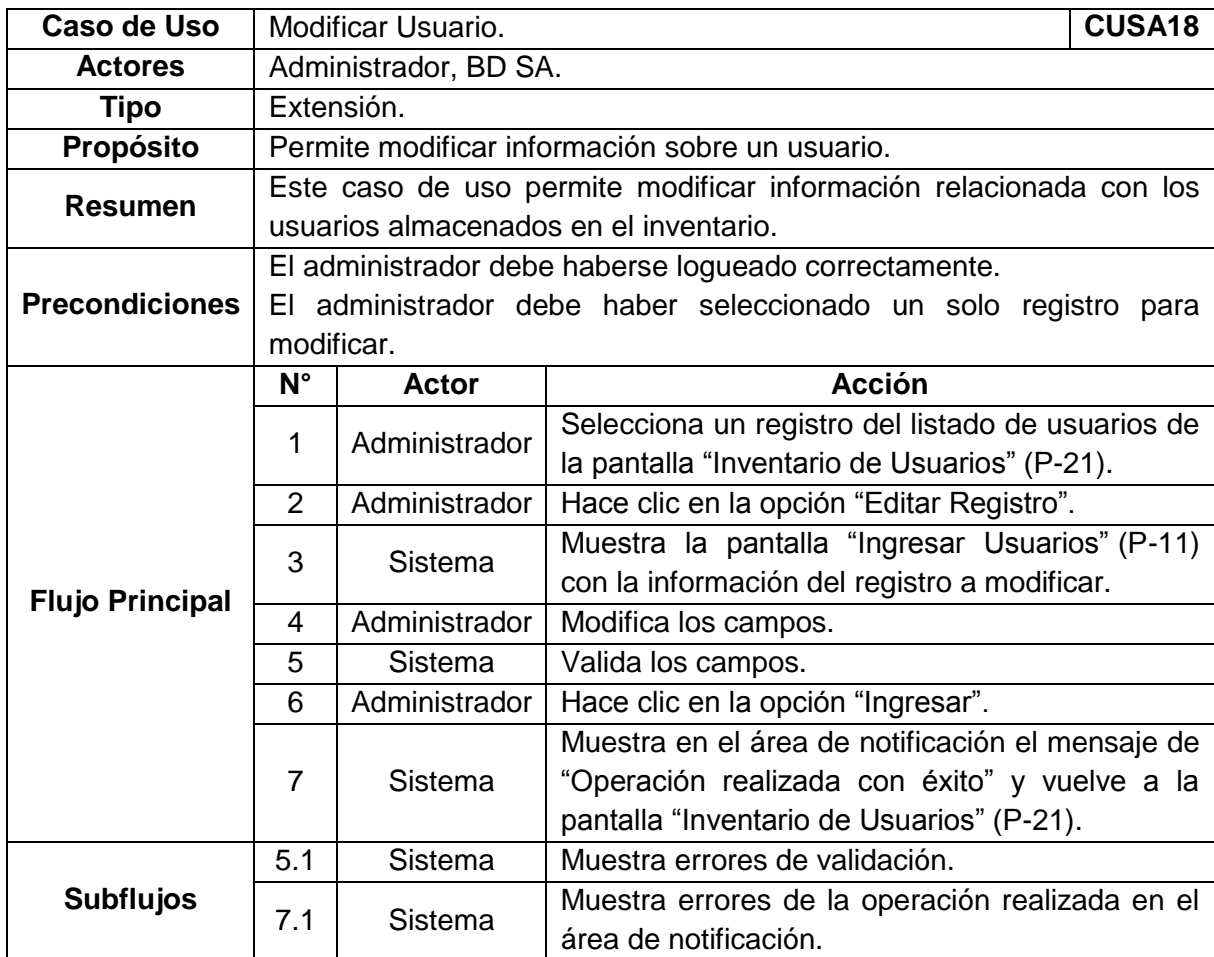

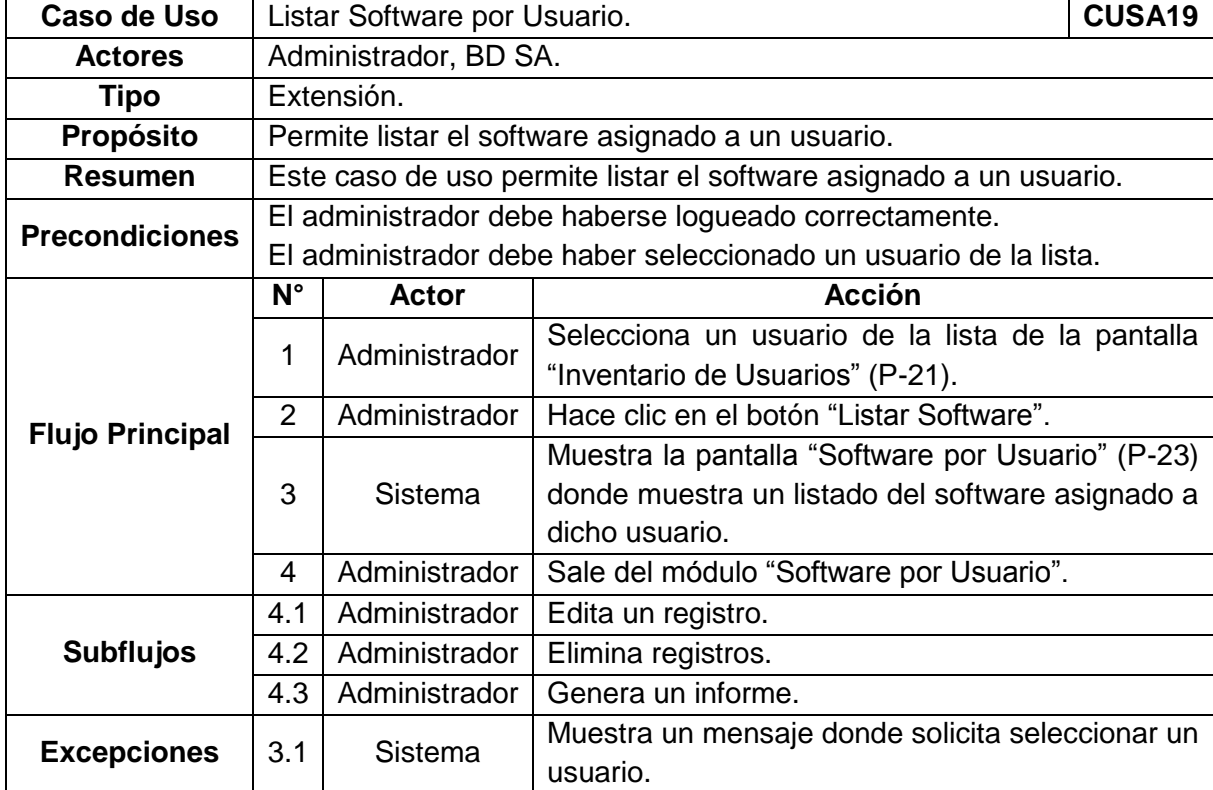

# **[Tabla 21. Caso de Uso Listar Software por Usuario](#page-7-1)**

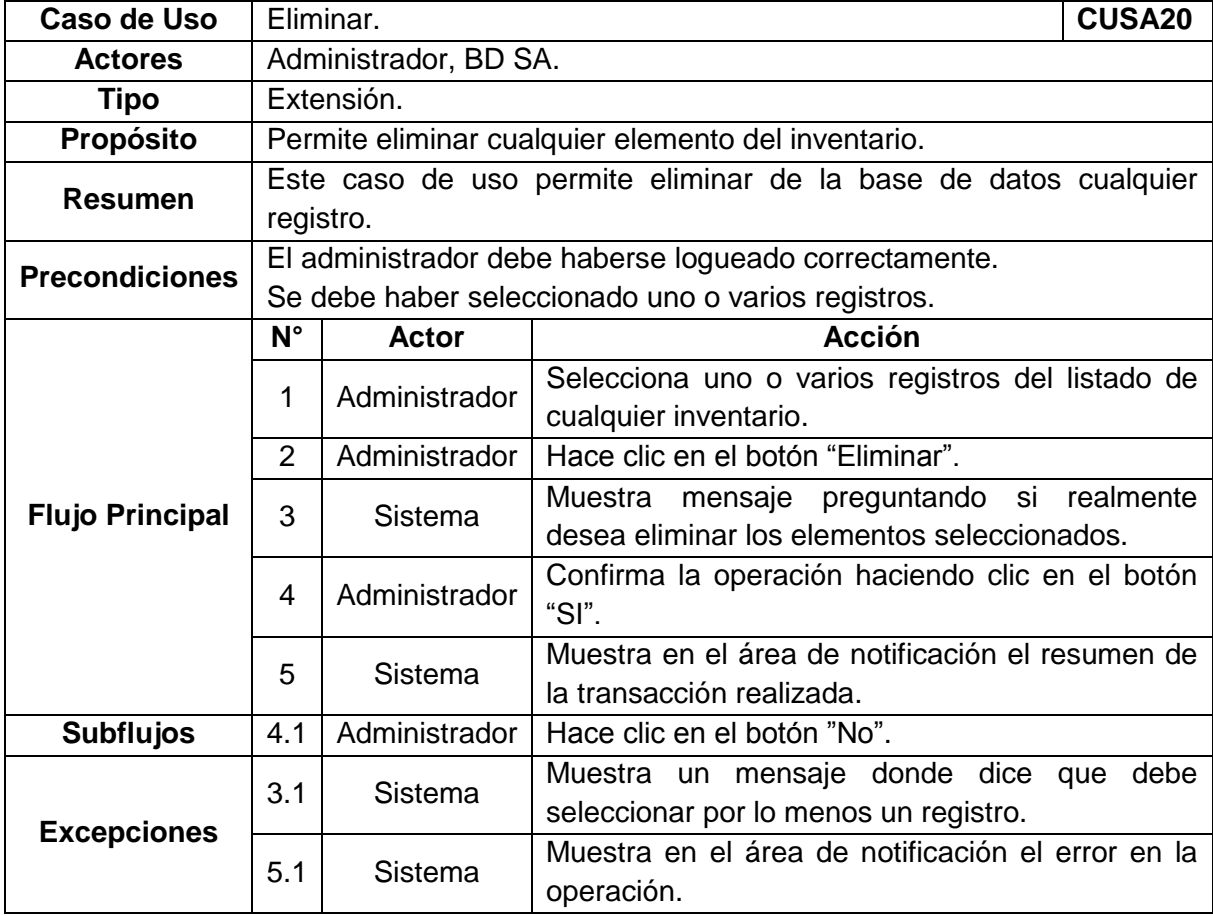

## **[Tabla 22. Caso de Uso Eliminar](#page-7-1)**

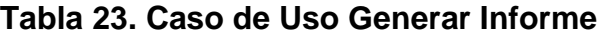

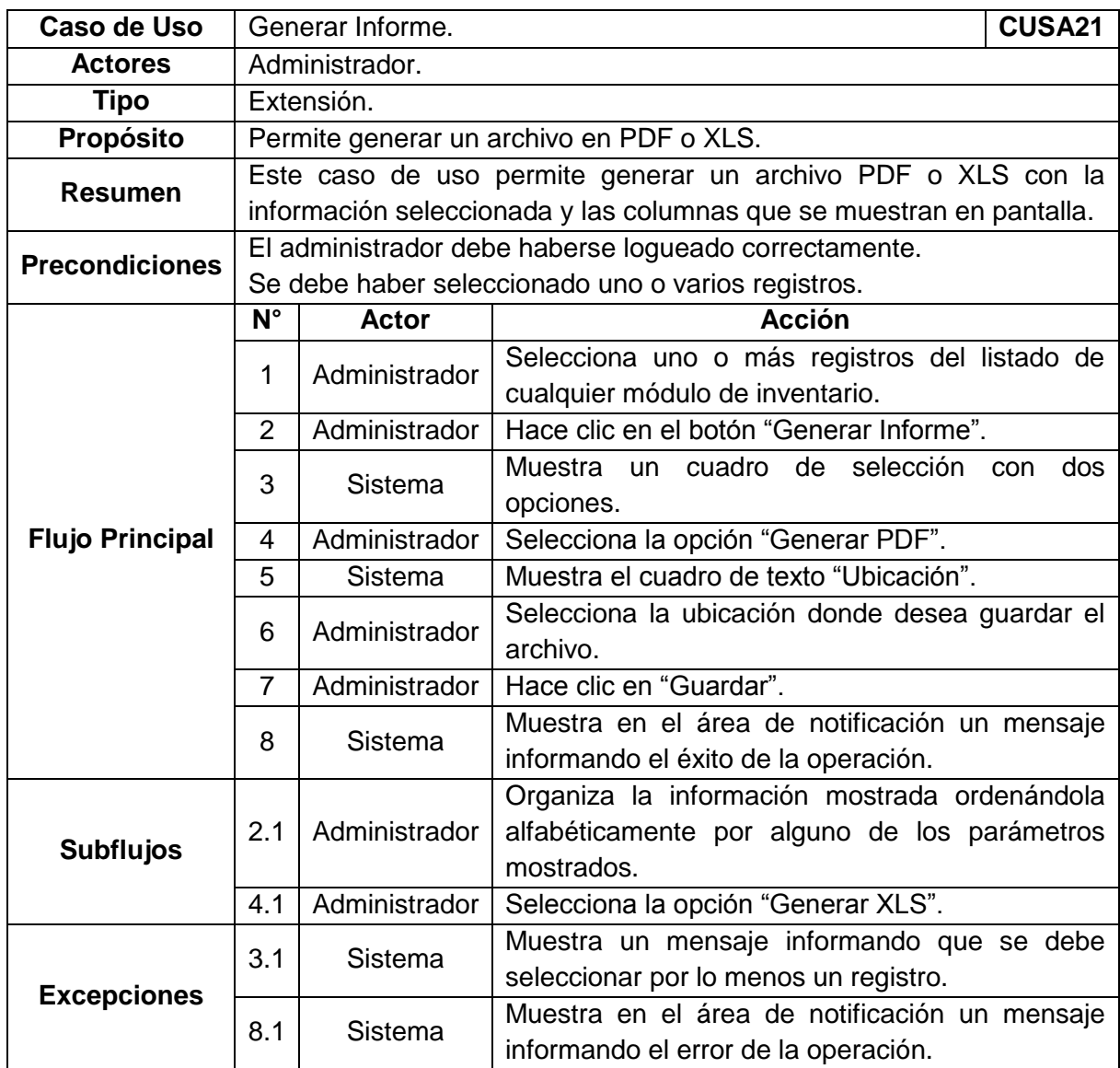

### **[Diccionario de Clases](#page-6-2)**

- **InterfaceAdministrador:** Clase Borde. Toda la interacción con el usuario (administrador) se hace por medio del borde de administrador.
- **InterfaceBDSA:** Clase Borde. Toda la interacción del sistema con la base de datos del módulo de inventario (SA) se hace por medio de ésta clase.
- **PantallaLogin:** Clase Borde. Pantalla Login (P-01).
- **ManejadorLogin:** Clase Control. Es el encargado de desplegar la pantalla donde el usuario administrador debe loguearse para tener acceso al sistema. Esta clase se encarga de realizar la validación correspondiente y permite o niega el acceso al sistema.
- **PantallaPrincipal:** Clase Borde. Pantalla Principal (P-02).
- **ManejadorPantallaPrincipal:** Clase Control. Es el encargado de desplegar la pantalla principal de interacción con el administrador y luego delegar las diferentes funciones a los manejadores más especializados.
- **PantallaIngresar:** Clase Borde. Pantalla que permite visualizar los distintos tipos de elementos que se desean ingresar al inventario. (P-03).
- **ManejadorIngresar:** Clase Control. Es el encargado de construir y desplegar la pantalla Ingresar con las distintas opciones ingresar.
- **PantallaIngresarSoftware:** Clase Borde. Pantalla que permite visualizar las opciones y los campos necesarios para ingresar un nuevo software al inventario. (P-04).
- **ManejadorIngresarSoftware:** Clase Control. Se encarga de construir y desplegar la pantalla ingresar software. Posteriormente se encarga de validar la información digitada en los campos, y por último se encarga de guardar dicha información en la base de datos del módulo de inventarios. (BDSA).
- **Software:** Clase Entidad. Se debe tener un registro donde se almacene la información correspondiente al software que se ingresa al inventario. Esta clase cuenta con los siguientes atributos: Nombre, Propietario, Recursos, Cód Leasing, Compañía, Versión, Licencia, Cantidad, Fecha y Observaciones.
- **Propietario:** Clase Entidad. Propietario es el dueño actual de los distintos elementos almacenados en el inventario. Posee atributos como Razón Social, Servicio (rentar, vender, leasing) y Observaciones.
- **PantallaCrearPropietario:** Clase Borde. Pantalla que permite al administrador crear un propietario del los elementos.(P-10).
- **ManejadorCrearPropietario:** Clase Control. Se encarga de construir y desplegar la pantalla Crear Propietario, posteriormente valida la información suministrada por el administrador y por último prepara dicha información para ser almacenada en la BDSA.
- **Recurso:** Clase Entidad. El recurso es el medio por el cual se adquirieron los elementos del inventario, pueden ser públicos, privados, entre otros. Los atributos de esta clase son: Recurso y Observaciones.
- **PantallaCrearRecurso:** Clase Borde. Pantalla que permite al administrador crear un recurso por ejemplo recursos públicos, privados, entre otros. (P-09).
- **ManejadorCrearRecurso:** Clase Control. Se encarga de construir y desplegar la pantalla Crear Recurso, posteriormente valida la información suministrada por el administrador y por último prepara dicha información para ser almacenada en la BDSA.
- **Tipo de Equipo:** Clase Entidad. El tipo de equipo es una forma de agrupar elementos que tengan las mismas características por ejemplo monitor, modem, mouse, entre otros. Los atributos de esta clase son: Nombre, Atributo nuevo, Observaciones.
- **PantallaSeleccionarEquipo:** Clase Borde. Pantalla que permite al administrador seleccionar un tipo de equipo desde una lista desplegable.(P-05).
- **ManejadorSeleccionarTipo:** Clase Control. Permite al administrador seleccionar un tipo de equipo y dependiendo del tipo construye y despliega la pantalla Ingresar Equipo acorde con el tipo seleccionado.
- **PantallaCrearTipo:** Clase Borde. Pantalla que permite al administrador crear un nuevo tipo de equipo. (P-06).
- **ManejadorCrearTipo:** Clase Control. Se encarga de desplegar la pantalla para crear un nuevo tipo de equipo, posteriormente valida la información suministrada por el administrador y por último prepara dicha información para ser almacenada en la BDSA.
- **Equipo:** Clase Entidad. Equipo es cualquier dispositivo que tiene relación con el área de sistemas de la Cámara de Comercio de Pereira y poseen unos

atributos comunes y otros que dependen del tipo de equipo. Los atributos comunes son: Marca, Modelo, Serial, Estado, Recursos, Propietario y Observaciones. Los atributos no comunes dependen del tipo de equipo y son creados bajo el criterio del administrador.

- **PantallaIngresarEquipos:** Clase Borde. Pantalla que permite al administrador ingresar equipos al inventario. (P-07).
- **ManejadorIngresarEquipos:** Clase Control. Se encarga de validar la información suministrada por el administrador y posteriormente se encarga de preparar dicha información para ser almacenada en la BDSA.
- **Estado:** Clase Entidad. El estado es una situación actual de los elementos del inventario, por ejemplo dañado, disponible, asignado, entre otros. Los atributos de esta clase son: Estado y Observaciones.
- **PantallaCrearEstado:** Clase Borde. Pantalla que permite al administrador crear un estado nuevo. (P-08).
- **ManejadorCrearEstado:** Clase Control. Se encarga de construir y desplegar la pantalla para crear un estado nuevo, valida la información y por último prepara dicha información para ser almacenada en la BDSA.
- **Usuario:** Clase Entidad. Los usuarios son personal de la Cámara de Comercio que tienen algún tipo de relación con el área de sistemas. Los atributos de esta clase son: Cédula, Nombre, Apellido, Dependencia, Computador, Extensión y Observaciones.
- **PantallaIngresarUsuario:** Clase Borde. Pantalla que permite ingresar usuarios al inventario. (P-11) **.**
- **ManejadorIngresarUsuarios:** Clase Control. Se encarga de construir y desplegar la pantalla para ingresar usuarios, validar la información y preparar dicha información para ser almacenada en la BDSA.
- **Dependencia:** Clase Entidad. Dependencia es una subdivisión administrativa de la Cámara de Comercio de Pereira. Los atributos de esta clase son: Dependencia y Observaciones.
- **PantallaCrearDependencia:** Clase Borde. Pantalla que permite crear una nueva dependencia. (P-12).
- **ManejadorCrearDependencia:** Clase Control. Se encarga de desplegar la pantalla para crear una nueva dependencia, valida los datos y prepara dichos datos para ser almacenados en la BDSA.
- **Computador:** Clase Entidad. Un computador es un grupo de equipos (pantalla, cpu, teclado, mouse e impresora) que se le asigna a un usuario. Los atributos de esta clase son: Dominio, Nombre de Red, Contraseña Admin, Observaciones.
- **PantallaAsignarPC:** Clase Borde. Pantalla que permite asignar una serie de equipos (conforman un PC) a un usuario. (P-13).
- **ManejadorAsignarPC:** Clase Control. Se encarga de consultar la información necesaria para desplegar la pantalla de asignar equipo, asignación de equipos, validación de datos y por último dispone toda la información para ser guardada en la BDSA.
- **PantallaAsignarSoftware:** Clase Borde. Pantalla que permite asignar software a un PC previamente asignado a un usuario.
- **ManejadorAsignarSoftware:** Clase Control. Se encarga de consultar la información necesaria para construir y desplegar la pantalla asignar software, asignación de software y dispone la información para ser grabada en el BDSA.
- **CuentaSoftware:** Clase Entidad. Cuenta de Software es un userlogin que poseen algunos usuarios para acceder a algún tipo especial de software que requiere que los usuarios de dicho software estén registrados. Los atributos de esta clase son: Software, UserLogin y Observaciones.
- **PantallaAsignarCuenta:** Clase Borde. Pantalla que permite asignarle a un usuario un UserLogin para determinados programas. (P-15).
- **ManejadorAsignarCuenta:** Clase Control. Se encarga de consultar la información para construir y desplegar la pantalla asignar cuenta, prepara la información para ser almacenada en la BDSA.
- **PantallaListar:** Clase Borde. Pantalla que permite seleccionar que tipo de elementos se quieren listar (Usuarios, Equipos o Software). (P-16).
- **ManejadorListar:** Clase Control. Despliega la pantalla de selección de elementos a listar.
- **PantallaListarSoftware:** Clase Borde. Pantalla que permite buscar o listar todo el software que se maneja en la Cámara de Comercio de Pereira. (P-17).
- **ManejadorListarSoftware:** Clase Control. Se encarga de desplegar la pantalla de opciones de listar, luego realiza la consulta a la BDSA de acuerdo con los parámetros ingresados por el Administrador, procesa la información consultada y muestra el listado. El listado puede ser manipulado con las opciones de ordenar, filtrar y ocultar.
- **PantallaModificarSoftware:** Clase Borde. Pantalla que permite modificar algún campo de un registro seleccionado del listado de software. (P-18).
- **ManejadorModificarSoftware:** Clase Control. Despliega la misma pantalla de ingresar software pero con la información del registro seleccionado, valida la información ingresada y prepara los datos para ser almacenados en la BDSA.
- **PantallaListarEquipos:** Clase Borde. Pantalla que permite buscar o listar todo los equipos que se encuentran en el inventario. (P-19).
- **ManejadorListarEquipos:** Clase Control. Se encarga de desplegar la pantalla de opciones de listar, luego realiza la consulta a la BDSA de acuerdo con los parámetros ingresados por el Administrador, procesa la información consultada y muestra el listado. El listado puede ser manipulado con las opciones de ordenar, filtrar y ocultar.
- **PantallaModificarEquipo:** Clase Borde. Pantalla que permite modificar algún campo de un registro seleccionado del listado de equipos. (P-20).
- **ManejadorModificarEquipo:** Clase Control. Despliega la misma pantalla de ingresar equipos pero con la información del registro seleccionado, valida la información ingresada y prepara los datos para ser almacenados en la BDSA.
- **PantallaListarUsuarios:** Clase Borde. Pantalla que permite buscar o listar todo los usuarios que se encuentran en el inventario. (P-21).
- **ManejadorListarUsuarios:** Clase Control. Se encarga de desplegar la pantalla de opciones de listar usuarios, luego realiza la consulta a la BDSA de acuerdo con los parámetros ingresados por el Administrador, procesa la información consultada y muestra el listado. El listado puede ser manipulado con las opciones de ordenar, filtrar y ocultar.
- **PantallaModificarUsuario:** Clase Borde. Pantalla que permite modificar algún campo de un registro seleccionado del listado de usuarios. (P-22).
- **ManejadorModificarusuario:** Clase Control. Despliega la misma pantalla de ingresar usuarios pero con la información del registro seleccionado, valida la información ingresada y prepara los datos para ser almacenados en la BDSA.
- **PantallaListarSoftwareUsuario:** Clase Borde. Pantalla que permite listar el software asignado a cada equipo. (P-23).
- **ManejadorListarSoftwareUsuario:** Clase Control. Se encarga de consultar la información necesaria para construir y desplegar la pantalla para listar el software por usuario. El administrador tiene la posibilidad de ordenar, filtrar y ocultar la información suministrada.

# **[Arquitectura de Clases](#page-6-2)**

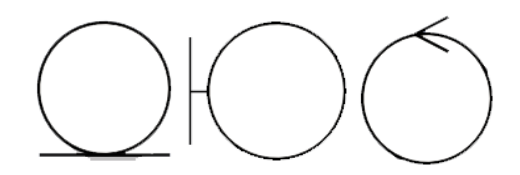

:entidad :borde :control

**Caso de Uso Login**

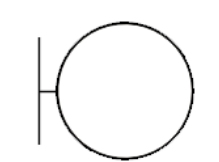

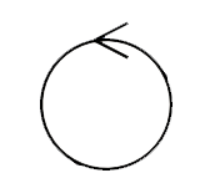

:InterfaceAdministrador :PantallaLogin :ManejadorLogin

:InterfaceBDSA :PantallaPrincipal :PantallaPrincipal

## **Caso de Uso Ingresar Software**

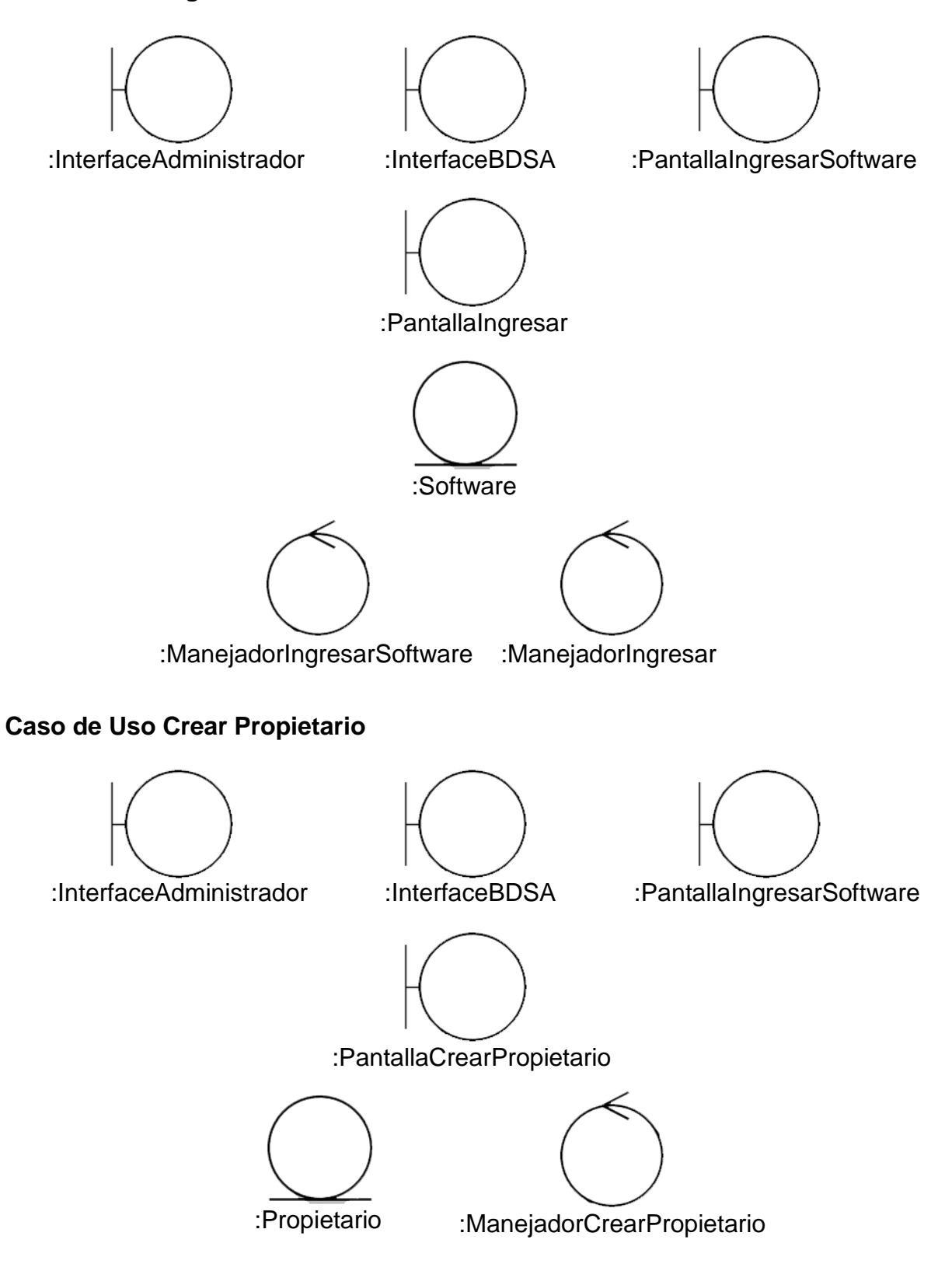

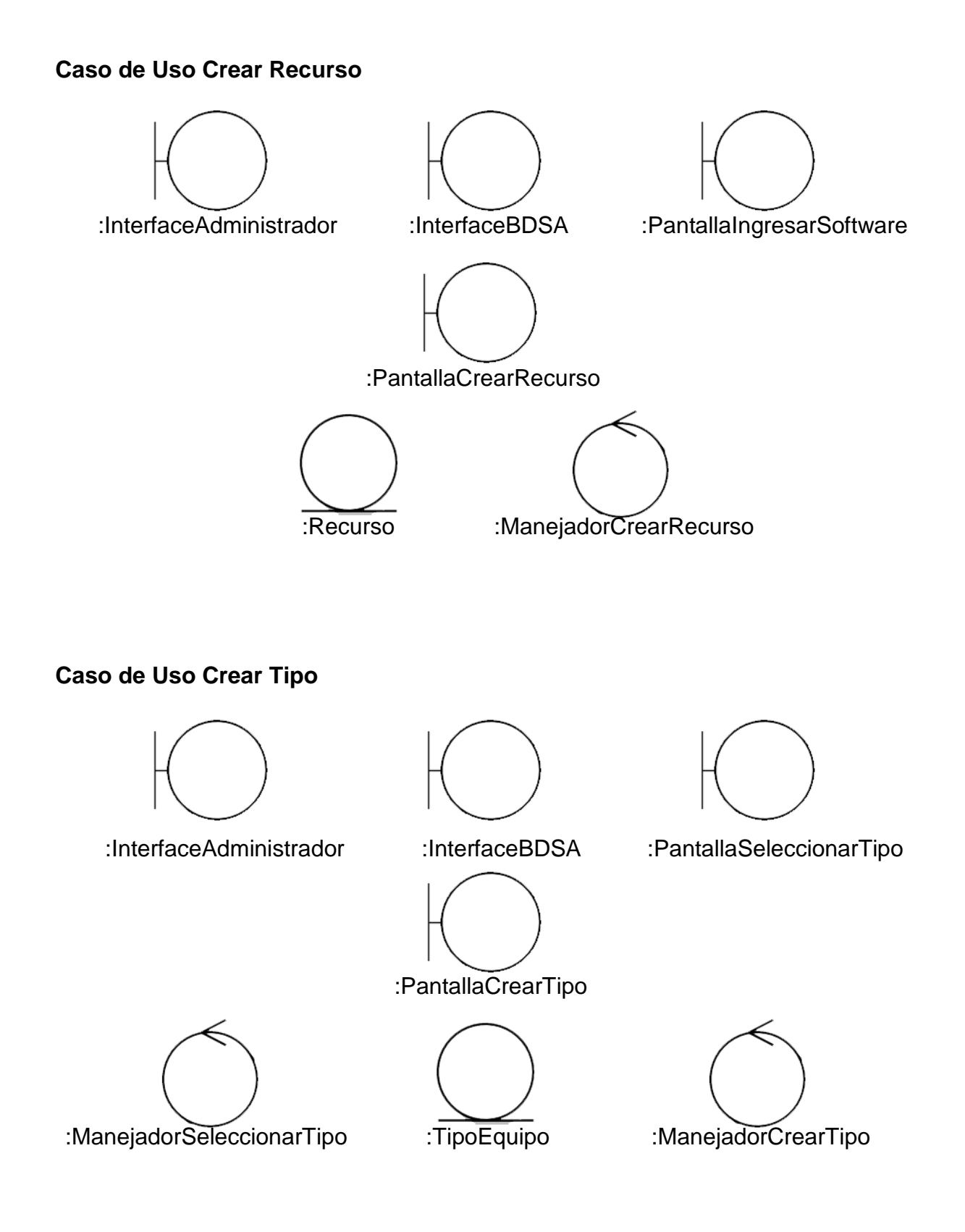
### **Caso de Uso Ingresar Equipos**

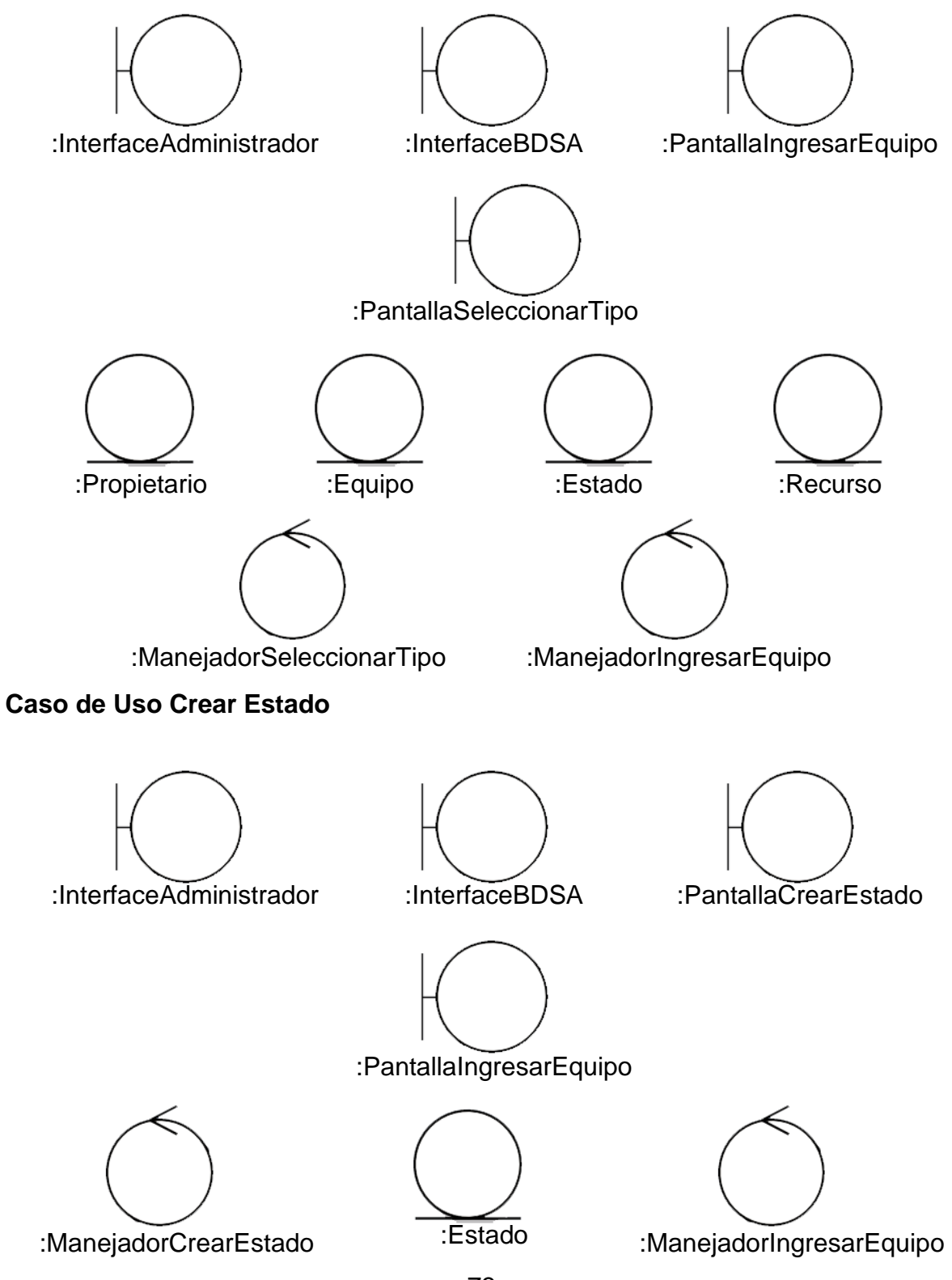

### **Caso de Uso Ingresar Usuario**

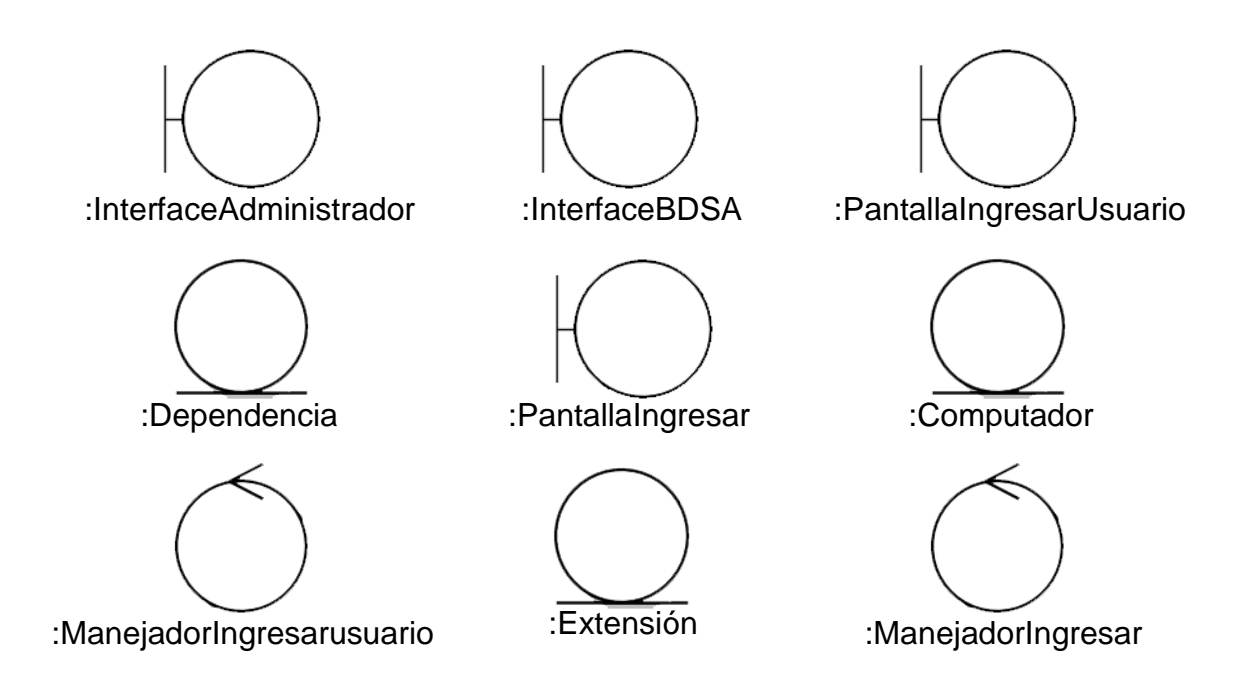

**Caso de Uso Crear Dependencia**

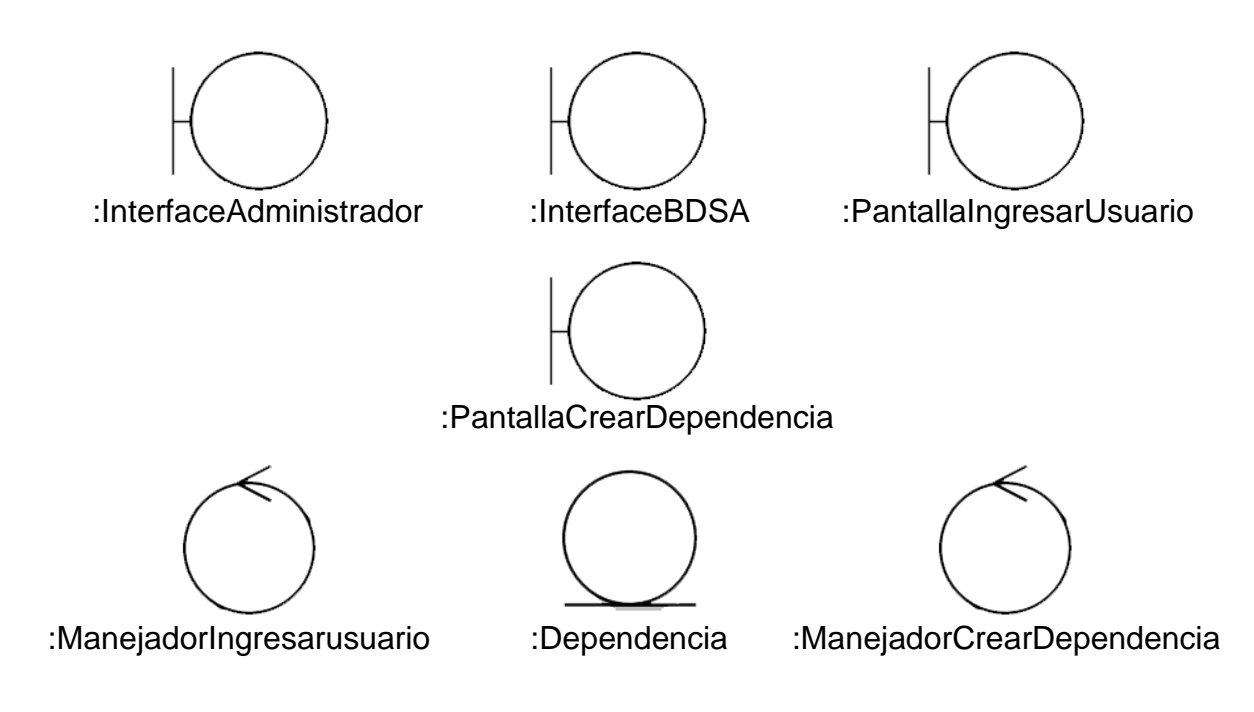

## **Caso de Uso Asignar Computador**

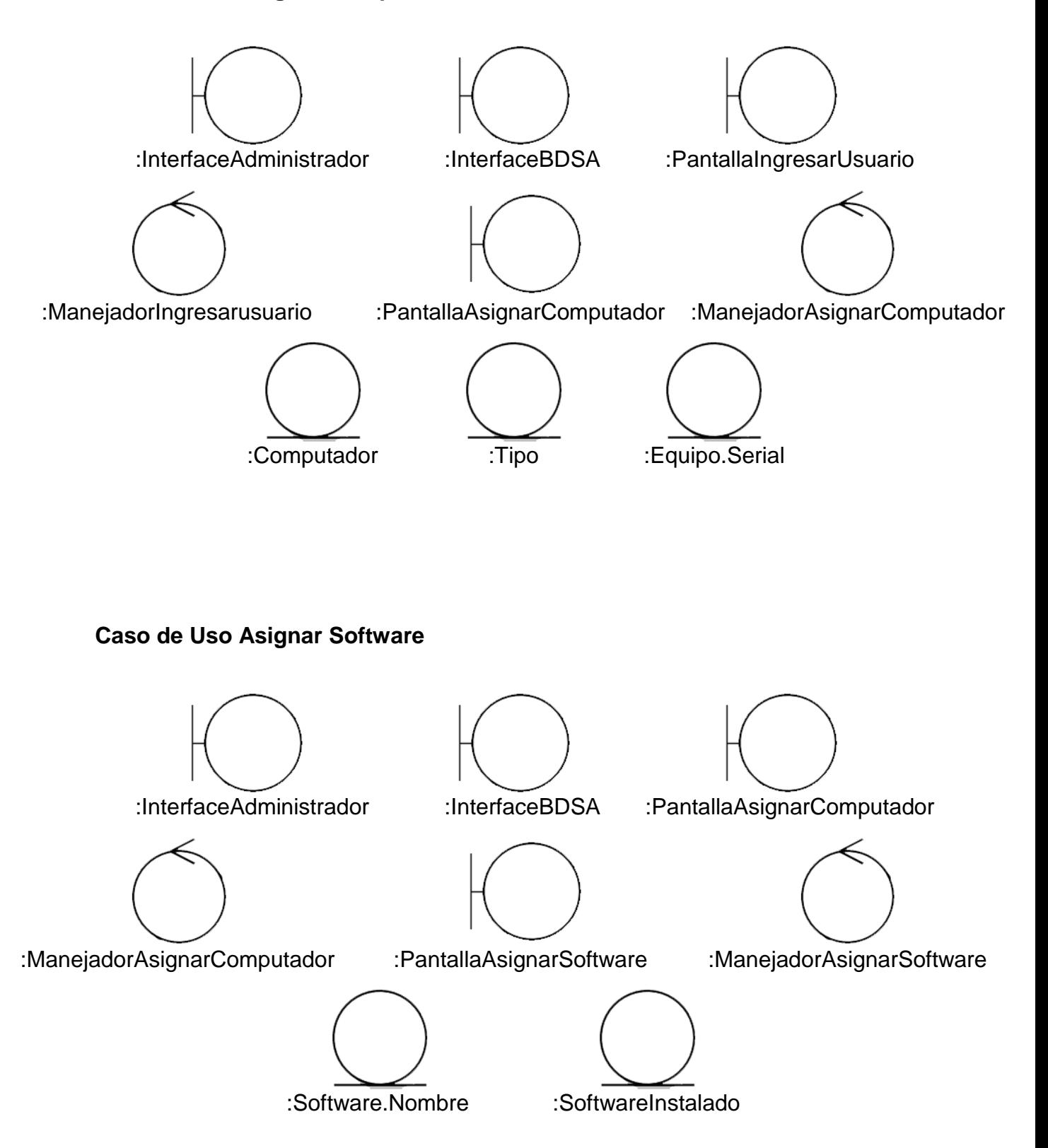

## **Caso de Uso Asignar UserLogin**

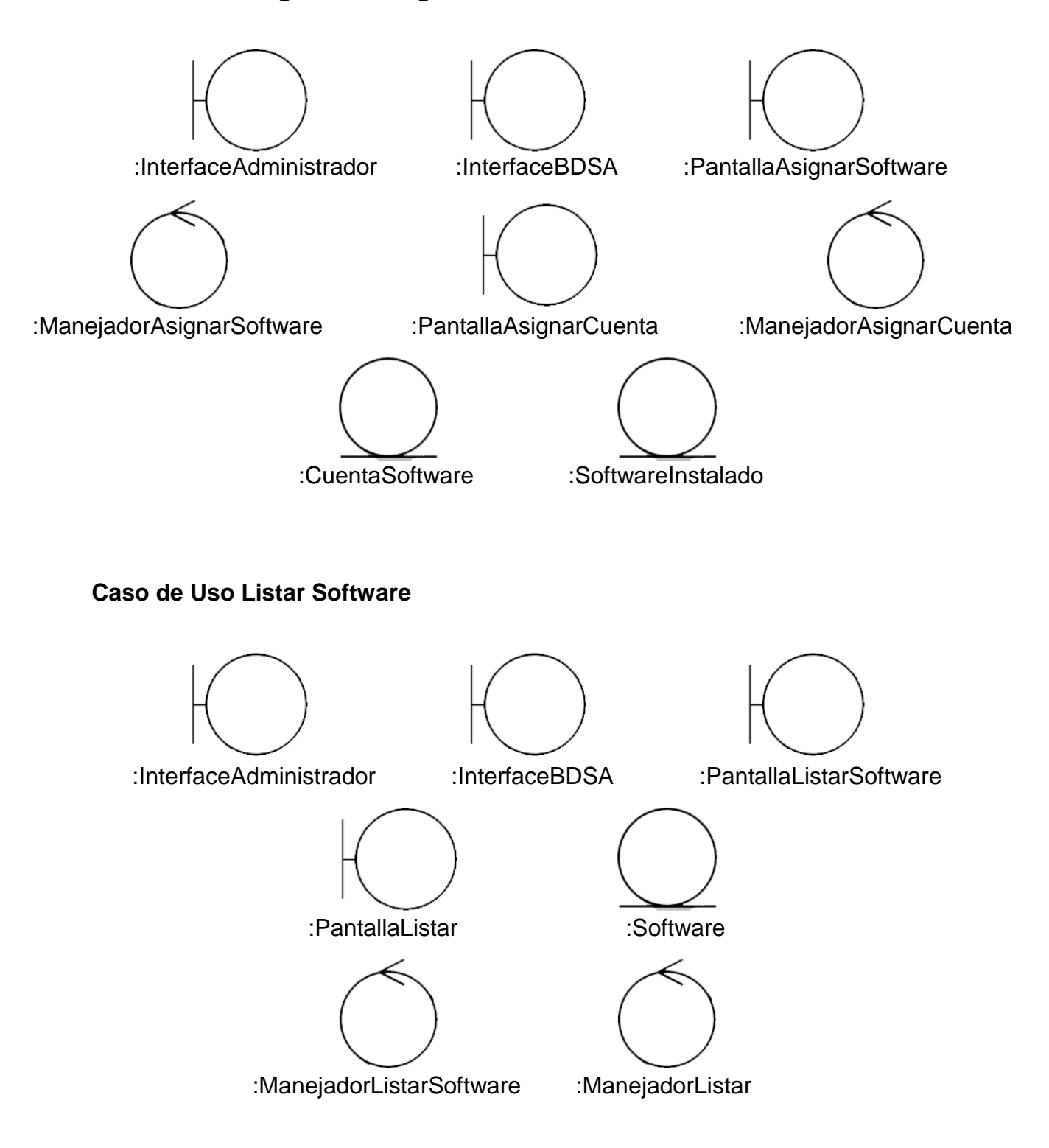

#### **Caso de Modificar Software**

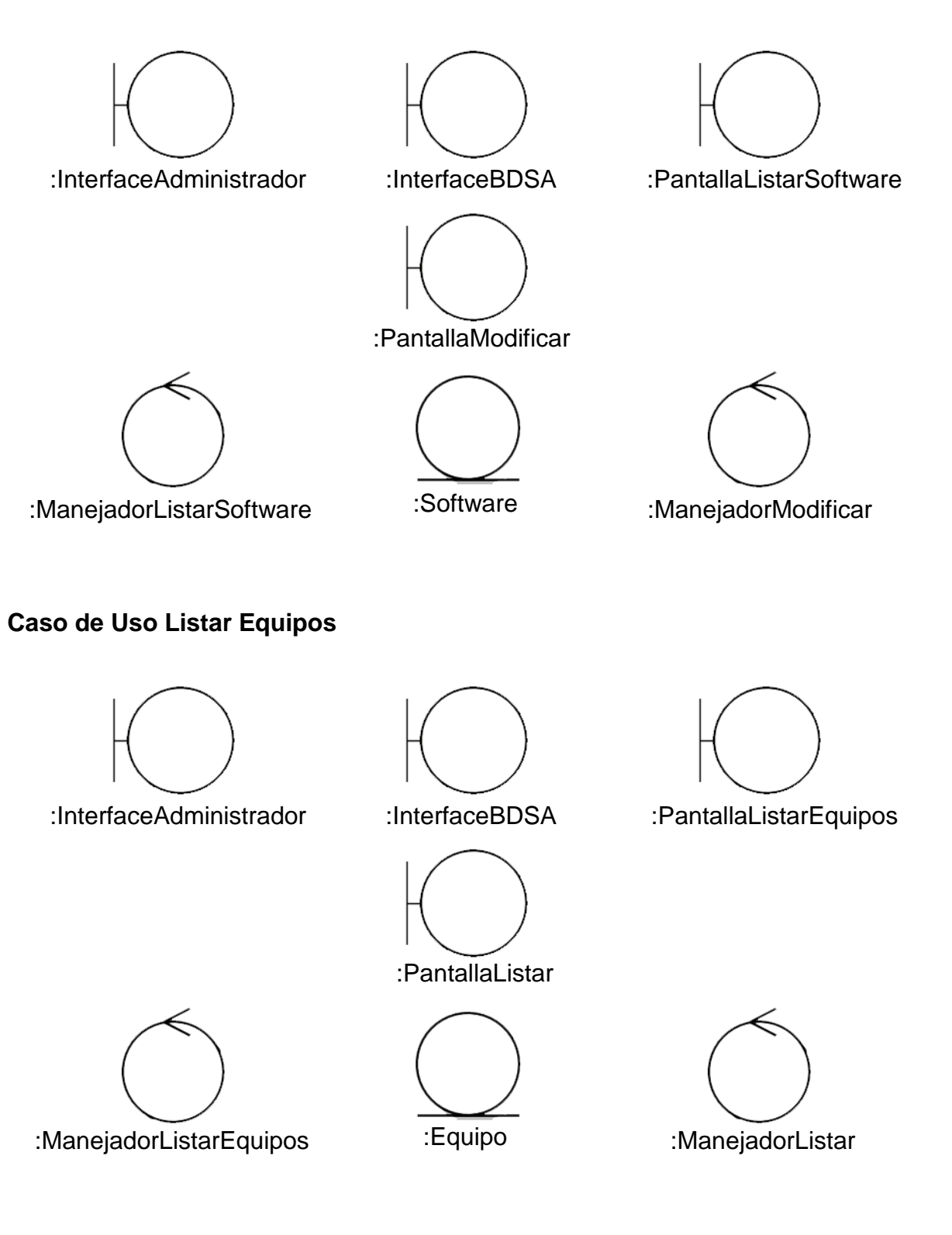

## **Caso de Uso Modificar Equipo**

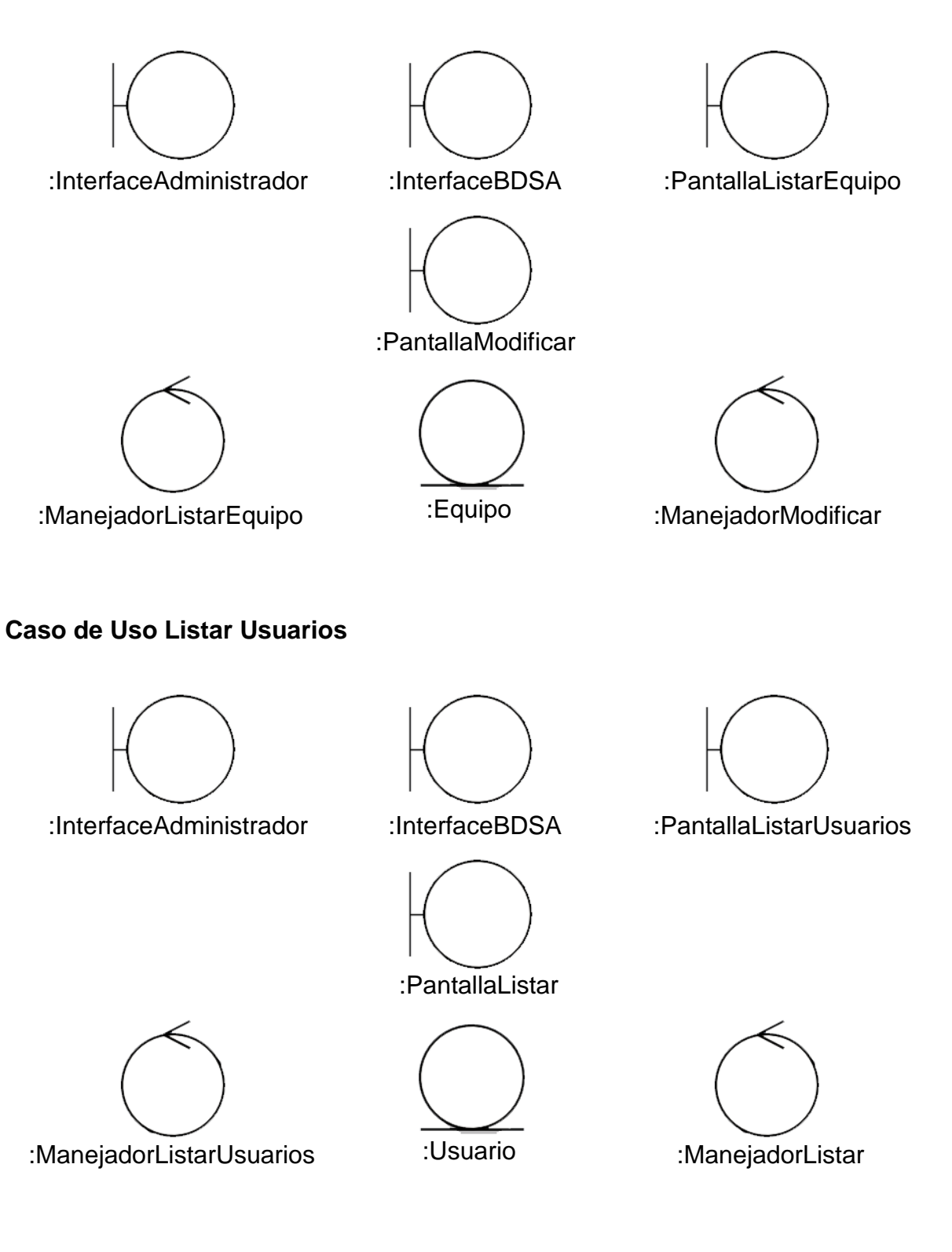

#### **Caso de Uso Modificar Usuario**

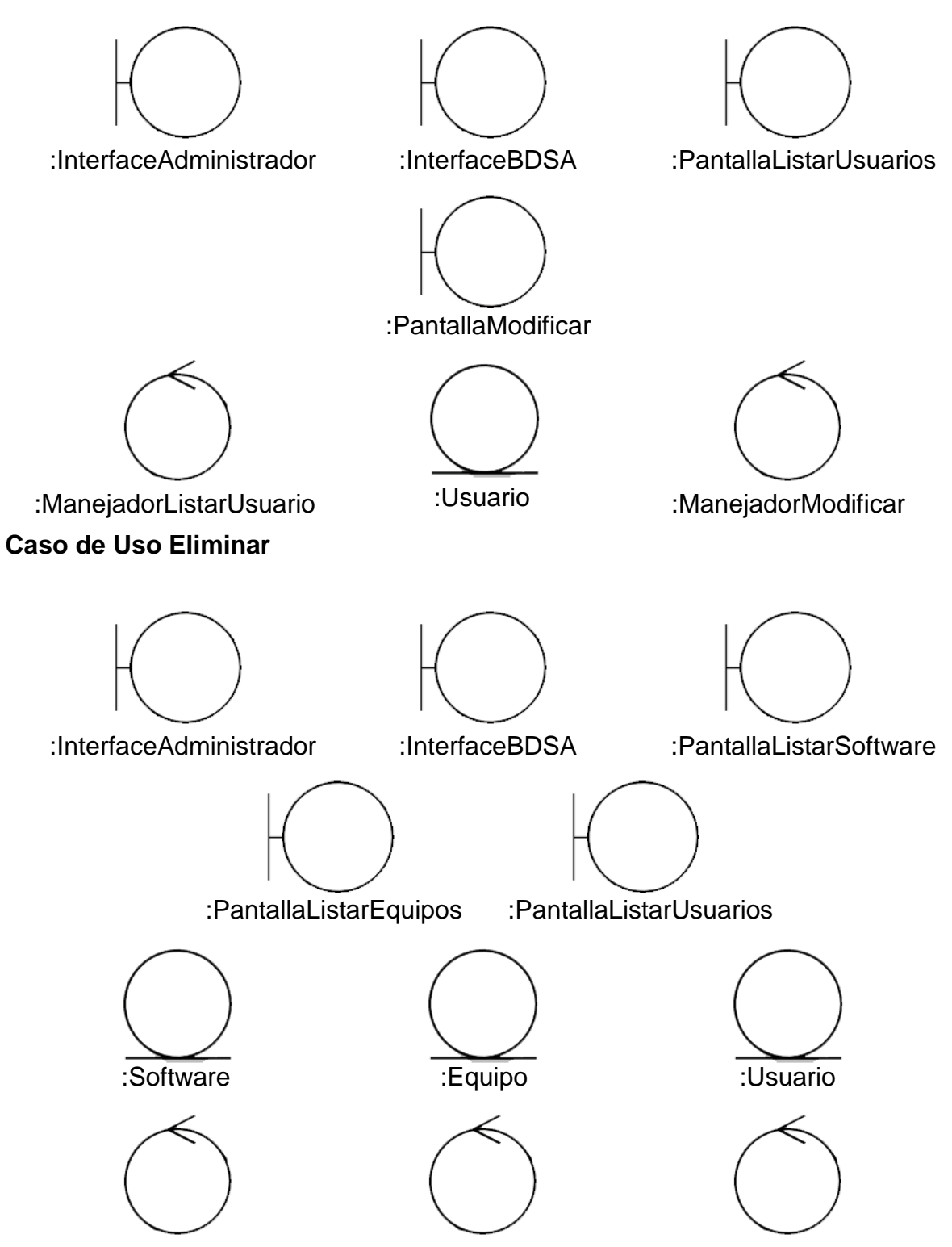

:ManejadorListarSoftware :ManejadorListarEquipos :ManejadorListarUsuarios

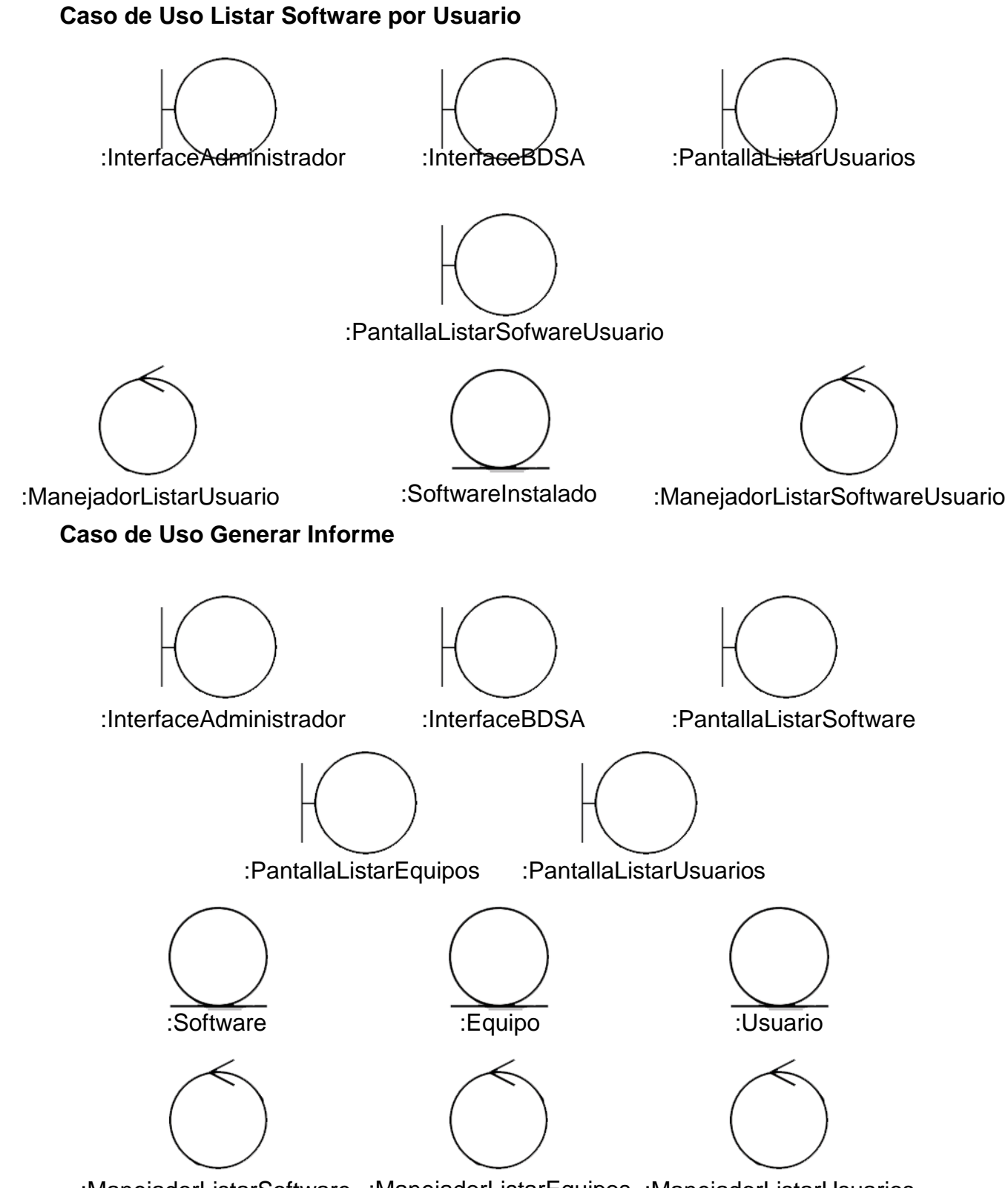

:ManejadorListarSoftware :ManejadorListarEquipos :ManejadorListarUsuarios

### **[Diagramas de Comunicación](#page-6-0)**

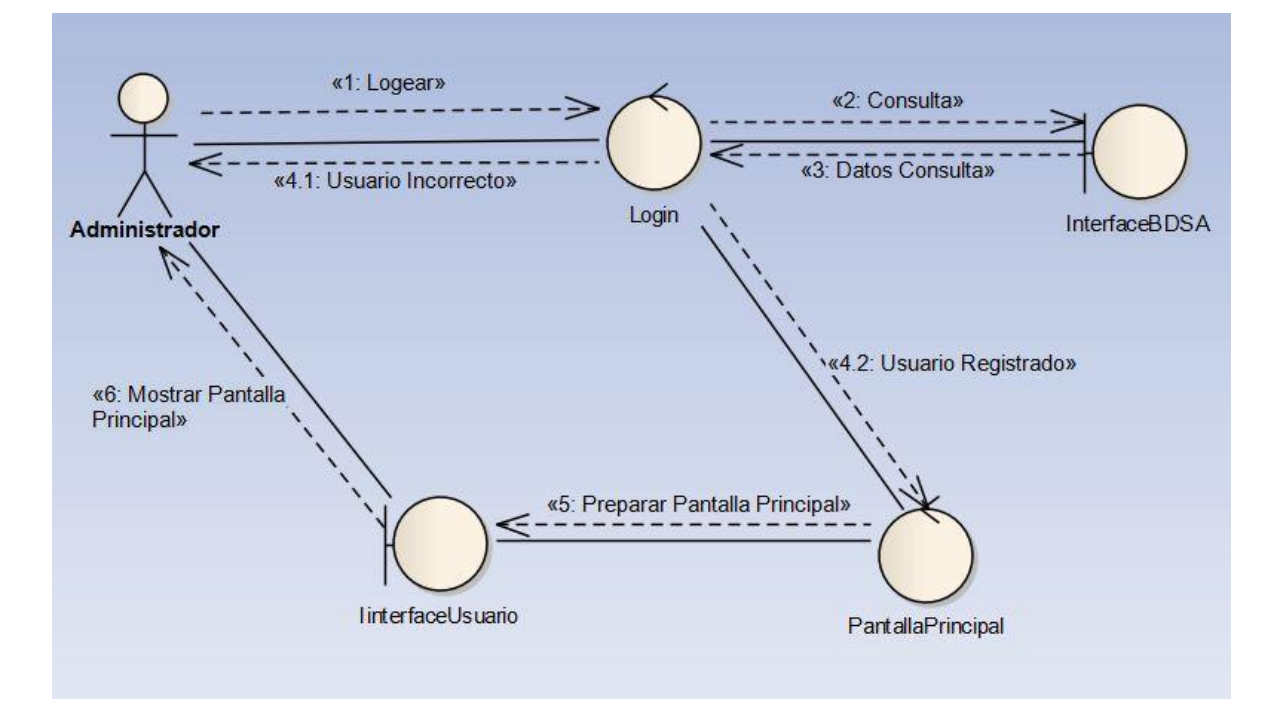

#### **[Figura 8. Diagrama Comunicación Login](#page-7-0)**

**[Figura 9. Diagrama Comunicación Inventario de Software](#page-7-0)**

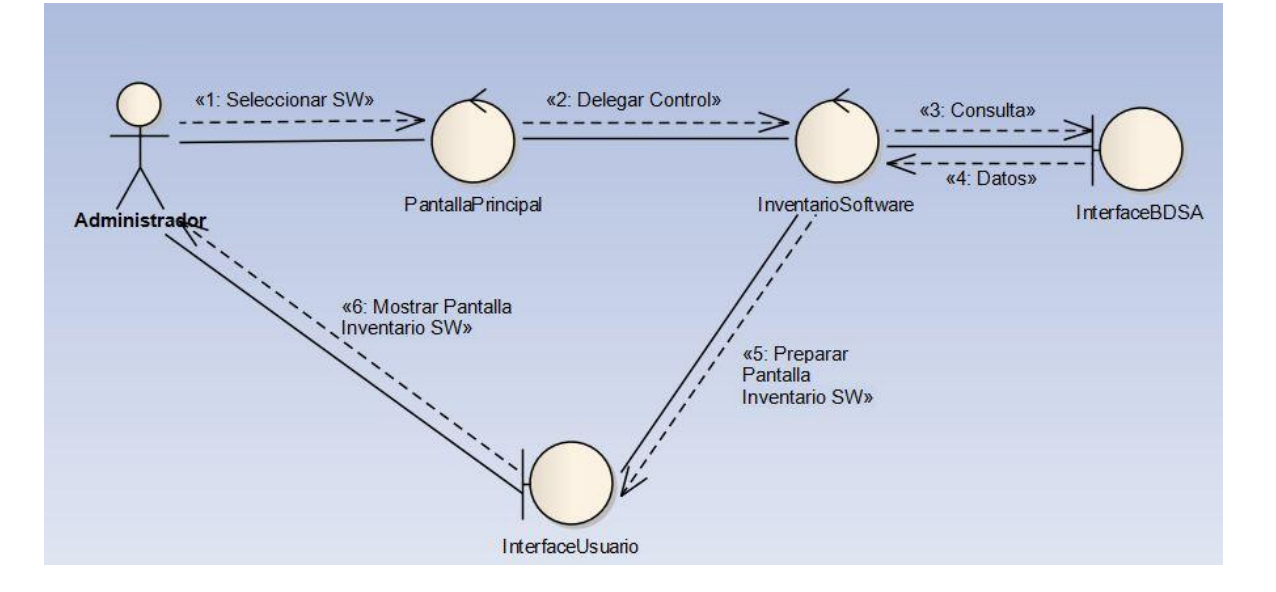

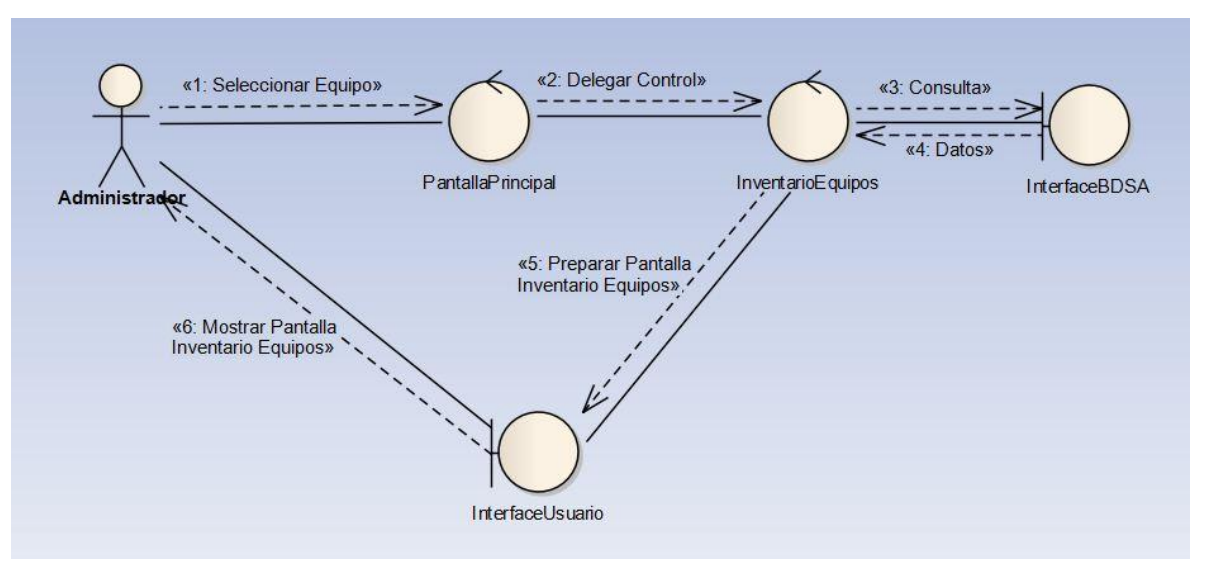

## **[Figura 10. Diagrama Comunicación Inventario de Equipos](#page-7-0)**

**[Figura 11. Diagrama Comunicación Inventario de Usuarios](#page-7-0)**

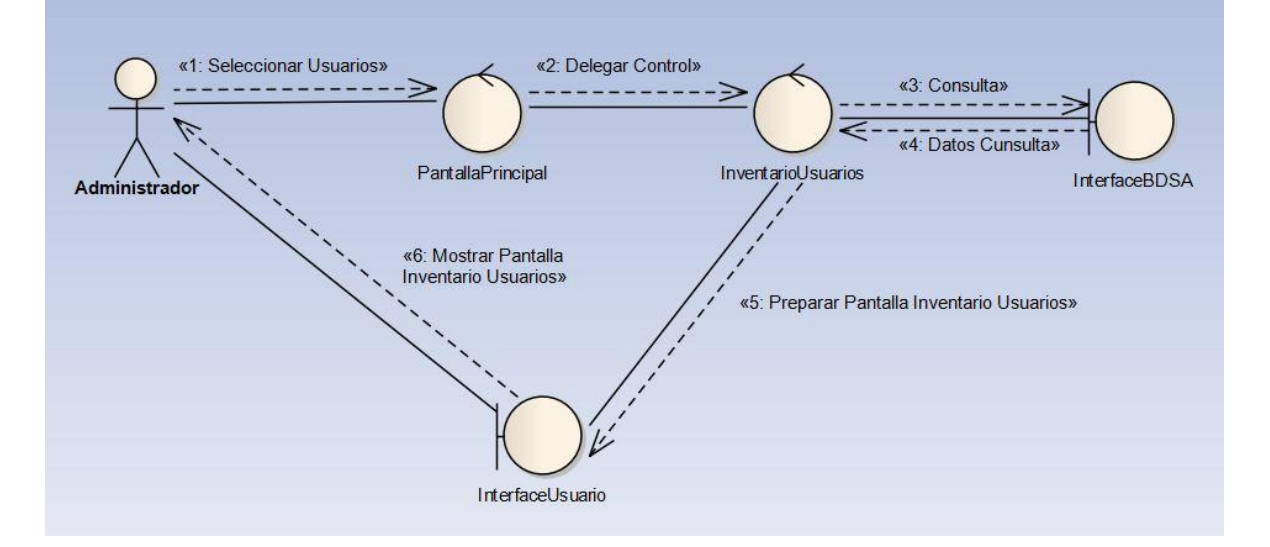

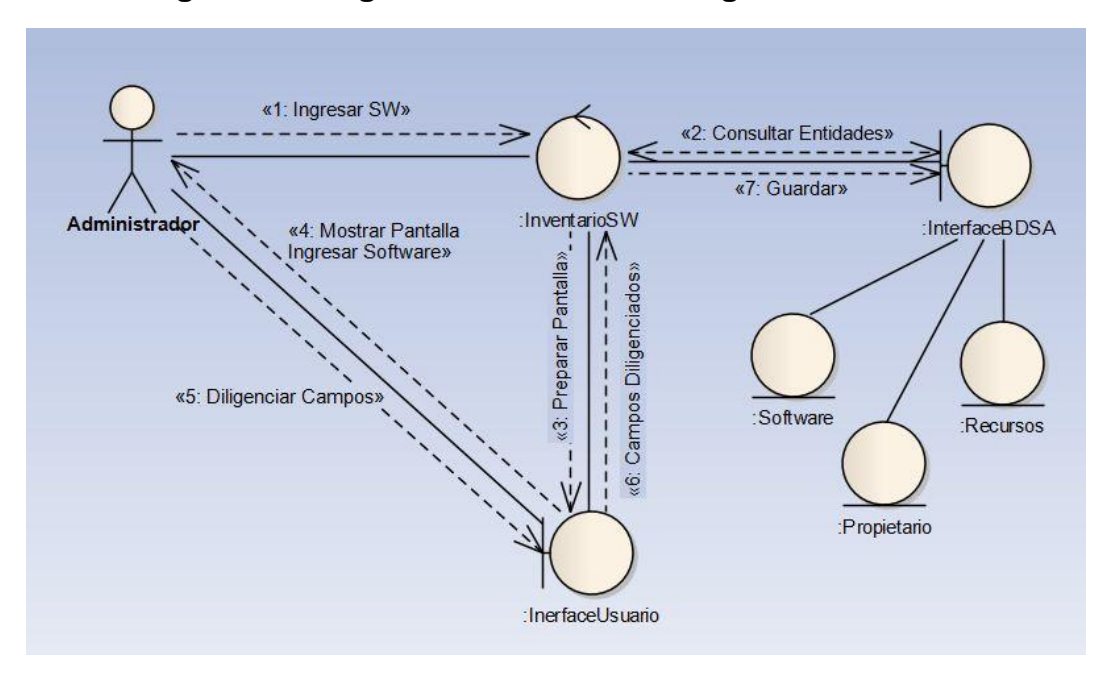

**[Figura 12. Diagrama Comunicación Ingresar Software](#page-7-0)**

**[Figura 13. Diagrama Comunicación Ingresar Equipo](#page-7-0)**

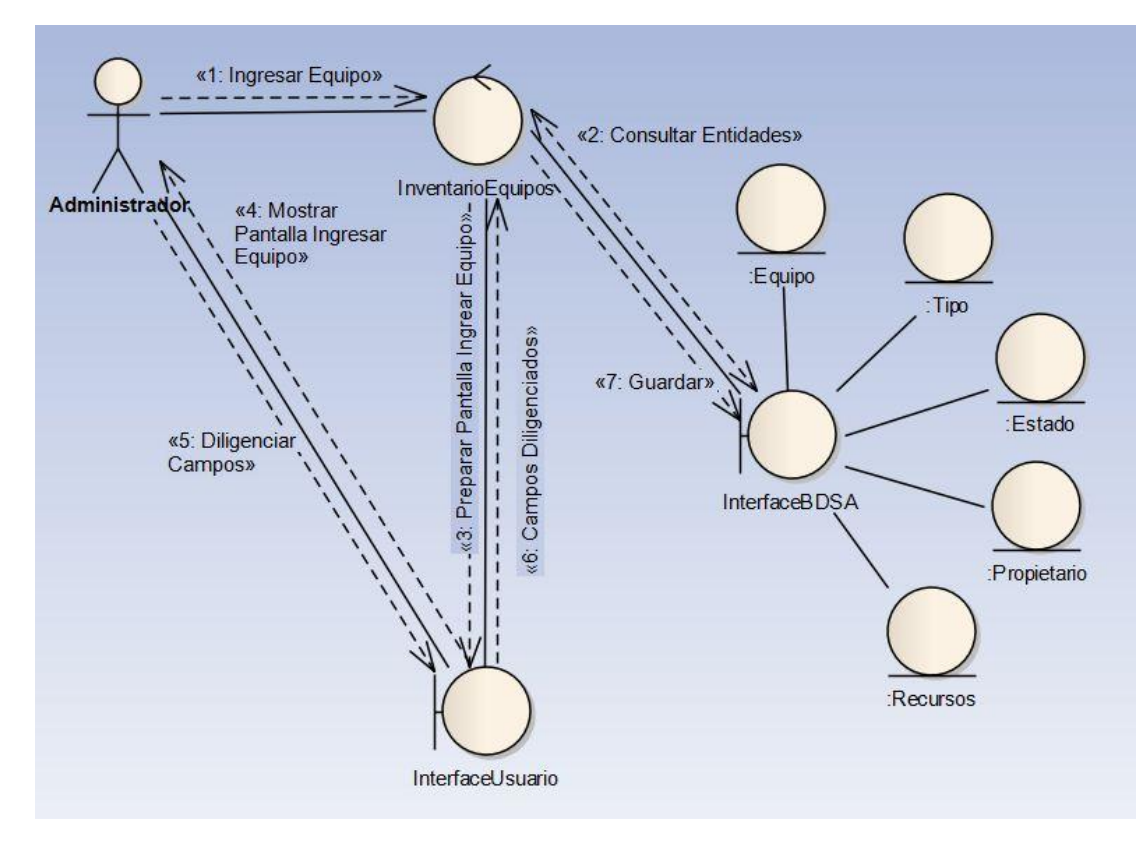

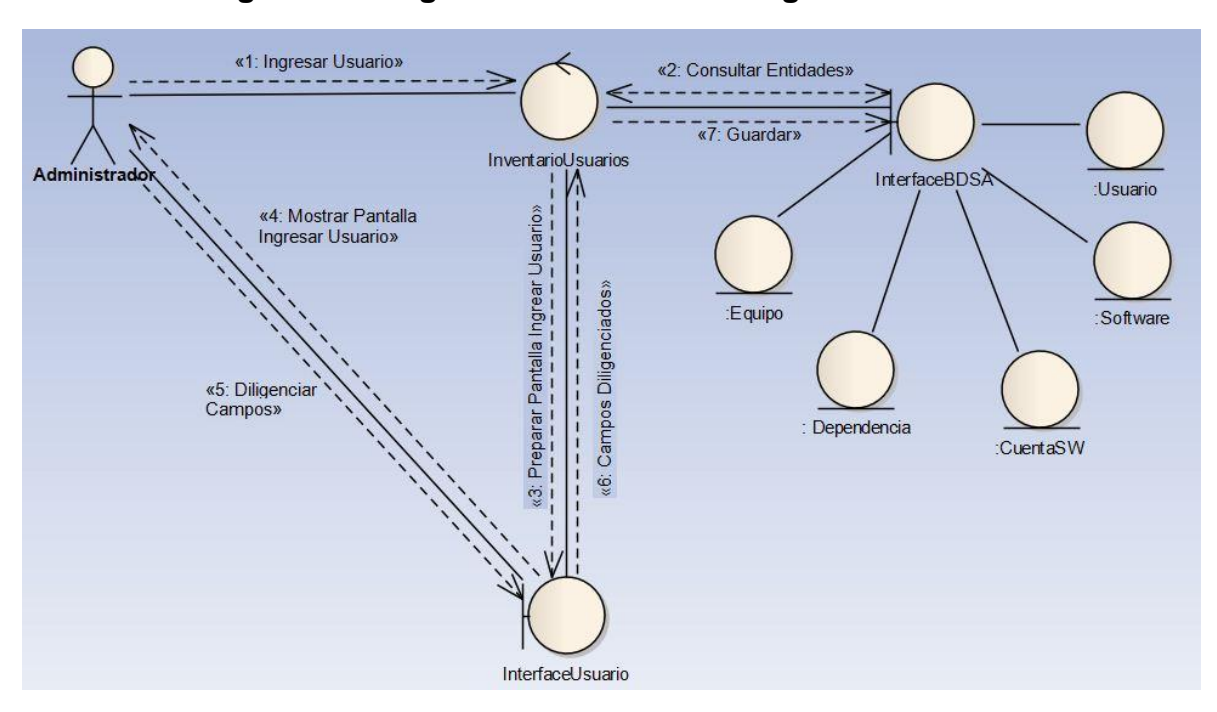

**[Figura 14. Diagrama Comunicación Ingresar Usuario](#page-7-0)**

**[Figura 15. Diagrama Comunicación Asignar PC](#page-7-0)**

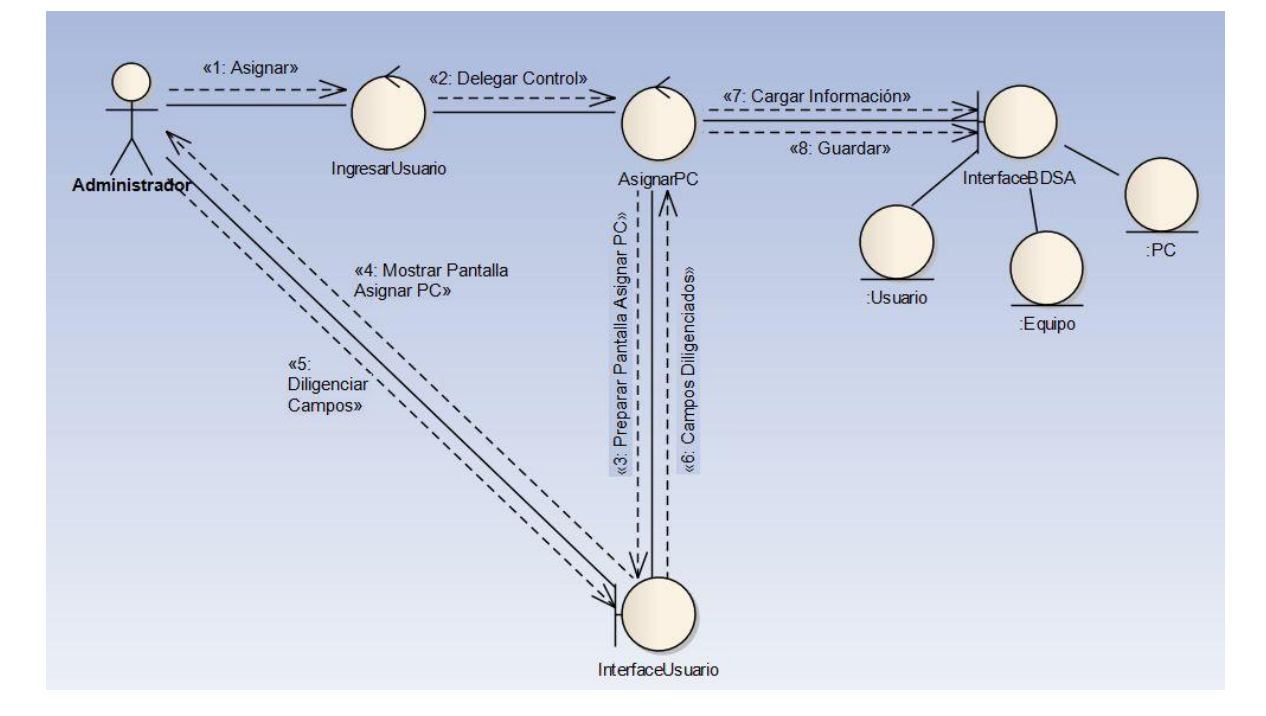

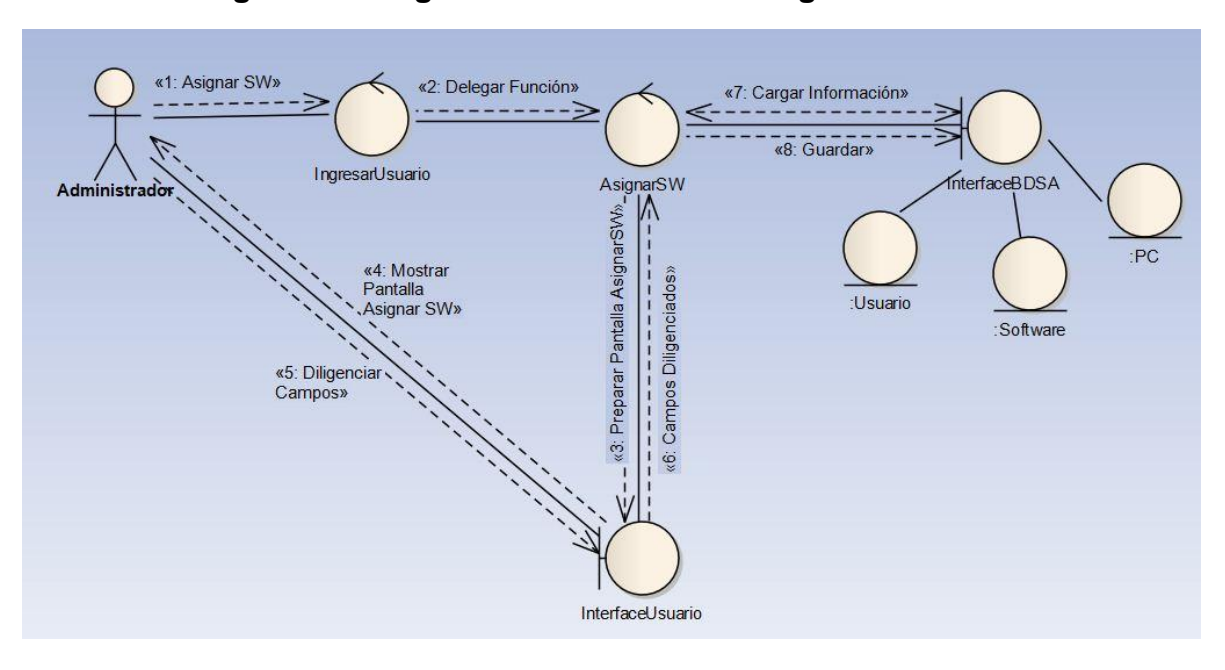

**[Figura 16. Diagrama Comunicación Asignar Software](#page-7-0)**

**[Figura 17. Diagrama Comunicación Asignar UserLogin](#page-7-0)**

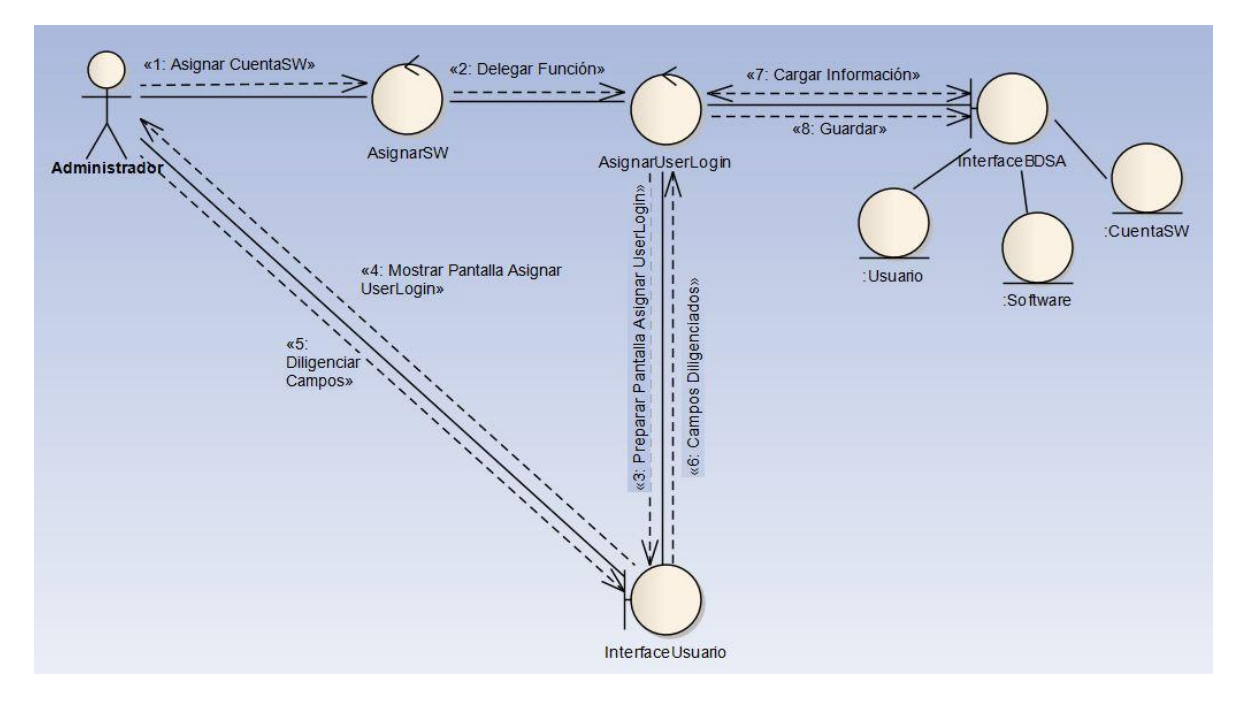

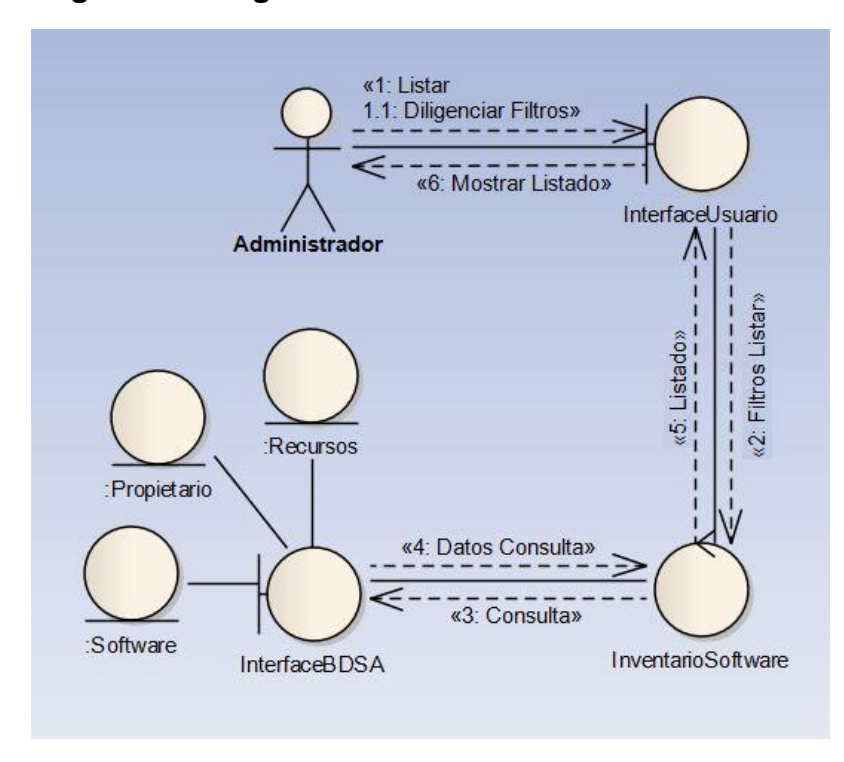

**[Figura 18. Diagrama Comunicación Listar Software](#page-7-0)**

**[Figura 19. Diagrama Comunicación Listar Equipos](#page-7-0)**

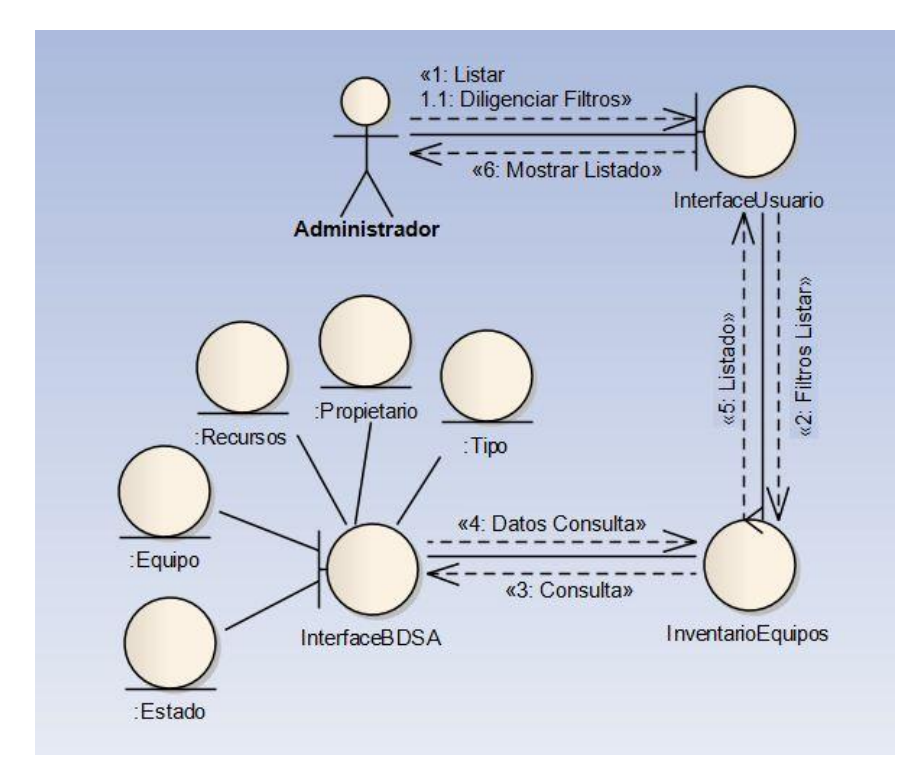

# **[Figura 20. Diagrama Comunicación Listar Usuarios](#page-7-0)**

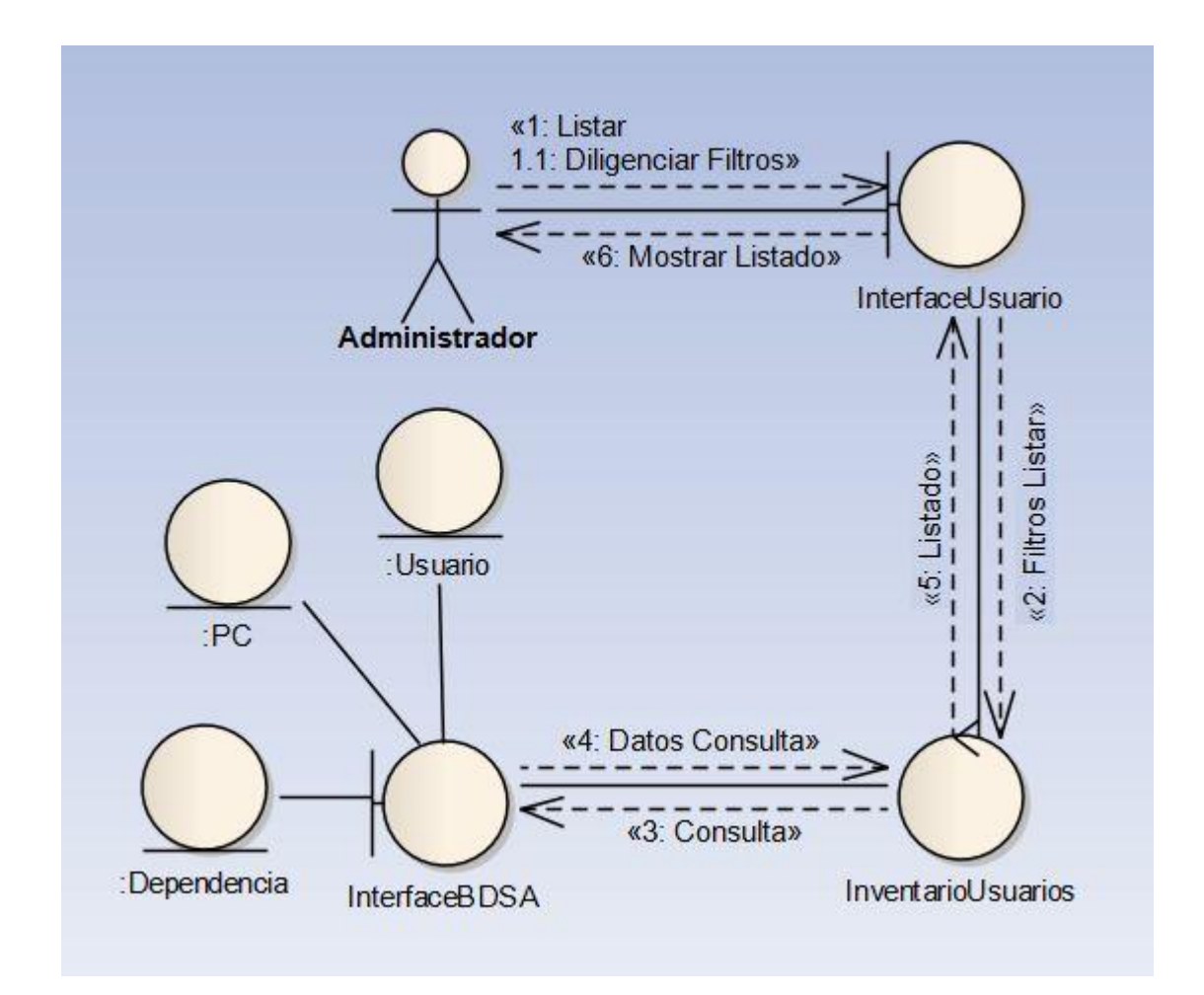

#### **Diagramas [de Secuencias](#page-6-1)**

**[Figura 21. Diagrama de Secuencia Caso de Uso Login](#page-7-1)**

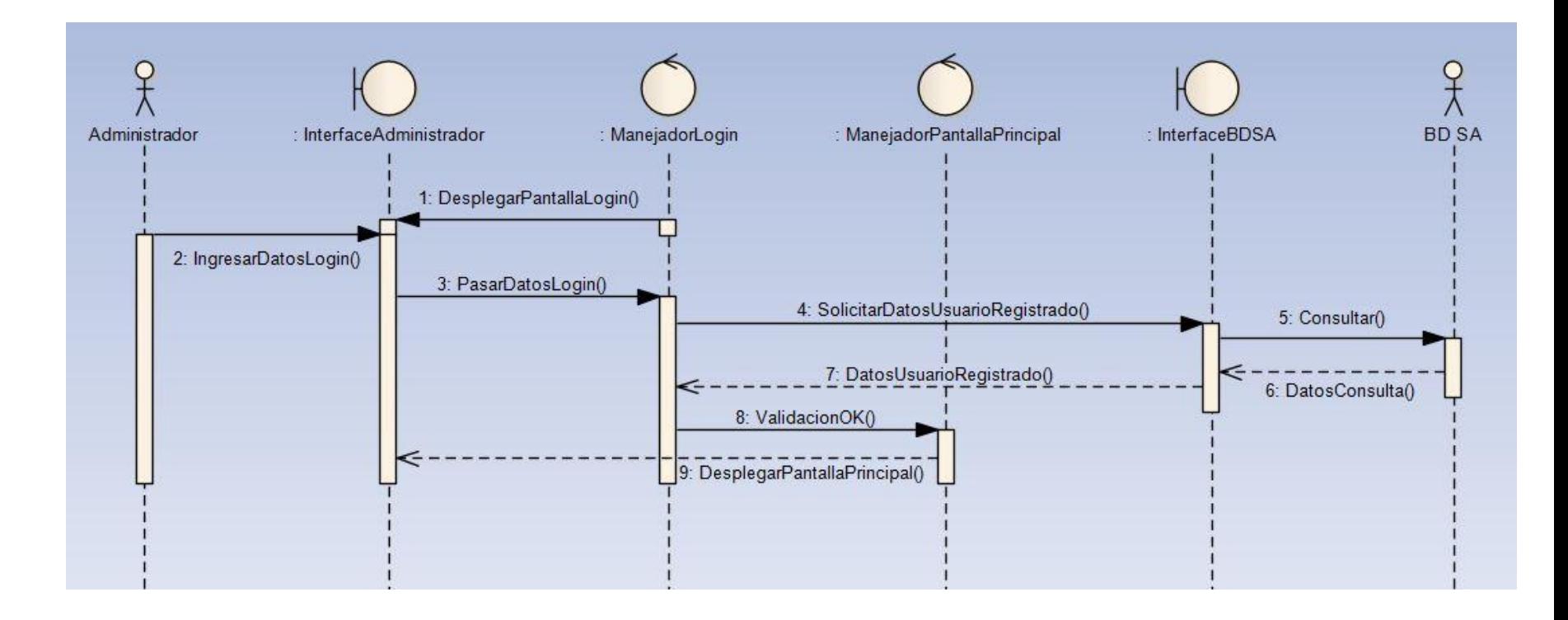

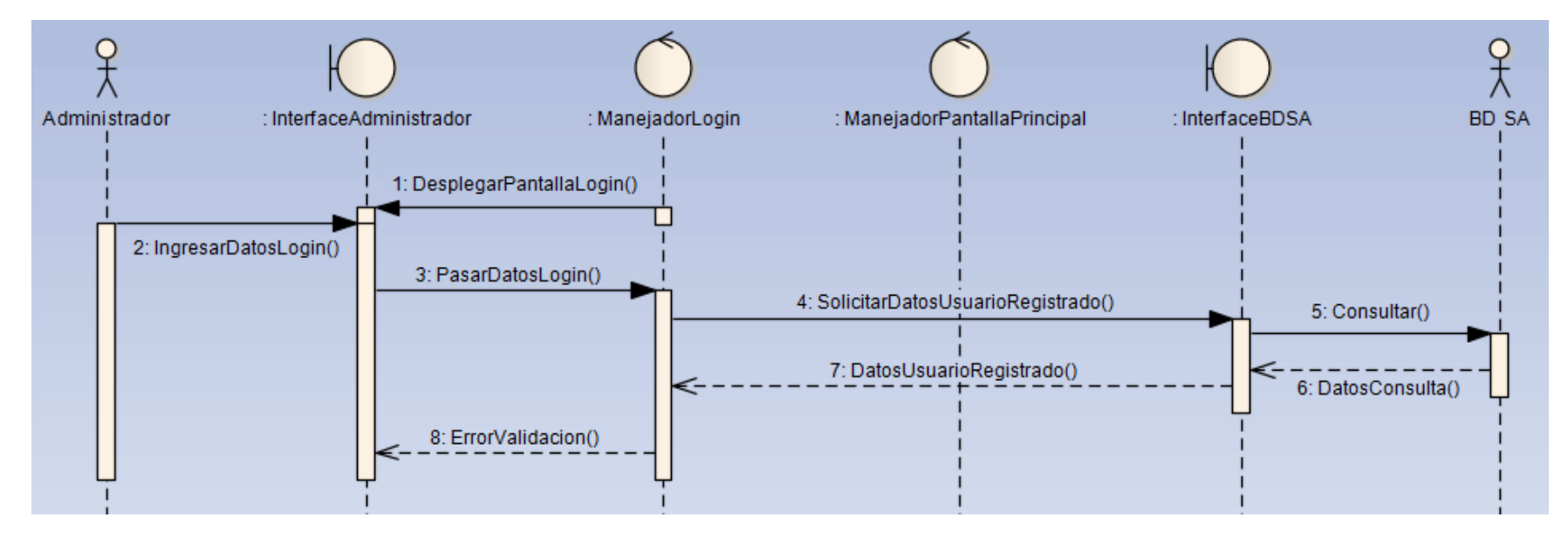

## **[Figura 22. Diagrama de Secuencia Caso de Uso Login\(S-01\)](#page-7-1)**

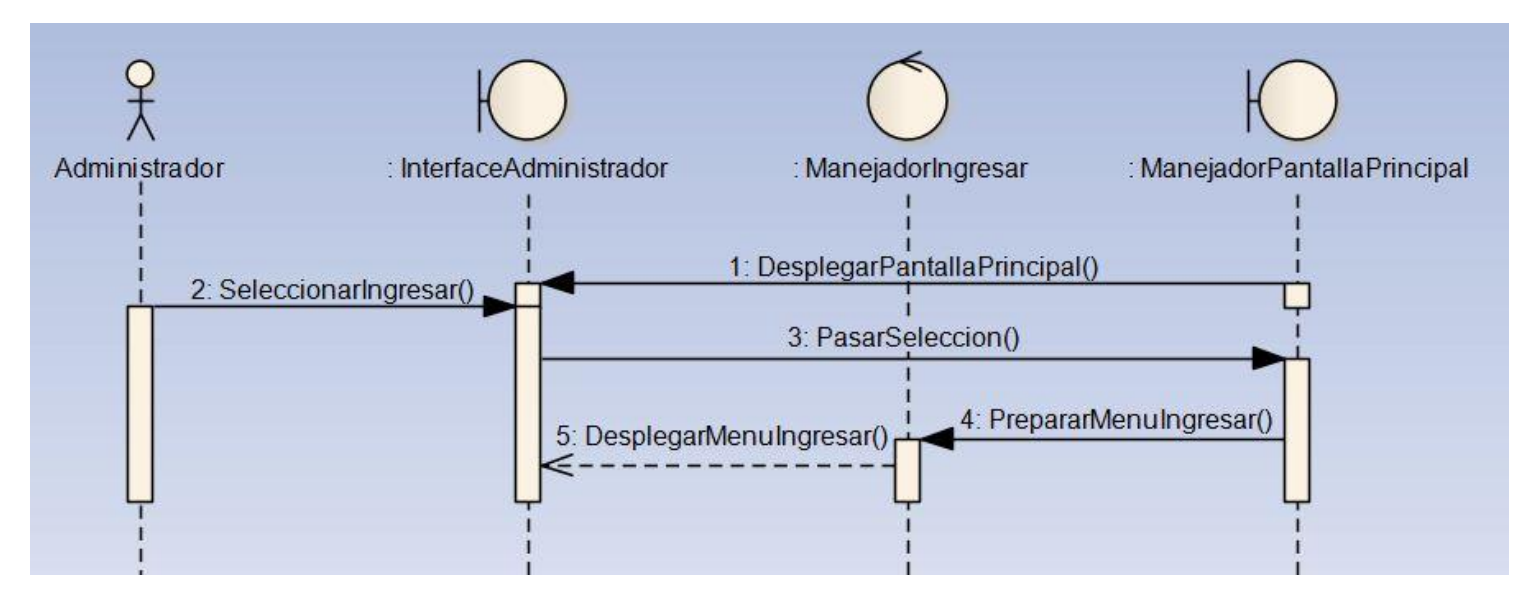

**[Figura 23. Diagrama de Secuencias Caso de Uso Ingresar](#page-7-1)**

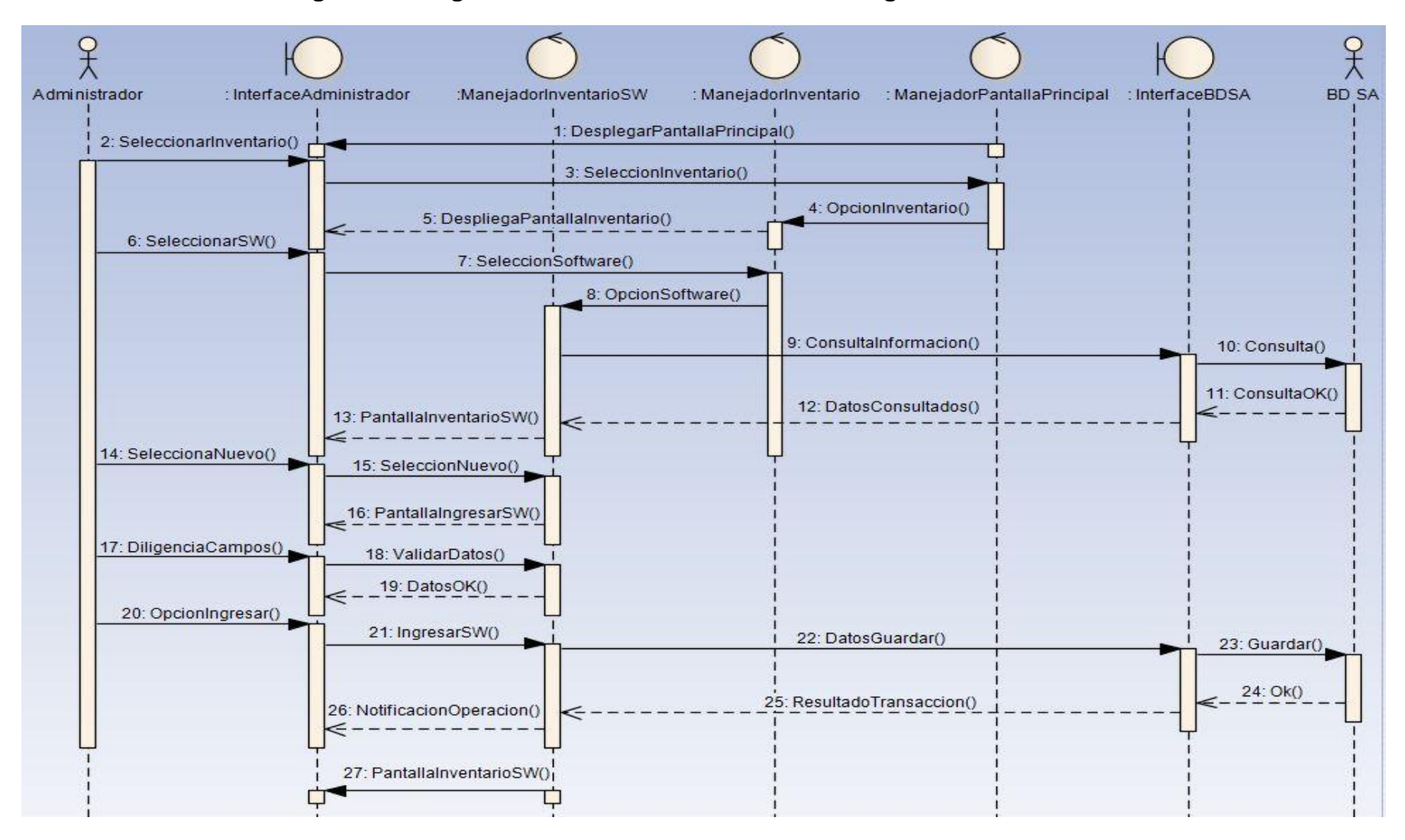

**[Figura 24. Diagrama de Secuencias Caso de Uso Ingresar Software.](#page-7-1)**

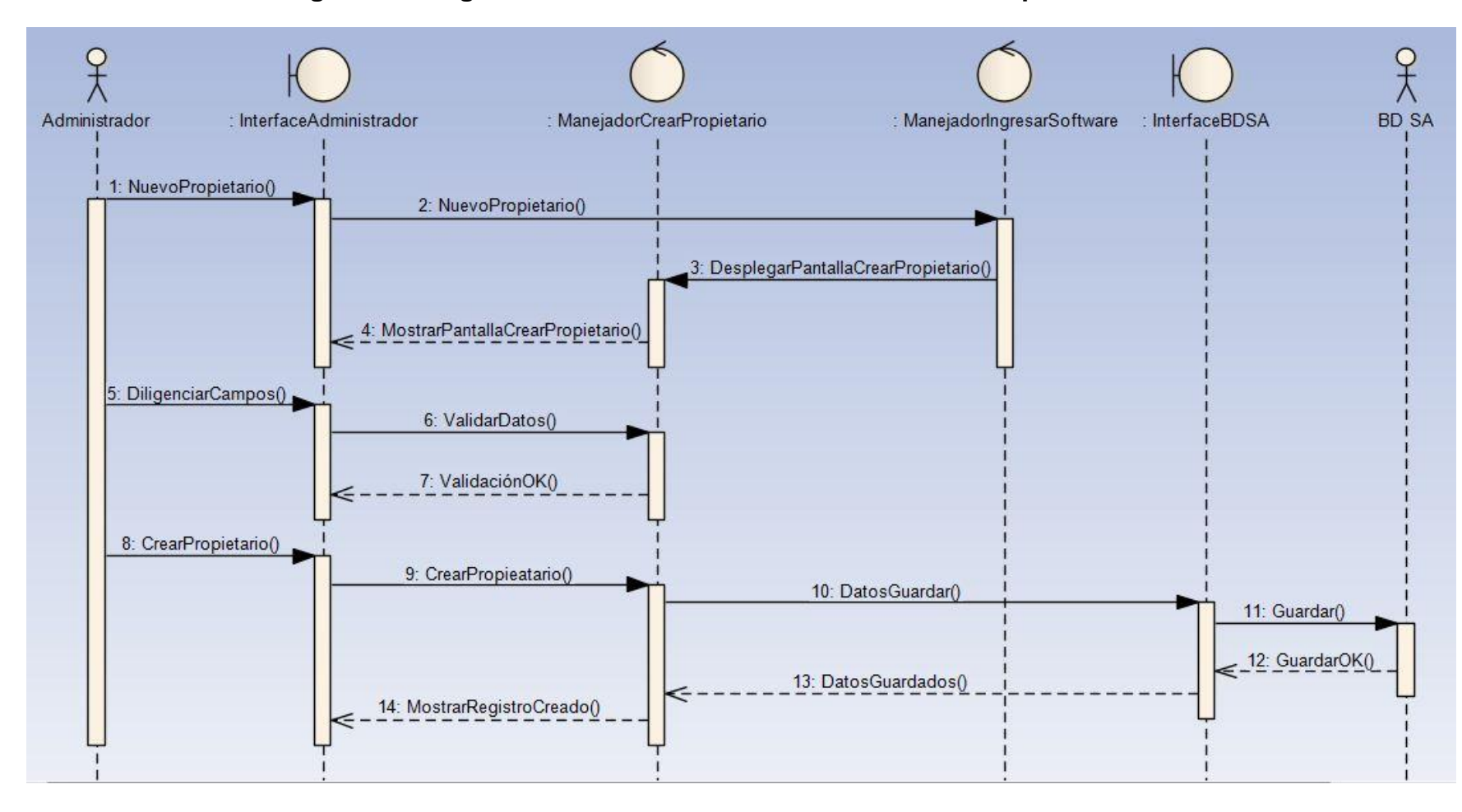

**[Figura 25. Diagrama de Secuencias Caso de Uso Crear Propietario.](#page-7-1)**

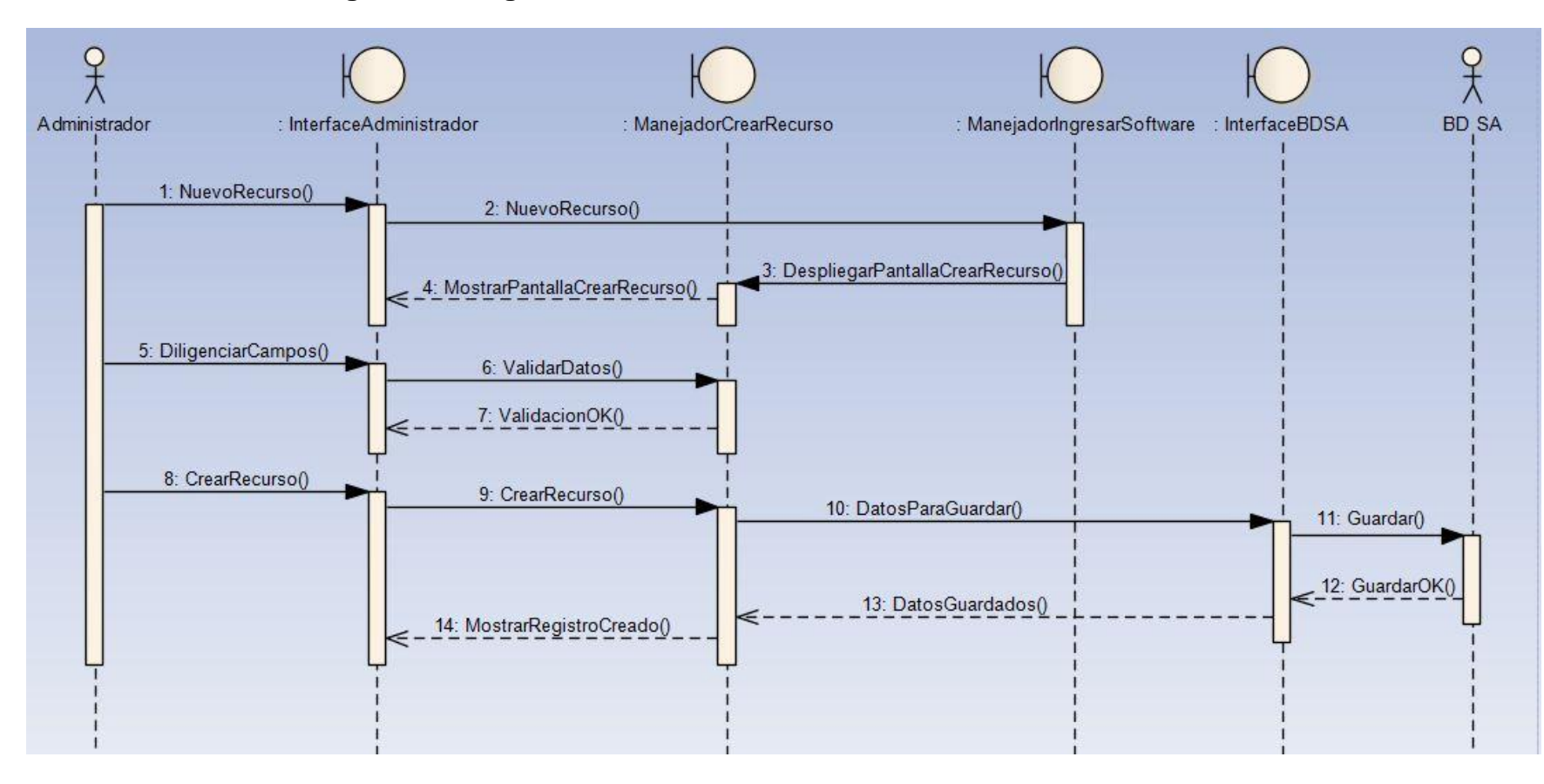

**[Figura 26. Diagrama de Secuencias Caso de Uso Crear Recurso.](#page-7-1)**

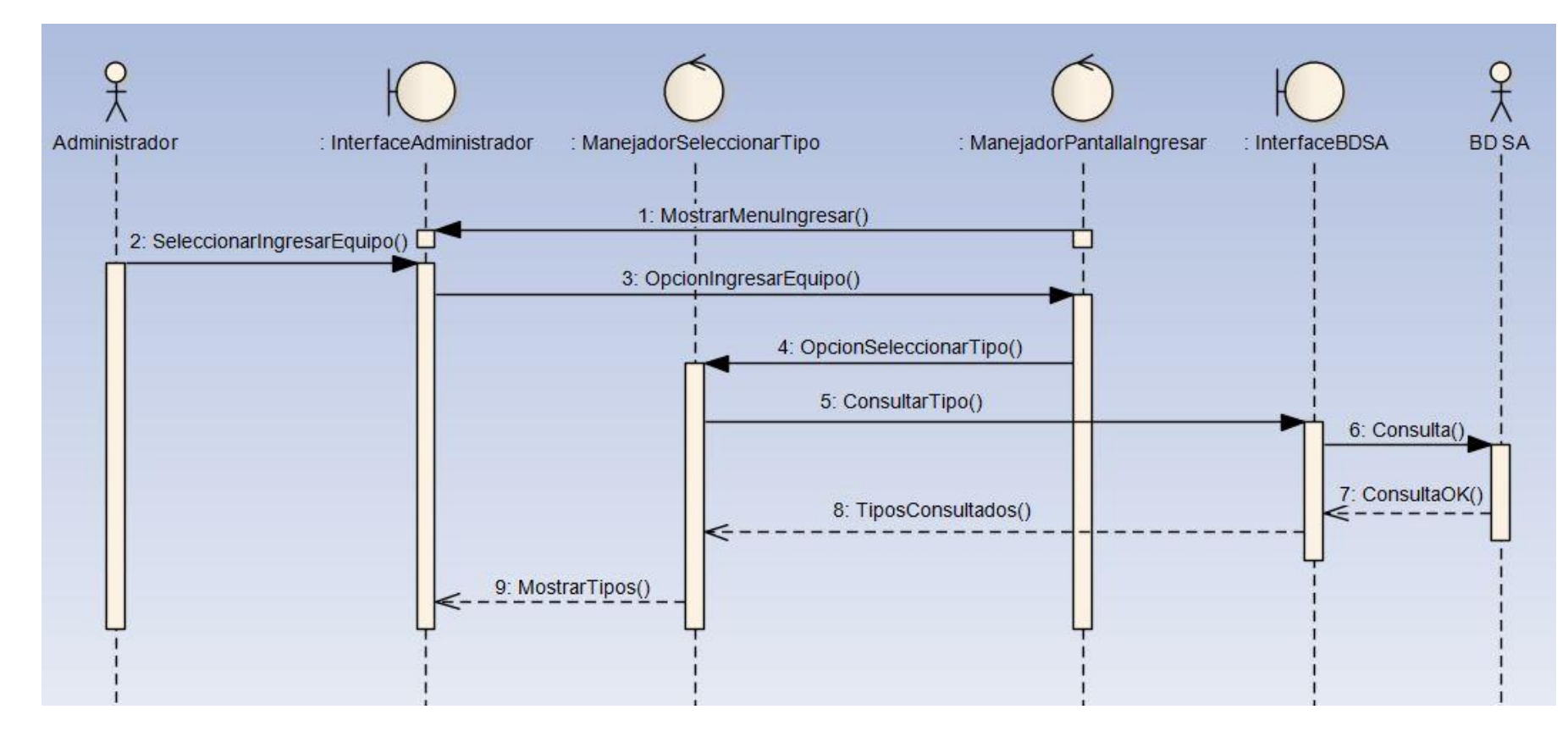

**[Figura 27. Diagrama de Secuencias Caso de Uso Seleccionar Tipo.](#page-7-1)**

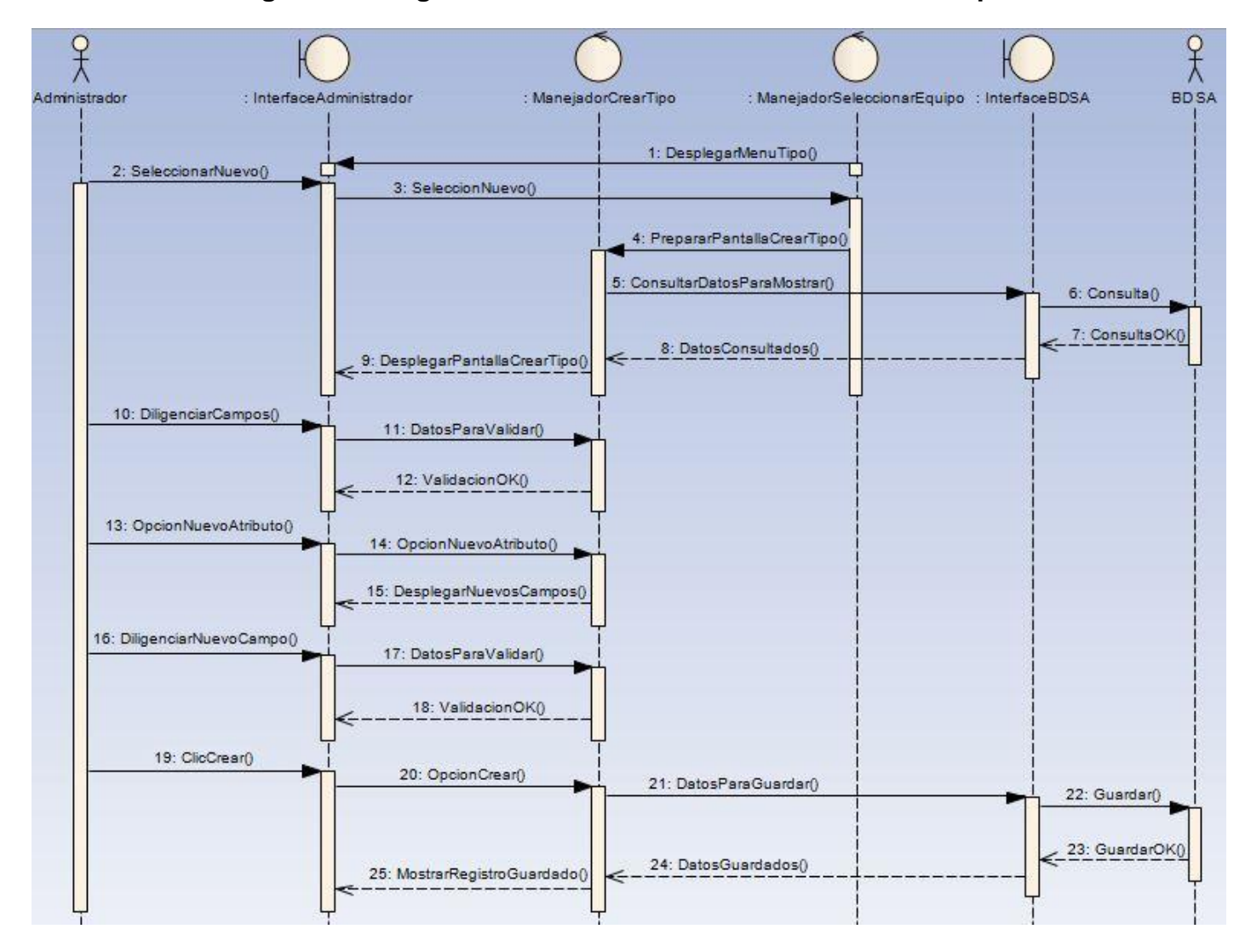

#### **[Figura 28. Diagrama de Secuencias Caso de Uso Crear Tipo.](#page-7-1)**

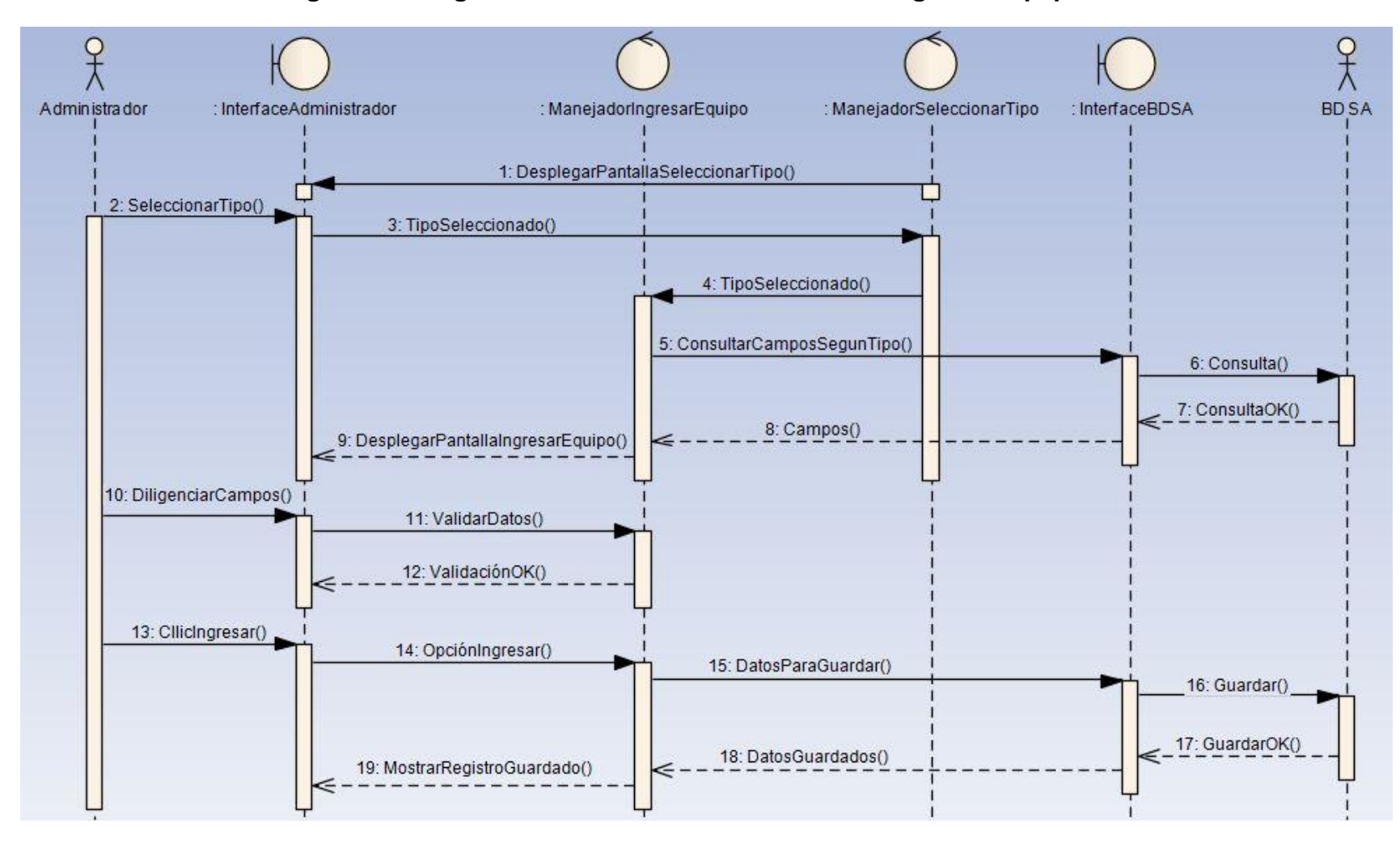

**[Figura 29. Diagrama de Secuencias Caso de Uso Ingresar Equipo.](#page-7-1)**

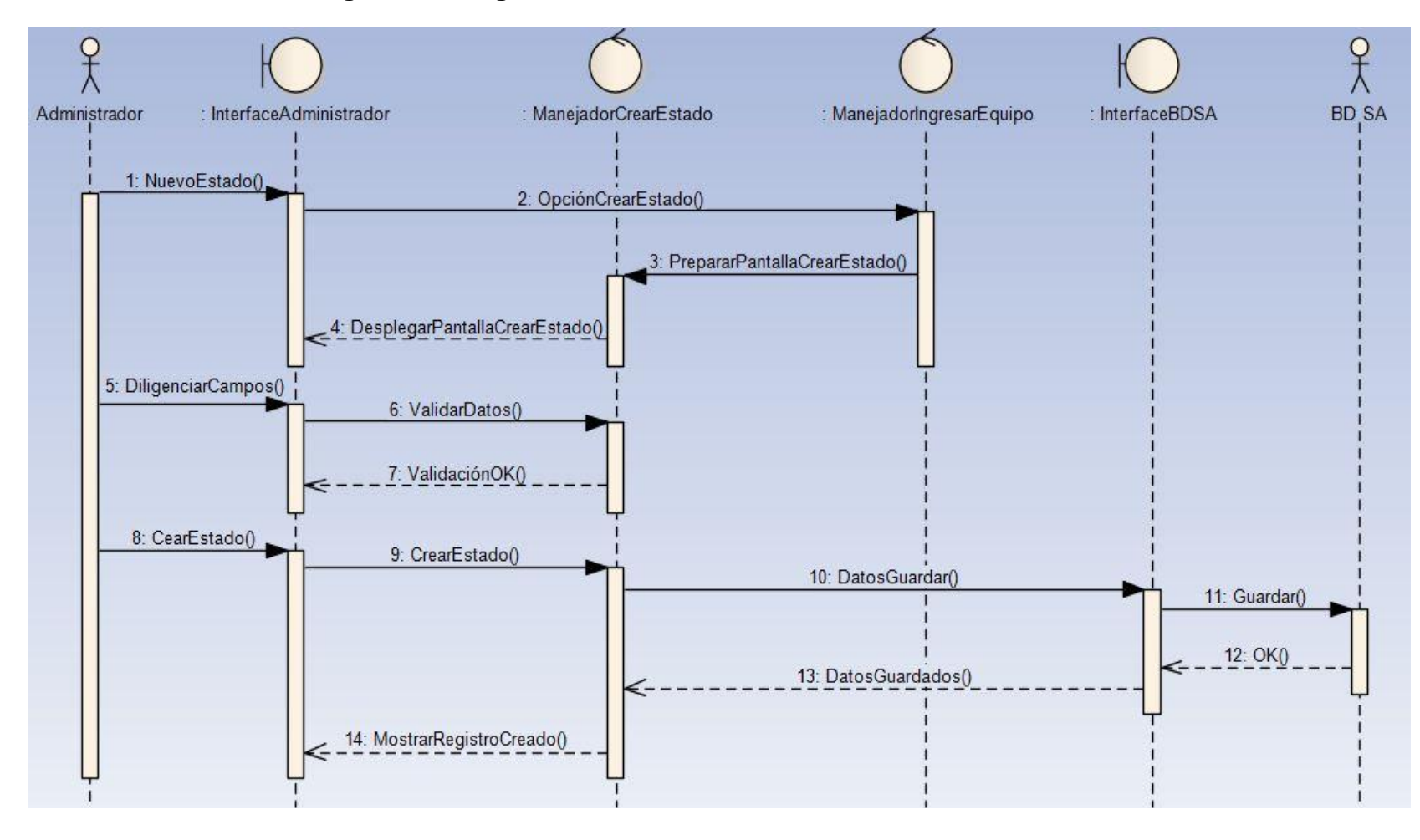

**[Figura 30. Diagrama de Secuencias Caso de Uso Crear Estado.](#page-7-1)**

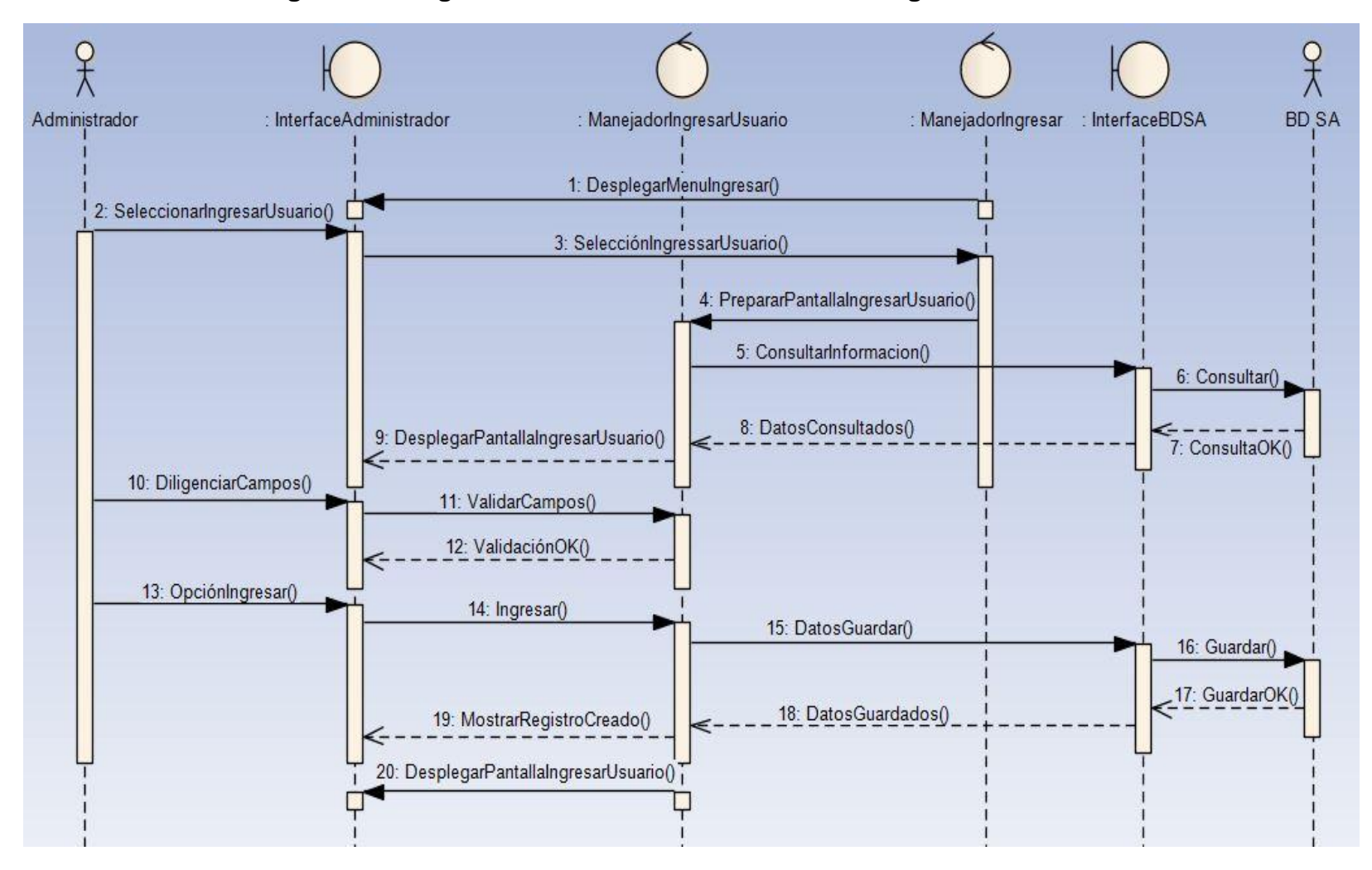

**[Figura 31. Diagrama de Secuencias Caso de Uso Ingresar Usuarios.](#page-7-1)**

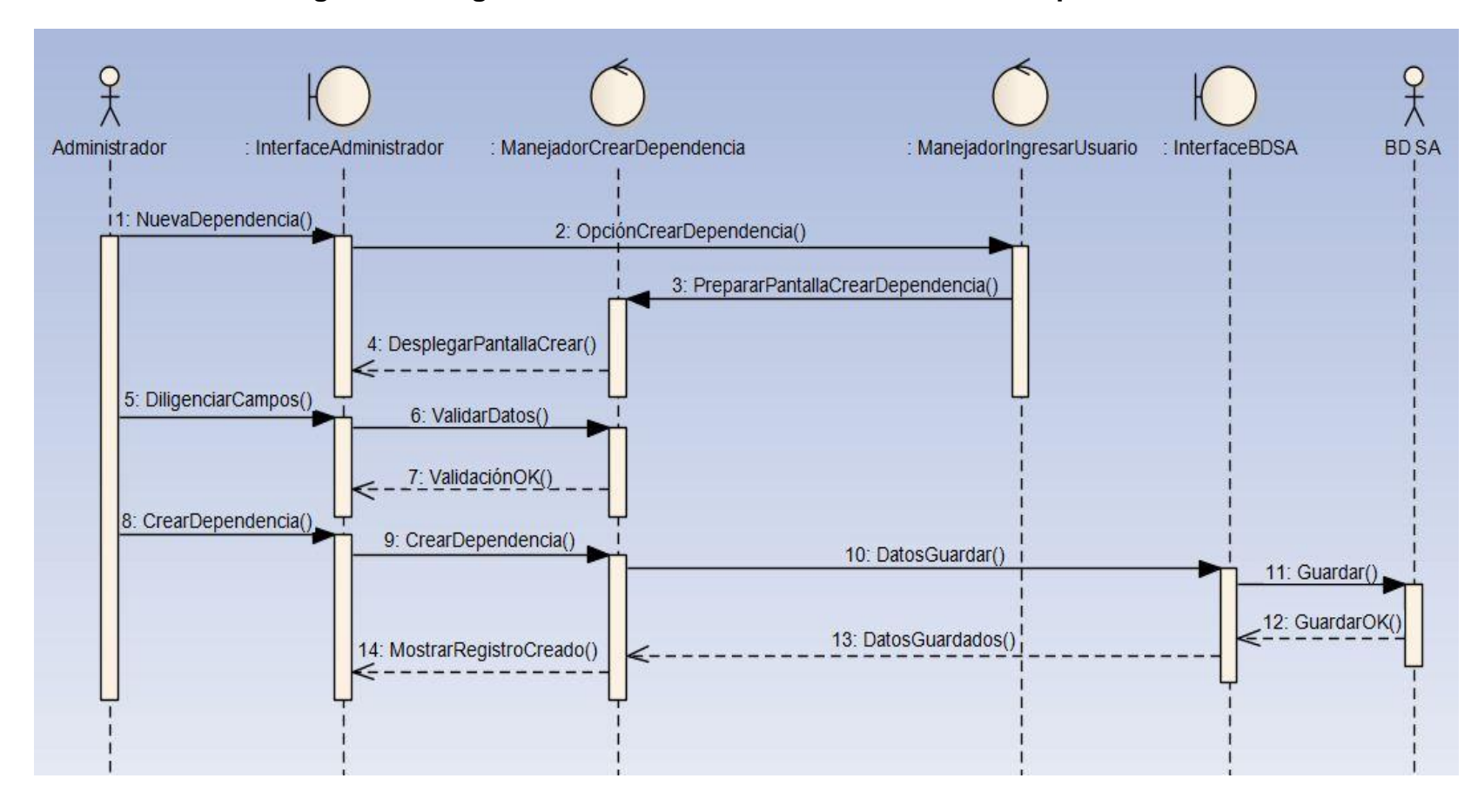

**[Figura 32. Diagrama de Secuencias Caso de Uso Crear Dependencia.](#page-7-1)**

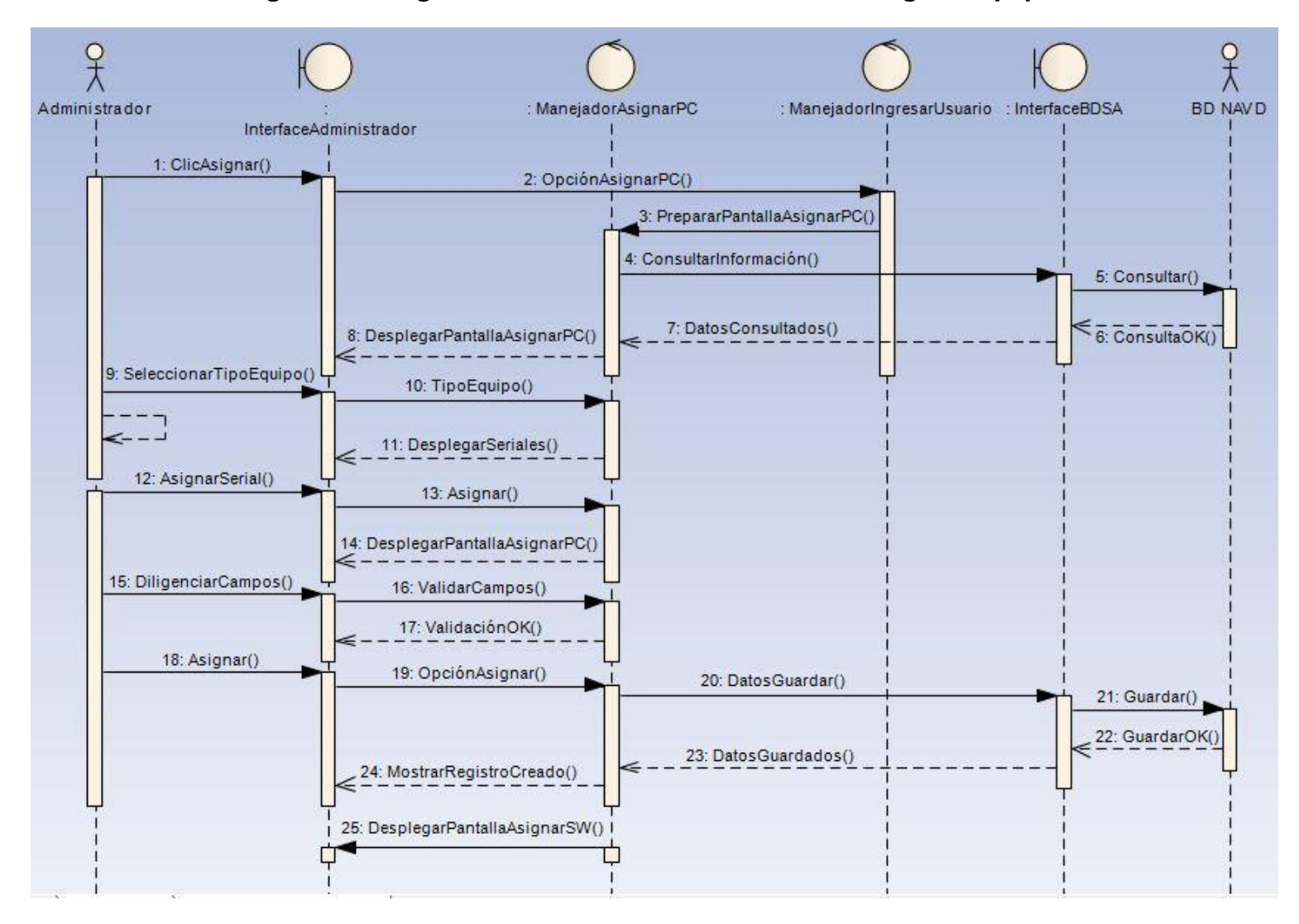

**[Figura 33. Diagrama de Secuencias Caso de Uso Asignar Equipo.](#page-7-1)**

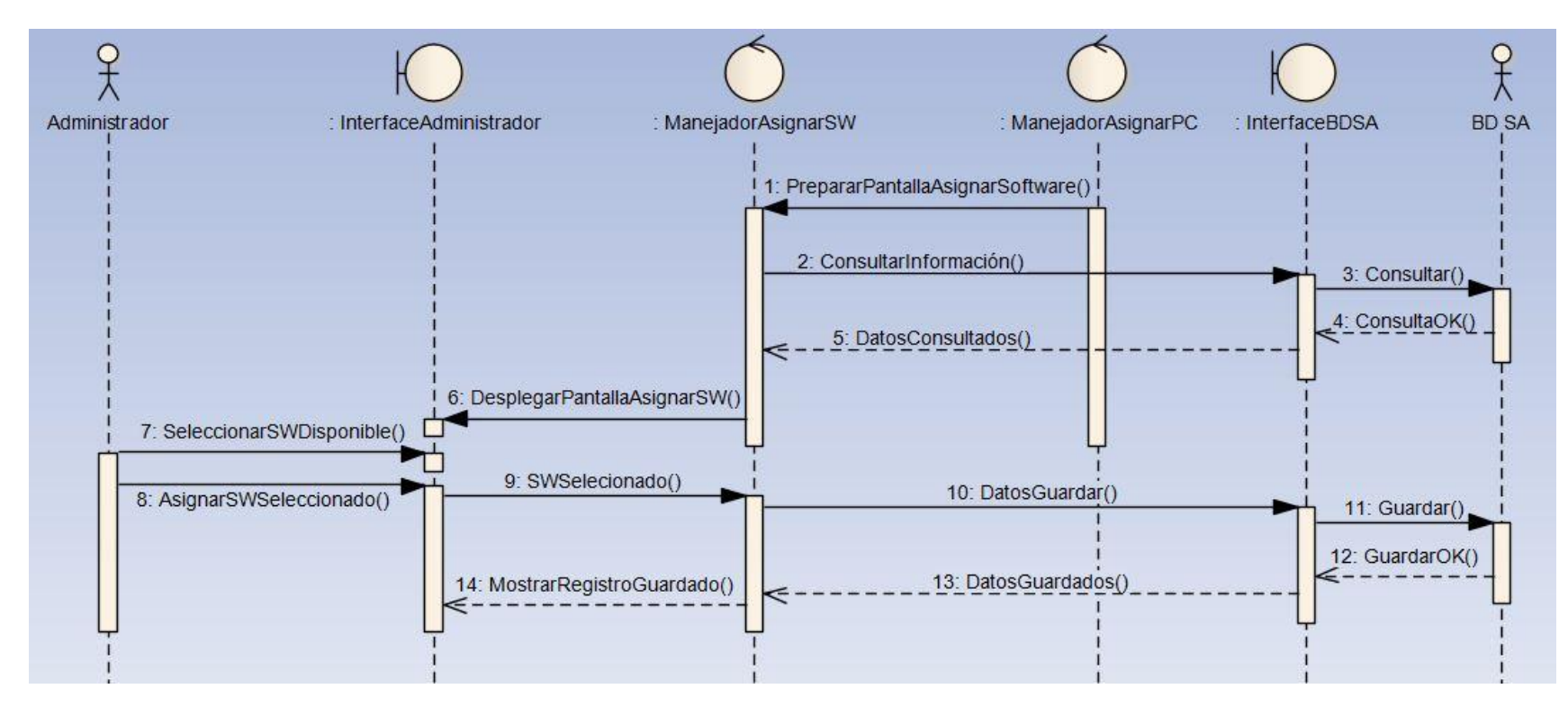

#### **[Figura 34. Diagrama de Secuencias Caso de Uso Asignar Software.](#page-7-1)**

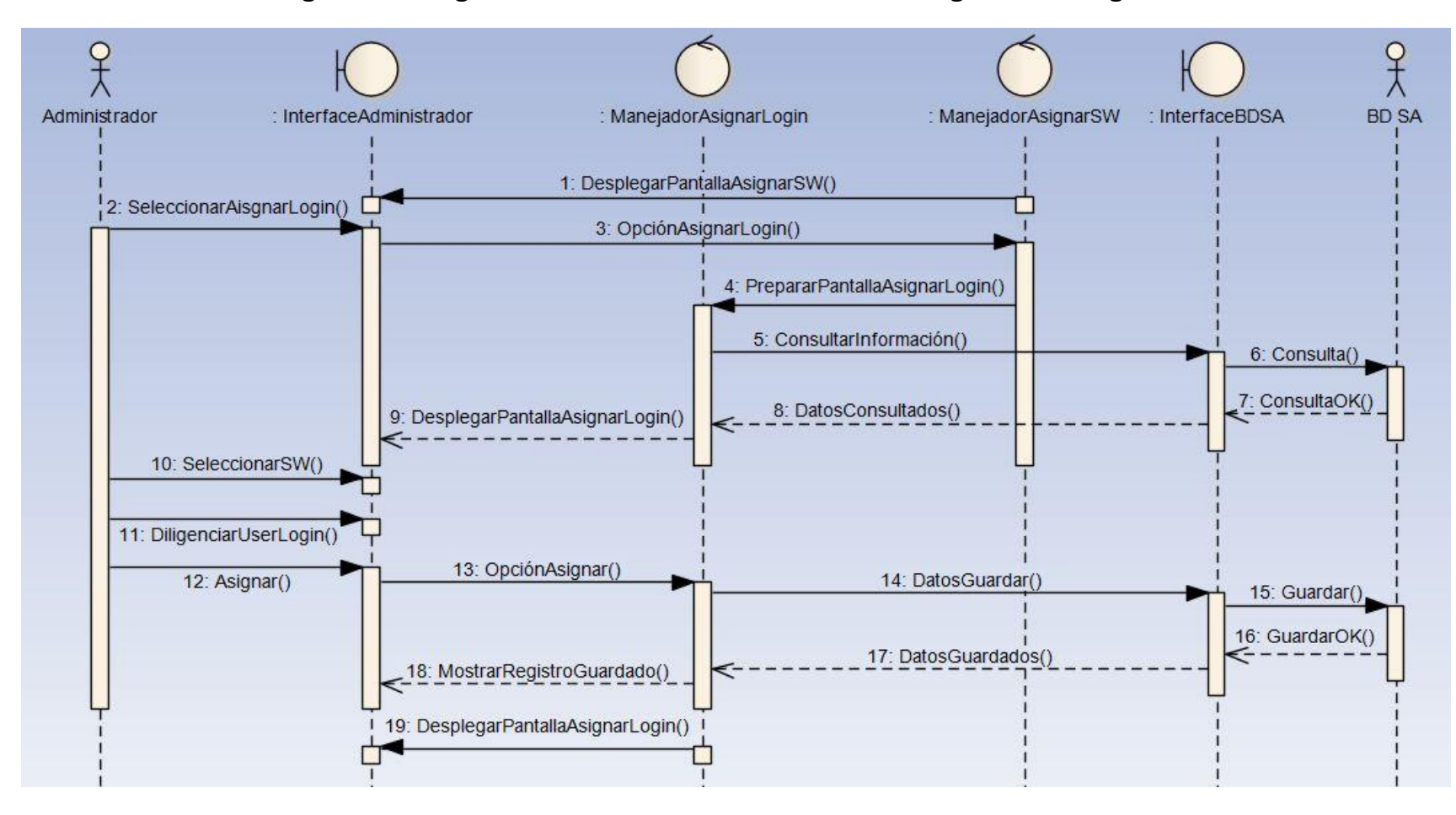

**[Figura 35. Diagrama de Secuencias Caso de Uso Asignar UserLogin.](#page-7-1)**

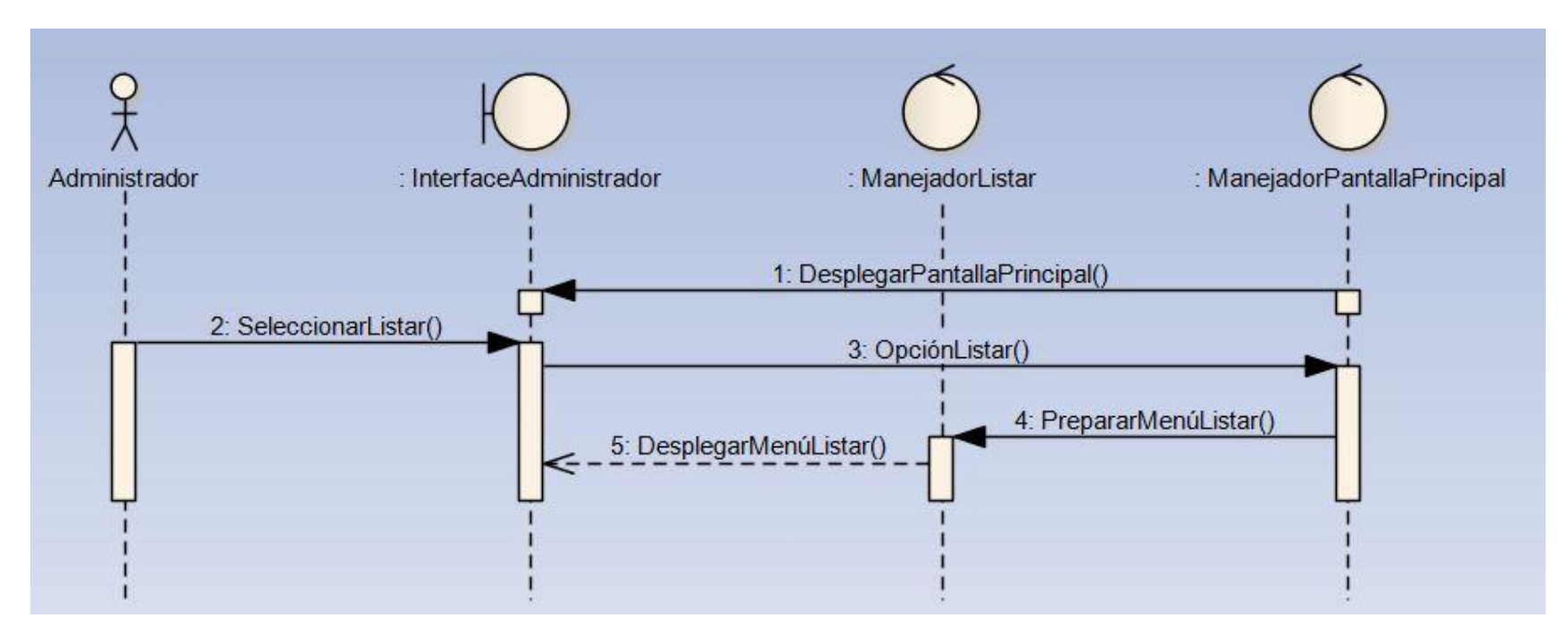

**[Figura 36. Diagrama de Secuencias Caso de Uso Listar.](#page-7-1)**

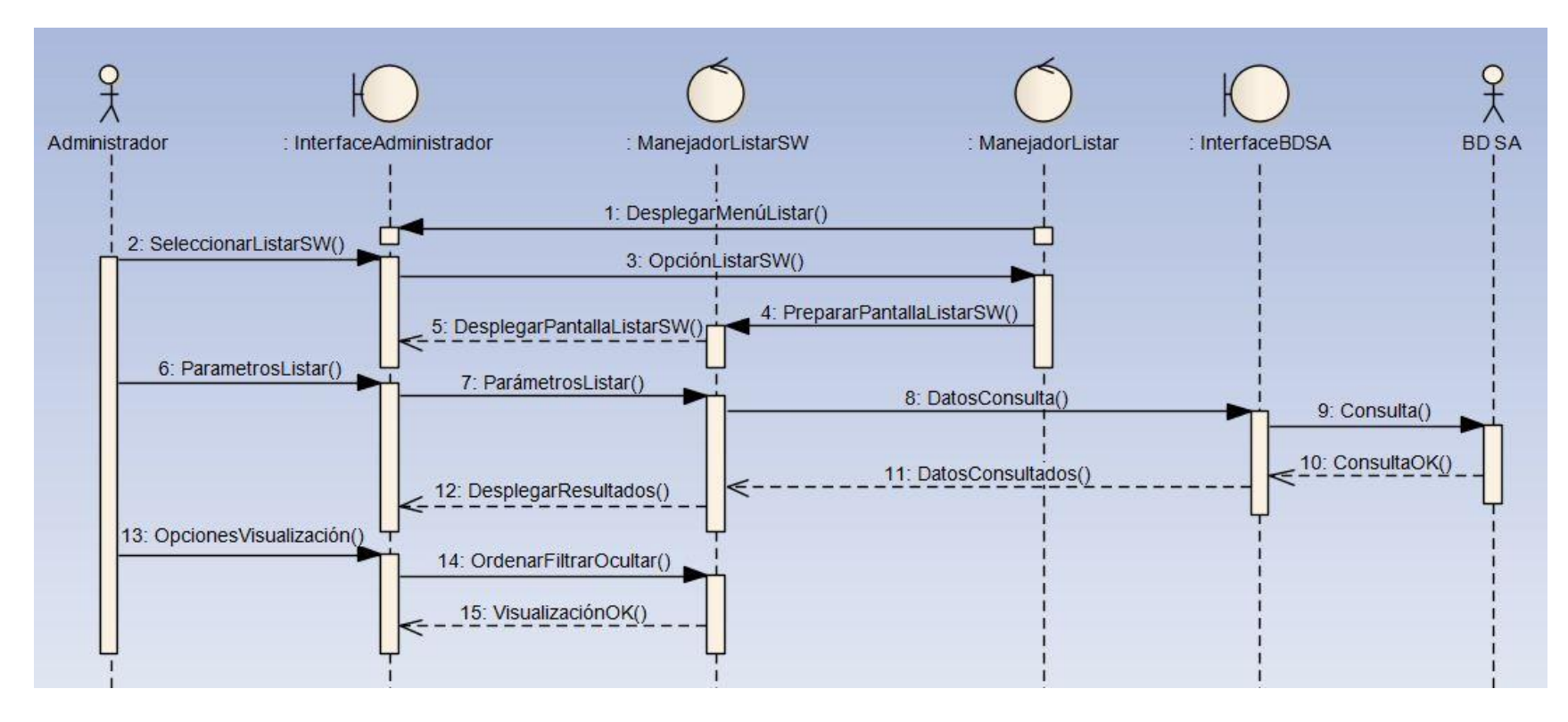

## **[Figura 37. Diagrama de Secuencias Caso de Uso Listar Software.](#page-7-1)**

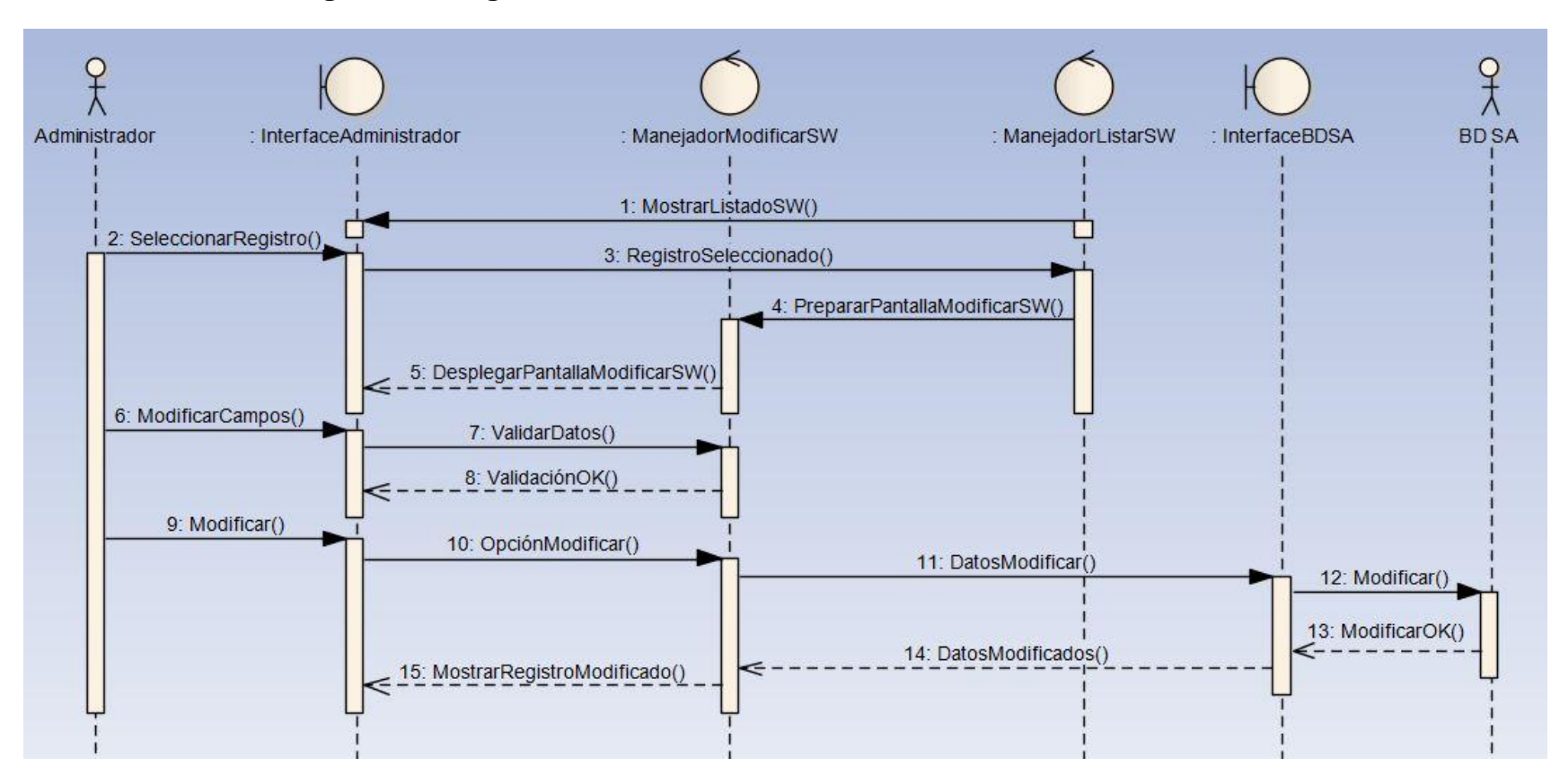

**[Figura 38. Diagrama de Secuencias Caso de Uso Modificar Software.](#page-7-1)**

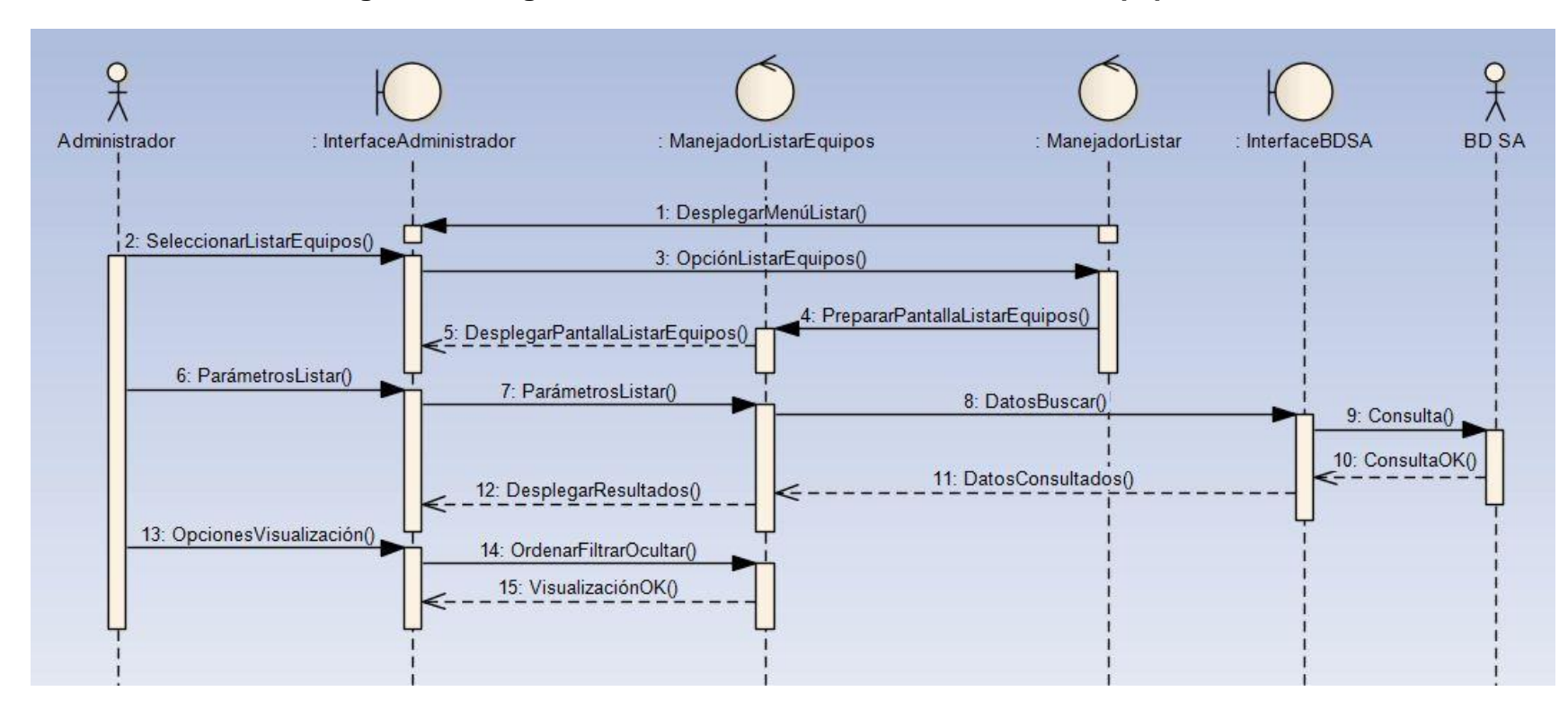

**[Figura 39. Diagrama de Secuencias Caso de Uso Listar Equipos.](#page-7-1)**

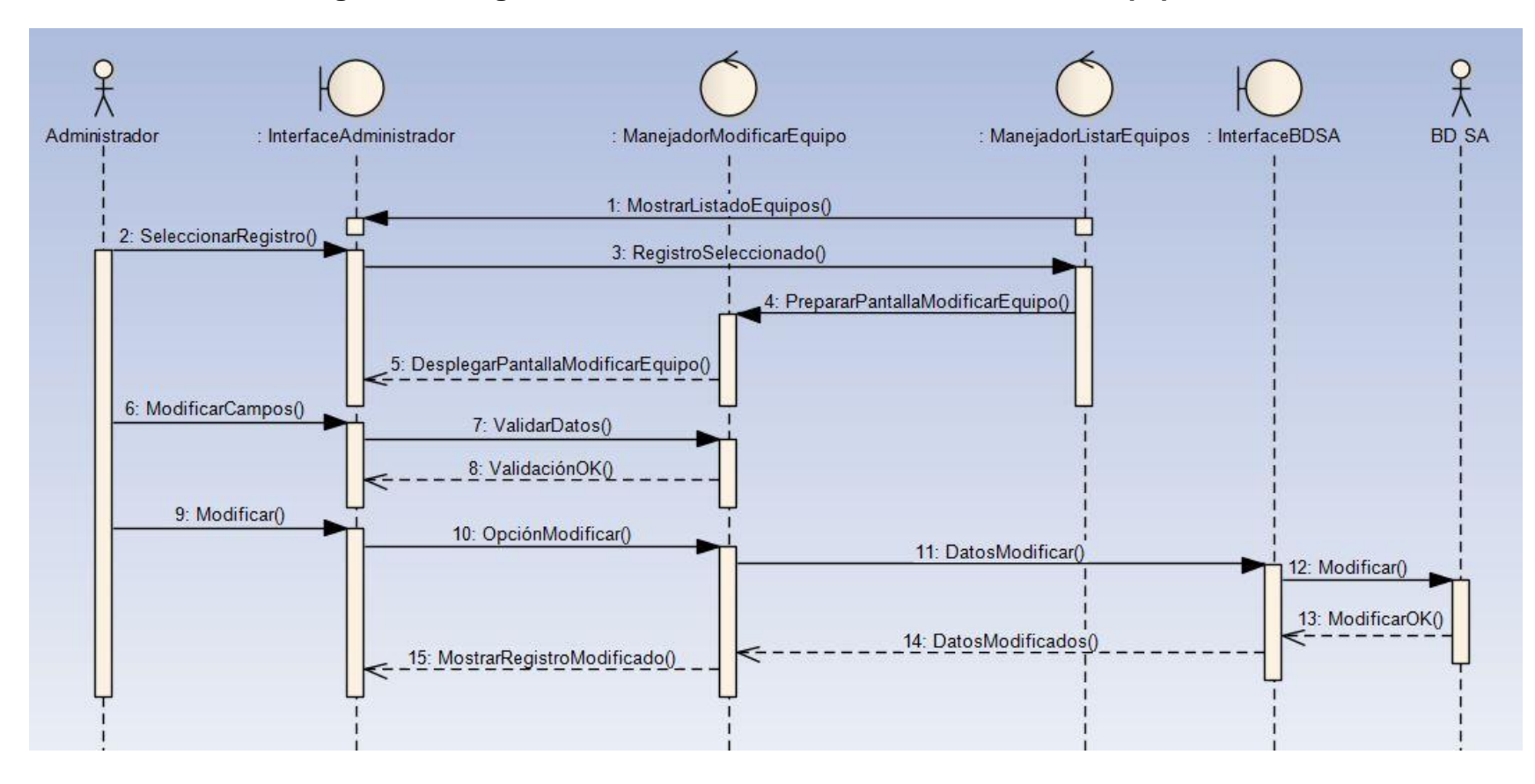

**[Figura 40. Diagrama de Secuencias Caso de Uso Modificar Equipo.](#page-7-1)**

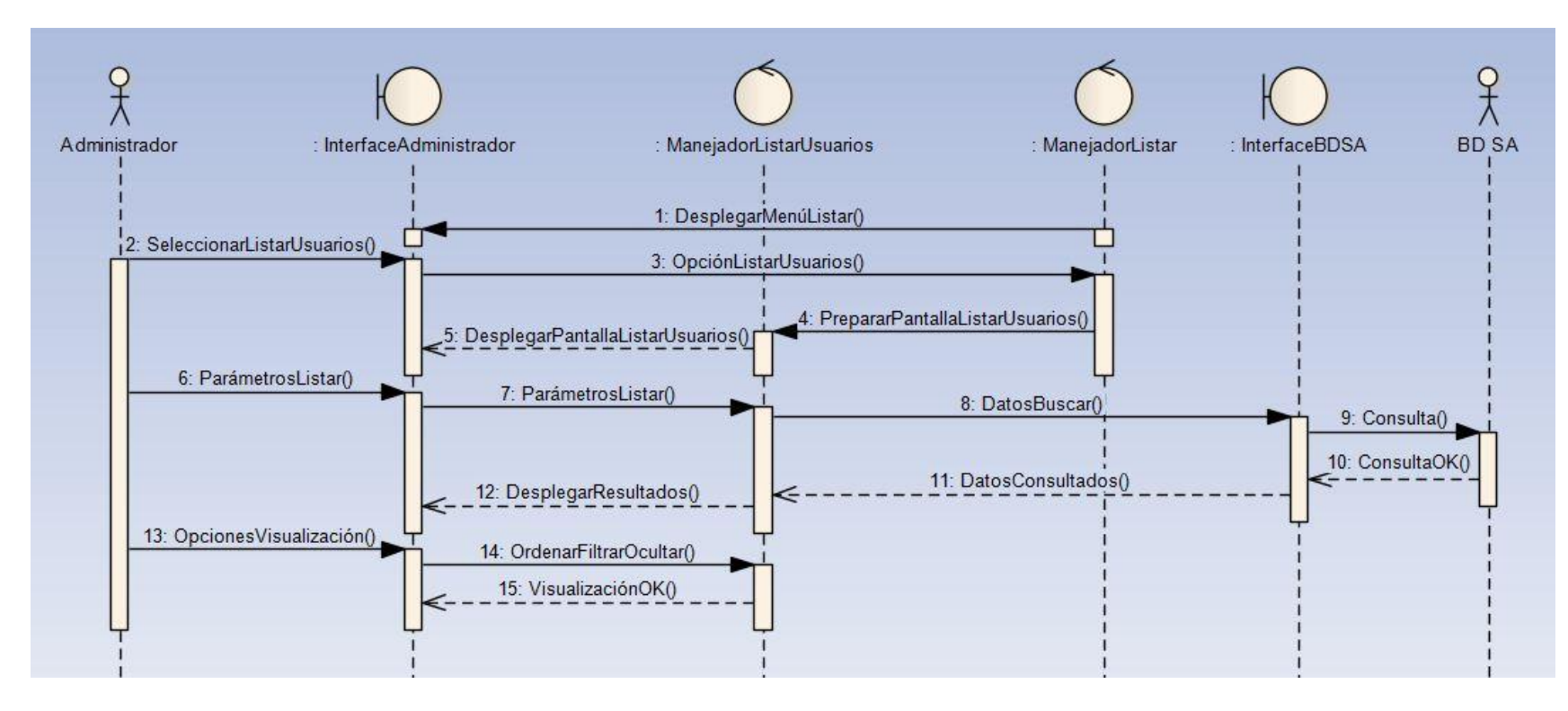

**[Figura 41. Diagrama de Secuencias Caso de Uso Listar Usuarios.](#page-7-1)**
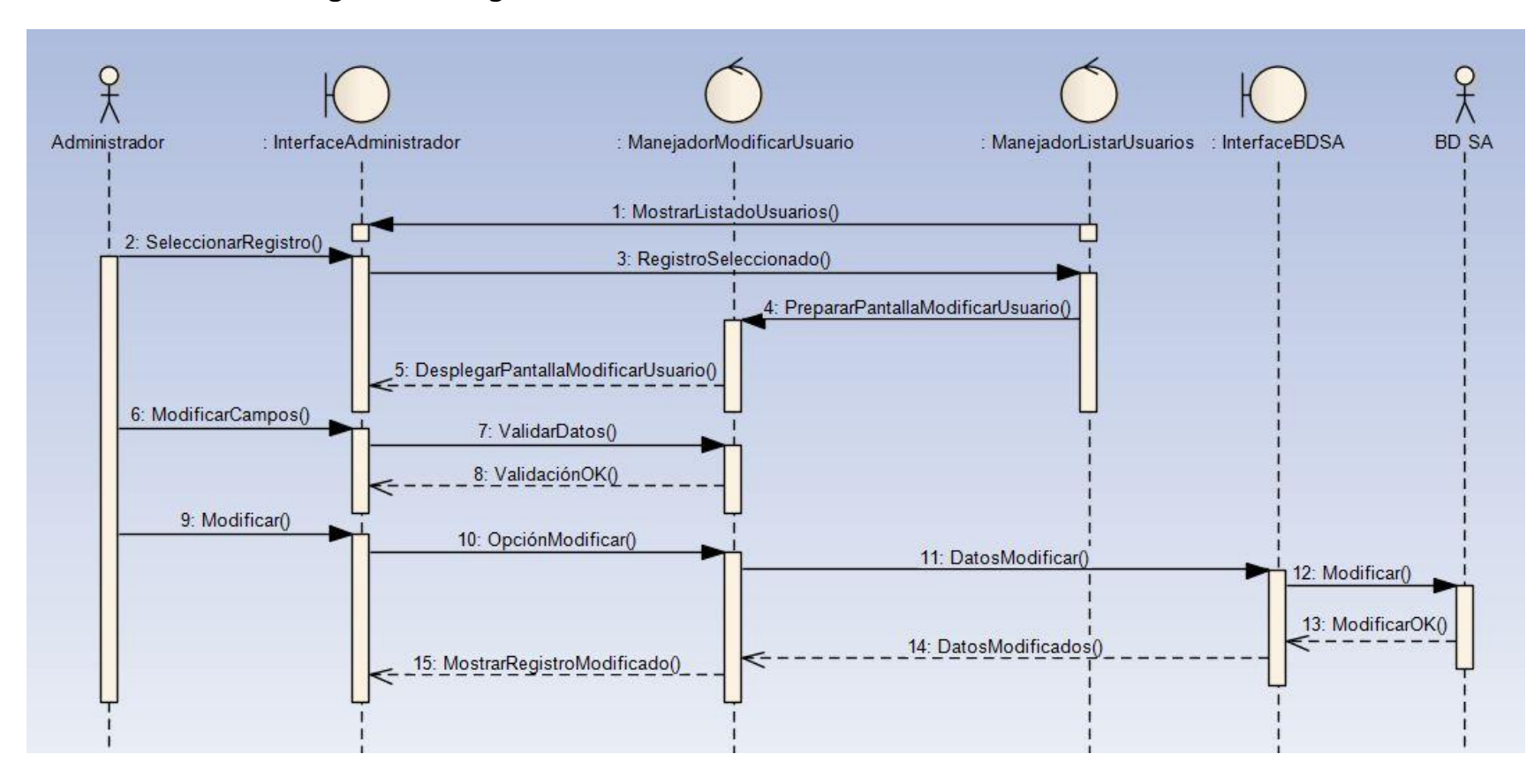

**[Figura 42. Diagrama de Secuencias Caso de Uso Modificar Usuario.](#page-7-0)**

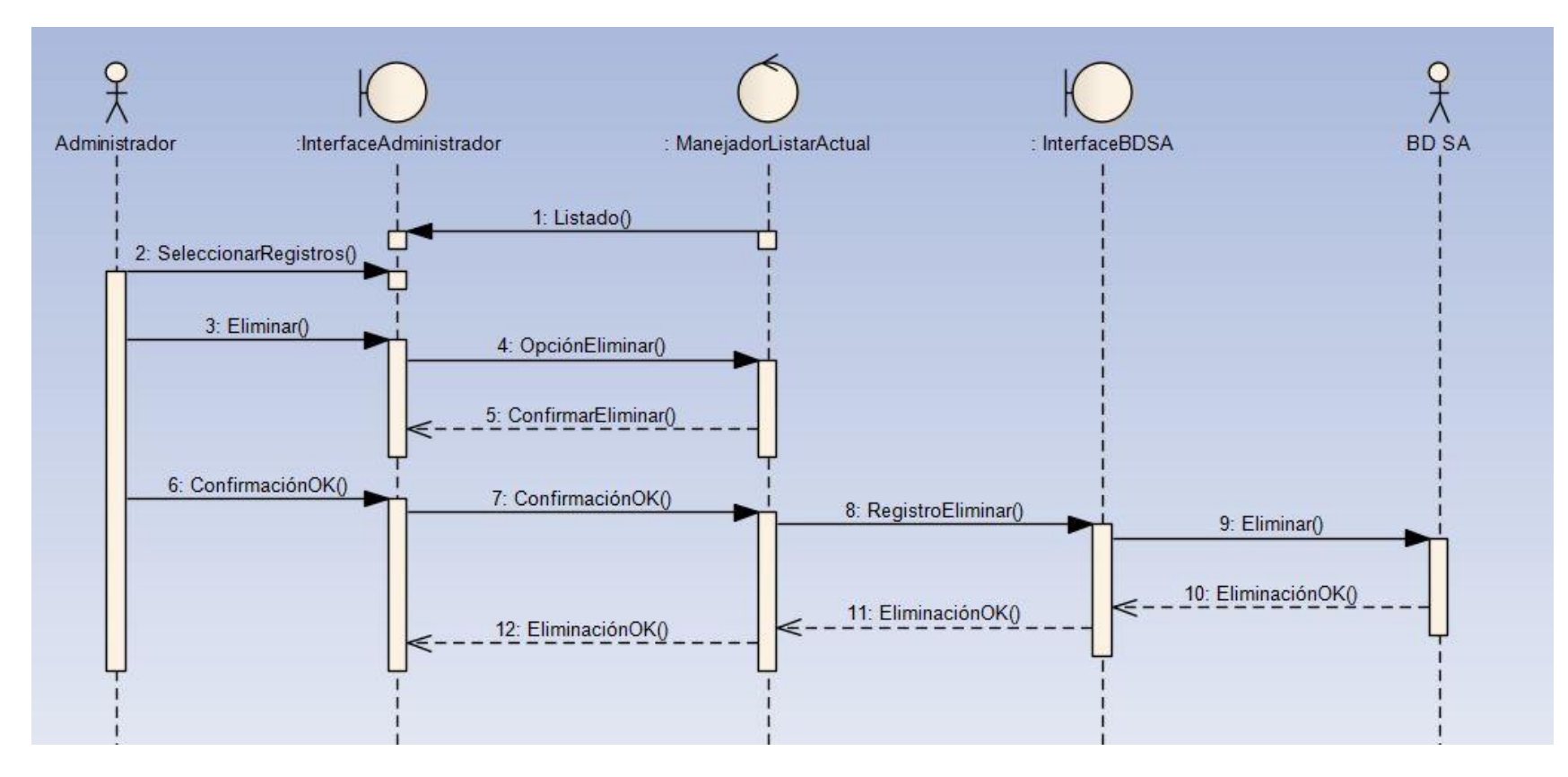

**[Figura 43. Diagrama de Secuencias Caso de Uso Eliminar.](#page-7-0)**

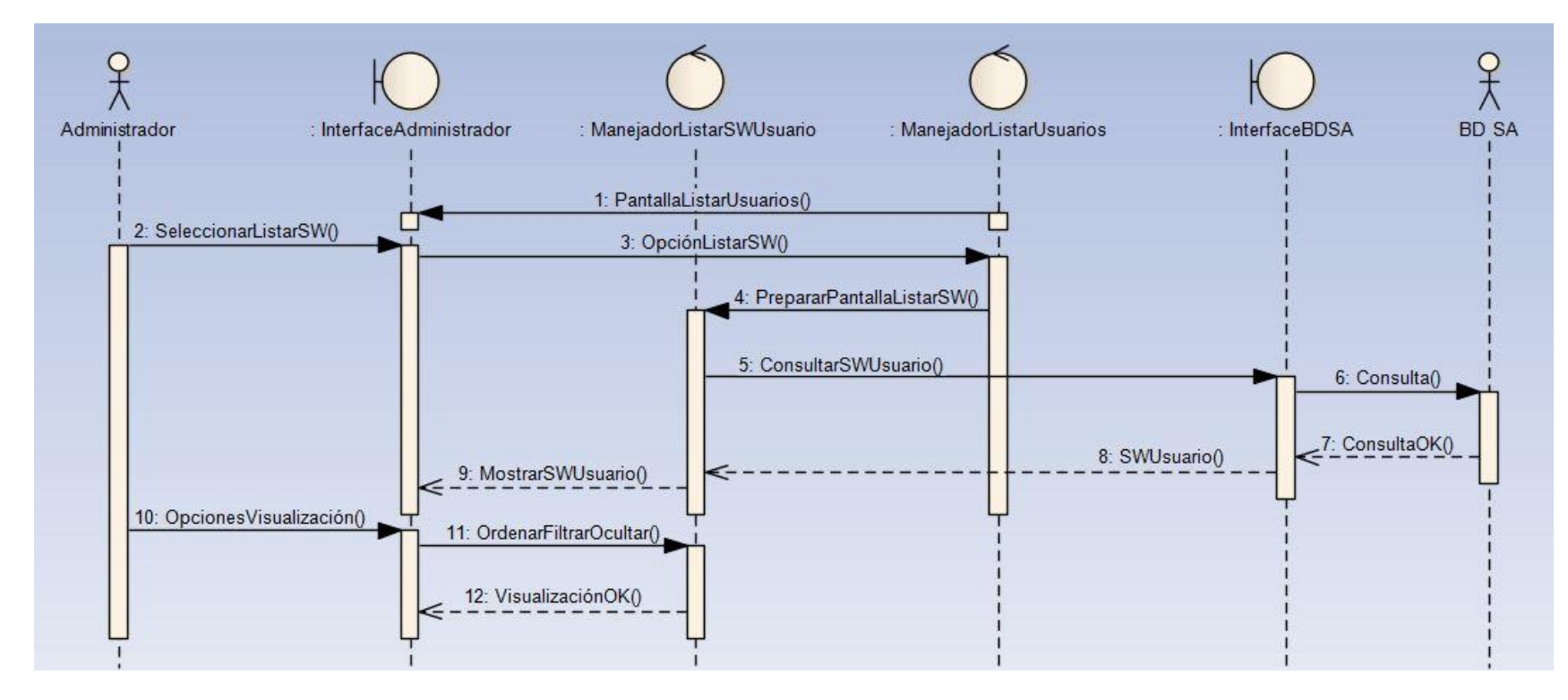

**[Figura 44. Diagrama de Secuencias Caso de Uso Listar SW](#page-7-0) por Usuario.**

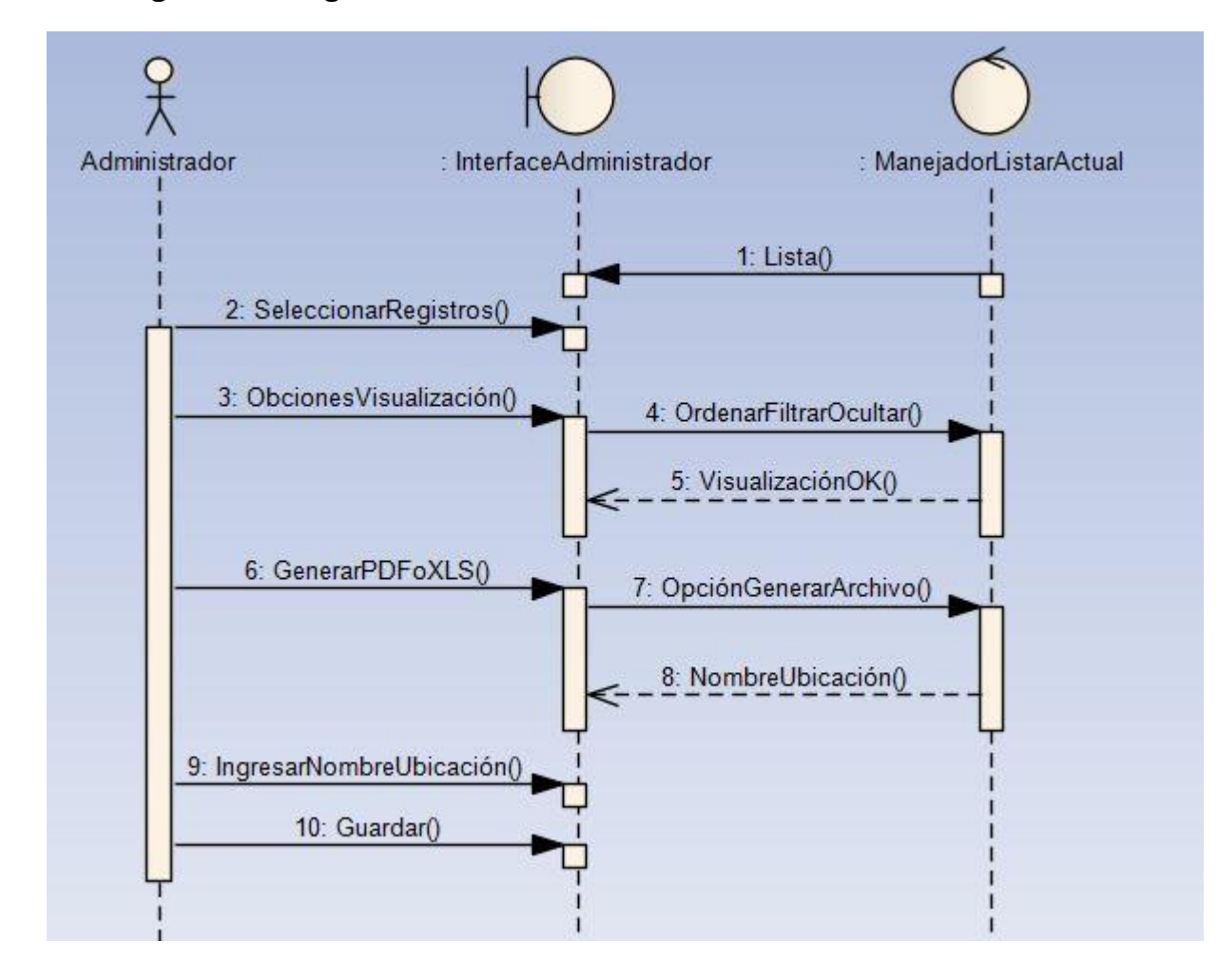

**[Figura 45. Diagrama de Secuencias Caso de Uso Generar PDF o XLS.](#page-7-0)**

# **[Interfaces de Usuario](#page-6-0)**

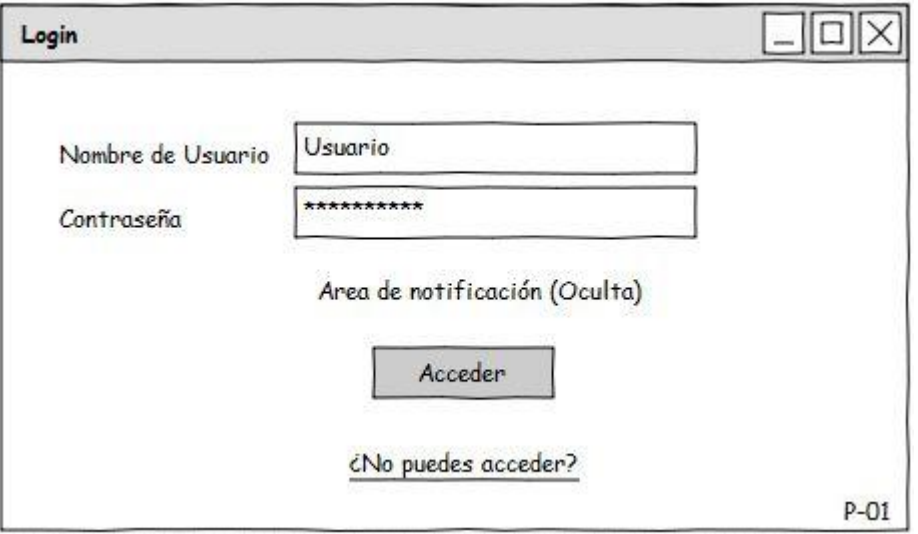

**[Figura 46. Interface de Usuario Login](#page-7-1)**

**[Figura 47. Interface de Usuario M](#page-7-1)enú Principal** 

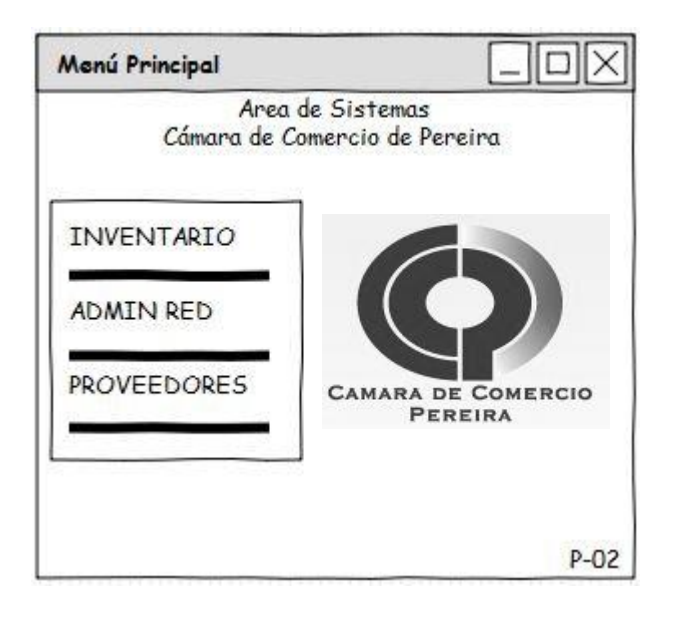

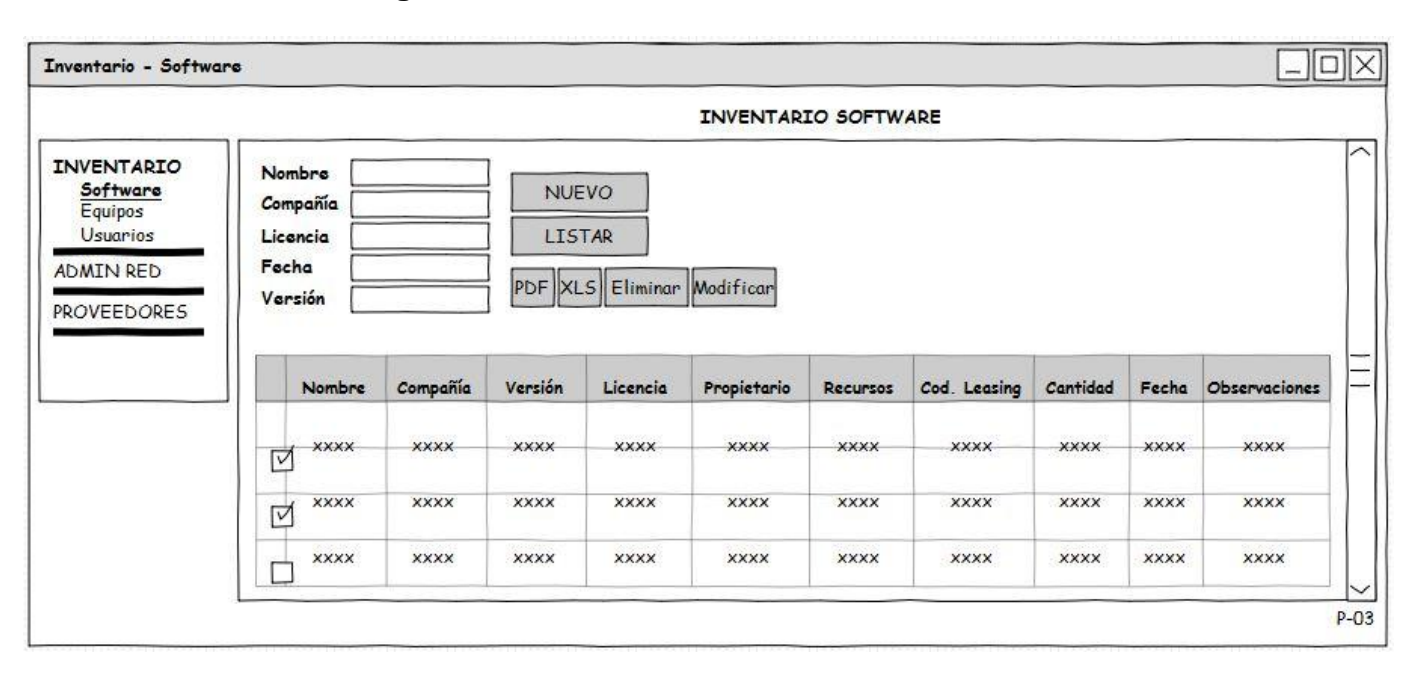

#### **[Figura 48. Interface de Usuario Inventario Software](#page-7-1)**

**[Figura 49. Interface de Usuario Ingresar Software](#page-7-1)**

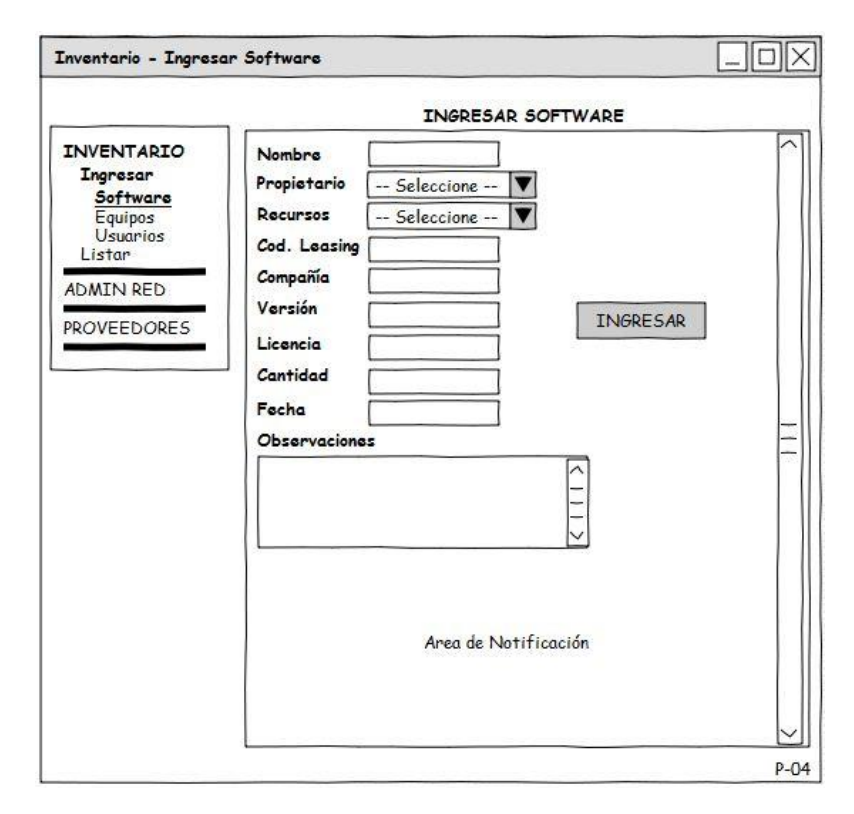

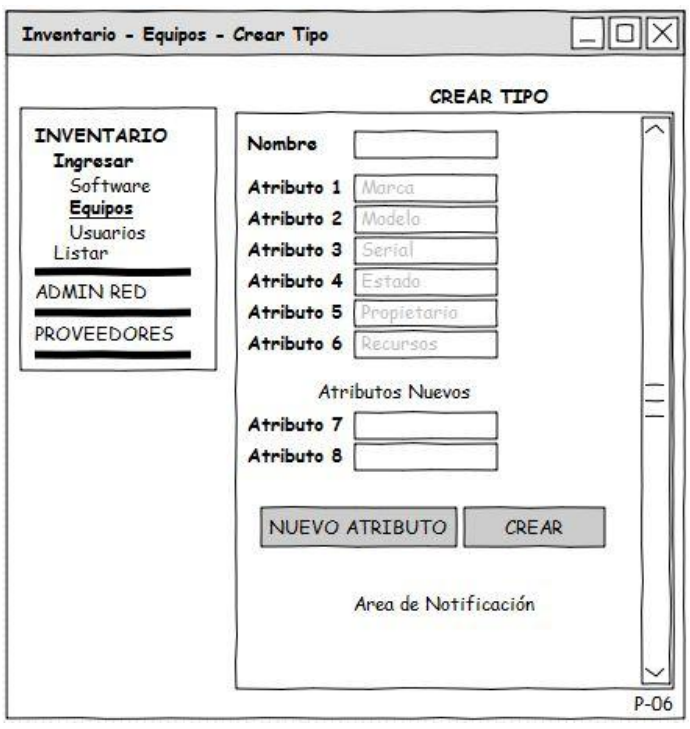

**[Figura 50. Interface de Usuario Crear Tipo](#page-7-1)**

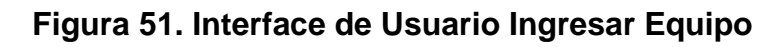

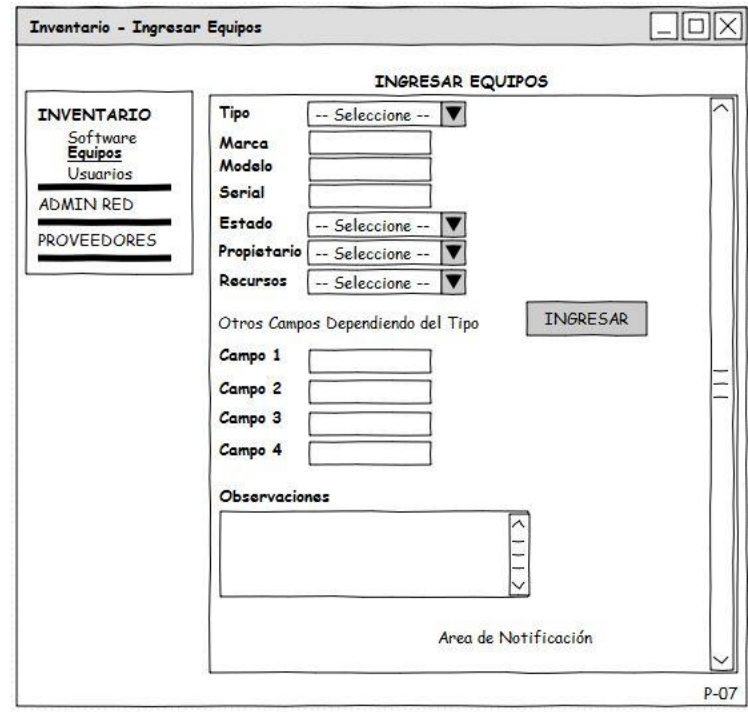

CREAR ESTADO Estado Observaciones CREAR  $P-08$ 

**[Figura 52. Interface de Usuario Crear](#page-7-1) Estado**

**[Figura 53. Interface de Usuario Crear Recurso](#page-7-1)**

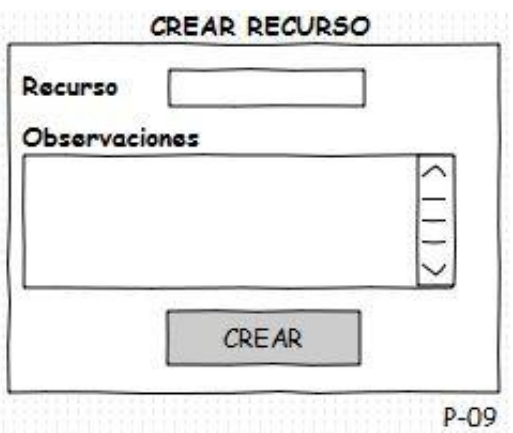

**[Figura 54. Interface de Usuario Crear Propietario](#page-7-1)**

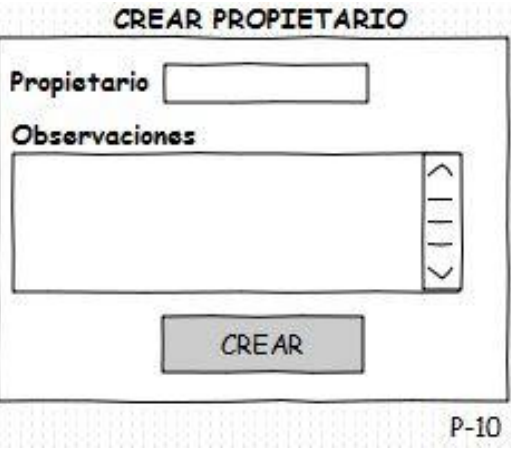

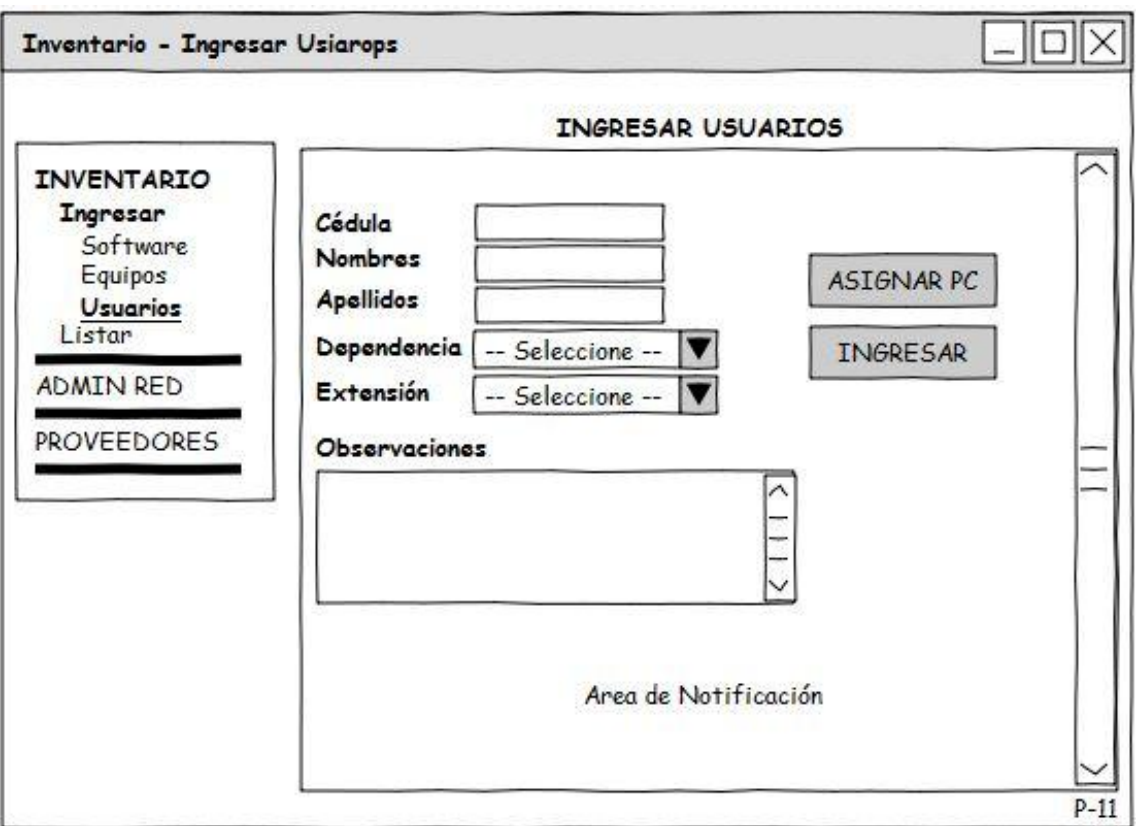

# **[Figura 55. Interface de Ingresar Usuarios](#page-7-1)**

**[Figura 56. Interface de Usuario Crear Dependencia](#page-7-1)**

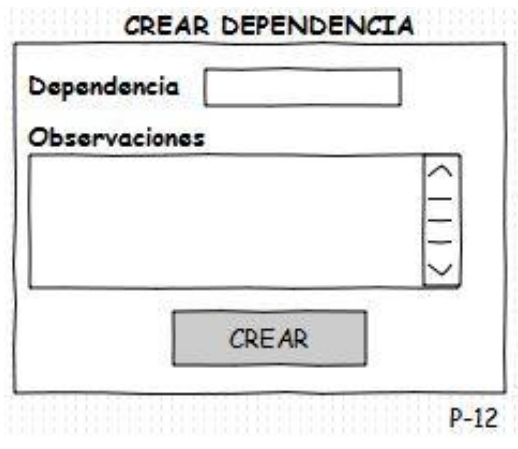

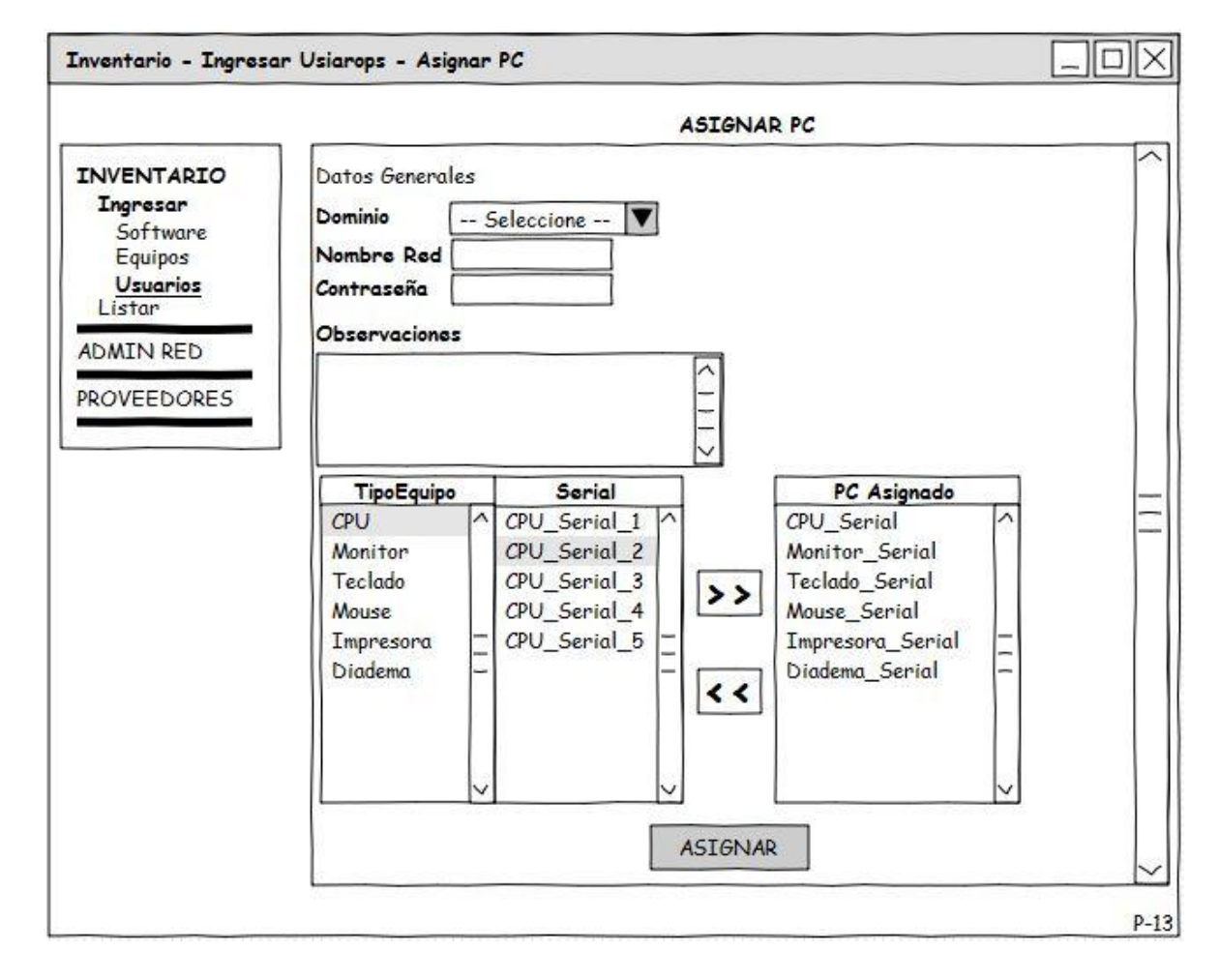

# **[Figura 57. Interface de Usuario Asignar Equipo](#page-7-1)**

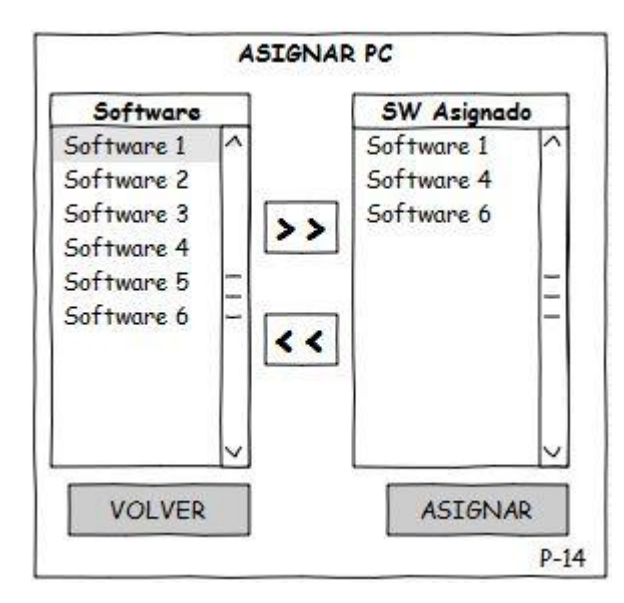

**[Figura 58. Interface de Usuario Asignar Software](#page-7-1)**

**[Figura 59. Interface de Usuario Asignar UserLogin](#page-7-1)**

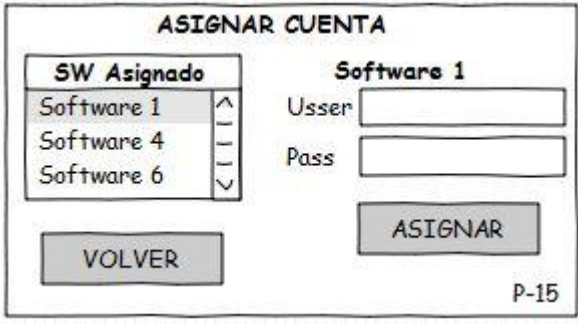

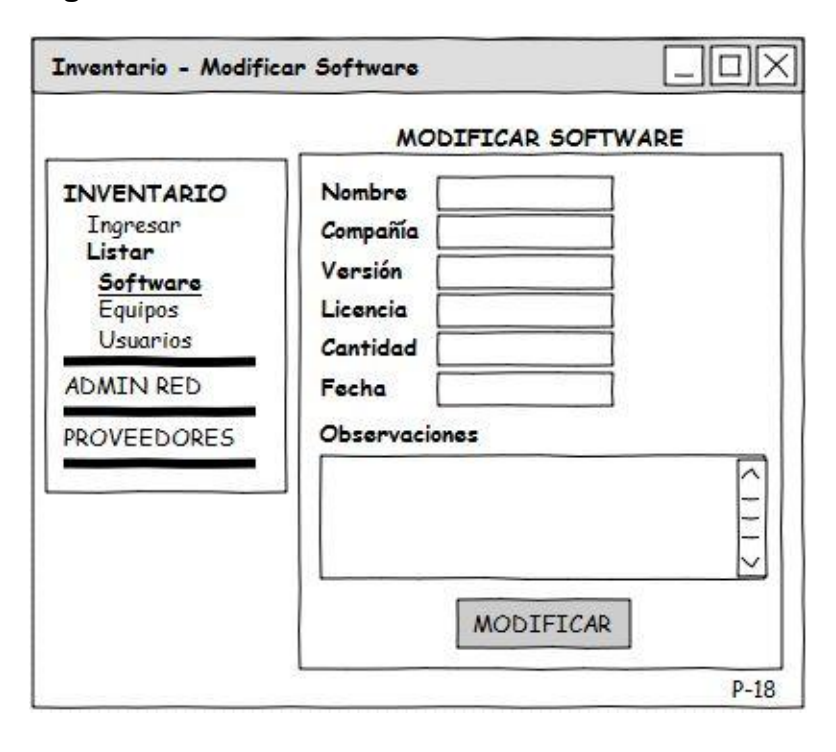

**[Figura 60. Interface de Usuario Modificar Software](#page-7-1)**

**[Figura 61. Interface de Usuario Inventario Equipos](#page-7-1)**

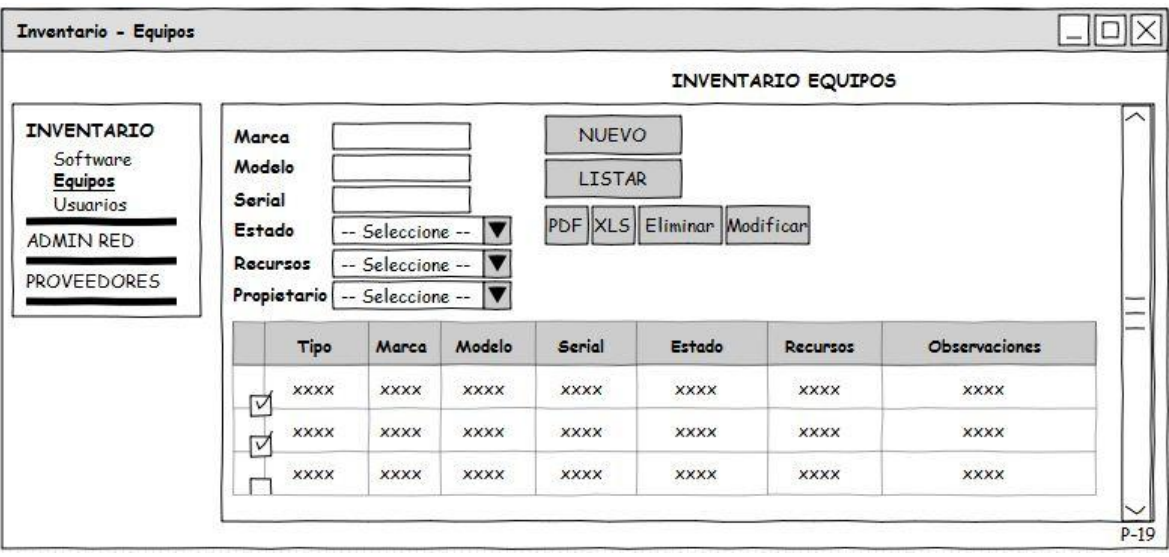

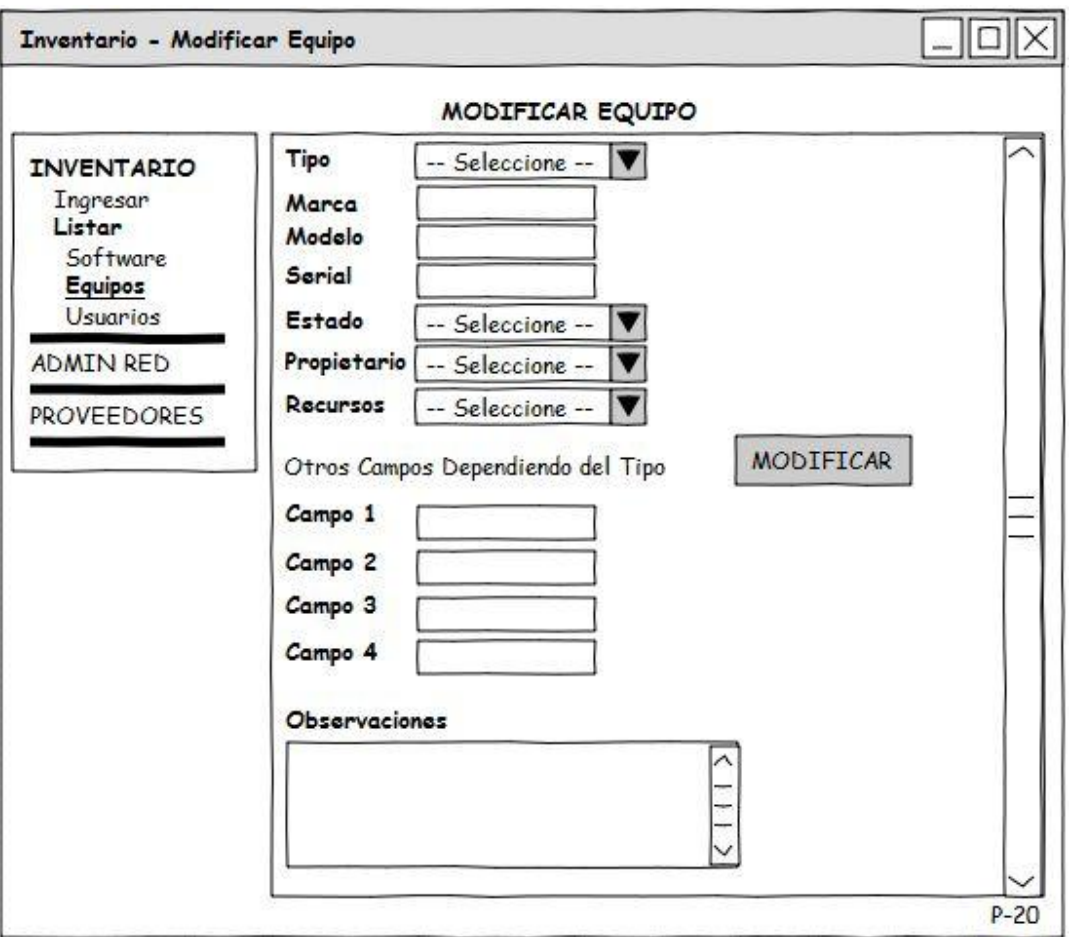

# **[Figura 62. Interface de Usuario Modificar](#page-7-1) Equipo**

**[Figura 63. Interface de Usuario Inventario Usuarios](#page-7-1)**

|                    | INVENTARIO DE USUARIOS                                                                                                    |                            |             |             |             |             |             |             |             |             |            |  |
|--------------------|----------------------------------------------------------------------------------------------------|----------------------------|-------------|-------------|-------------|-------------|-------------|-------------|-------------|-------------|------------|--|
| <b>INVENTARIO</b>  | <b>NUEVO</b><br>Cédula<br><b>LISTAR SW</b><br>LISTAR<br>Nombre<br>PDF XLS Eliminar Modificar<br>IV<br>-- Seleccione --<br>Dependencia |                            |             |             |             |             |             |             |             |             |            |  |
| <b>PROVEEDORES</b> |                                                                                                    |                            |             |             |             |             |             |             |             |             |            |  |
|                    |                                                                                                    | Cédula<br>Nombre           | Dependencia | Dominio     | NombreRed   | Contrascña  | Extensión   | IP          | CPU Marca   | CPU Serial  | $\sim$     |  |
|                    |                                                                                                    | <b>XXXX</b><br><b>XXXX</b> | <b>XXXX</b> | <b>XXXX</b> | <b>XXXX</b> | <b>XXXX</b> | <b>XXXX</b> | <b>XXXX</b> | <b>XXXX</b> | <b>XXXX</b> | <b>XXX</b> |  |
|                    | ⊽                                                                                                    | <b>XXXX</b><br><b>XXXX</b> | <b>XXXX</b> | <b>XXXX</b> | XXXX        | <b>XXXX</b> | <b>XXXX</b> | <b>XXXX</b> | <b>XXXX</b> | <b>XXXX</b> | <b>XXX</b> |  |
|                    | ⊽                                                                                                    | <b>XXXX</b><br><b>XXXX</b> | <b>XXXX</b> | <b>XXXX</b> | <b>XXXX</b> | <b>XXXX</b> | <b>XXXX</b> | <b>XXXX</b> | <b>XXXX</b> | <b>XXXX</b> | <b>XXX</b> |  |
|                    | ⊽<br>⊽                                                                                                    | <b>XXXX</b><br><b>XXXX</b> | <b>XXXX</b> | <b>XXXX</b> | <b>XXXX</b> | <b>XXXX</b> | <b>XXXX</b> | <b>XXXX</b> | <b>XXXX</b> | <b>XXXX</b> | <b>XXX</b> |  |

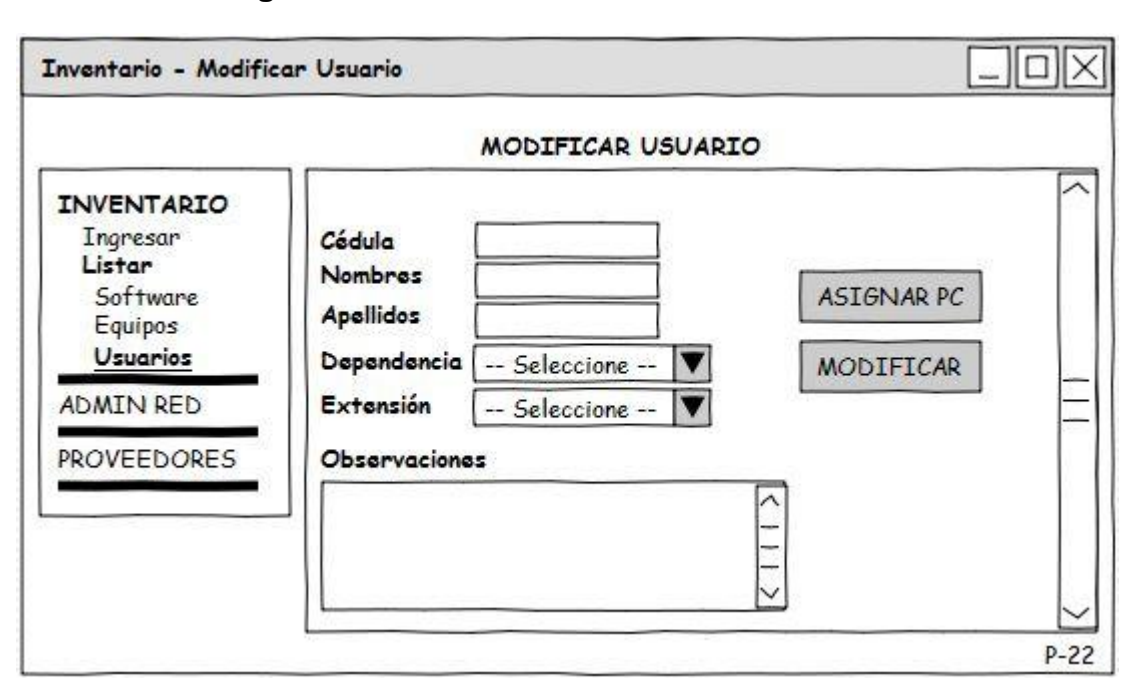

# **[Figura 64. Interface de Usuario Modificar](#page-7-1) Usuario**

**[Figura 65. Interface de Usuario Listar](#page-7-1) SW por Usuario**

| Inventario - Listar Software por Usuario                                                 |                                             |               |             |                |                      |                             |                 |              |             |             |                      |        |
|------------------------------------------------------------------------------------------|---------------------------------------------|---------------|-------------|----------------|----------------------|-----------------------------|-----------------|--------------|-------------|-------------|----------------------|--------|
|                                                                                          |                                             |               |             |                |                      | LISTAR SOFTWARE POR USUARIO |                 |              |             |             |                      |        |
| <b>INVENTARIO</b><br><b>Ingresar</b><br>Listar<br>Software<br>Equipos<br><b>Usuarios</b> | Nombre Usuario: xxxxx<br>Dependencia: xxxxx |               |             |                | PDF   XLS   Eliminar |                             |                 |              |             |             | ∽                    |        |
|                                                                                          |                                             | <b>Nombre</b> | Compañía    | <b>Versión</b> | Licencia             | Propietario                 | <b>Recursos</b> | Cod. Leasing | Cantidad    | Fecha       | <b>Observaciones</b> |        |
| <b>ADMIN RED</b>                                                                         | ⊽                                           | <b>XXXX</b>   | <b>XXXX</b> | <b>XXXX</b>    | <b>XXXX</b>          | <b>XXXX</b>                 | <b>XXXX</b>     | <b>XXXX</b>  | <b>XXXX</b> | <b>XXXX</b> | <b>XXXX</b>          | -      |
| <b>PROVEEDORES</b>                                                                       | ⊽                                           | <b>XXXX</b>   | <b>XXXX</b> | <b>XXXX</b>    | <b>XXXX</b>          | <b>XXXX</b>                 | <b>XXXX</b>     | <b>XXXX</b>  | <b>XXXX</b> | <b>XXXX</b> | <b>XXXX</b>          |        |
|                                                                                          |                                             | <b>XXXX</b>   | <b>XXXX</b> | <b>XXXX</b>    | <b>XXXX</b>          | <b>XXXX</b>                 | <b>XXXX</b>     | <b>XXXX</b>  | <b>XXXX</b> | <b>XXXX</b> | <b>XXXX</b>          |        |
|                                                                                          |                                             |               |             |                |                      |                             |                 |              |             |             |                      | $P-23$ |

#### **[Diagrama de Clases](#page-6-0)**

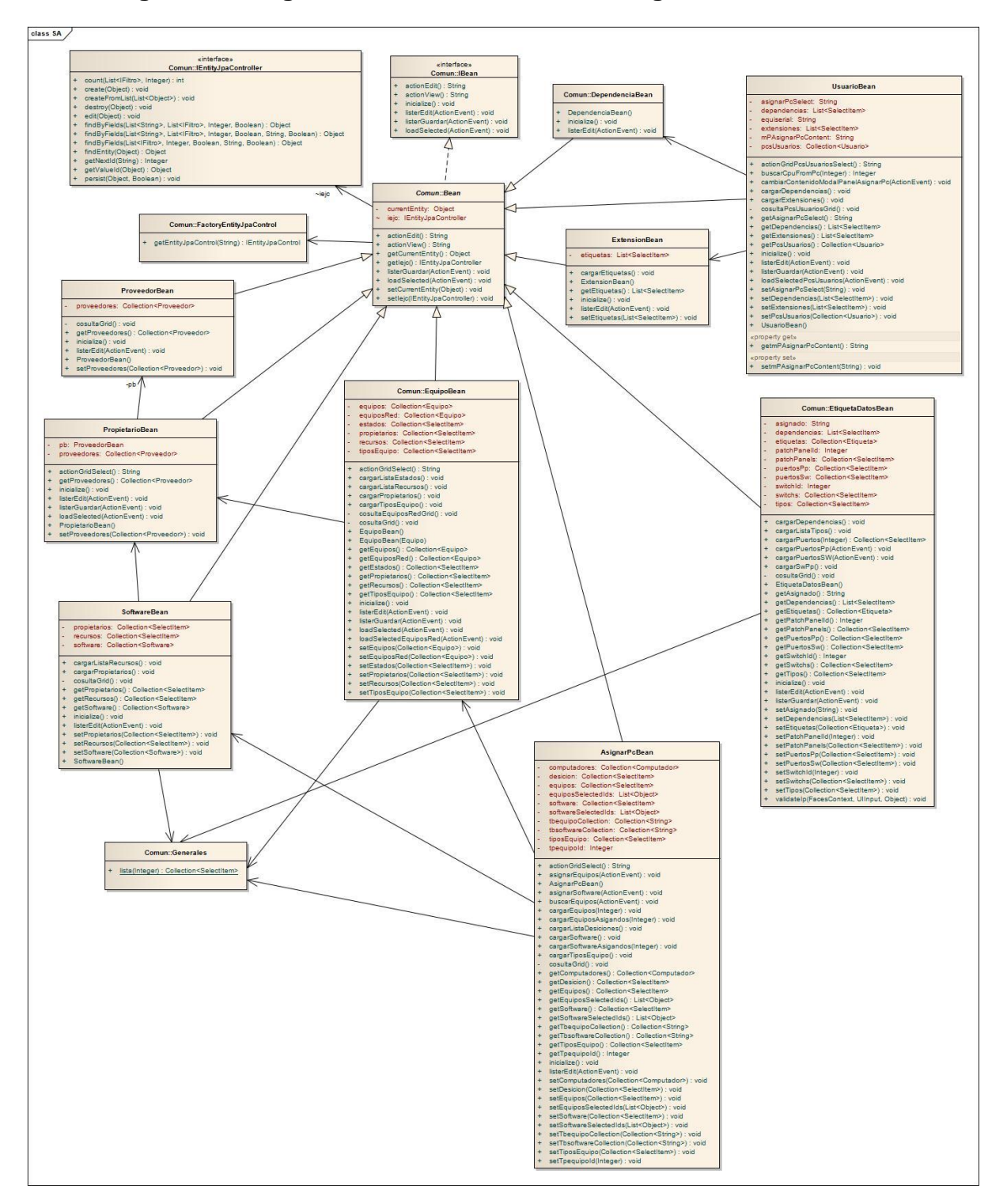

#### **[Figura 66. Diagrama de Clases Módulo Storage Administration](#page-7-1)**

**[Diagrama de Componentes](#page-6-1)**

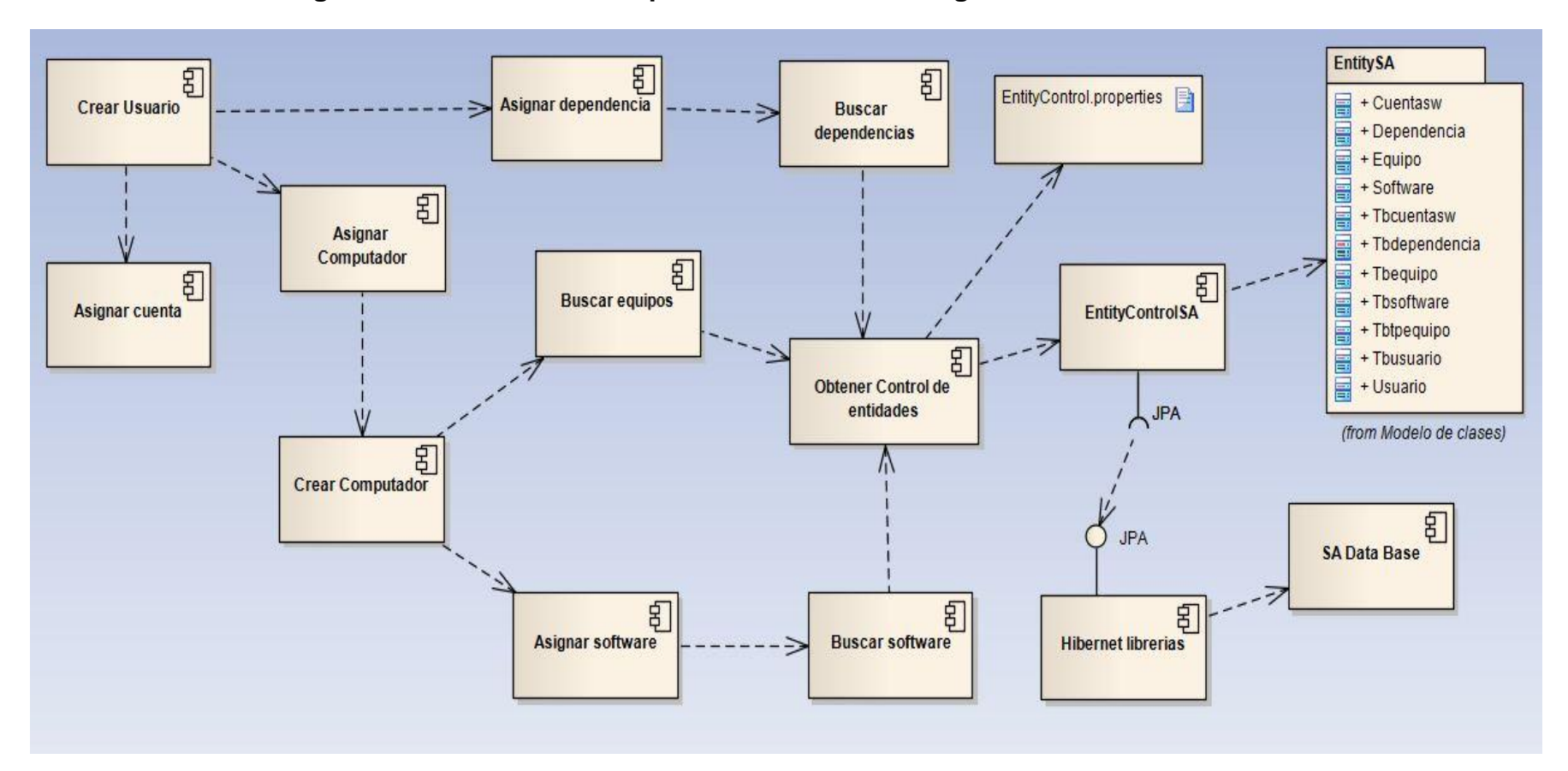

**Figura 67. Conexiones Componentes [Módulo Storage Administration](#page-7-0)**

#### **[Modelo de Datos](#page-6-1)**

#### **[Figura 68. Modelo de Datos Módulos SA y NADV](#page-7-0)**

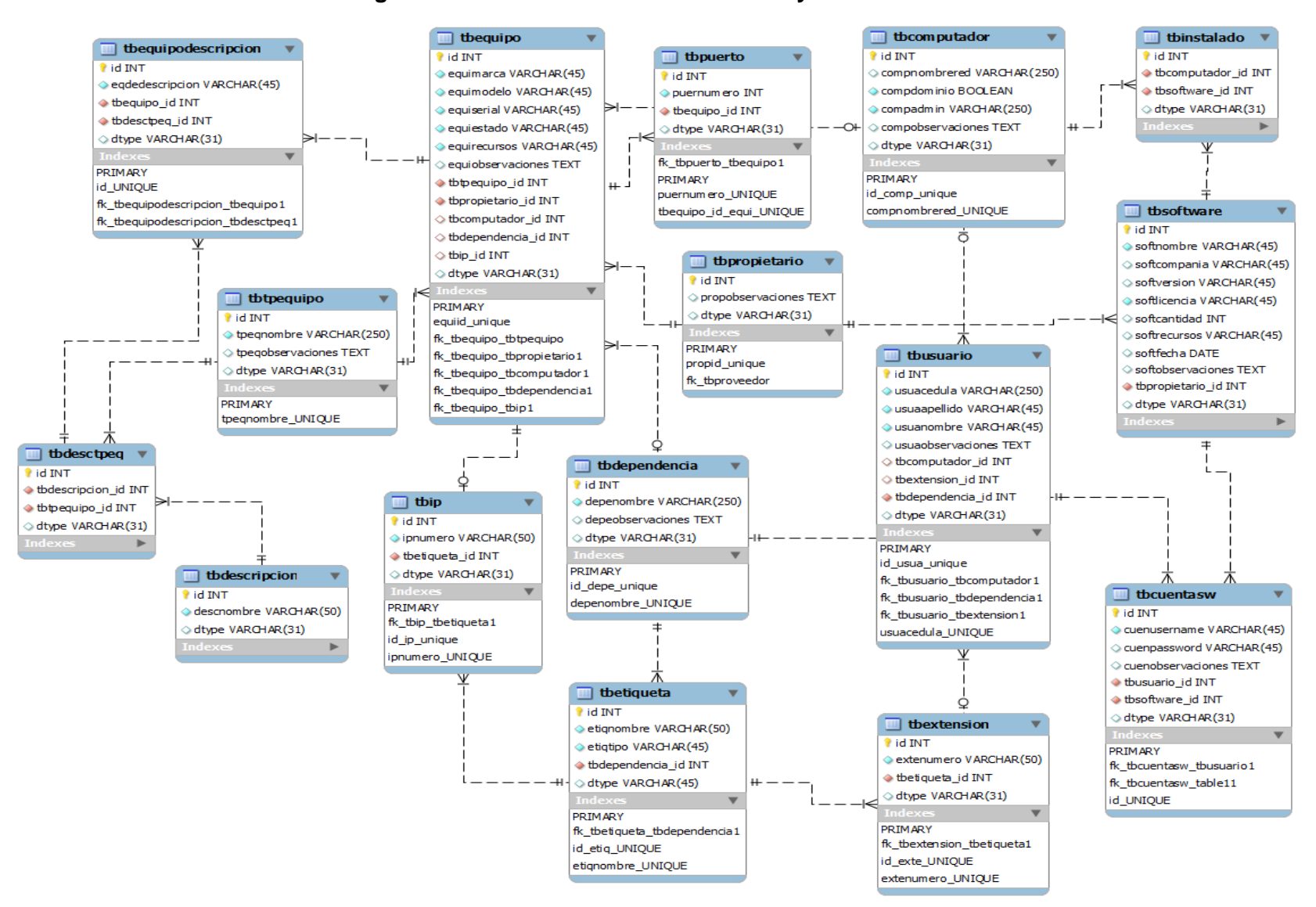

# **Capítulo 2.2 [Fase II: Módulo NADV](#page-6-2)**

**[Capítulo 2.2.1 Análisis y Diseño](#page-6-2)**

**[Casos de Uso](#page-6-2)**

**[Figura 69. Diagrama Casos de Uso Módulo NADV](#page-7-1)**

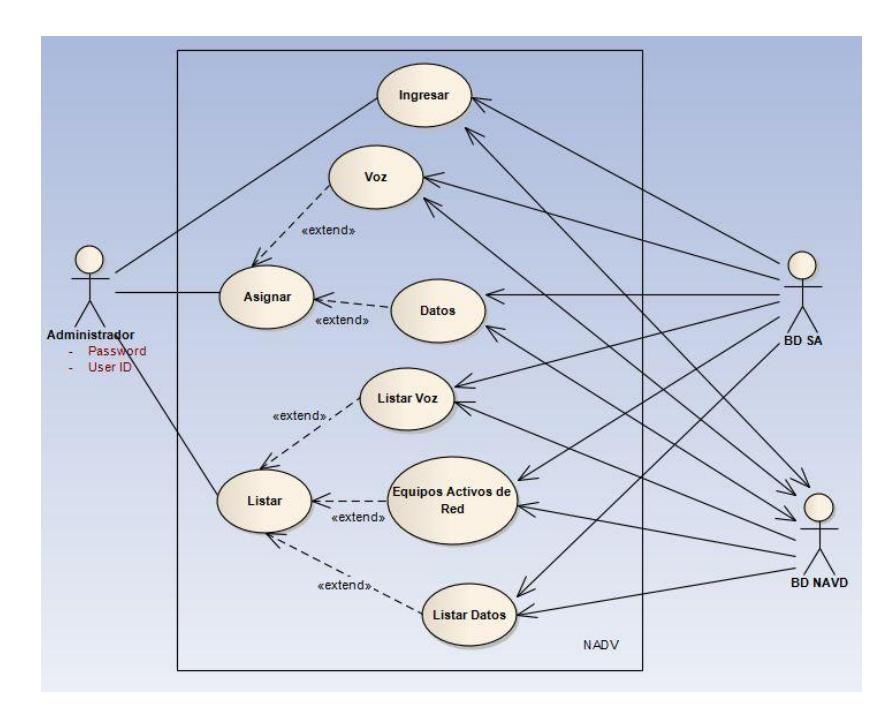

**Figura 70. [Especificación Caso de Uso Listar](#page-7-1)**

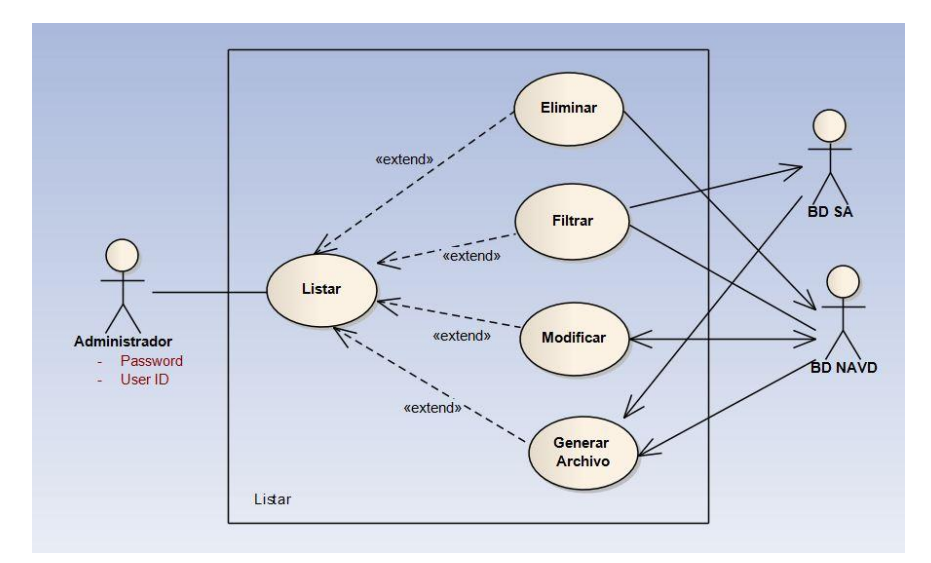

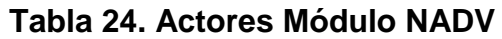

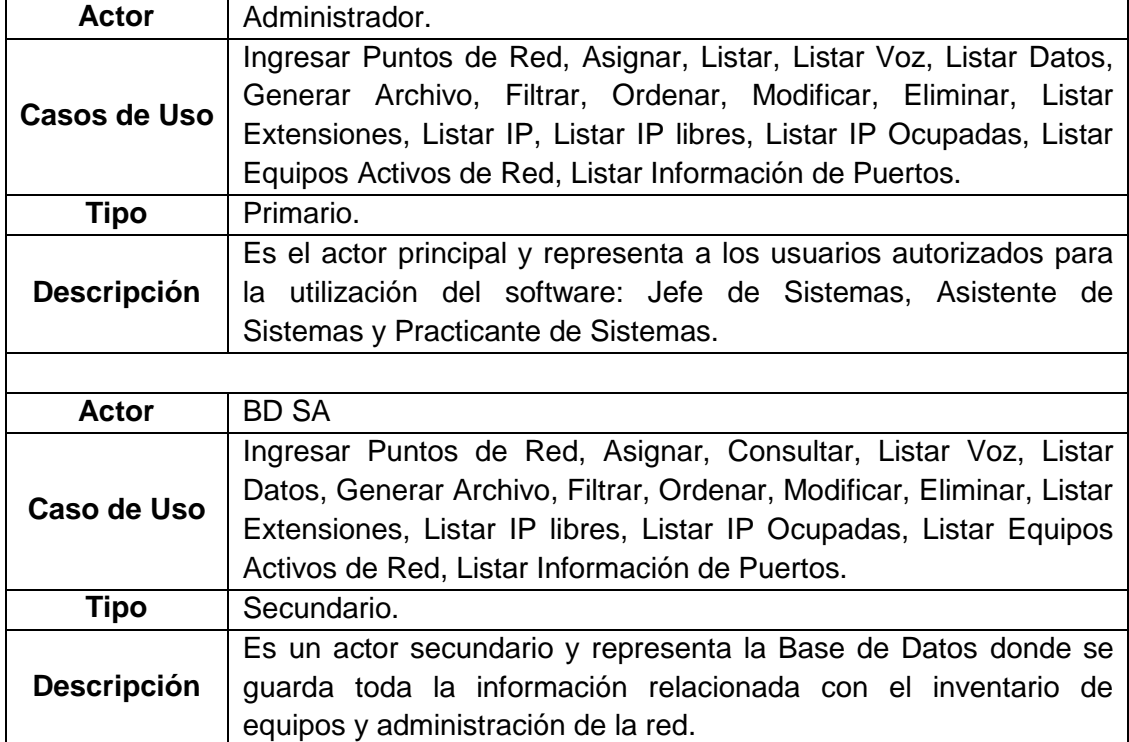

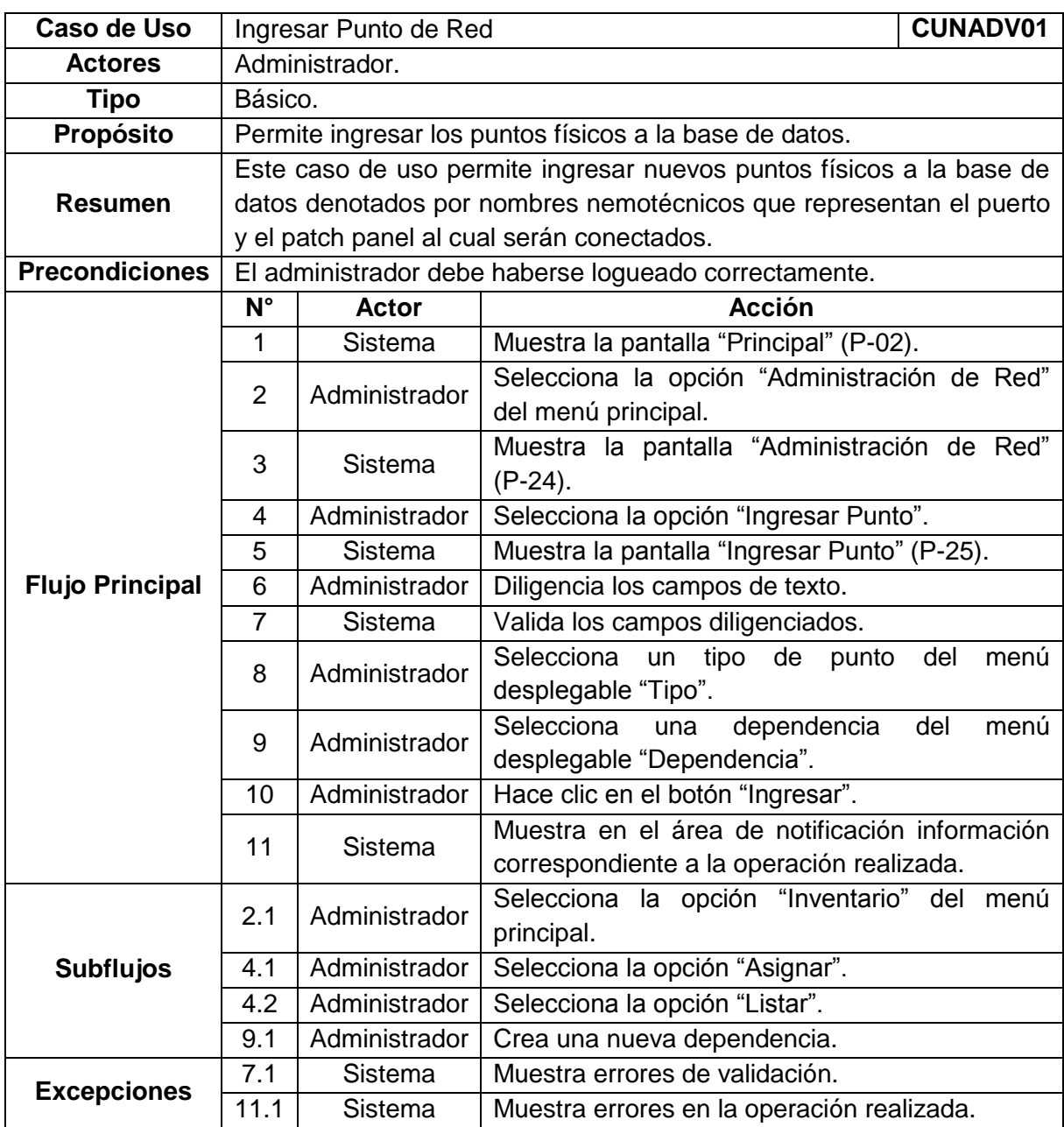

# **[Tabla 25. Caso de Uso Ingresar Punto de Red](#page-7-2)**

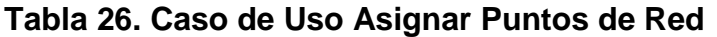

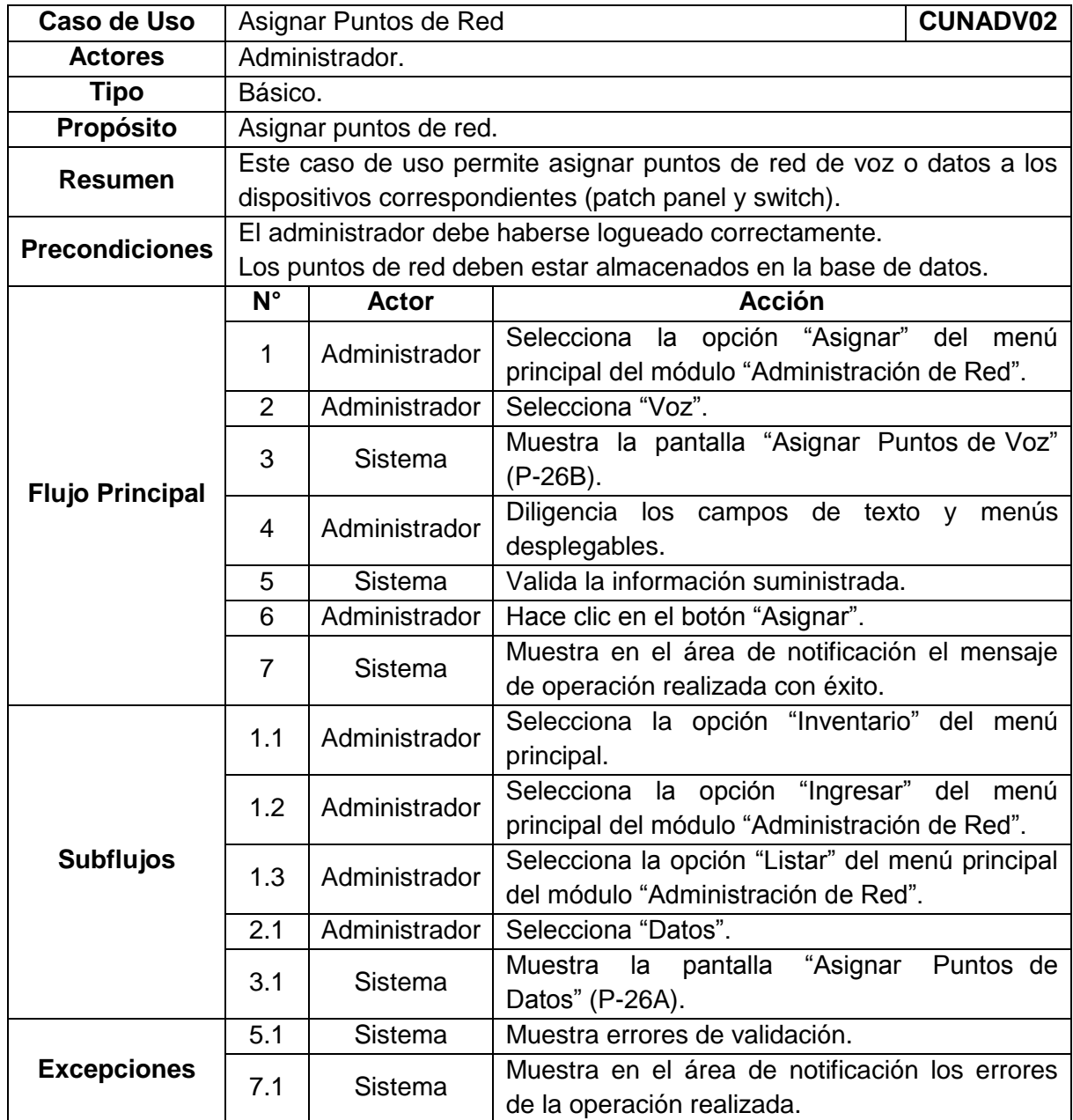

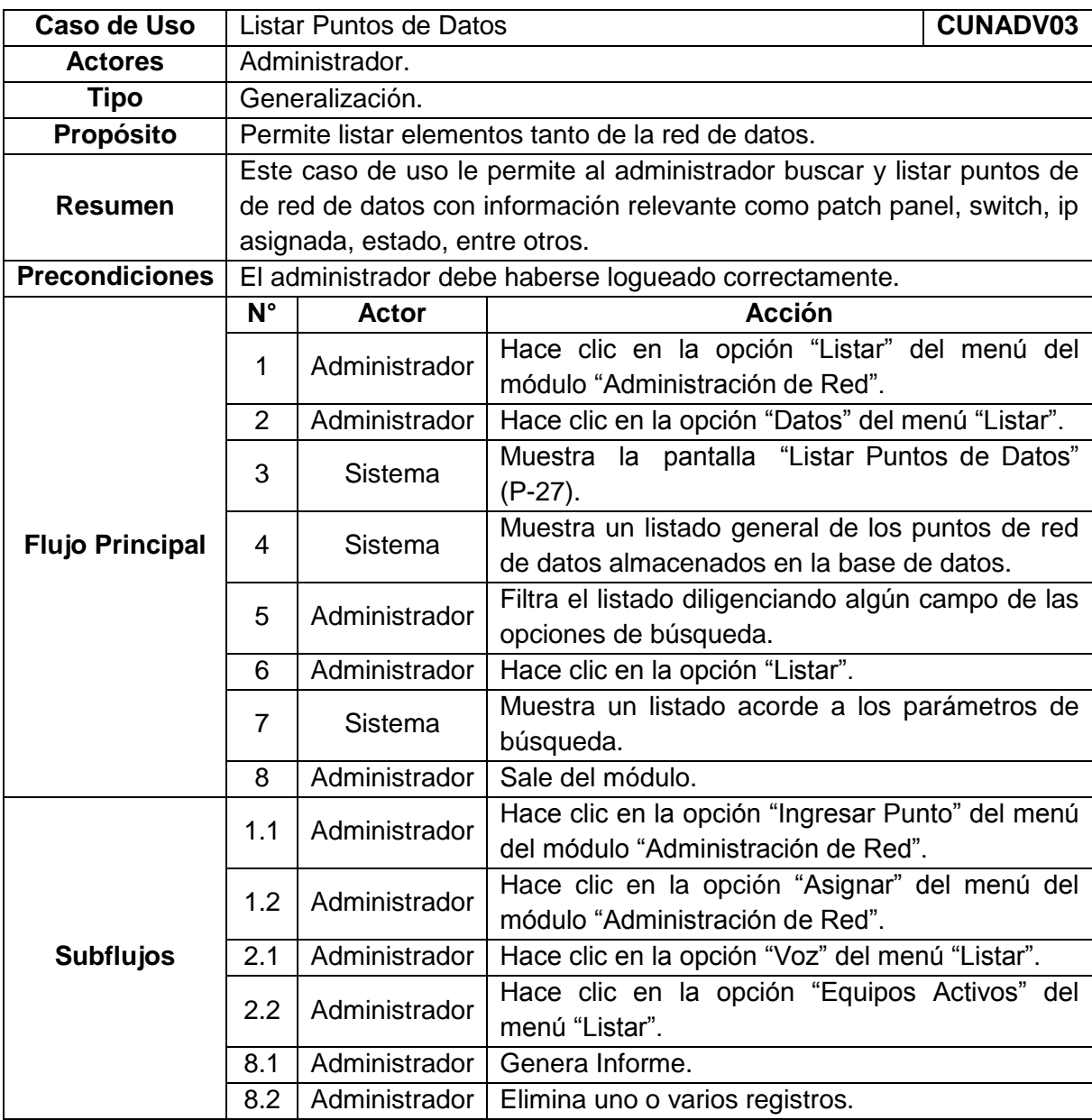

# **[Tabla 27. Caso de Uso Listar Puntos de Datos](#page-7-2)**

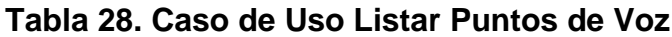

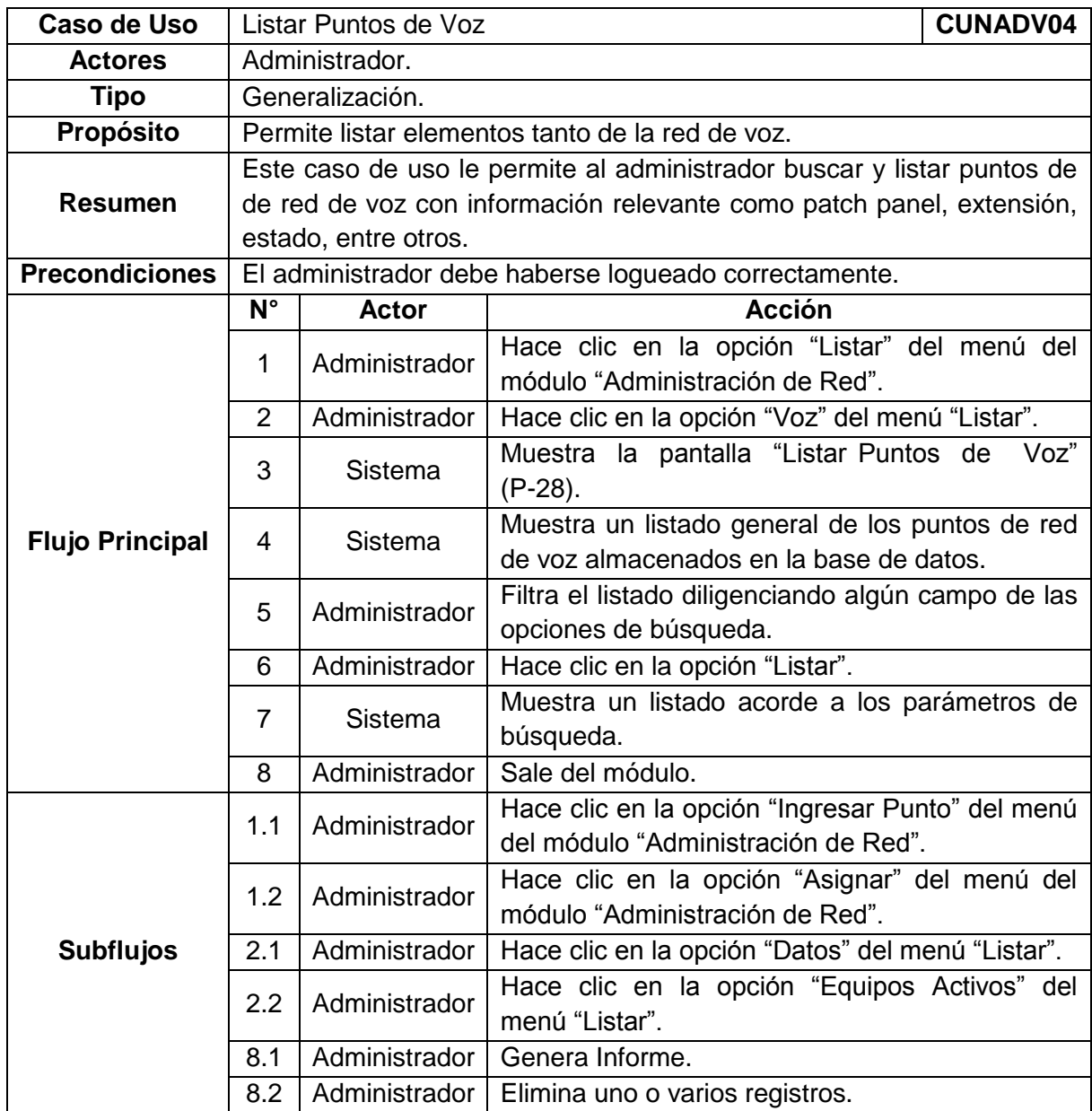

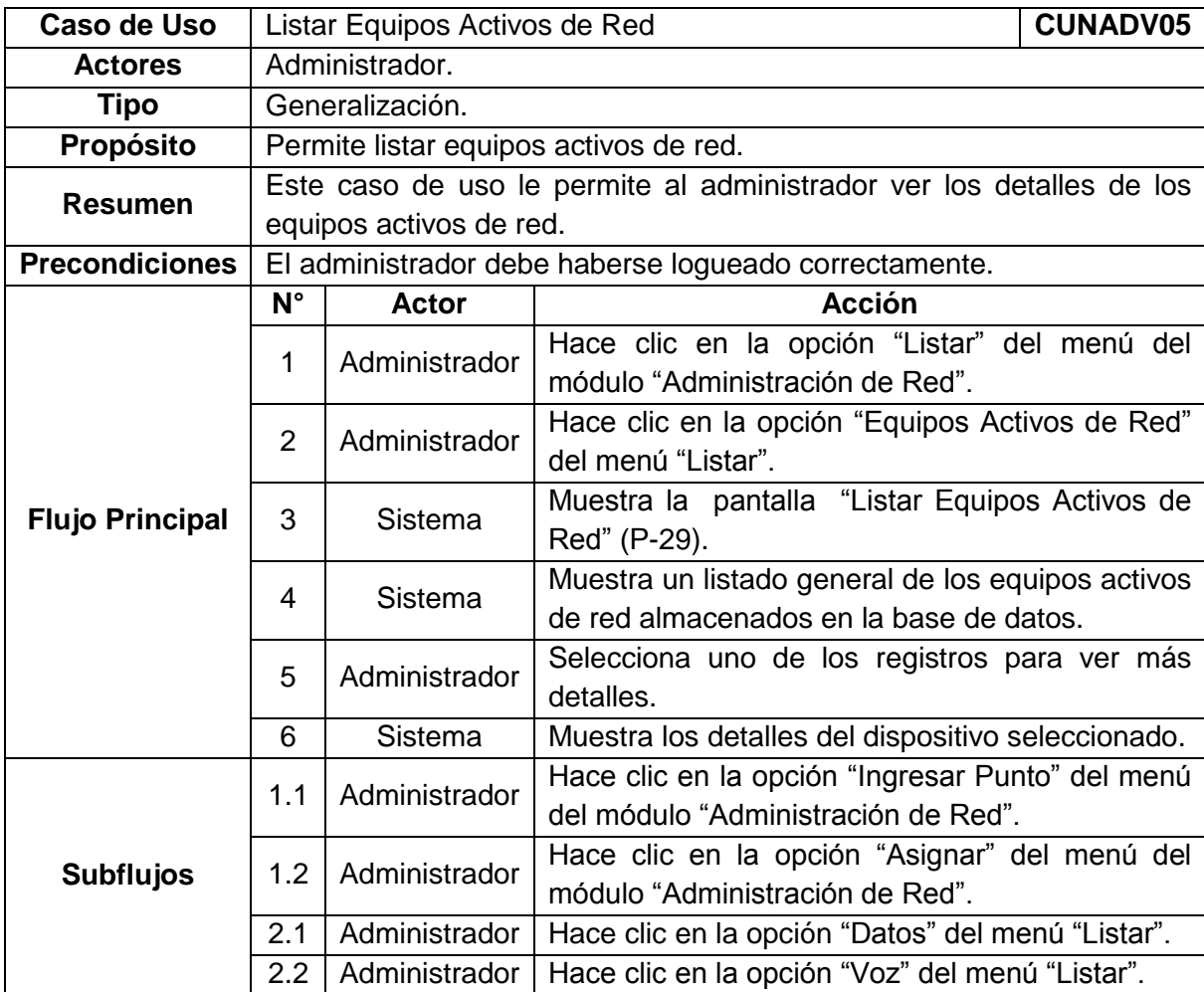

# **[Tabla 29. Caso de Uso Listar](#page-7-2) Equipos Activos de Red**

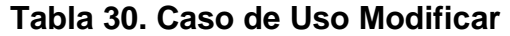

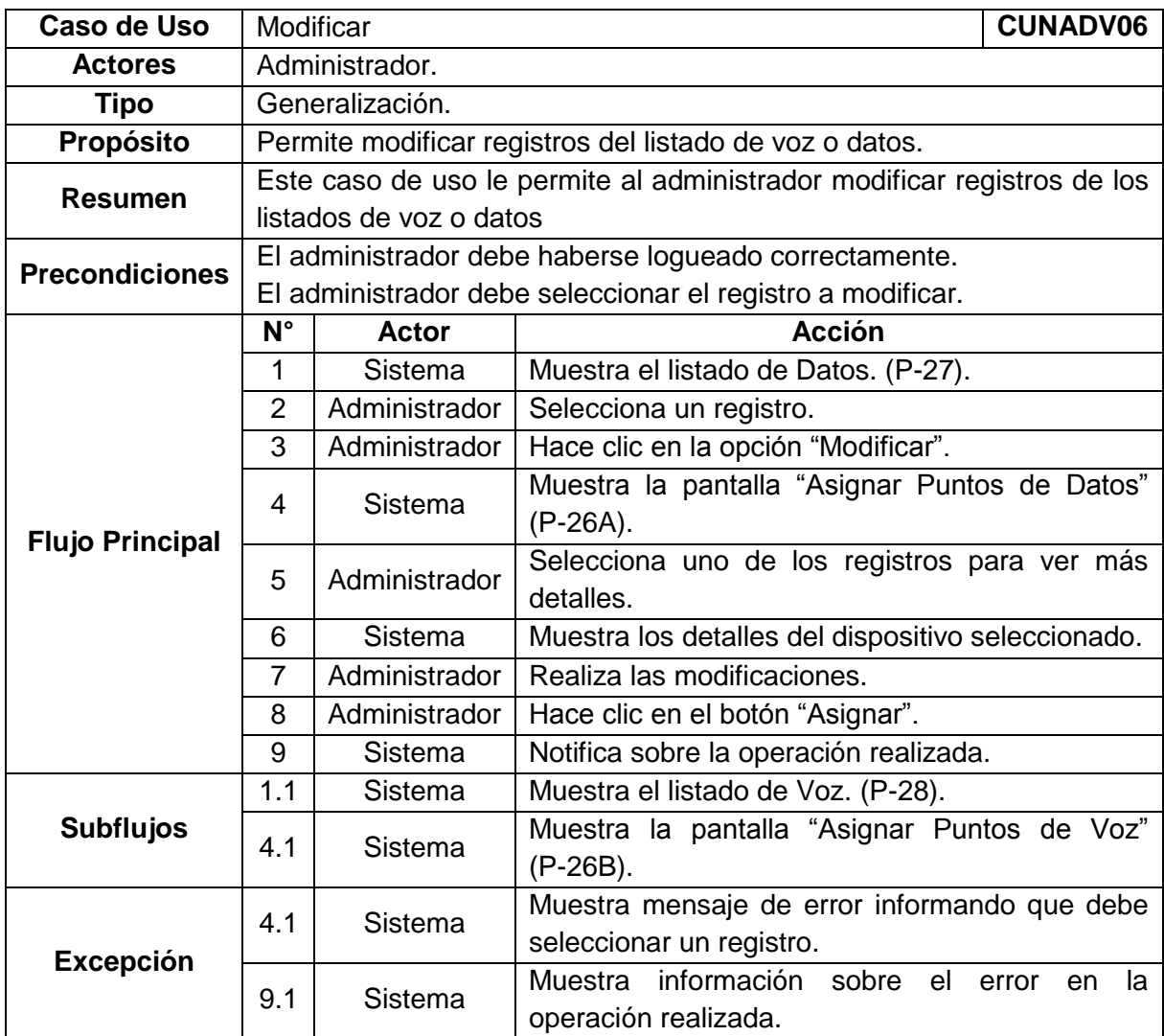

# **[Diccionario de Clases](#page-6-2)**

- **InterfaceBDNADV:** Clase Borde. Toda la interacción del sistema con la base de datos del módulo de administración de la red (NADV) se hace por medio de ésta clase.
- **PantallaAdministraciónRed:** Clase Borde. Pantalla que permite acceder a las opciones del módulo de administración de la red de voz y datos (P-024).
- **ManejadorLogin:** Clase Control. Es el encargado de desplegar la pantalla donde el usuario administrador debe loguearse para tener acceso al sistema. Esta clase se encarga de realizar la validación correspondiente y permite o niega el acceso al sistema.
- **PantallaPrincipal:** Clase Borde. Pantalla Principal (P-02).
- **ManejadorPantallaPrincipal:** Clase Control. Es el encargado de desplegar la pantalla principal de interacción con el administrador y luego delegar las diferentes funciones a los manejadores más especializados.
- **PantallaIngresar:** Clase Borde. Pantalla que permite visualizar los distintos tipos de elementos que se desean ingresar al inventario. (P-03).
- **ManejadorIngresar:** Clase Control. Es el encargado de construir y desplegar la pantalla Ingresar con las distintas opciones ingresar.
- **PantallaIngresarSoftware:** Clase Borde. Pantalla que permite visualizar las opciones y los campos necesarios para ingresar un nuevo software al inventario. (P-04).
- **ManejadorIngresarSoftware:** Clase Control. Se encarga de construir y desplegar la pantalla ingresar software. Posteriormente se encarga de validar la información digitada en los campos, y por último se encarga de guardar dicha información en la base de datos del módulo de inventarios. (BDSA).

# **[Arquitectura de Clases](#page-6-2)**

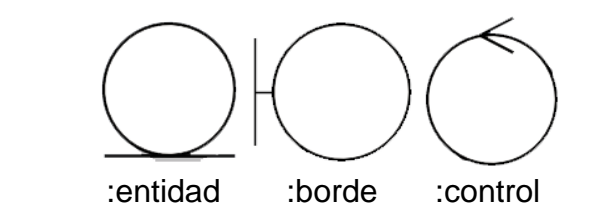

# **Caso de Uso Ingresar Punto de Red**

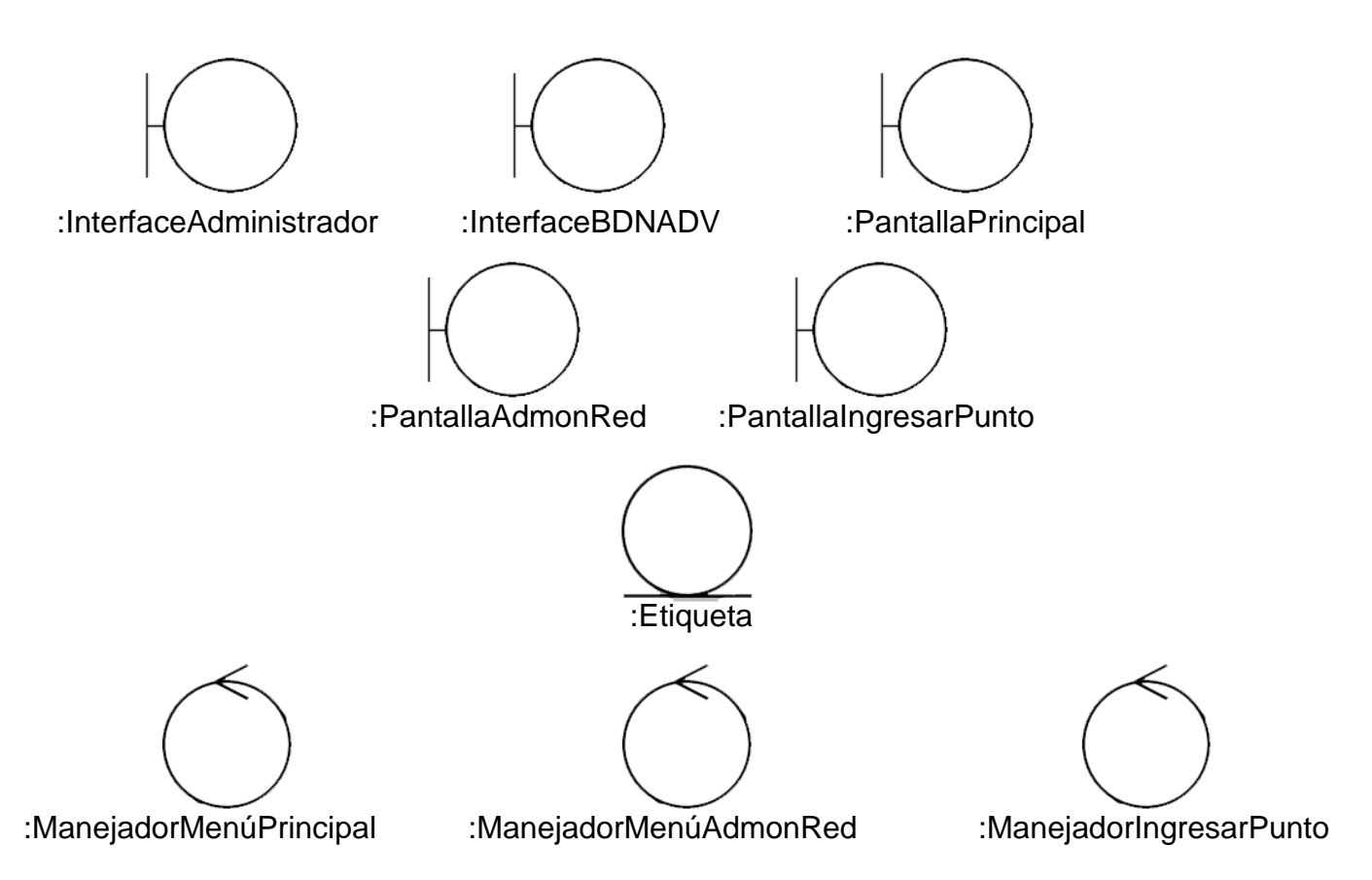

### **Caso de Uso Asignar Punto de Red**

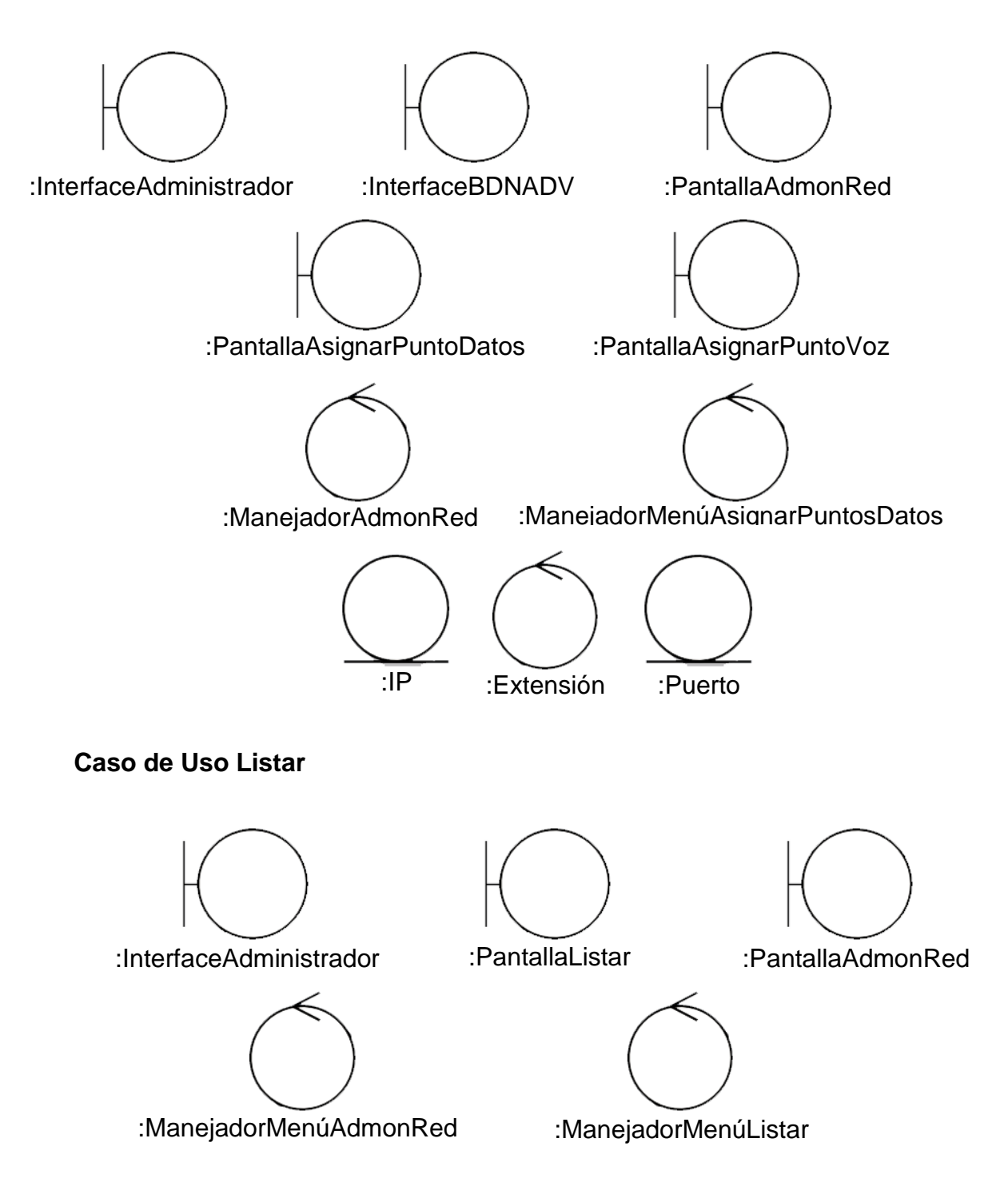

### **Caso de Uso Listar Puntos de Datos**

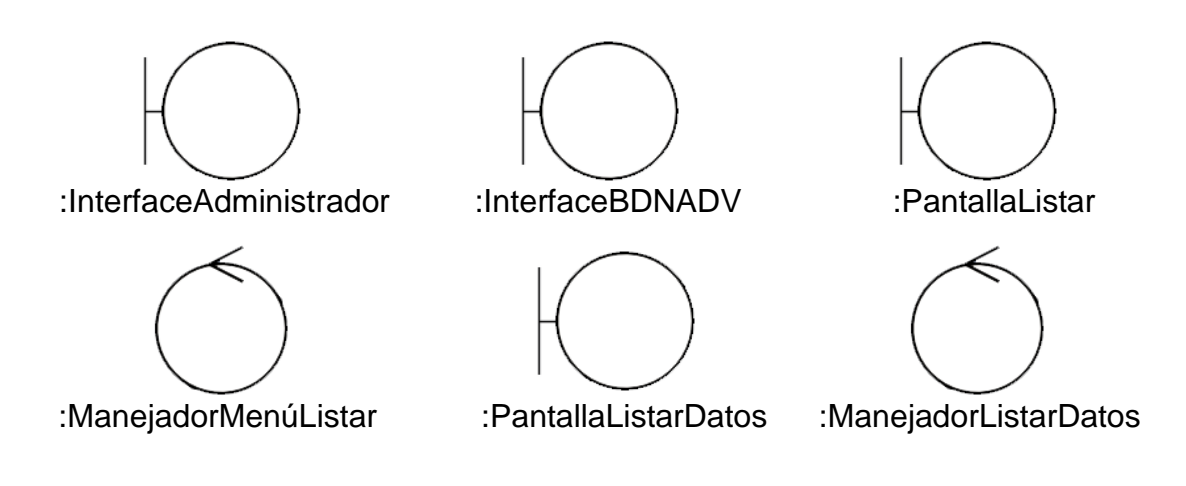

**Caso de Uso Listar Puntos de Voz**

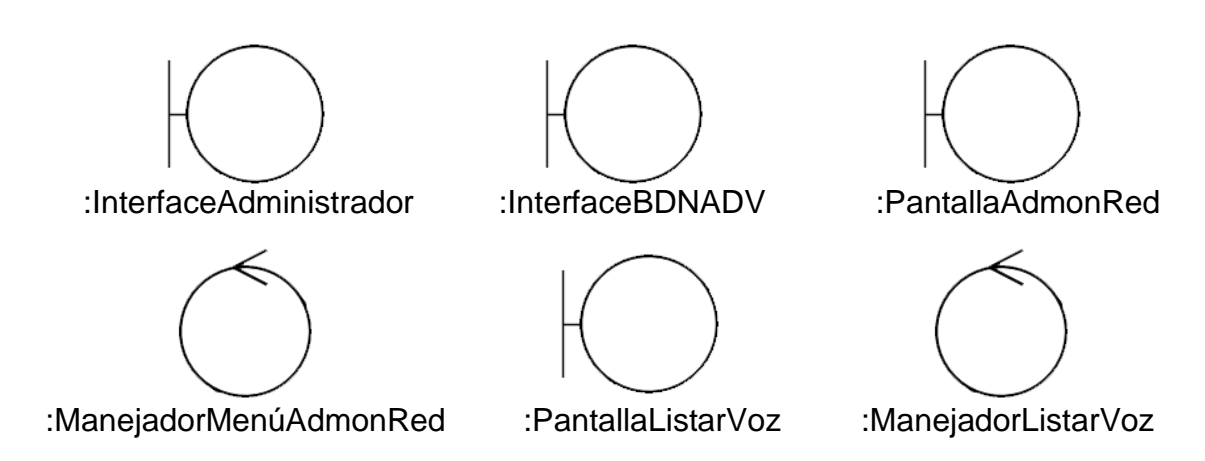

### **Caso de Uso Listar Extensiones**

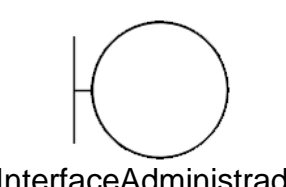

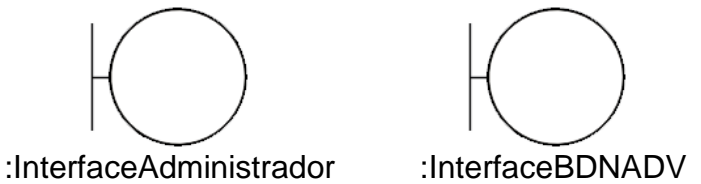

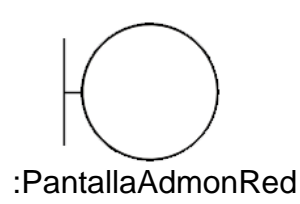

:ManejadorMenúAdmonRed

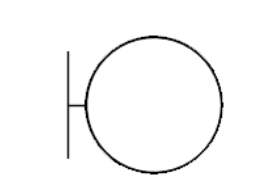

:Extensiones

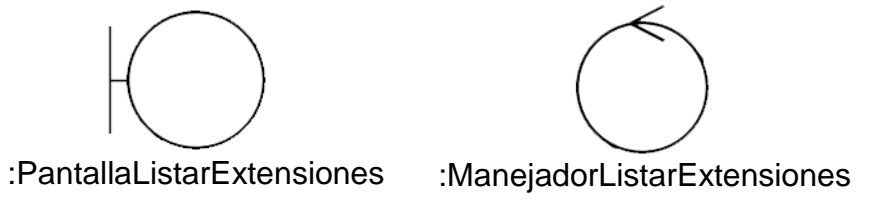

**Caso de Uso Listar IPs**

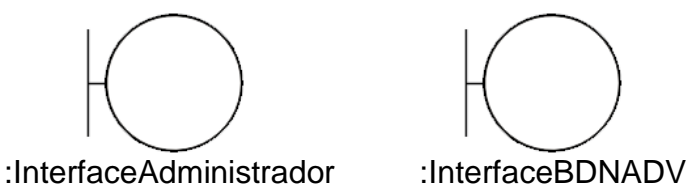

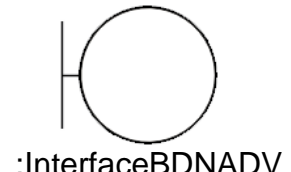

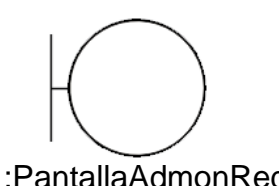

:PantallaAdmonRed

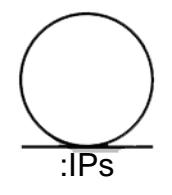

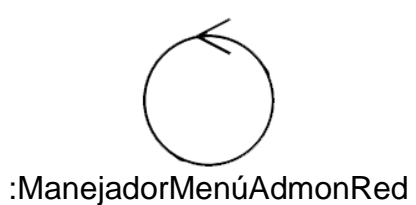

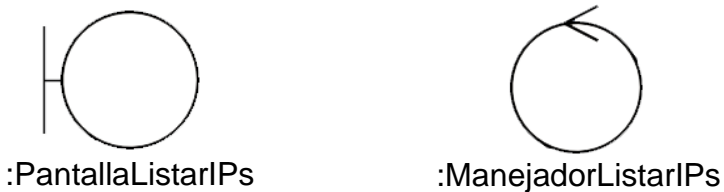

# **Caso de Uso Listar Equipos Activos de Red**

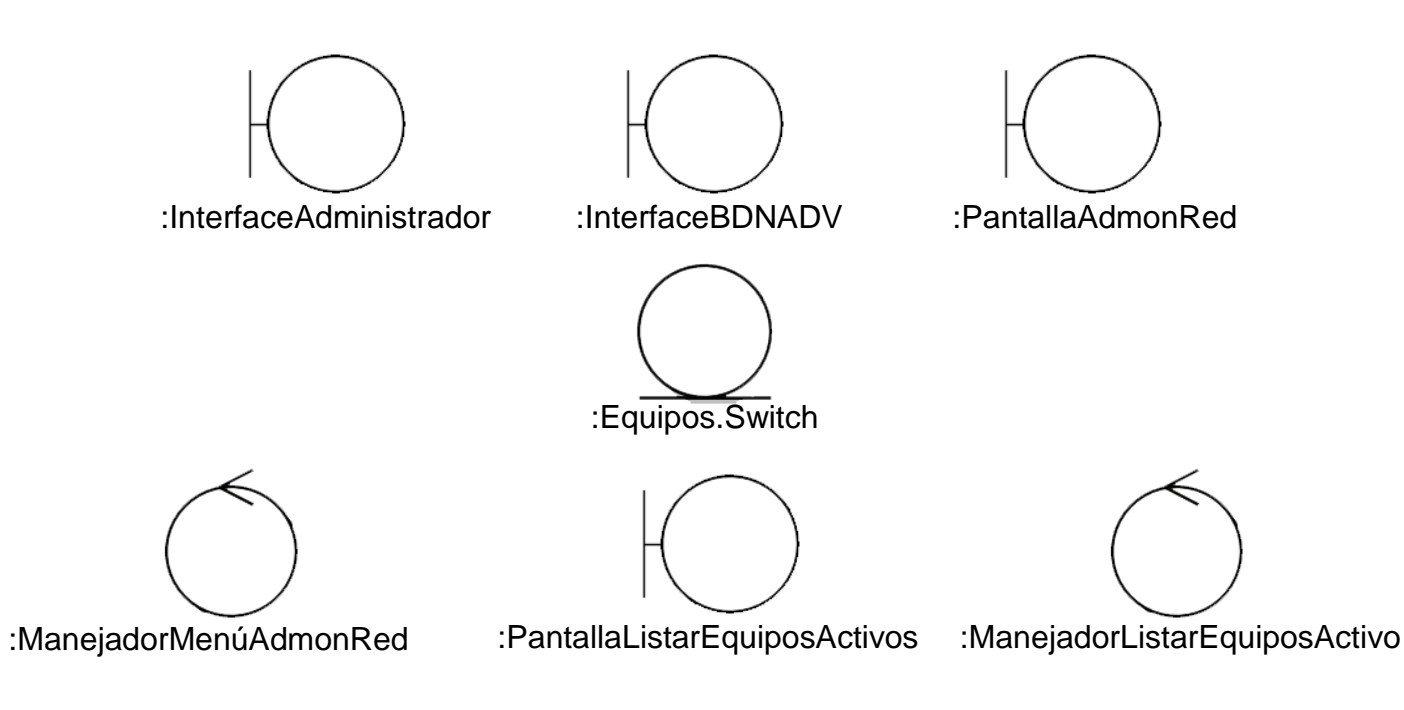

### **Diagramas de Comunicación**

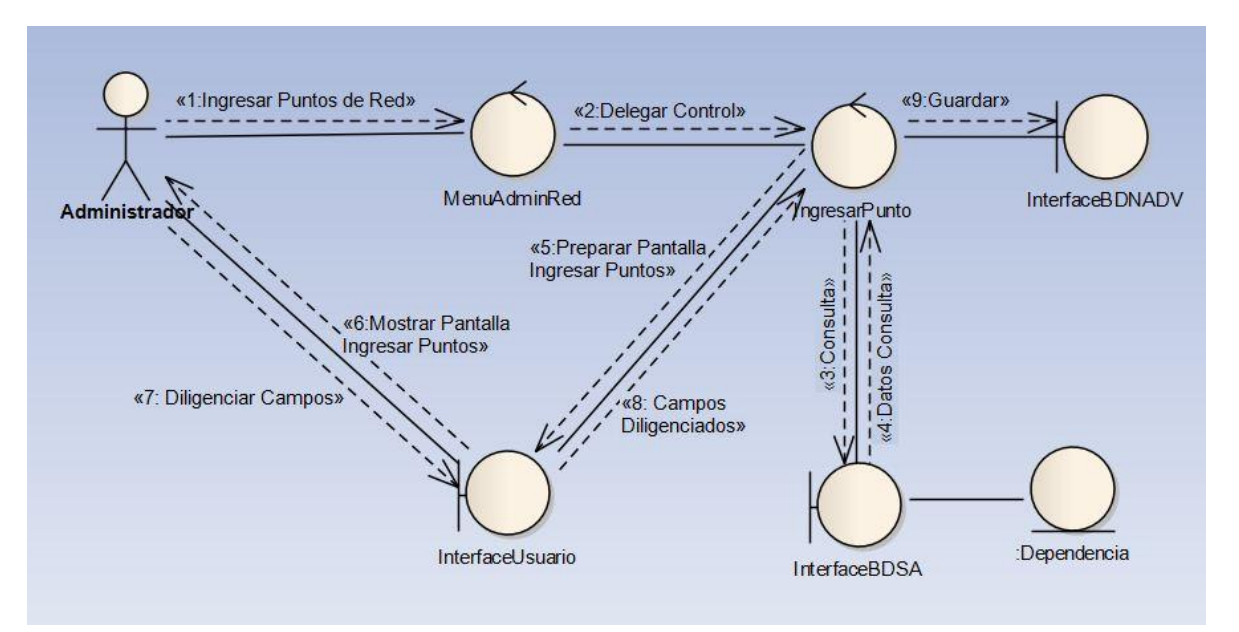

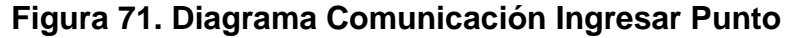

**[Figura 72. Diagrama Comunicación Asignar Puntos](#page-7-1)**

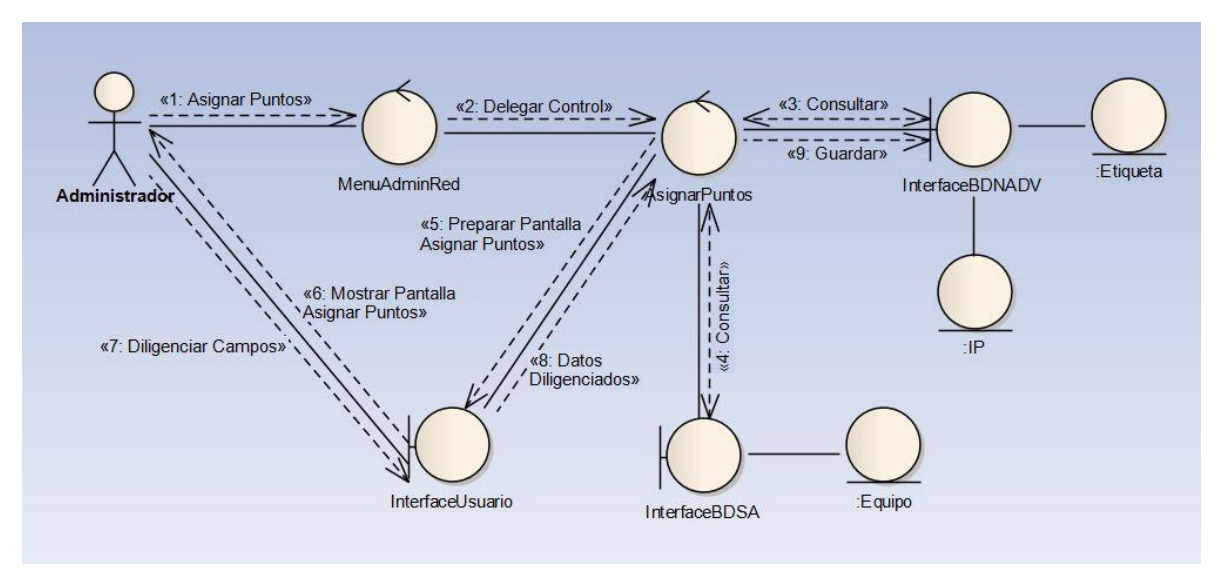

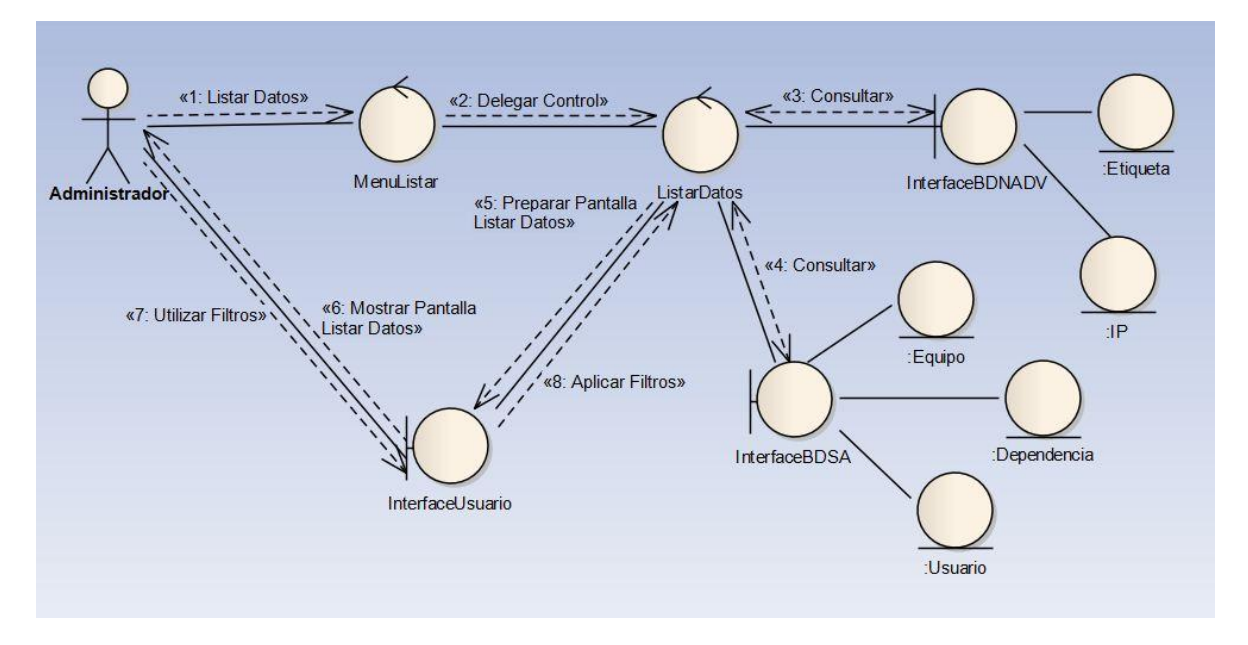

**[Figura 73. Diagrama Comunicación Listar Datos](#page-7-1)**

**[Figura 74. Diagrama Comunicación Listar Voz](#page-7-1)**

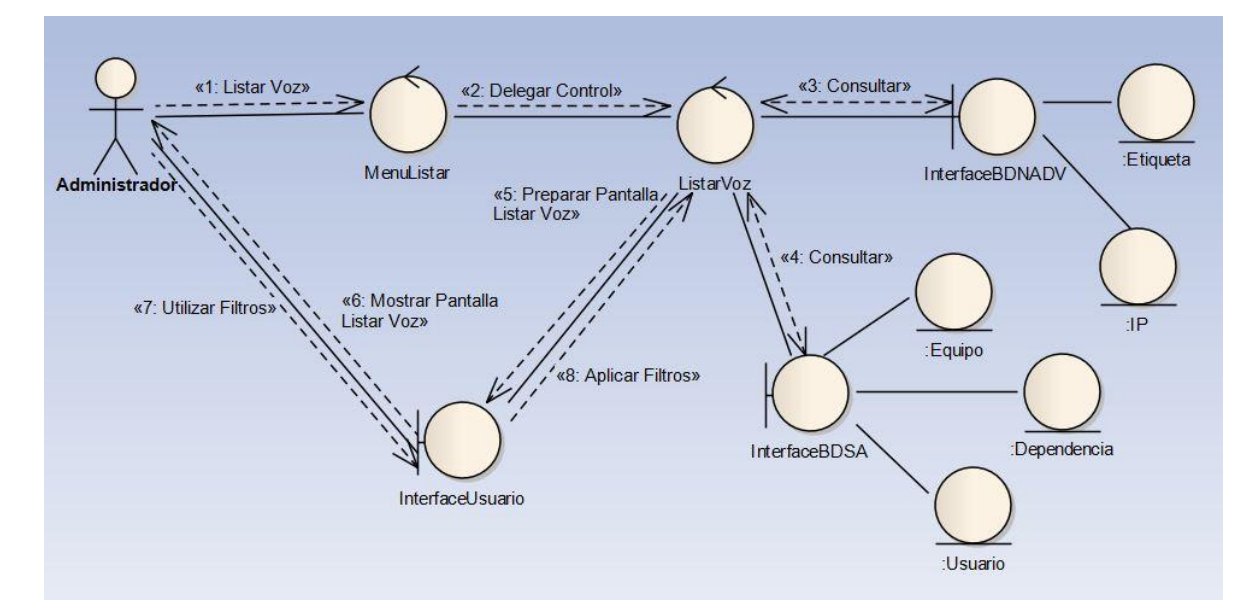

#### **[Diagrama de Secuencias](#page-6-3)**

### **[Figura 75. Diagrama de Secuencia Caso de Uso Ingresar Punto de Red](#page-7-0)**

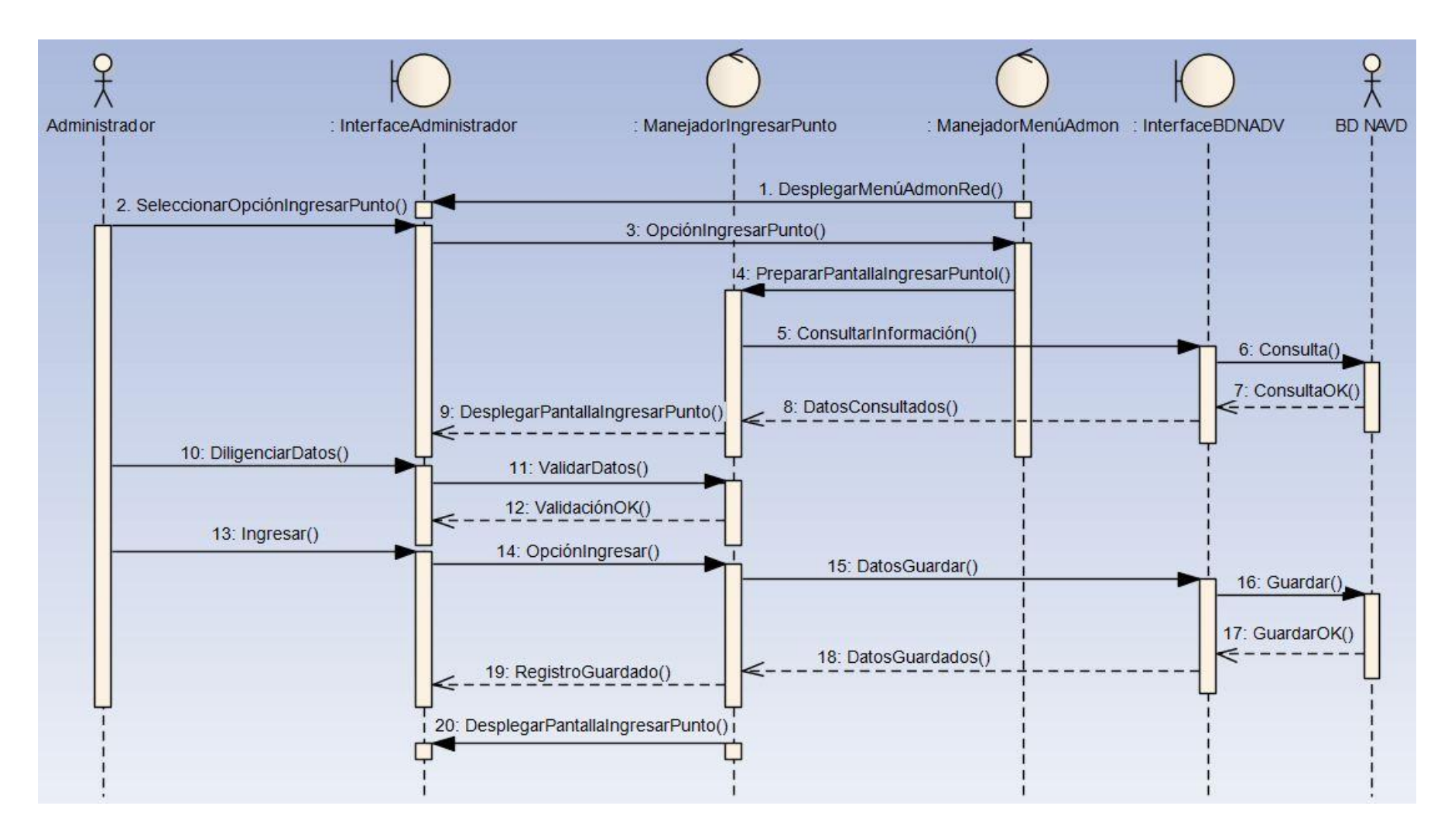

### **[Figura 76. Diagrama de Secuencia Caso de Uso Asignar Puntos de Red](#page-7-0)**

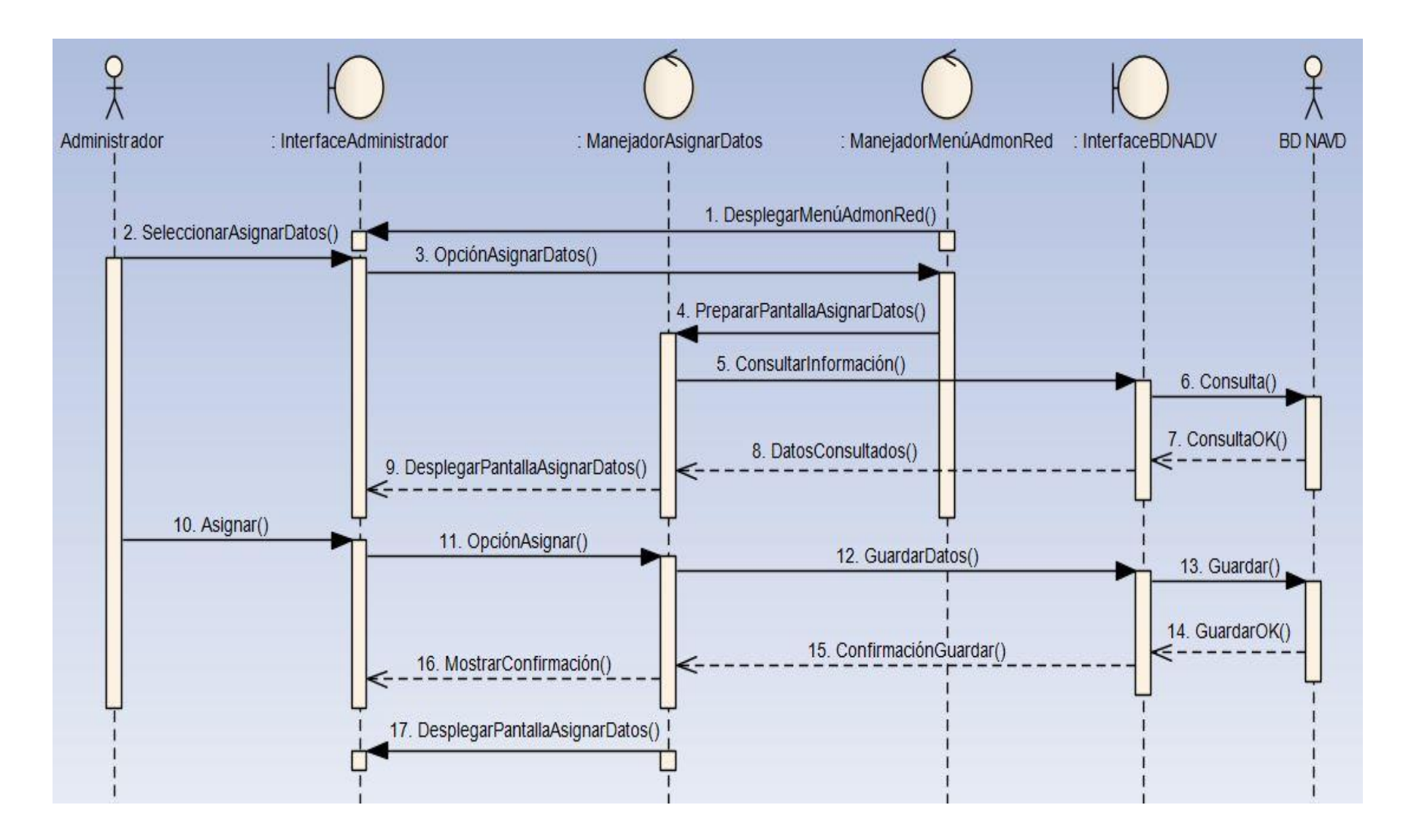

#### **[Figura 77. Diagrama de Secuencia Caso de Uso Listar Datos](#page-7-0)**

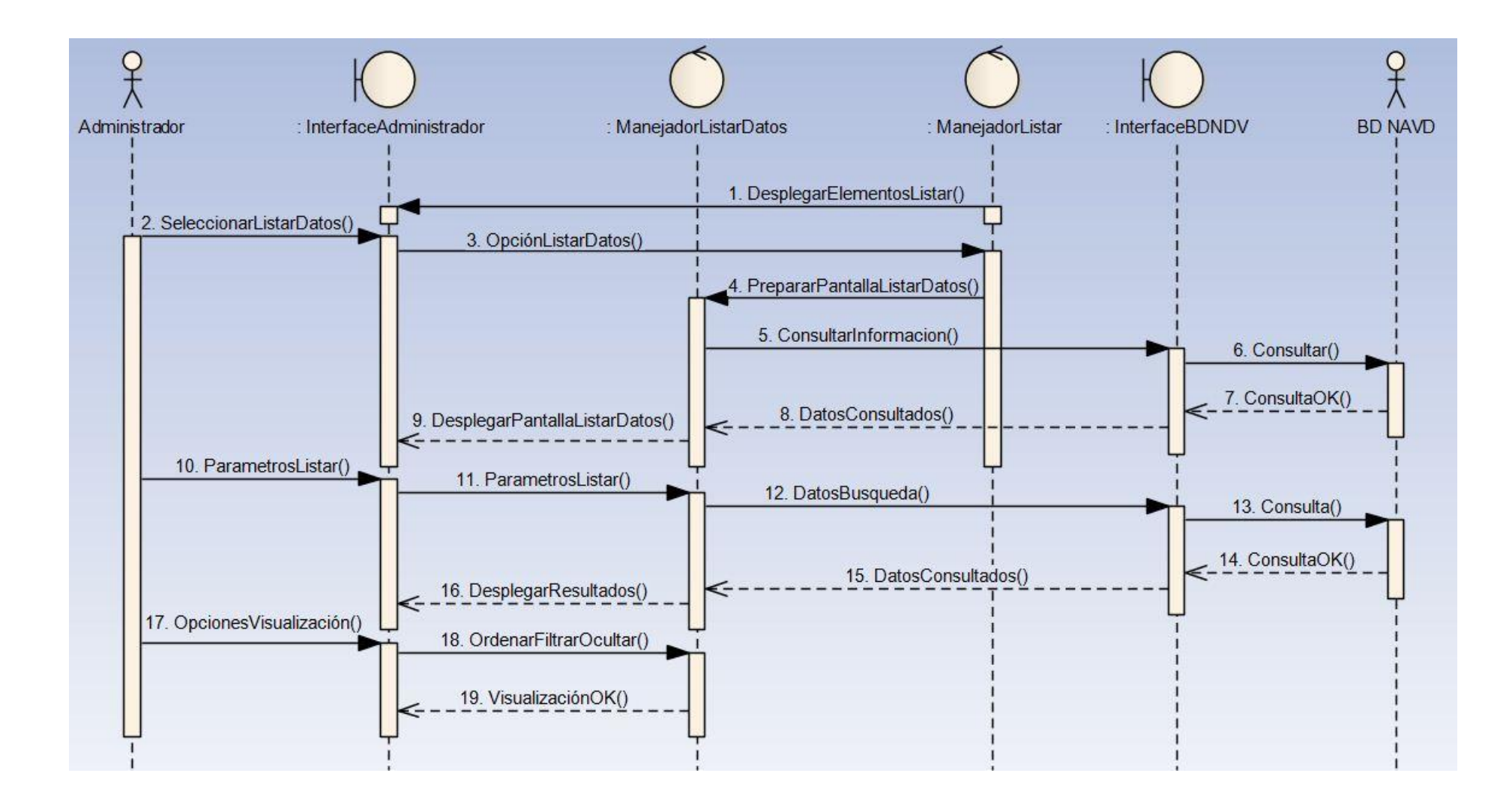
#### **[Figura 78. Diagrama de Secuencia Caso de Uso Listar Voz](#page-7-0)**

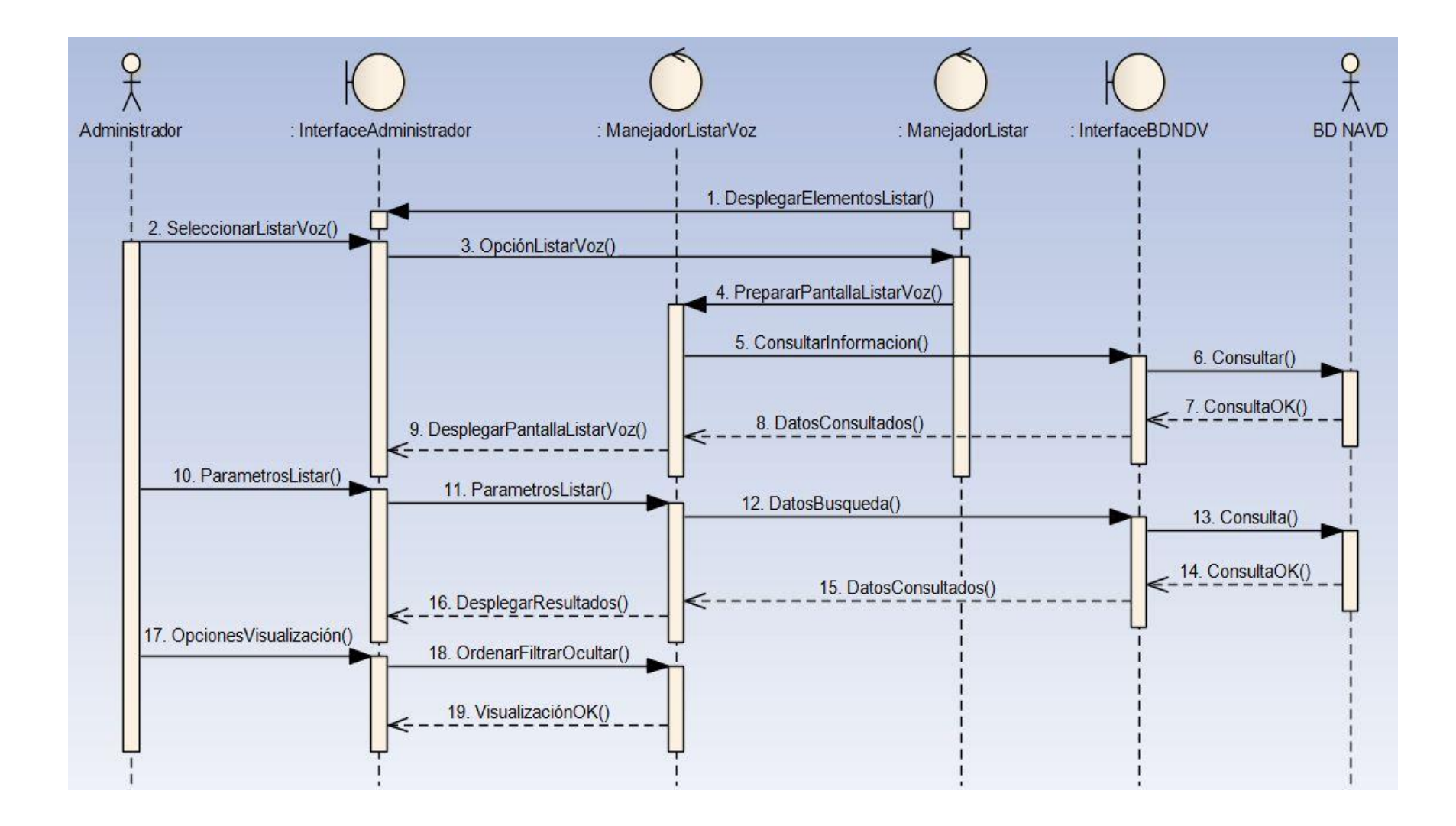

#### **[Figura 79. Diagrama de Secuencia Caso de Uso Listar Equipos Activos](#page-7-0)**

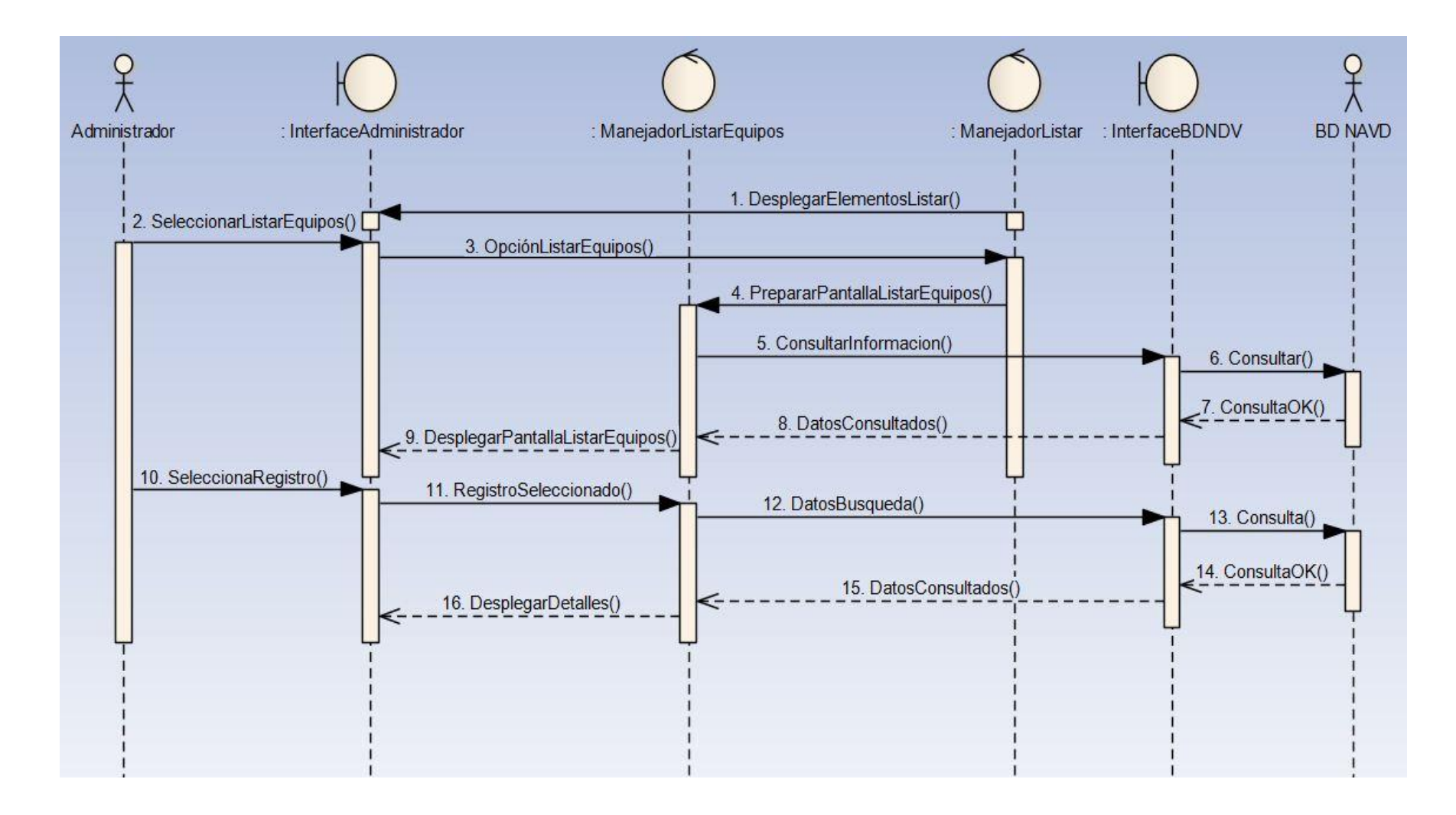

#### **[Figura 80. Diagrama de Secuencia Caso de Uso Modificar Puntos de Datos](#page-7-0)**

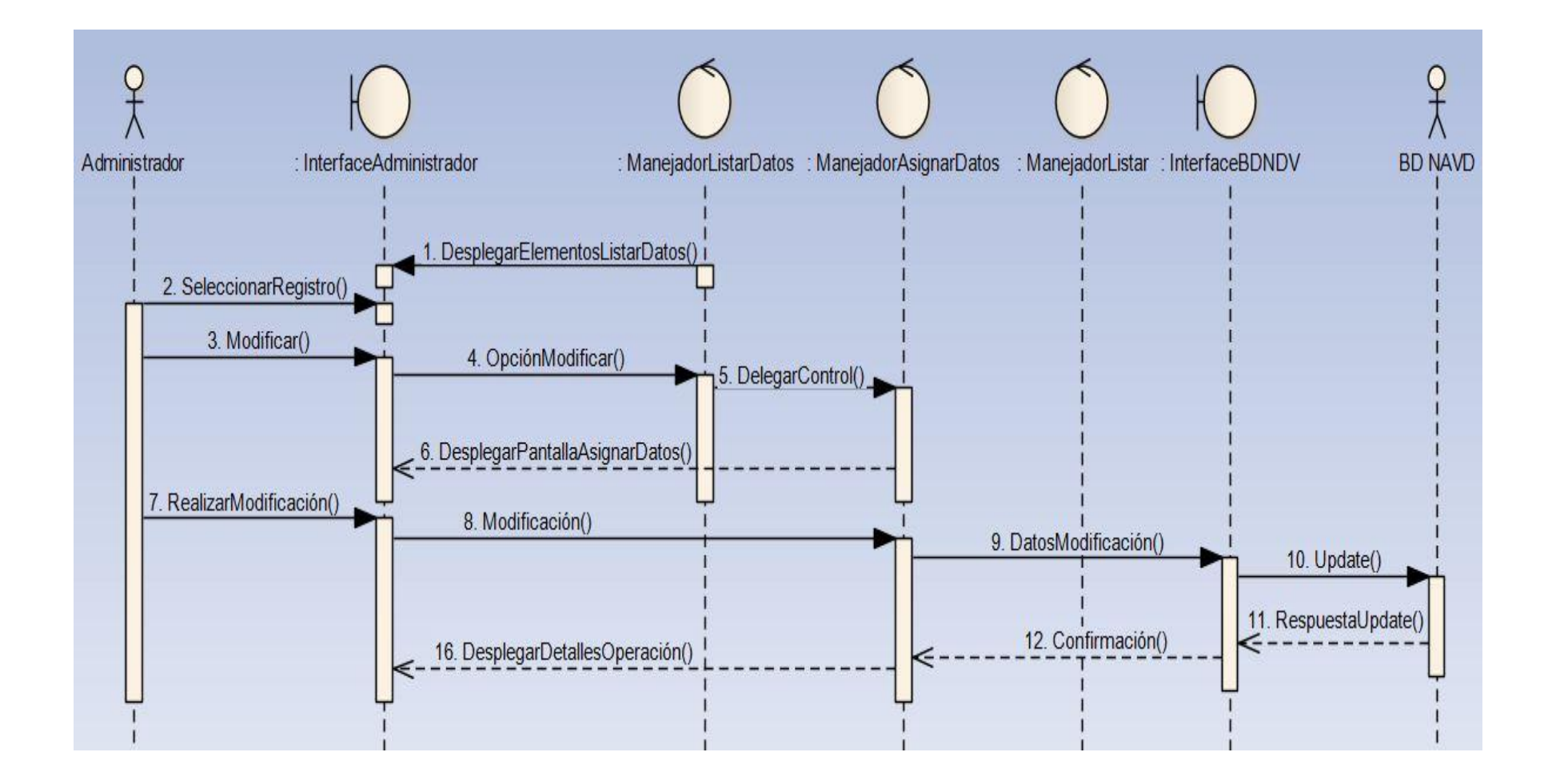

#### **[Figura 81. Diagrama de Secuencia Caso de Uso Modificar Puntos de Voz](#page-7-0)**

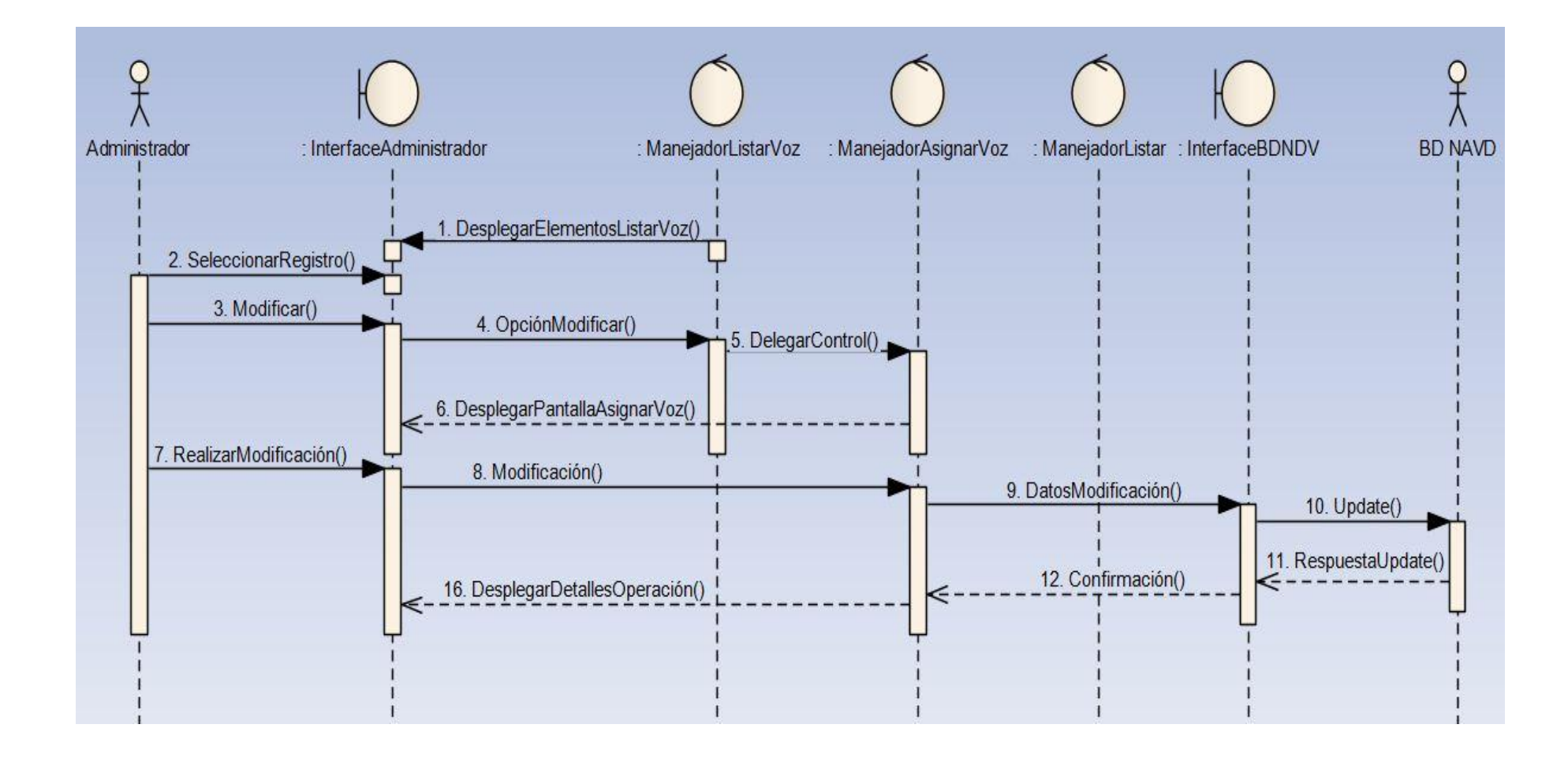

#### **Interfaces [de Usuario](#page-6-0)**

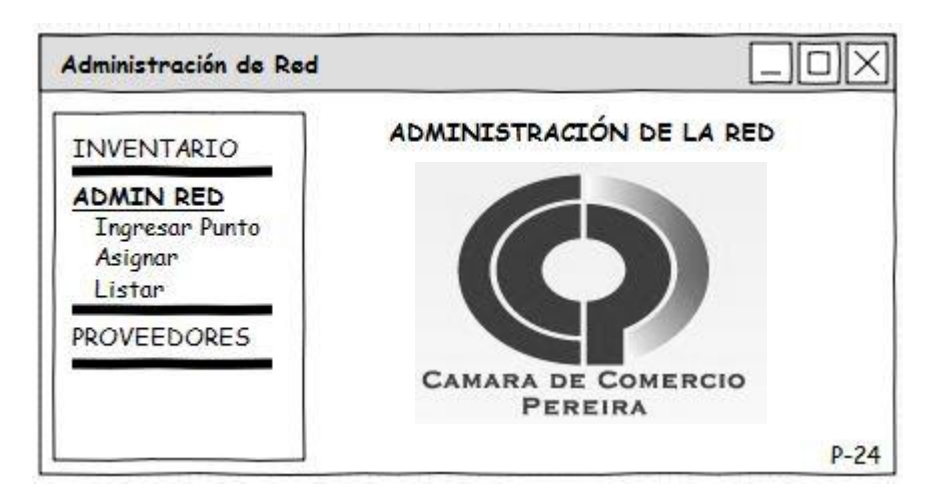

**[Figura 82. Interface de Usuario Administración de Red](#page-7-1)**

## **[Figura 83. Interface de Usuario Ingresar Punto de Red](#page-7-1)**

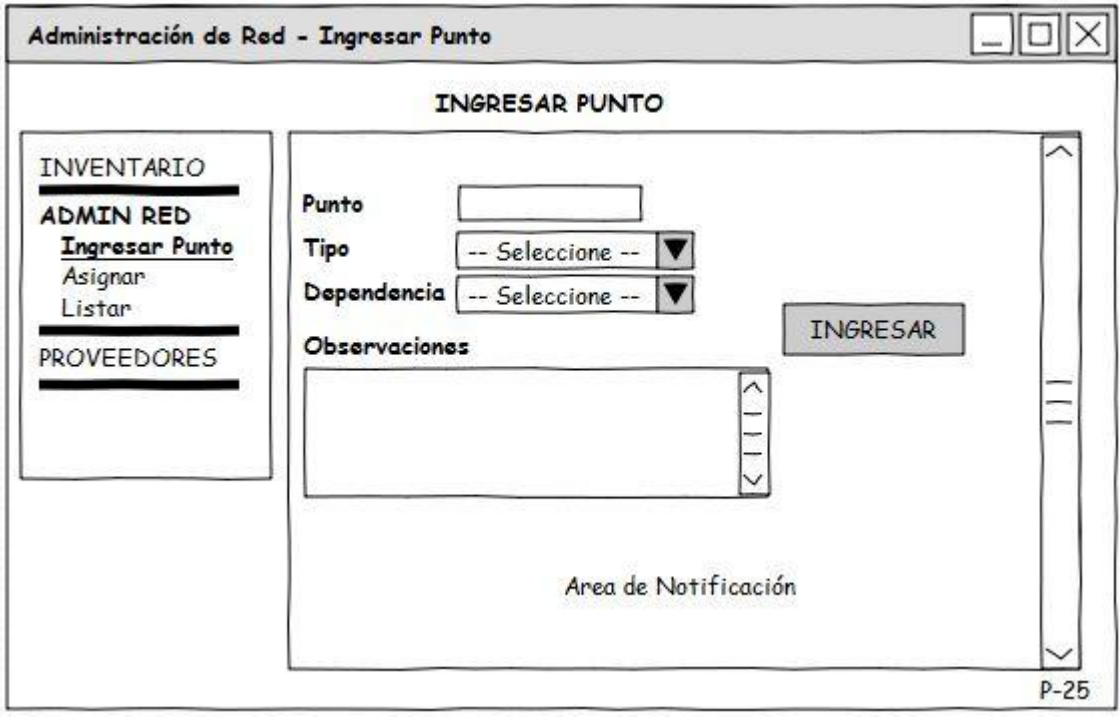

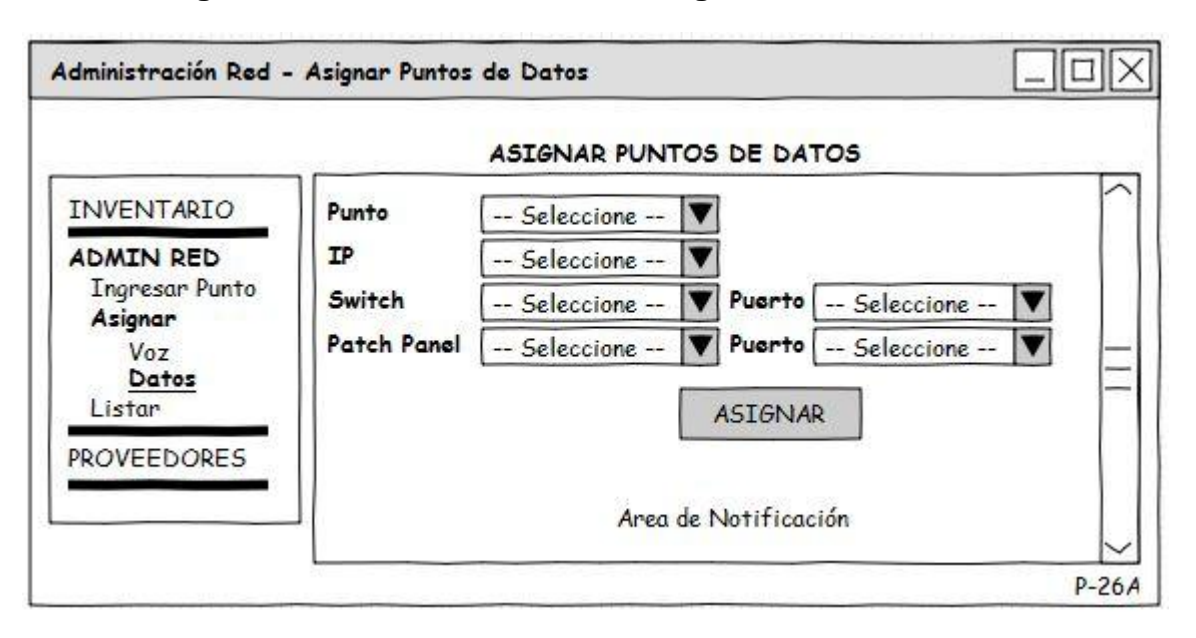

#### **[Figura 84. Interface de Usuario Asignar Puntos de Datos](#page-7-1)**

**[Figura 85. Interface de Usuario Asignar Puntos de Voz](#page-7-1)**

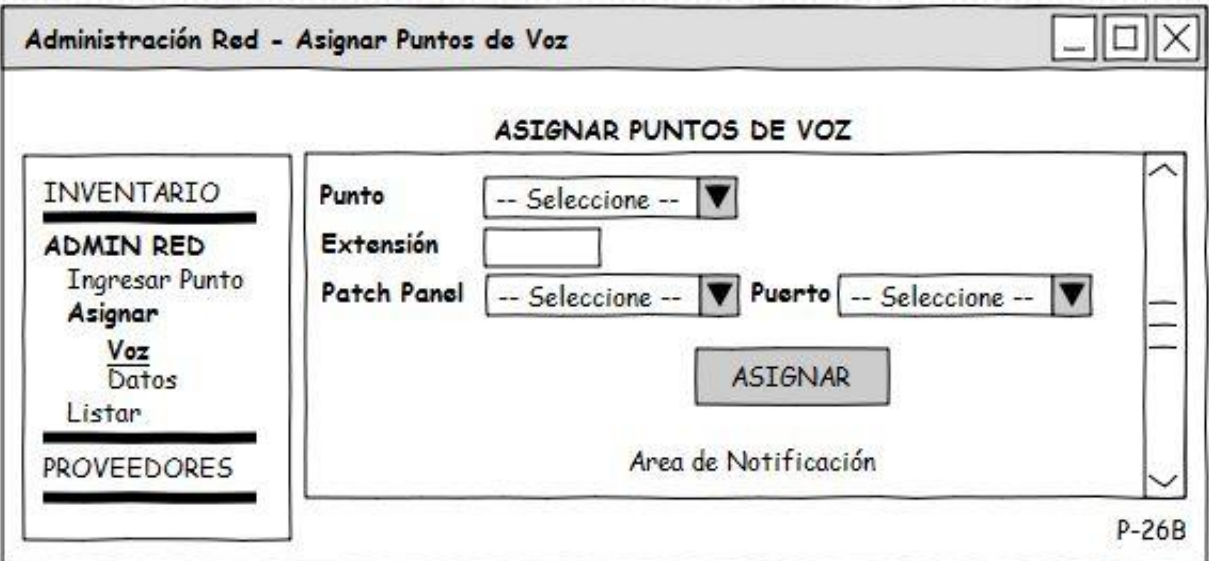

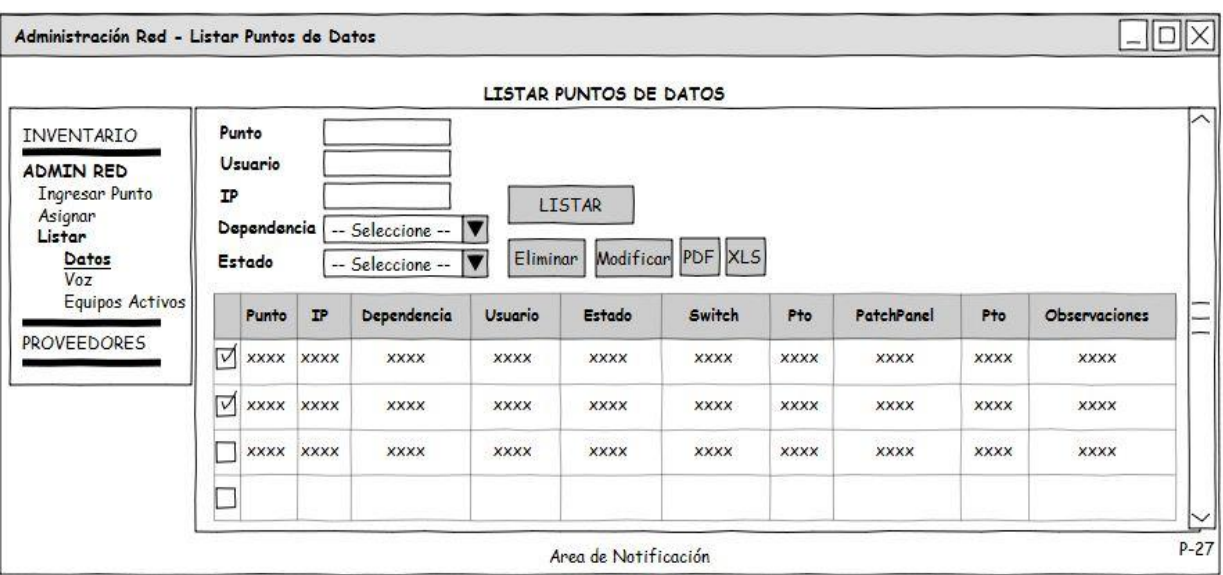

## **[Figura 86. Interface de Usuario Listar Puntos de Datos](#page-7-1)**

**[Figura 87. Interface de Usuario Listar Puntos de Voz](#page-7-1)**

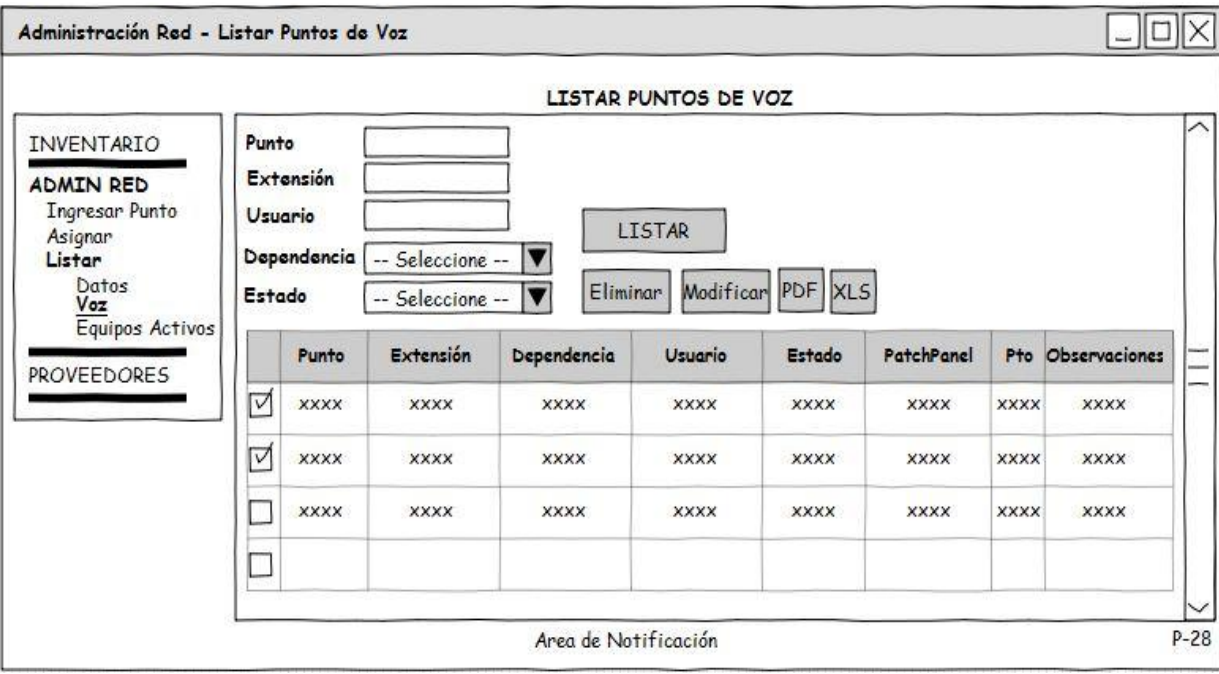

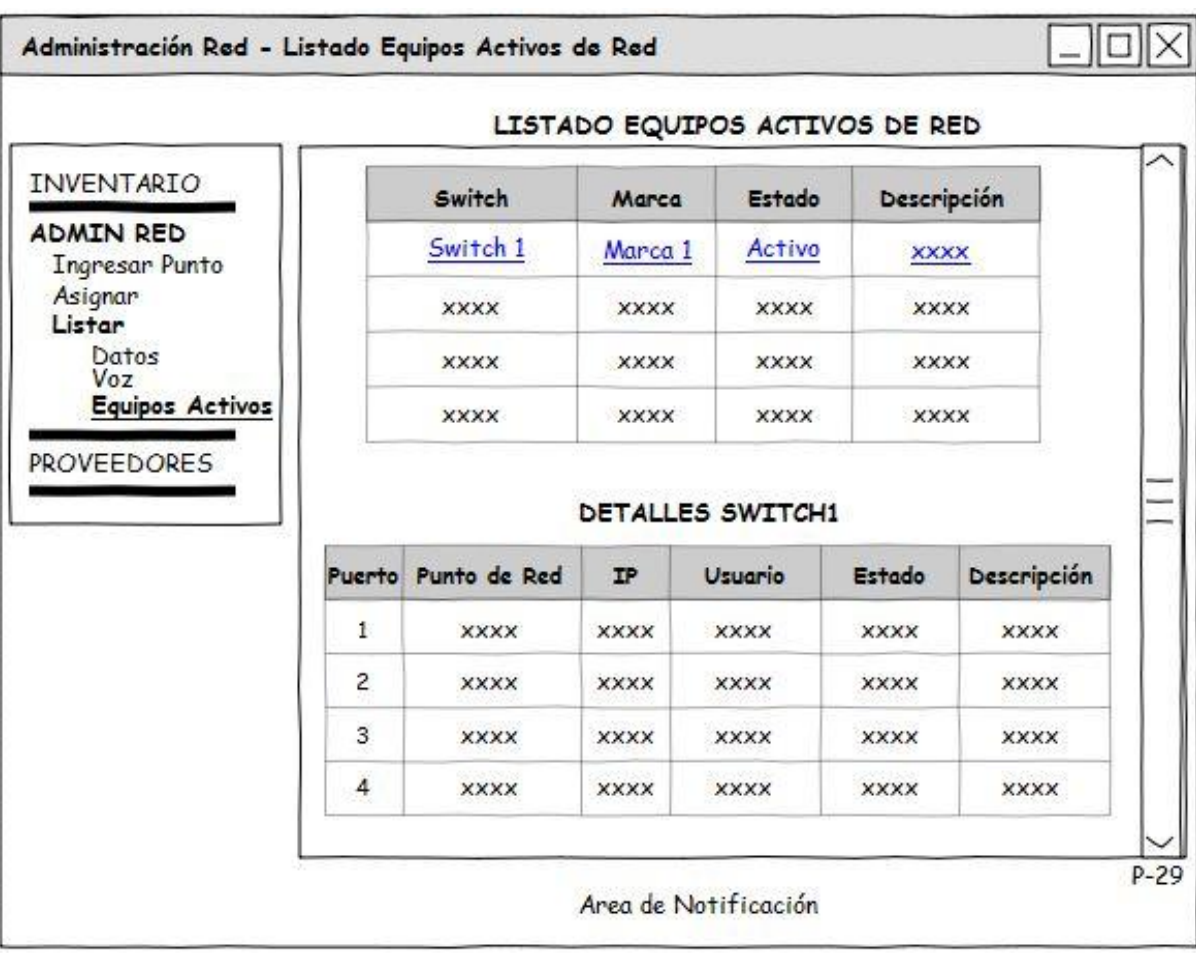

# **[Figura 88. Interface de Usuario Equipos Activos de Red](#page-7-1)**

#### **[Diagrama de Clases](#page-6-0)**

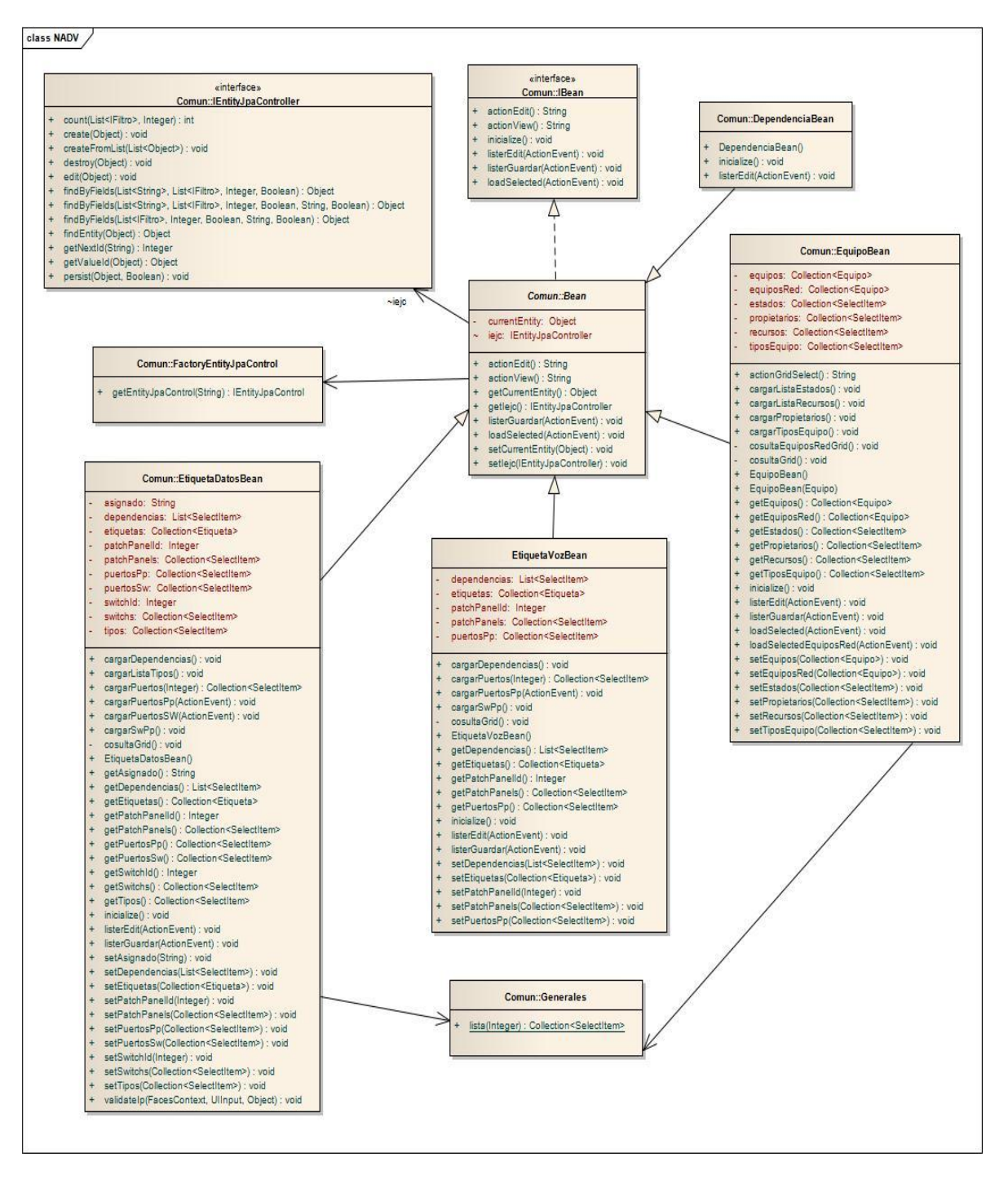

#### **[Figura 89. Diagrama de Clases Módulo NADV](#page-7-1)**

## **[Diagrama de Componentes](#page-6-1)**

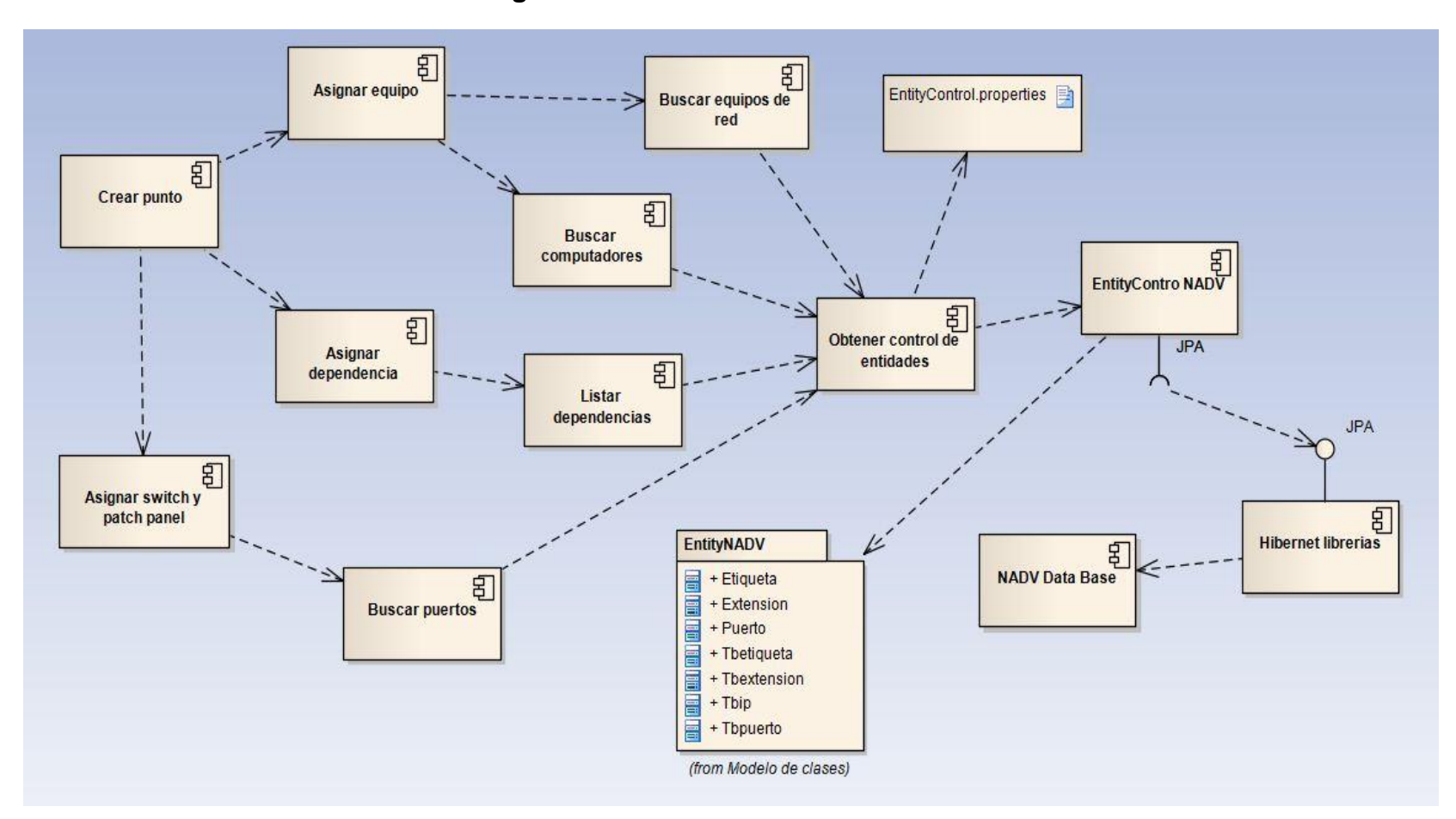

## **[Figura 90. Conexiones Módulo NADV](#page-7-0)**

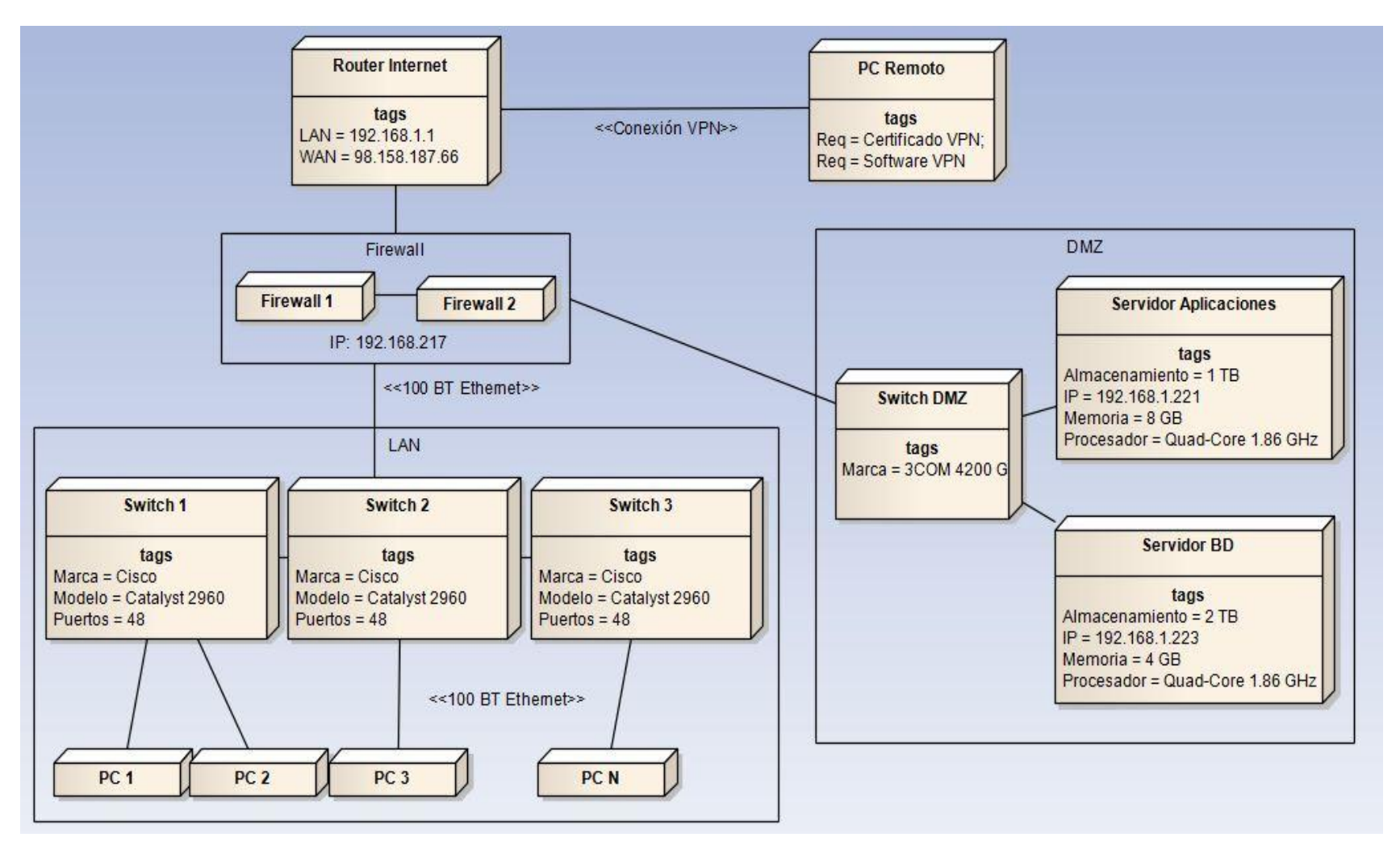

#### **[Figura 91. Diagrama de Distribución del Sistema](#page-7-0)**

## **Capitulo 3: Pruebas**

A la hora de realizar pruebas, se identificaron áreas importantes a tener en cuenta.

**1.** Funcionalidad de la aplicación.

Durante el desarrollo del proyecto se utilizaron herramientas como Junit, un framework que permite realizar la ejecución de clases Java de manera controlada, para poder evaluar si el funcionamiento de cada uno de los métodos de la clase se comporta como se espera.

HttpUnit es otra herramienta utilizada para evaluar la funcionalidad de la aplicación, es una librería java Open Source para realizar pruebas de caja negra en aplicaciones web HTTP y servlets. La librería de pruebas tiene las siguientes características:

- Autenticación
- Javascript
- Redirección automática
- HttpUnit se integra de forma sencilla con JUnit para realizar pruebas de aplicaciones web. HttpUnit ofrece métodos para examinar y probar el HTML devuelto como texto, formularios, links, botones, etc.
- **2.** Validación HTML. Para este tipo de pruebas se recurre al validador W3C.
- **3.** Comprobación de Links Igualmente se recurre al validador de Links de W3C.

## **Capítulo 4: Comprobación de la Hipótesis.**

Al realizar pruebas con los módulos implementados se lograron los siguientes resultados:

#### **Integridad**

*Estado Anterior: 0 Estado Actual: 3*

#### **Confidencialidad**

*Estado Anterior: 0 Estado Actual: 3*

#### **Disponibilidad**

*Estado Anterior: 2 Estado Actual: 3*

## **Concurrencia**

*Estado Anterior: 0 Estado Actual: 1*

## **Tiempos**

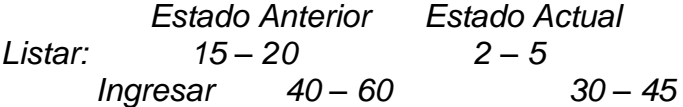

#### **Capítulo 5: Conclusiones.**

El software planteado a lo largo del documento, representa una herramienta de apoyo al área de sistemas de la Cámara de Comercio de Pereira, que puede ser implantado de igual forma en diferentes empresas con un área de sistemas que tenga requerimientos similares a los planteados para esta empresa.

Basado en las variables planteadas al principio del proceso, sus valores iniciales y al comparar con los valores actuales (pruebas realizadas en un entorno de pruebas) se nota una mejora de un 70 a un 100% en los aspectos relacionados con los procesos cubiertos por este proyecto en la entidad, lo cual comprueba la hipótesis propuesta desde un principio en la cual se puede afirmar que:

*La implementación de una aplicación web de administración y gestión en el área de sistemas de la Cámara de Comercio de Pereira, mejorará notablemente el desempeño de la dependencia y al mismo tiempo de la entidad en general, al aumentar la seguridad, disponibilidad y fiabilidad de la información y mejora los tiempos de respuesta y ejecución de labores.*

Los resultados obtenidos del proyecto son la documentación del análisis y el diseño del software, los cuales incluyen los requerimientos que definen qué debe hacer el sistema y los modelos y diagramas que definen como el sistema debe ser implementado para dar solución a los requerimientos planteados.

Desde la academia, un resultado del proyecto es afirmar que las etapas de análisis y diseño de un software basado en UML, permite modelar en su totalidad un sistema, en este caso el análisis y desarrollo de un sistema de gestión y administración de procesos e información de la división de sistemas de la Cámara de Comercio de Pereira.

#### *Recomendaciones*

Basados en la experiencia adquirida en la realización de éste proyecto y en la solución a problemas presentados en el mismo, se pueden tomar en cuenta las siguientes recomendaciones.

Realizar un buen cronograma de actividades es fundamental para el buen desarrollo de un proyecto. Pero más importante que realizarlo es cumplirlo, y para ello, se deben tener en cuenta varios factores al momento de plantear el cronograma:

- Disponibilidad real de tiempo de los integrantes del equipo de trabajo.
- Experiencias anteriores en proyectos similares.
- Manejo de herramientas a emplear (herramientas CASE, lenguajes de programación, bases de datos, frameworks, entre otros).
- Presupuestar el tiempo suficiente para investigación.
- Prever inconvenientes y dejar un margen de holgura en los tiempos presupuestados.

De igual manera, y aunque no se tuvo en cuenta para el desarrollo de este proyecto, sería una buena práctica realizar un plan de calidad, aunque en principio dispendiosa labor, pero muy importante no solo en el desarrollo del proyecto de grado, si no en proyectos futuros.

El conocimiento y manejo de una buena herramienta CASE es fundamental en el desarrollo de un proyecto, ya que facilita el desarrollo de todas las fases del mismo, simplificando en buena medida el esfuerzo y brindando más posibilidades de análisis y diseño.

En cuanto al documento, es recomendable realizar desde el principio, un esquema general con los títulos de los capítulos, y a medida que se va desarrollando el proyecto ir alimentando el documento.

Los procesadores de texto actuales tienen características de gran ayuda como lo son las referencias, que nos permiten administrar tablas de contenido, notas al pie de página, referencias, citas bibliográficas, títulos, entre otros, que son de gran utilidad al momento de aplicar las normas para trabajos escritos y simplifican en gran medida toda la parte formal del documento.

Es también muy importante manejar repositorios tanto del documento como del desarrollo del proyecto; si no es posible manejar repositorios, es importante manejar y administrar las versiones de todo lo que se va generando durante el proyecto, de tal suerte que algo que se desecha en una versión más reciente pueda ser tomado en cuenta para versiones futuras.

#### *Investigaciones Futuras*

A partir de los resultados obtenidos durante el desarrollo de este proyecto, y en vista de que se ha detectado que en varias empresas, paradójicamente, el área de sistemas no cuenta con sistema de información adecuado para las labores tomadas en cuenta en el presente documento, queda abierta la posibilidad de mejorar el sistema y emplear técnicas como realización de inventarios utilizando códigos de barras, inventariado automático de equipos con su respectivo software al conectarse a la red y demás técnicas y tecnologías que surjan en el futuro.

También se pueden implementar más módulos de acuerdo a las necesidades de la empresa, como pueden ser manejo de proveedores, clientes, entre otros.

Otra rama a investigar son los web services, que permitirán conformar un gran sistema basado en pequeñas aplicaciones distribuidas en distintos equipos, permitiendo con esto realizar aplicaciones más precisas y a la medida de cada dependencia o nivel organizacional de la empresa e integrarlos ya sea mediante la red local o el mismo internet.

## **8. [NOMBRES DE LAS PERSONAS QUE PARTICIPAN](#page-4-0)**

- Diego Fernando García Restrepo. Estudiante Ingeniería de Sistemas. X Semestre. Investigador y desarrollador.
- Omar Alonso Betancur Hurtado. Estudiante Ingeniería de Sistemas. X Semestre. Investigador y desarrollador.
- Leonardo Moreno. Asistente de Sistemas Cámara de Comercio de Pereira. Apoyo por parte de la Cámara de Comercio.
- Gustavo Adolfo Salazar Jefe de Sistemas Cámara de Comercio de Pereira. Apoyo por parte de la Cámara de Comercio.

## **9. [RECURSOS DISPONIBLES](#page-4-0)**

- Documentos del área de sistemas de la Cámara de Comercio de Pereira (manuales, bitácoras, archivos de Excel).
- Servidor para pruebas e implementación.
- Disponibilidad por parte del personal de la dependencia para acompañamiento, pruebas e inquietudes.

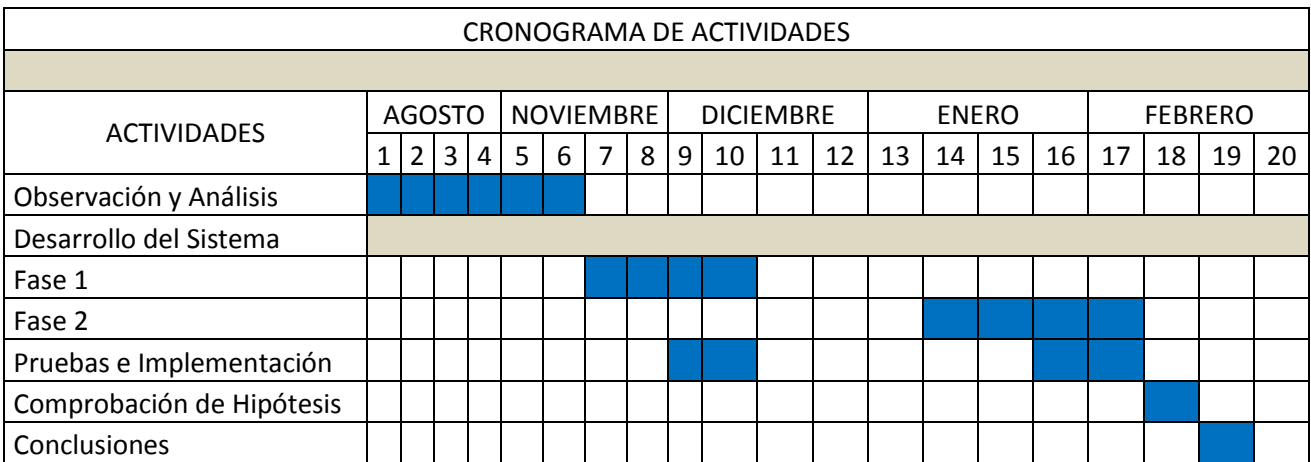

#### **10[.CRONOGRAMA](#page-4-0)**

## **11[.BIBLIOGRAFÍA](#page-4-0)**

Fumero, Antonio y Roca, Genís. Web 2.0. Primera Edición, España: Fundación Orange, 2007. p.10.

Comisión de Regulación de Comunicaciones. Comunicado de Prensa. [en línea]. <http://www.crcom.gov.co>.

Fundación Wikimedia. Estadísticas Wikipedia. [en línea]. <http://es.wikipedia.org/ wiki/Especial:Estadísticas>.

Fundación CTIC Centro Tecnológico y Sociedad de la Información. El W3C de la A-Z: HTTP. [en linea].http://www.w3c.es/divulgacion/a-z/.

Flanagan, David, Javascript: La guía definitiva. 1ª ed, España: Ediciones Anaya multimedia, 2007.

Means W. Scott y Rusty, Harold Elliotte. XML imprescindible. 1ª ed. España: Ediciones Anaya Multimedia, 2005.

Chris Schalk, Ed Burns, James Holmes. JavaServer Faces: The Complete Reference. 1ª ed. Madrid: Mc Graw Hil, 2006.

JOHNSON, Rod, HOELLER, Juergen et al. The Spring Framework. Chapter 12: Object Relational Mapping (ORM) data access. [en línea]. <http://static.springsource.org/spring/docs/2.0.x/reference/orm.html>

ALLAMARAJU, Subrahmanyam, Programación JavaServer con j2EE Edición 1.3. Madrid: Anaya Multimedia, 2002.

Object Management Group OMG. Unified Modeling Language UML Superstructure. [en línea]. <http://www.omg.org/cgi-bin/doc?formal/09-02-02>.

JOHNSON, Richard Michael. Web 2.0: Nuevos modelos de negocio en internet y su impacto en las organizaciones. Trabajo de grado Ingeniero Comercial.

Valparaíso Chile.: Universidad Técnica Federico Santa María, Departamento de industrias, economía y negocios, 2006.

MÉNDEZ ÁLVAREZ, Carlos Eduardo, *Metodología: Diseño y desarrollo del proceso de investigación con énfasis en ciencias administrativas.* 2ª ed. Bogotá: Limusa, 2006.

CAMPS PARÉ, Rafael, CASILLAS SANTILLAN, Luis Alberto et al. Bases de Datos. 1ª ed. Cataluña: Eureca Media, SL, 2005.

FOWLER, Martin. UML Distilled: A Brief Ghide to the Standard Object Modeling Language. 3ª ed. Addison - Wesley, 2004. SIBN 0321193687

WEITZENFELD, Alfredo. Ingeniería de Software Orientada a Objetos con UML, Java e Internet. Méjico: Thomson Ediciones, 2006. ISBN 970-696-190-4

PRESSMAN, Roger S.Ingeniería del Software: Un enfoque práctico. 5ª ed. Madrid: Mc Graw Hill, 2002. ISBN 0-07-709677-0

## **[ANEXOS](#page-4-0)**

## **[Anexo A. Especificación de Requisitos](#page-11-0)**

# **Especificación de requisitos de software**

**Proyecto: Análisis y Diseño de un Sistema de Gestión y Administración de Procesos e Información del Área de Sistemas de la Cámara de Comercio de Pereira**

Mayo 2010

## <span id="page-164-0"></span>**Ficha del documento**

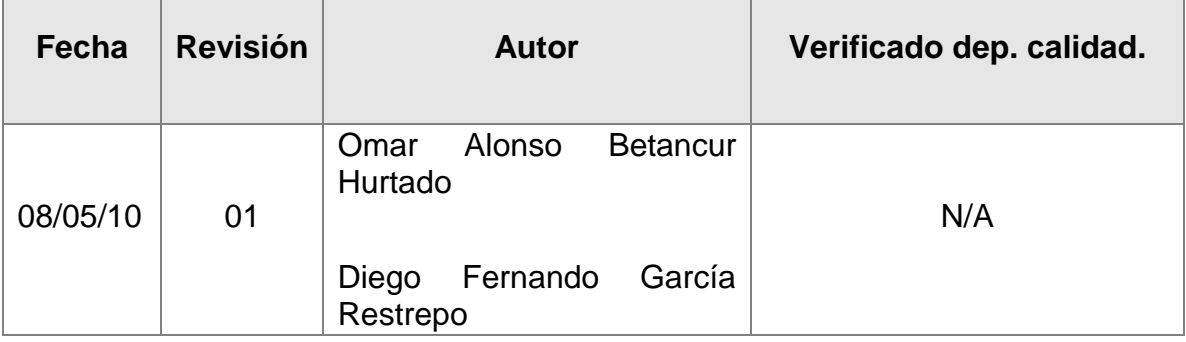

#### Documento validado por las partes en fecha: 10/05/2010

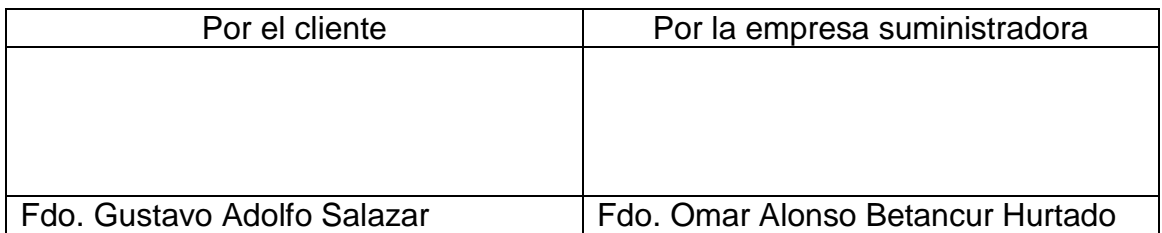

### **CONTENIDO**

- <span id="page-165-0"></span>[Ficha del documento](#page-164-0)
- [Contenido](#page-165-0)
- [Introducción](#page-166-0)
	- [Propósito](#page-166-1)
	- [Alcance](#page-166-2)
	- [Definiciones, acrónimos y abreviaturas](#page-166-3)
	- **[Referencias](#page-167-0)**
- [Descripción general](#page-167-1)
	- [Perspectiva del producto](#page-167-2)
	- [Funcionalidad del producto](#page-167-3)
	- **[Restricciones](#page-168-0)**
	- [Evolución previsible del sistema](#page-168-1)
- [Requisitos específicos](#page-168-2)
	- [Requisitos funcionales](#page-168-3)
		- [Requisitos Funcionales Módulo SA](#page-169-0)
		- [Requisitos Funcionales Módulo NADV](#page-172-0)
	- [Requisitos no funcionales](#page-175-0)
		- [Requisitos de rendimiento](#page-175-1)
		- [Seguridad](#page-175-2)
		- [Disponibilidad](#page-175-3)

## <span id="page-166-0"></span>**INTRODUCCIÓN**

Esta especificación de requisitos evidencia las necesidades vistas por el cliente y por parte de los desarrolladores sobre la forma en que se administran algunos procesos llevados a cabo en el área de sistemas de la Cámara de Comercio de Pereira

#### <span id="page-166-1"></span>**Propósito**

Con esta especificación de requisitos se pretende formar, con una constante participación del cliente, una base sólida de la cual se pueda empezar a dar una solución a las necesidades evidenciadas y descritas durante el desarrollo del proyecto.

Este documento va dirigido al cliente, para que verifique que los requerimientos descritos en el mismo no solamente sean los que él evidenció, sino que también pueda apreciar y validar los propuestos por el personal de desarrollo.

También va dirigido al personal de desarrollo, para sustentarse en el para el progreso de las actividades posteriores.

#### <span id="page-166-2"></span>**Alcance**

Analizar y diseñar una herramienta web que permita administrar el inventario de equipos del área de sistemas, el inventario de la red de voz y datos y que permita llevar una bitácora de novedades relacionadas con proveedores que permita realizar una calificación a los mismos.

#### <span id="page-166-3"></span>**Definiciones, acrónimos y abreviaturas**

- **CCP:** Cámara de Comercio de Pereira.
- **DSCCP:** Documento Suministrado por la Cámara de Comercio de Pereira.
- **SA:** Módulo de administración de inventarios por sus siglas en inglés (Stock Adminstration).
- **NADV:** Módulo de administración de red de voz y datos (Network Administration Data & Voice).
- **RFG:** Requisito Funcional General

## <span id="page-167-0"></span>**Referencias**

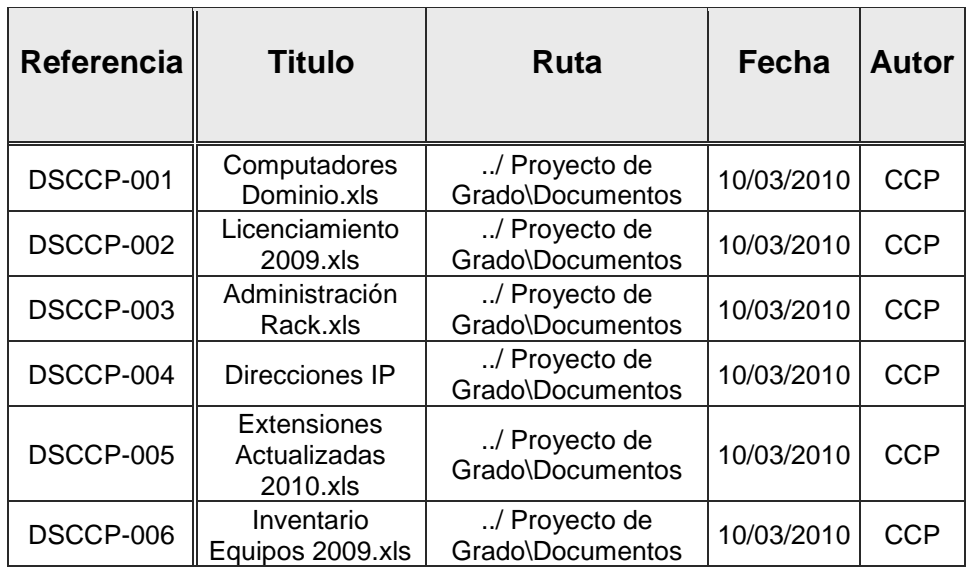

## <span id="page-167-1"></span>**DESCRIPCIÓN GENERAL**

## <span id="page-167-2"></span>**Perspectiva del producto**

El sistema a desarrollar se toma como un producto independiente pero dividido en módulos funcionales.

## <span id="page-167-3"></span>**Funcionalidad del producto**

El sistema en general se divide en 2 módulos totalmente funcionales:

- Módulo de inventarios (SA): permite ingresar, listar y eliminar elementos (equipos, usuarios y software) relacionados con el área de sistemas de la CCP.
- Módulo de administración de la red de voz y datos (NADV): permite llevar un control sobre la red de voz y datos, permitiendo listar el estado de los distintos puntos de red (ocupado – libre), asignar, modificar o eliminar en un punto de red una dirección IP o extensión telefónica e ingresar a la base de datos nuevos puntos físicos disponibles.

#### <span id="page-168-0"></span>**Restricciones**

Actualmente las tareas que se pretenden abarcar con el sistema se llevan a cabo apoyadas en los documentos (archivos xls) suministrados por la CCP, por tal motivo se requiere que la solución dada este acorde con dichos archivos.

#### <span id="page-168-1"></span>**Evolución previsible del sistema**

Se ha pensado en un módulo adicional que permita realizar una revisión en cada uno de los equipos de la CCP con el fin de verificar si el software instalado es el asignado a dicho computador, de no ser así, reportar la novedad.

## <span id="page-168-2"></span>**REQUISITOS ESPECÍFICOS**

#### <span id="page-168-3"></span>**Requisitos funcionales**

*.*

Existen requisitos que son transversales a todos los módulos, los cuales se describen a continuación. Los demás requisitos están separados por los módulos donde son requeridos.

#### **Requisito Funcional General RFG-01**

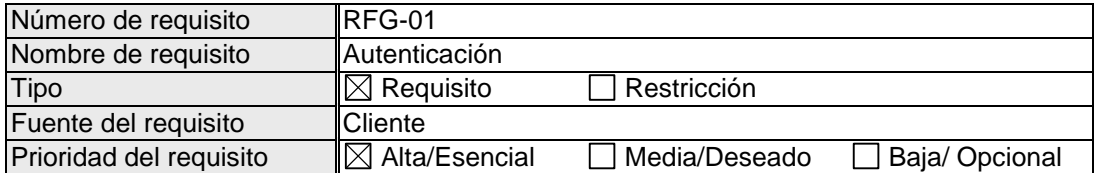

Los usuarios del sistema solamente serán dos: el jefe de sistemas de la CCP y su asistente; el acceso al software solamente está permitido para estas dos personas a las cuales se les asignará un usuario y contraseña para cada uno de ellos.

Los distintos módulos y tareas del software deben validar la autenticidad del usuario que lo está utilizando.

#### <span id="page-169-0"></span>**Requisitos Funcionales Módulo SA**

#### **Requisito Funcional SA-01**

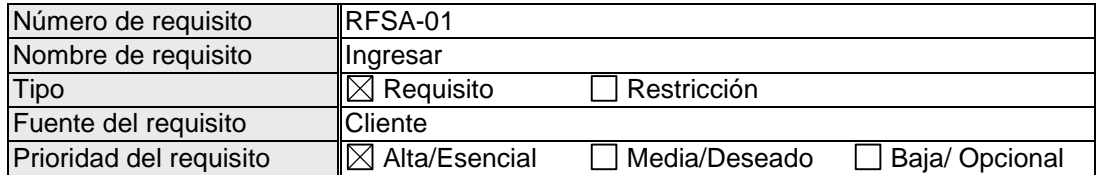

Se requiere poder ingresar al sistema elementos (equipos, usuarios y software) relacionados con el área de sistemas. El sistema debe mostrar estas tres clases de elementos para que el usuario seleccione cual es el que va ingresar. Cada grupo de elementos del inventario posee diferentes atributos los cuales deben ser visualizados para ser diligenciados al momento de ingresarlos al sistema.

#### **Requisito Funcional SA-02**

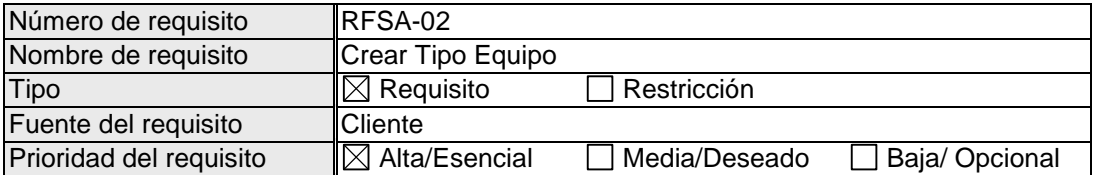

Al momento de ingresar un equipo al inventario, se requiere que el sistema muestre al usuario los distintos tipos de equipos que existen en la base de datos para que éste pueda seleccionar el tipo de equipo que desea ingresar y así cargar los atributos correspondientes a este tipo. Si el tipo de equipo que se desea ingresar no se encuentra, se debe permitir crearlo.

#### **Requisito Funcional SA-03**

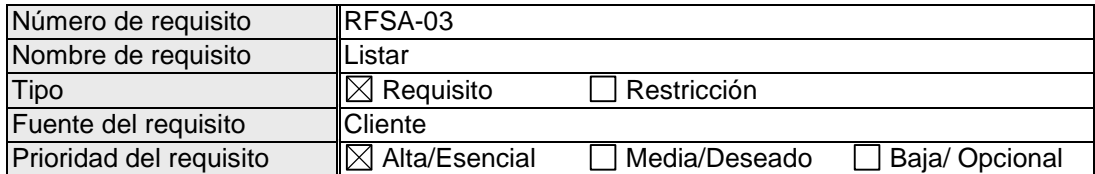

Se requiere poder visualizar un listado general de elementos del inventario previa selección del usuario entre equipos, usuarios o software.

#### **Requisito Funcional SA-04**

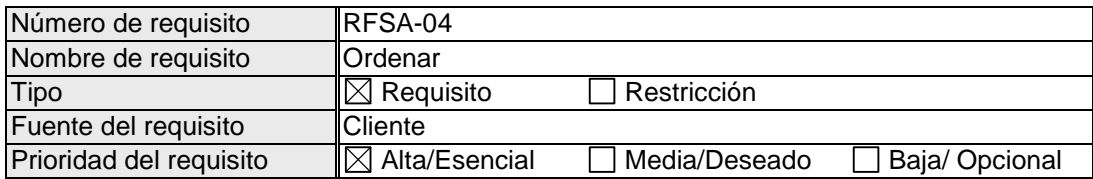

Al visualizar un listado general de elementos del inventario se requiere poder ordenarlos por cualquiera de los atributos de la tabla (encabezados de cada columna).

#### **Requisito Funcional SA-05**

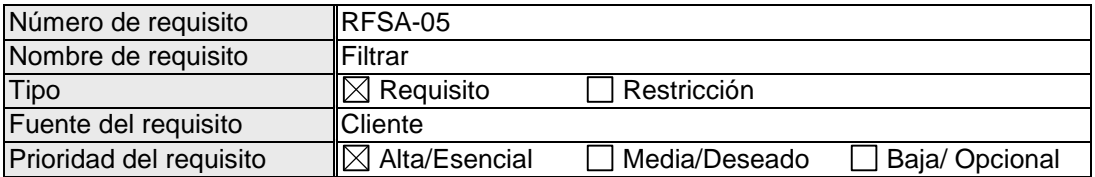

Al visualizar un listado general de elementos del inventario se requiere poder filtrar la información por cualquiera de los atributos de la tabla (encabezados de cada columna).

#### **Requisito Funcional SA-06**

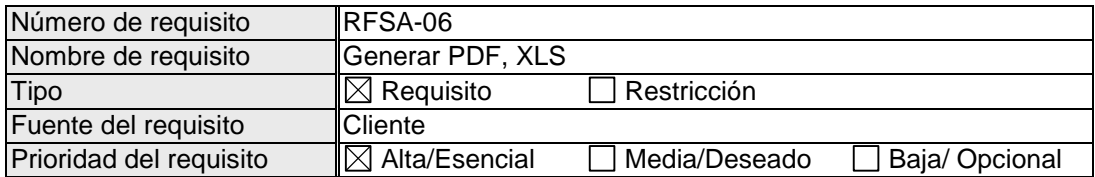

Se requiere poder generar un archivo (PDF, XLS) de un listado en cualquiera de sus estados (general, ordenado o filtrado). Además se debe permitir poder ocultar atributos (columnas) que no se requieran en el archivo.

#### **Requisito Funcional SA-07**

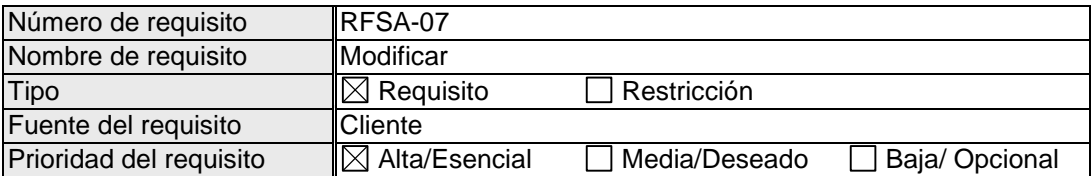

Se requiere poder modificar cualquier atributo de los elementos del inventario.

## **Requisito Funcional SA-08**

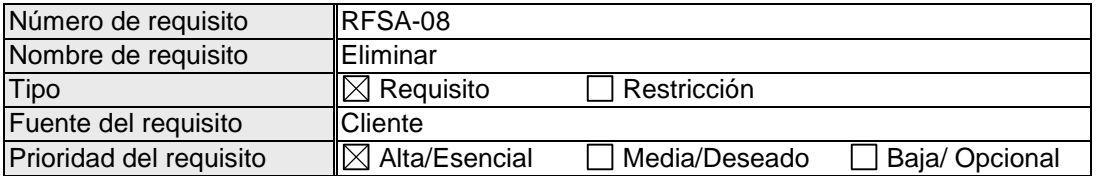

Se requiere poder eliminar cualquier elemento del inventario.

#### **Requisito Funcional SA-09**

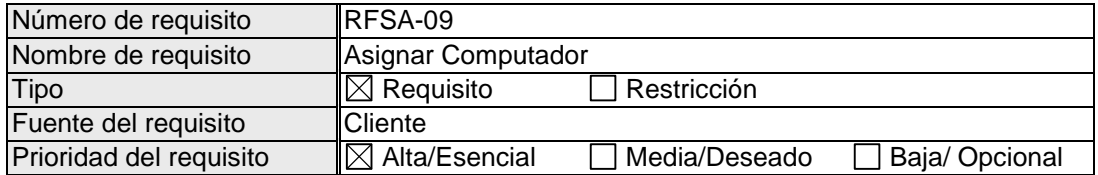

Se requiere asignarle a un usuario un computador: cpu, monitor, teclado, mouse, impresora y software permitido para dicho computador. Tanto el usuario como los elementos del computador deben estar previamente en la base de datos y se deben asignar solamente equipos disponibles.

#### **Requisito Funcional SA-10**

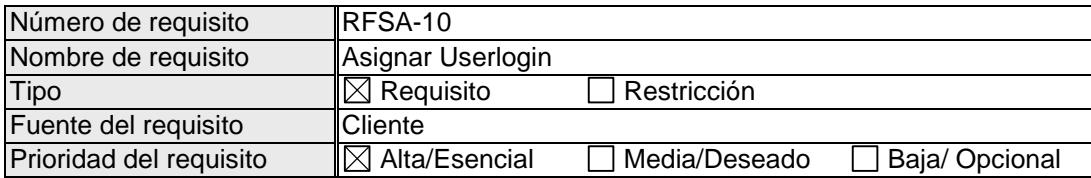

Existen usuarios que utilizan uno o varios programas que requieren de un usuario y contraseña (no necesariamente el mismo usuario para todos los programas). El sistema debe permitir la asignación del userlogin de estos programas a un usuario.

#### <span id="page-172-0"></span>**Requisitos Funcionales Módulo NADV**

#### **Requisito Funcional NADV-01**

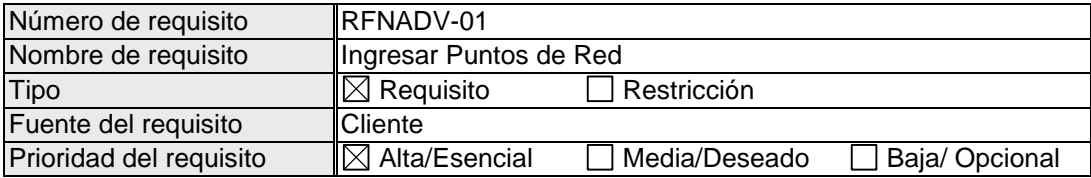

Se requiere poder ingresar a la base de datos del sistema los puntos físicos tanto de voz como de datos. Cada punto debe ser almacenado con su correspondiente etiqueta y su ubicación. Las etiquetas son representaciones del tipo de punto (voz o datos), del patch panel y del puerto al que está conectado dicho punto.

#### **Requisito Funcional NADV-02**

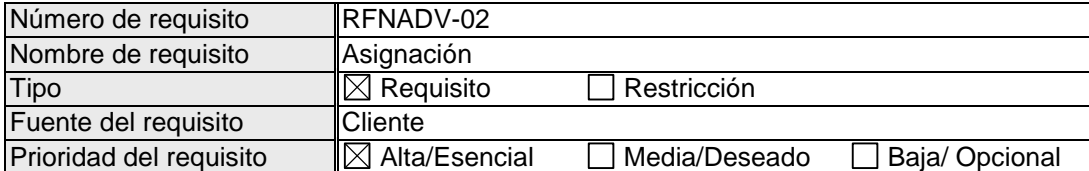

Después de almacenados todos los puntos físicos habilitados en la CCP, se requiere asignarle a cada etiqueta la dirección IP del equipo pasivo de red conectado a dicho punto, así como el equipo activo de red (switch) y su respectivo puerto.

#### **Requisito Funcional NADV-03**

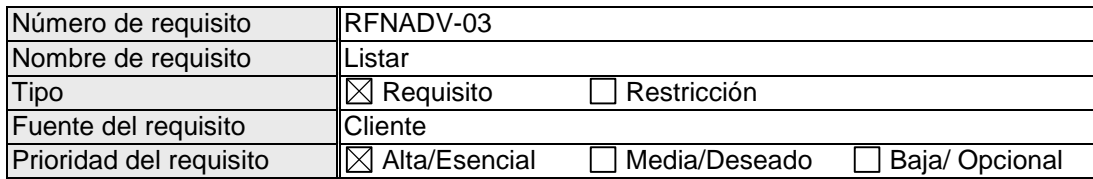

Se requiere poder visualizar un listado de todos los puntos (el usuario selecciona voz o datos, o equipos activos de red).

#### **Requisito Funcional NADV-04**

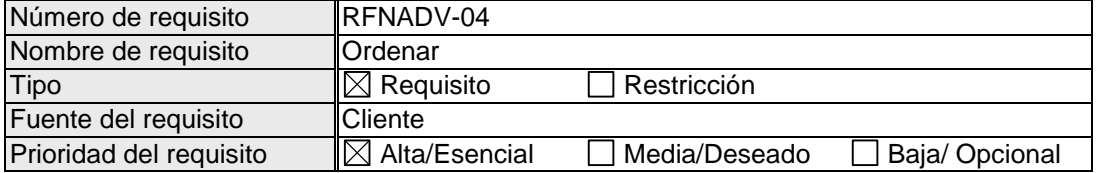

Al visualizar un listado general de elementos del inventario se requiere poder ordenarlos por cualquiera de los atributos de la tabla (encabezados de cada columna).

#### **Requisito Funcional NADV-05**

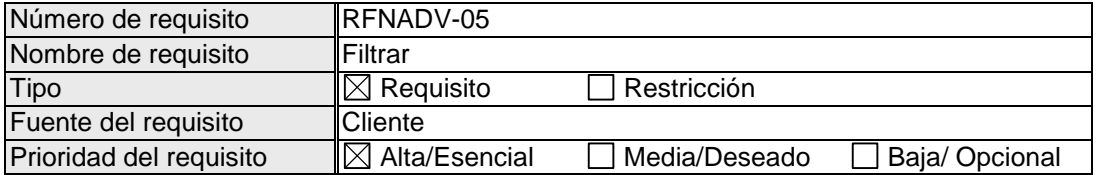

Al visualizar un listado general de elementos del inventario se requiere poder filtrar la información por cualquiera de los atributos de la tabla (encabezados de cada columna).

#### **Requisito Funcional NADV-06**

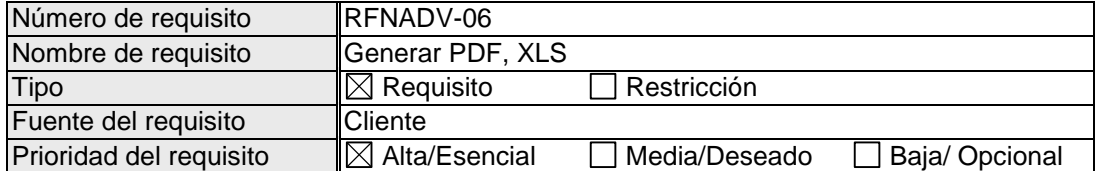

Se requiere poder generar un archivo (PDF, XLS) de un listado en cualquiera de sus estados (general, ordenado o filtrado). Además se debe permitir poder ocultar atributos (columnas) que no se requieran en el archivo.

## **Requisito Funcional NADV-07**

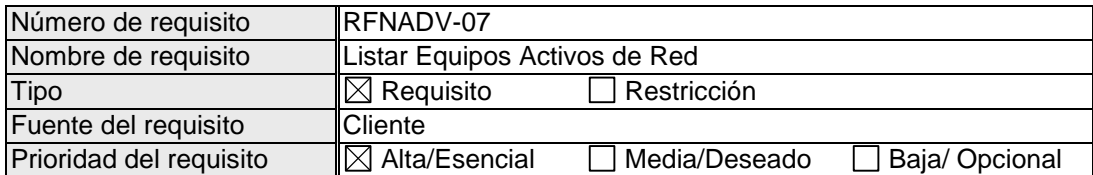

Se requiere poder listar los equipos activos de red (swithc o router) con información detallada de cada puerto (que punto físico alimenta, que equipo pasivo de red está conectado, IP, usuario y dependencia).

#### **Requisito Funcional NADV-08**

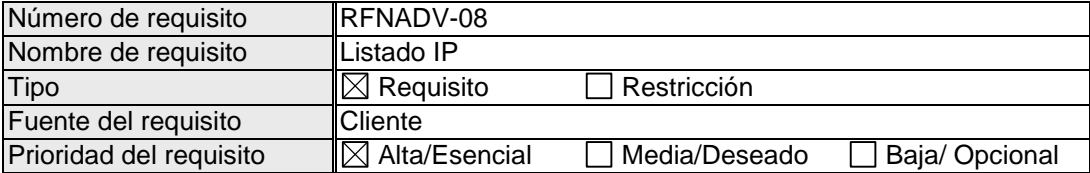

Se requiere visualizar un listado de IP libres u ocupadas (previa selección del usuario). De las ocupadas, se requiere visualizar, ordenar y filtrar información relevante como usuario/equipo y dependencia. **Requisito Funcional NADV-09**

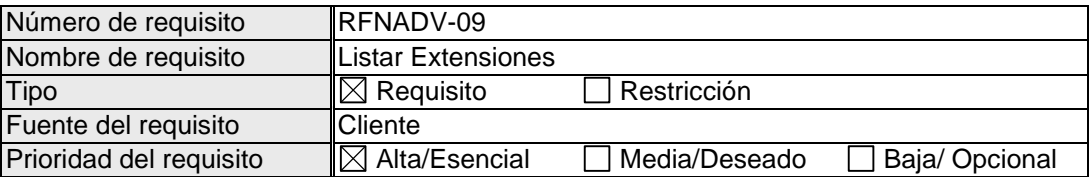

Se requiere de las extensiones, visualizar ordenar y filtrar información relevante como usuario y dependencia.

#### **Requisito Funcional NADV-10**

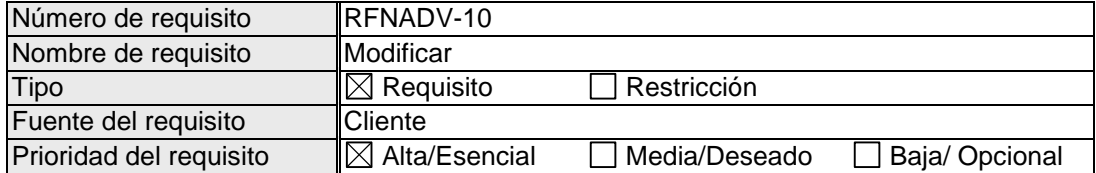

Se requiere poder modificar la asignación de puertos y las etiquetas. La otra información hace parte del módulo de inventarios y debe poder modificarse solamente desde dicho módulo.

#### **Requisito Funcional NADV-11**

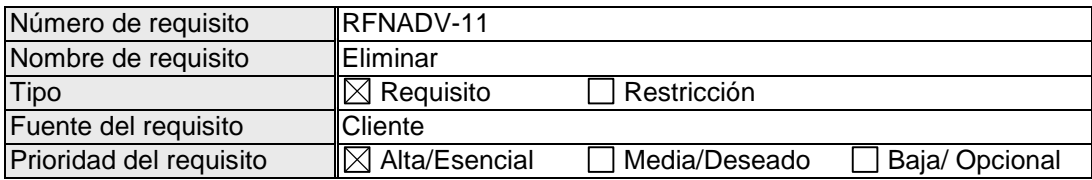

Se requiere poder eliminar puntos físicos (etiquetas) de la base de datos.

#### <span id="page-175-0"></span>**Requisitos no funcionales**

#### <span id="page-175-1"></span>**Requisitos de rendimiento**

Se requiere que se pueda acceder simultáneamente al sistema por parte del personal (jefe de sistemas y asistente de sistemas) y que se mantenga la integridad de la información.

<span id="page-175-2"></span>Se espera que el 95% de las transacciones se realicen en máximo 1 segundo, a no ser que existan problemas ajenos al sistema.

#### **Seguridad**

Para acceder al sistema se debe contar con un usuario y contraseña.

Cada una de las tablas del sistema debe contar con logs de actividad donde deberá quedar registrado la fecha y el usuario que realiza alguna modificación.

#### <span id="page-175-3"></span>**Disponibilidad**

Salvo factores externos al sistema, el 100% de la información debe estar disponible al momento de ser consultada y desde cualquier lugar que tenga acceso a la red interna de la CCP.

#### **[Anexo B. Certificado ICONTEC](#page-11-0)**

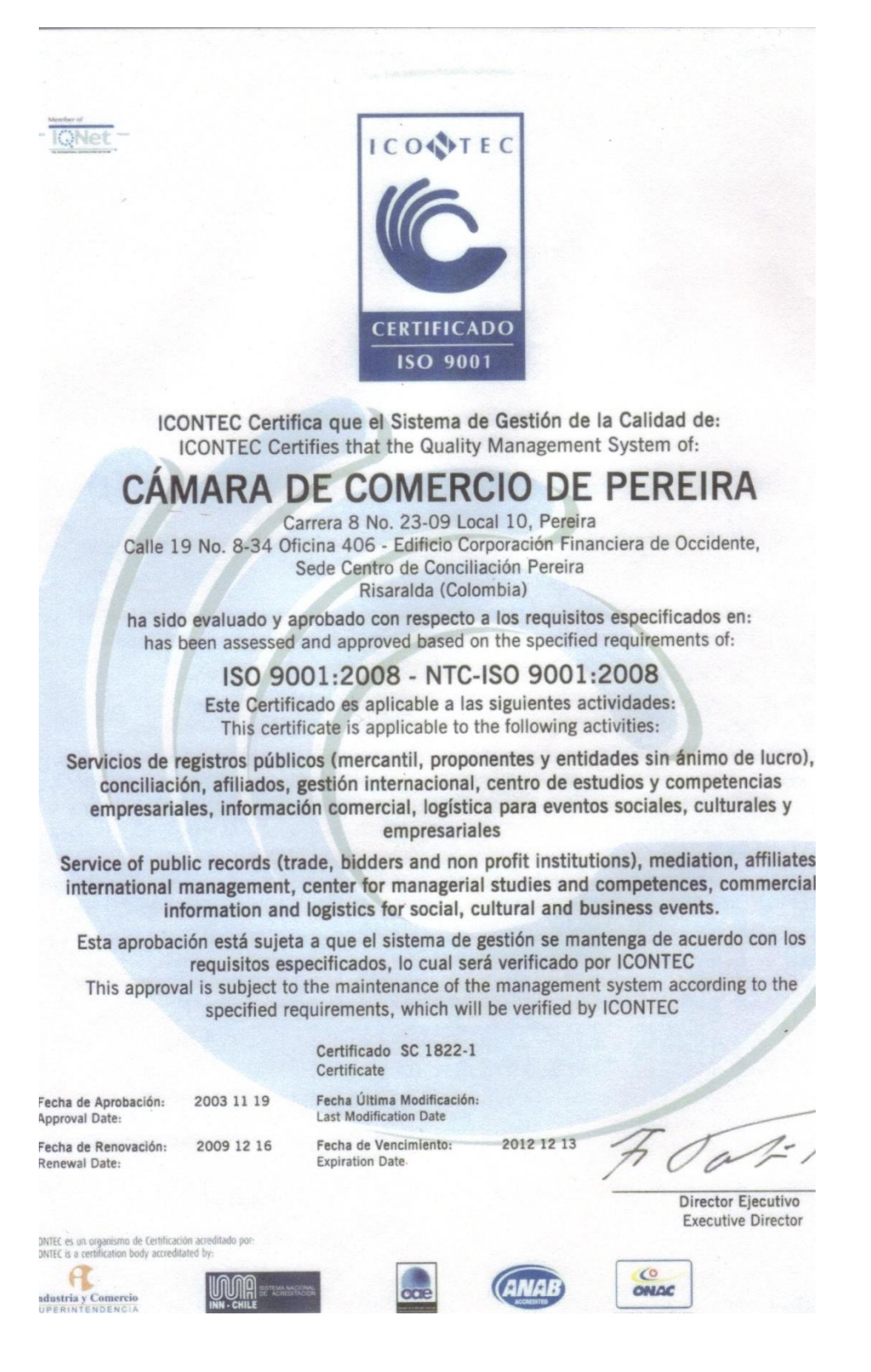

#### **[Anexo C. Cerficiado ISO 9001](#page-11-0)**

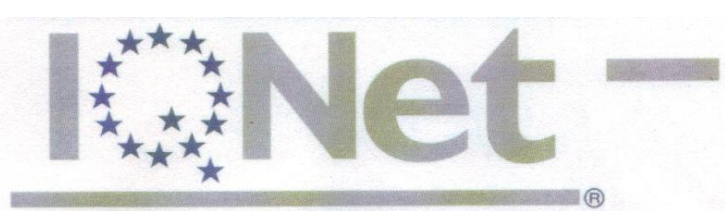

THE INTERNATIONAL CERTIFICATION NETWORK

# *ERTIFICATE*

**IQNet and ICONTEC** 

hereby certify that the organization

# CÁMARA DE COMERCIO DE PEREIRA

Carrera 8 No. 23-09 Local 10, Pereira

Calle 19 No. 8-34 Oficina 406 - Edificio Corporación Financiera de Occidente, Sede Centro de Conciliación Pereira Risaralda (Colombia)

for the following field of activities:

Servicios de registros públicos (mercantil, proponentes y entidades sin ánimo de lucro), conciliación, afiliados, gestión internacional, centro de estudios y competencias empresariales, información comercial, logística para eventos sociales, culturales y empresariales

Service of public records (trade, bidders and non profit institutions), mediation, affiliates, international management, center for managerial studies and competences, commercial information and logistics for social, cultural and business events

has implemented and maintains a

**Quality Management System** 

which fulfills the requirements of the following standard

ISO 9001:2008

Issued on: 2009 12 16

Validity date: 2012 12 13

Registration Number: CO-SC 1822-1

**K.Net** 

chris René Wasmer

President of IQNet

V 0

Fabio Tobón **Executive Director of ICONTEC** 

**ICONTEC** 

Frestatent of JQNet Partners<sup>2</sup>:<br>
IQNet Partners<sup>2</sup>:<br>
COM China CQS Czech Republic Cro Cert Crottia DQS Germany DS Dennark ELOT Green Review APCER Portugal CISQ Italy CQC China<br>
COM China CQS Czech Republic Cro Cert Crotti

178

# **Especificación de requisitos de software**

**Proyecto: Análisis y Diseño de un Sistema de Gestión y Administración de Procesos e Información del Área de Sistemas de la Cámara de Comercio de Pereira**

## **Ficha del documento**

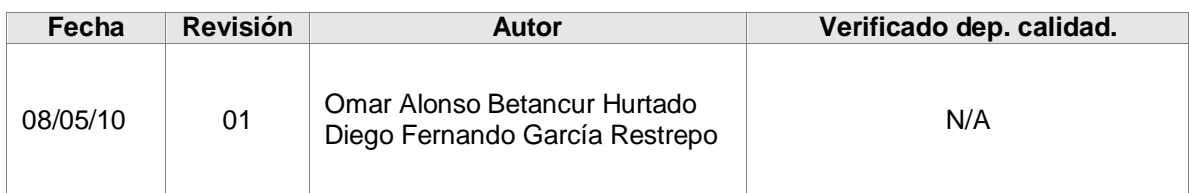

Documento validado por las partes en fecha: 10/05/2010

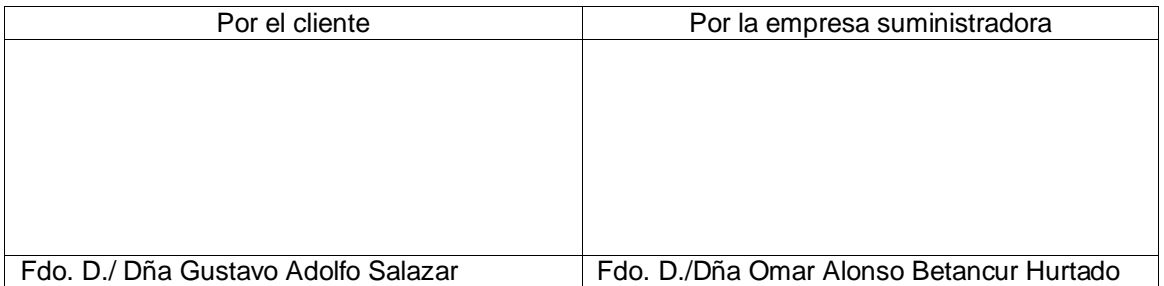
# **CONTENIDO**

pág.

<span id="page-180-0"></span>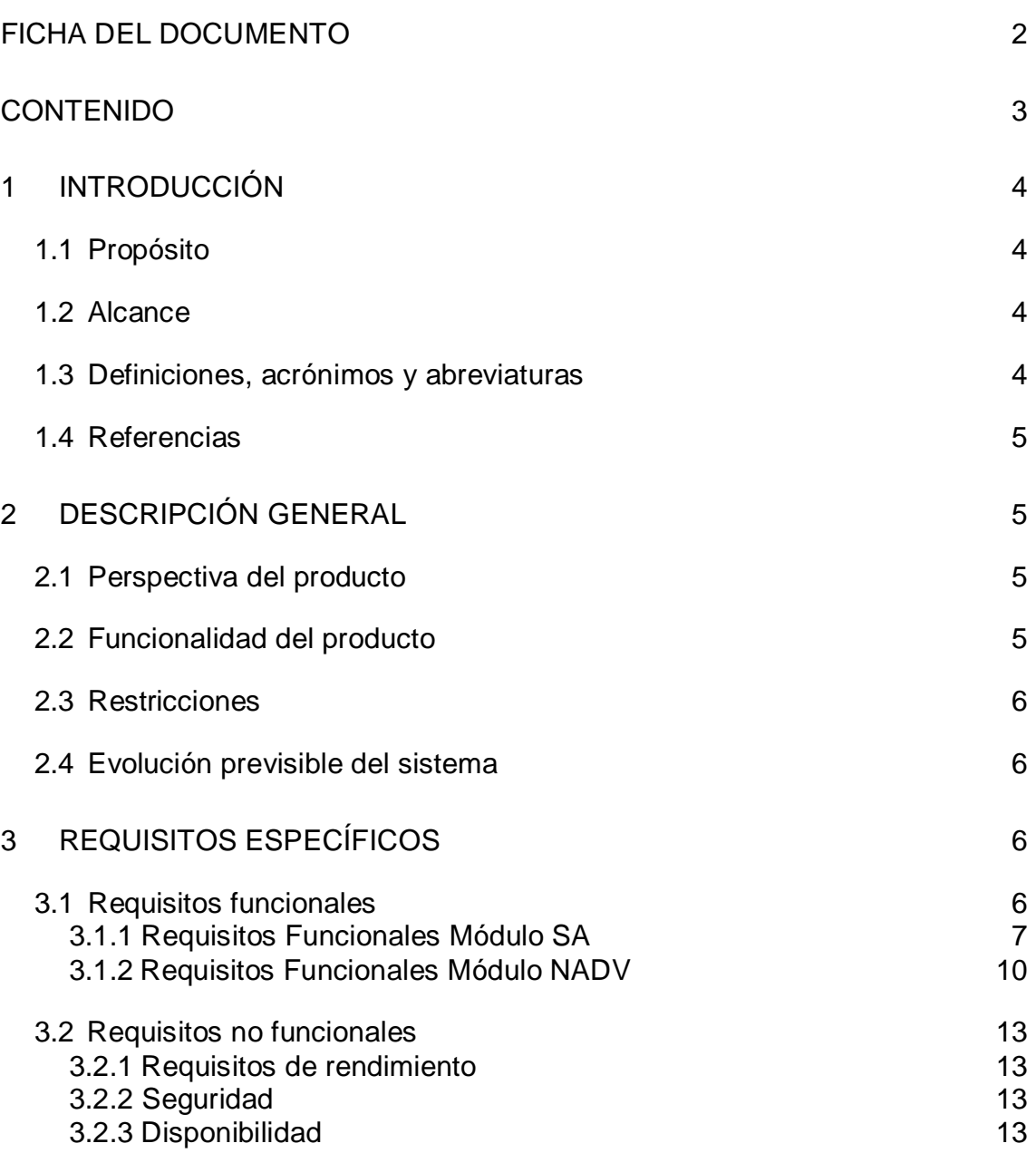

Rev. 01 Pág. 3

# <span id="page-181-0"></span>**1 Introducción**

Esta especificación de requisitos evidencia las necesidades vistas por el cliente y por parte de los desarrolladores sobre la forma en que se administran algunos procesos llevados a cabo en el área de sistemas de la Cámara de Comercio de Pereira

# <span id="page-181-1"></span>**1.1 Propósito**

Con esta especificación de requisitos se pretende formar, con una constante participación del cliente, una base sólida de la cual se pueda empezar a dar una solución a las necesidades evidenciadas y descritas durante el desarrollo del proyecto.

Este documento va dirigido al cliente, para que verifique que los requerimientos descritos en el mismo no solamente sean los que él evidenció, sino que también pueda apreciar y validar los propuestos por el personal de desarrollo.

También va dirigido al personal de desarrollo, para sustentarse en el para el progreso de las actividades posteriores.

# <span id="page-181-2"></span>**1.2 Alcance**

Analizar y diseñar una herramienta web que permita administrar el inventario de equipos del área de sistemas, el inventario de la red de voz y datos y que permita llevar una bitácora de novedades relacionadas con proveedores que permita realizar una calificación a los mismos.

#### <span id="page-181-3"></span>**1.3 Definiciones, acrónimos y abreviaturas**

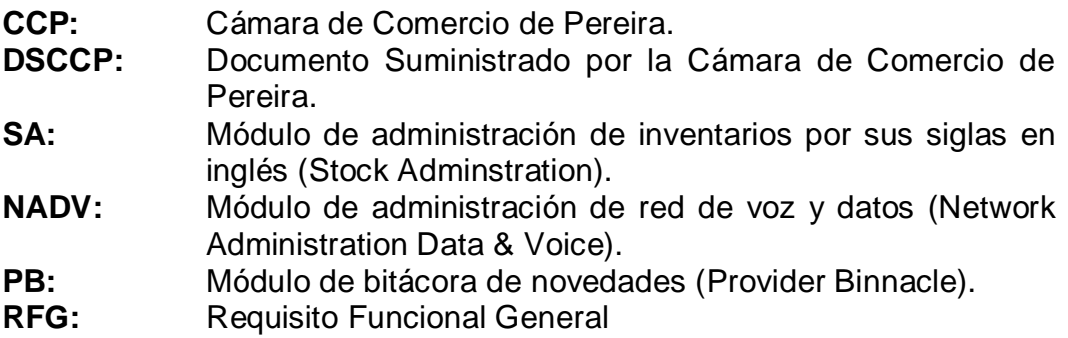

#### <span id="page-182-0"></span>**1.4 Referencias**

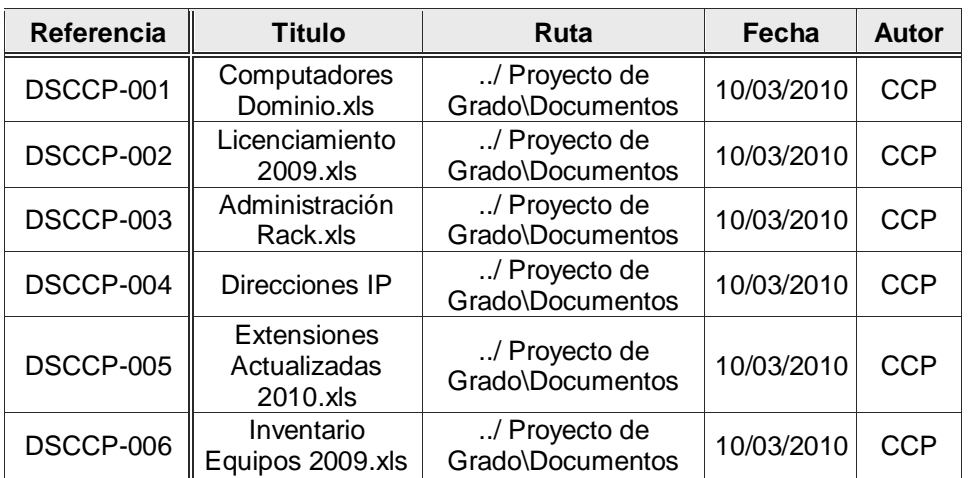

### <span id="page-182-2"></span><span id="page-182-1"></span>**2 Descripción general**

# **2.1 Perspectiva del producto**

El sistema a desarrollar se toma como un producto independiente pero dividido en módulos funcionales.

# <span id="page-182-3"></span>**2.2 Funcionalidad del producto**

El sistema en general se divide en 3 módulos totalmente funcionales:

- Módulo de inventarios (SA): permite ingresar, listar y eliminar elementos (equipos, usuarios y software) relacionados con el área de sistemas de la CCP.
- Módulo de administración de la red de voz y datos (NADV): permite llevar un control sobre la red de voz y datos, permitiendo listar el estado de los distintos puntos de red (ocupado – libre), asignar, modificar o eliminar en un punto de red una dirección IP o extensión telefónica e ingresar a la base de datos nuevos puntos físicos disponibles.
- Módulo de bitácora de novedades (PV): permite llevar un registro de eventos (novedades) relacionados con proveedores que permita llevar un historial y realizar estadísticas para evaluar eficientemente dichos proveedores.

### <span id="page-183-0"></span>**2.3 Restricciones**

Actualmente las tareas que se pretenden abarcar con el sistema se llevan a cabo apoyadas en los documentos (archivos xls) suministrados por la CCP, por tal motivo se requiere que la solución dada este acorde con dichos archivos.

# <span id="page-183-1"></span>**2.4 Evolución previsible del sistema**

Se ha pensado en un módulo adicional que permita realizar una revisión en cada uno de los equipos de la CCP con el fin de verificar si el software instalado es el asignado a dicho computador, de no ser así, reportar la novedad.

### <span id="page-183-3"></span><span id="page-183-2"></span>**3 Requisitos específicos**

*.*

### **3.1 Requisitos funcionales**

Existen requisitos que son transversales a todos los módulos, los cuales se describen a continuación. Los demás requisitos están separados por los módulos donde son requeridos.

#### **Requisito Funcional General RFG-01**

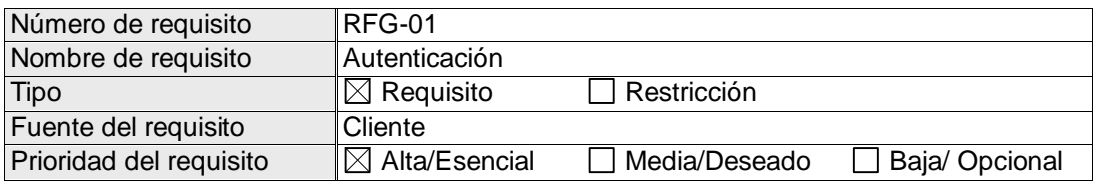

Los usuarios del sistema solamente serán dos: el jefe de sistemas de la CCP y su asistente; el acceso al software solamente está permitido para estas dos personas a las cuales se les asignará un usuario y contraseña para cada uno de ellos.

Los distintos módulos y tareas del software deben validar la autenticidad del usuario que lo está utilizando.

# <span id="page-184-0"></span>**3.1.1 Requisitos Funcionales Módulo SA**

### **Requisito Funcional SA-01**

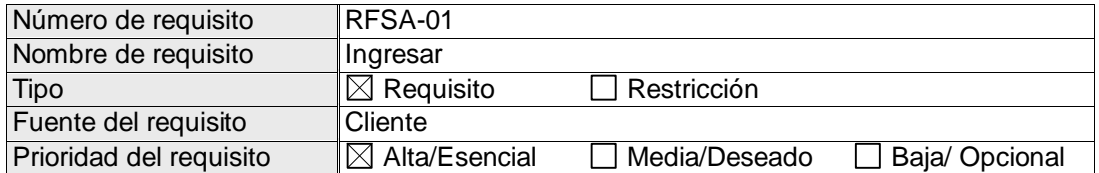

Se requiere poder ingresar al sistema elementos (equipos, usuarios y software) relacionados con el área de sistemas. El sistema debe mostrar estas tres clases de elementos para que el usuario seleccione cual es el que va ingresar. Cada grupo de elementos del inventario posee diferentes atributos los cuales deben ser visualizados para ser diligenciados al momento de ingresarlos al sistema.

#### **Requisito Funcional SA-02**

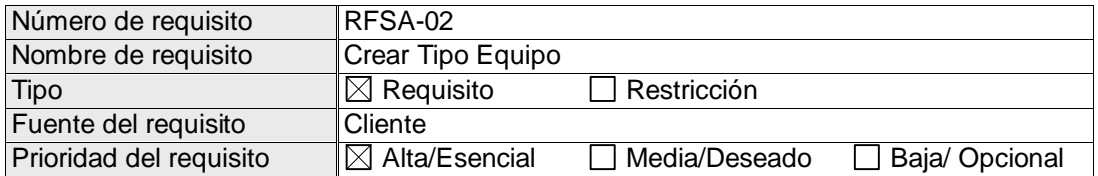

Al momento de ingresar un equipo al inventario, se requiere que el sistema muestre al usuario los distintos tipos de equipos que existen en la base de datos para que éste pueda seleccionar el tipo de equipo que desea ingresar y así cargar los atributos correspondientes a este tipo. Si el tipo de equipo que se desea ingresar no se encuentra, se debe permitir crearlo.

### **Requisito Funcional SA-03**

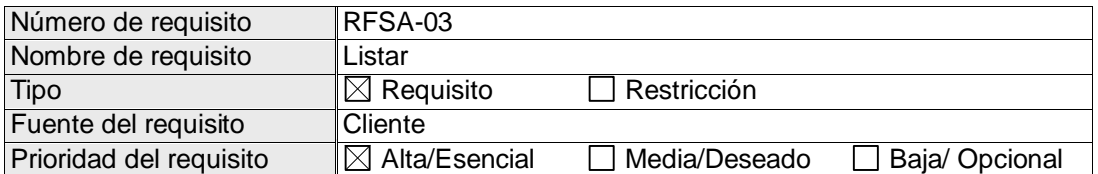

Se requiere poder visualizar un listado general de elementos del inventario previa selección del usuario entre equipos, usuarios o software.

# **Requisito Funcional SA-04**

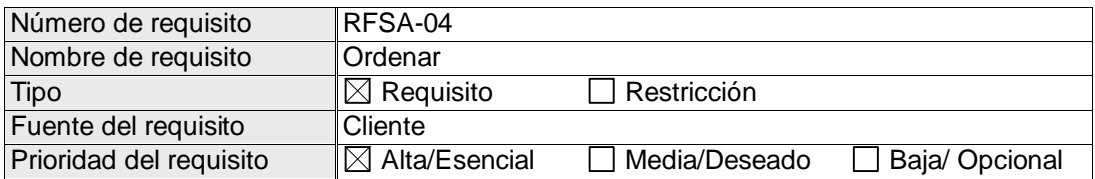

Al visualizar un listado general de elementos del inventario se requiere poder ordenarlos por cualquiera de los atributos de la tabla (encabezados de cada columna).

# **Requisito Funcional SA-05**

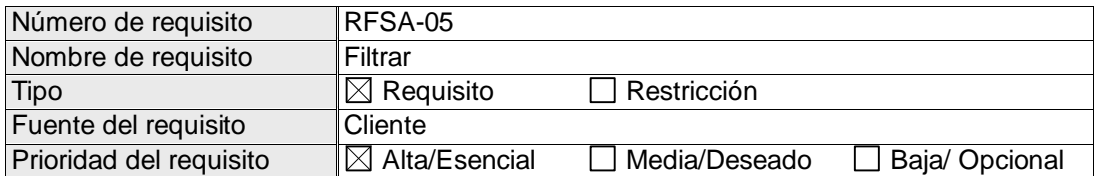

Al visualizar un listado general de elementos del inventario se requiere poder filtrar la información por cualquiera de los atributos de la tabla (encabezados de cada columna).

#### **Requisito Funcional SA-06**

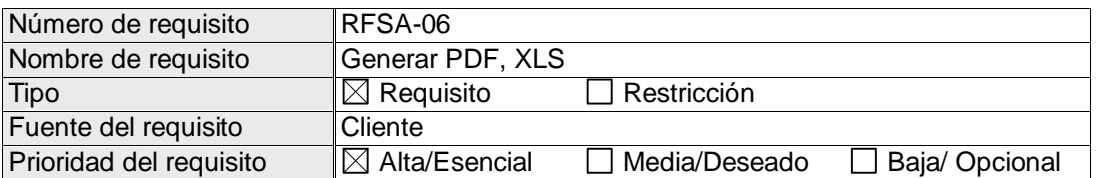

Se requiere poder generar un archivo (PDF, XLS) de un listado en cualquiera de sus estados (general, ordenado o filtrado). Además se debe permitir poder ocultar atributos (columnas) que no se requieran en el archivo.

# **Requisito Funcional SA-07**

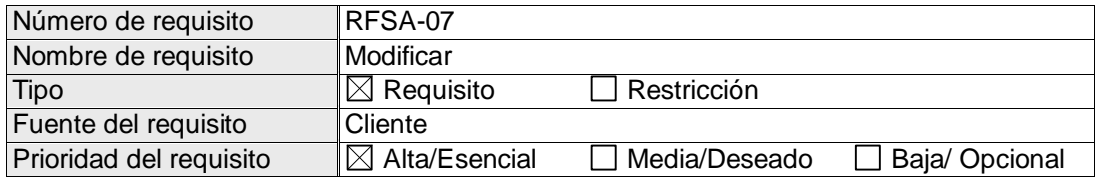

Se requiere poder modificar cualquier atributo de los elementos del inventario.

# **Requisito Funcional SA-08**

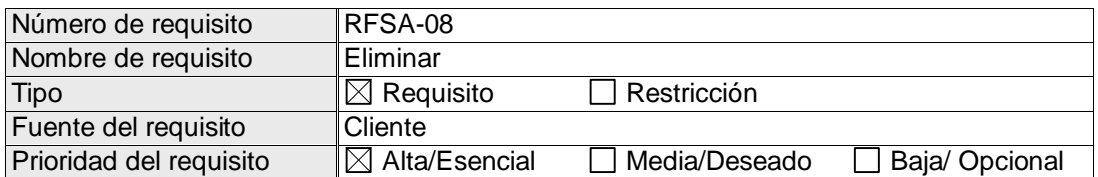

Se requiere poder eliminar cualquier elemento del inventario.

# **Requisito Funcional SA-09**

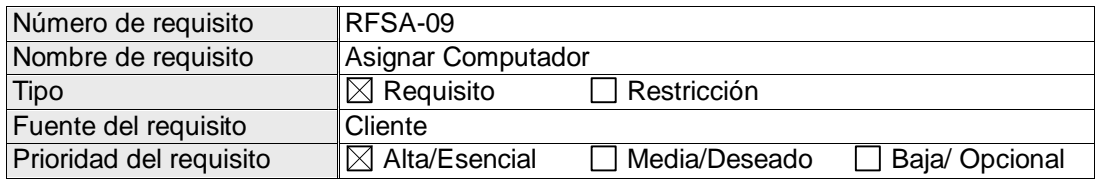

Se requiere asignarle a un usuario un computador: cpu, monitor, teclado, mouse, impresora y software permitido para dicho computador. Tanto el usuario como los elementos del computador deben estar previamente en la base de datos y se deben asignar solamente equipos disponibles.

# **Requisito Funcional SA-10**

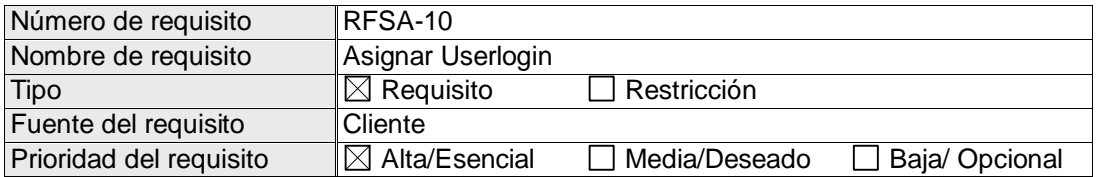

Existen usuarios que utilizan uno o varios programas que requieren de un usuario y contraseña (no necesariamente el mismo usuario para todos los programas). El sistema debe permitir la asignación del userlogin de estos programas a un usuario.

# **3.1.2 Requisitos Funcionales Módulo NADV**

#### **Requisito Funcional NADV-01**

<span id="page-187-0"></span>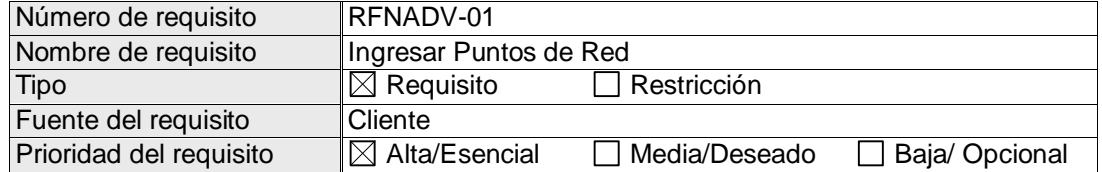

Se requiere poder ingresar a la base de datos del sistema los puntos físicos tanto de voz como de datos. Cada punto debe ser almacenado con su correspondiente etiqueta y su ubicación. Las etiquetas son representaciones del tipo de punto (voz o datos), del patch panel y del puerto al que está conectado dicho punto.

#### **Requisito Funcional NADV-02**

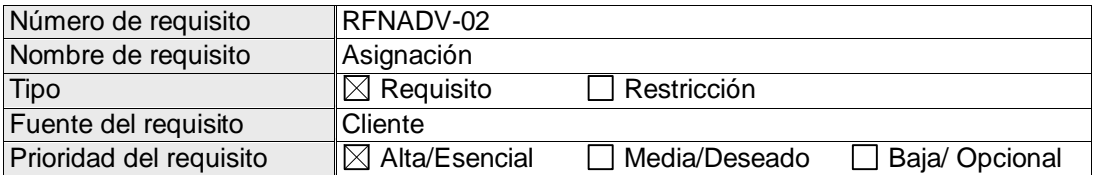

Después de almacenados todos los puntos físicos habilitados en la CCP, se requiere asignarle a cada etiqueta la dirección IP del equipo pasivo de red conectado a dicho punto, así como el equipo activo de red (switch) y su respectivo puerto.

#### **Requisito Funcional NADV-03**

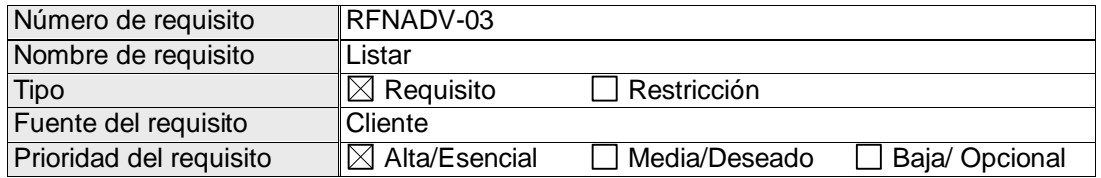

Se requiere poder visualizar un listado de todos los puntos (el usuario selecciona voz o datos, o equipos activos de red).

#### **Requisito Funcional NADV-04**

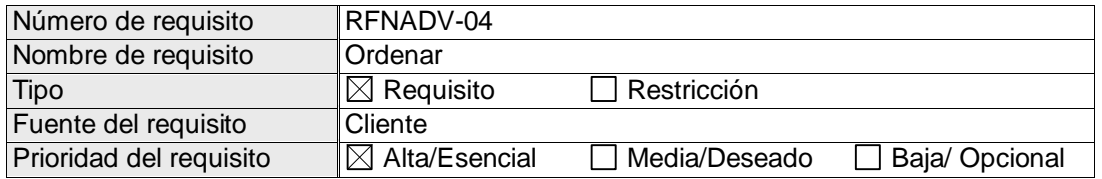

Al visualizar un listado general de elementos del inventario se requiere poder ordenarlos por cualquiera de los atributos de la tabla (encabezados de cada columna).

### **Requisito Funcional NADV-05**

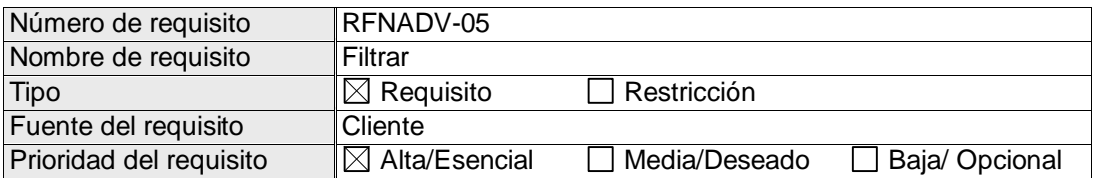

Al visualizar un listado general de elementos del inventario se requiere poder filtrar la información por cualquiera de los atributos de la tabla (encabezados de cada columna).

#### **Requisito Funcional NADV-06**

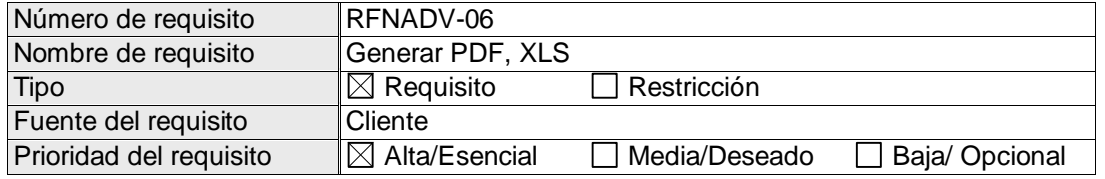

Se requiere poder generar un archivo (PDF, XLS) de un listado en cualquiera de sus estados (general, ordenado o filtrado). Además se debe permitir poder ocultar atributos (columnas) que no se requieran en el archivo.

#### **Requisito Funcional NADV-07**

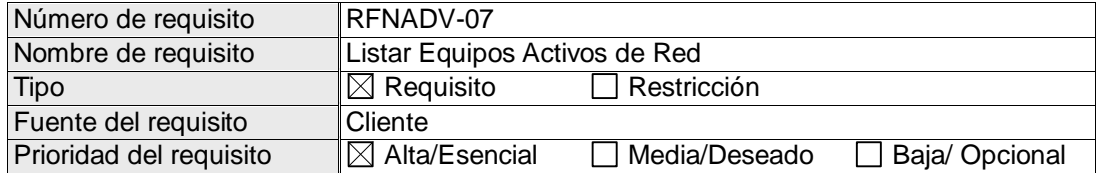

Se requiere poder listar los equipos activos de red (swithc o router) con información detallada de cada puerto (que punto físico alimenta, que equipo pasivo de red está conectado, IP, usuario y dependencia).

#### **Requisito Funcional NADV-08**

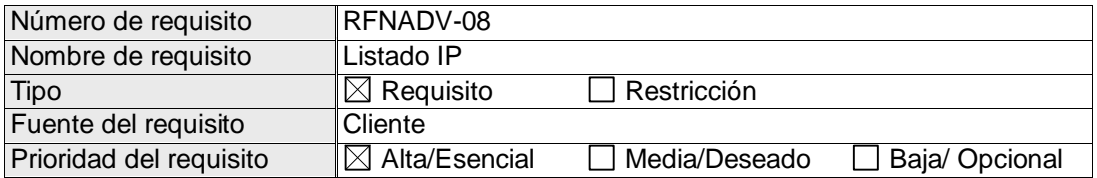

Se requiere visualizar un listado de IP libres u ocupadas (previa selección del usuario). De las ocupadas, se requiere visualizar, ordenar y filtrar información relevante como usuario/equipo y dependencia.

#### **Requisito Funcional NADV-09**

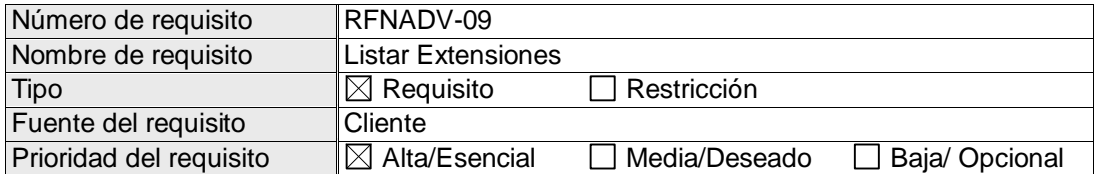

Se requiere de las extensiones, visualizar ordenar y filtrar información relevante como usuario y dependencia.

#### **Requisito Funcional NADV-10**

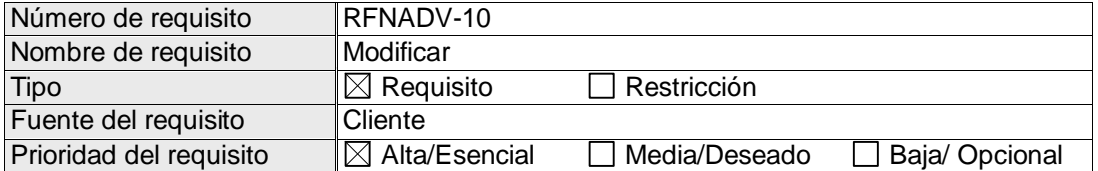

Se requiere poder modificar la asignación de puertos y las etiquetas. La otra información hace parte del módulo de inventarios y debe poder modificarse solamente desde dicho módulo.

#### **Requisito Funcional NADV-11**

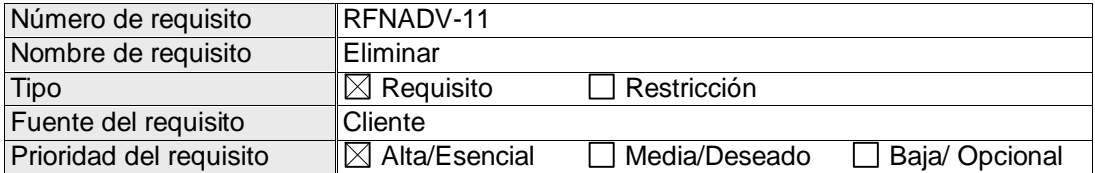

Se requiere poder eliminar puntos físicos (etiquetas) de la base de datos.

Rev. 01 Pág. 13

# <span id="page-190-1"></span><span id="page-190-0"></span>**3.2 Requisitos no funcionales**

# **3.2.1 Requisitos de rendimiento**

Se requiere que se pueda acceder simultáneamente al sistema por parte del personal (jefe de sistemas y asistente de sistemas) y que se mantenga la integridad de la información.

Se espera que el 95% de las transacciones se realicen en máximo 1 segundo, a no ser que existan problemas ajenos al sistema.

# <span id="page-190-2"></span>**3.2.2 Seguridad**

Para acceder al sistema se debe contar con un usuario y contraseña.

Cada una de las tablas del sistema debe contar con logs de actividad donde deberá quedar registrado la fecha y el usuario que realiza alguna modificación.

### <span id="page-190-3"></span>**3.2.3 Disponibilidad**

Salvo factores externos al sistema, el 100% de la información debe estar disponible al momento de ser consultada y desde cualquier lugar que tenga acceso a la red interna de la CCP.